# rmon collection stats

I

Use the **rmon collection stats** interface configuration command to collect Ethernet group statistics, which include usage statistics about broadcast and multicast packets, and error statistics about cyclic redundancy check (CRC) alignment errors and collisions. Use the **no** form of this command to return to the default setting.

rmon collection stats index [owner name]

**no rmon collection stats** *index* [**owner** *name*]

| Syntax Description                  | index                   | Remote Network Monitoring (RMON) collection control index. The range is 1 to 65535. |
|-------------------------------------|-------------------------|-------------------------------------------------------------------------------------|
|                                     | owner name              | (Optional) Owner of the RMON collection.                                            |
| Defaults                            | The RMON statistics co  | ellection is disabled.                                                              |
| Command Modes                       | Interface configuration |                                                                                     |
| Command History<br>Jsage Guidelines | The RMON statistics co  | ellection command is based on hardware counters.                                    |
| xamples                             | -                       | w to collect RMON statistics for the owner <i>root</i> :                            |
|                                     |                         | ing by entering the <b>show rmon statistics</b> privileged EXEC command.            |
| Related Commands                    | Command                 | Description                                                                         |
|                                     | show rmon statistics    | Displays RMON statistics.                                                           |

### service password-recovery

Use the **service password-recovery** global configuration command to enable the password-recovery mechanism (the default). This mechanism allows an end user with physical access to the switch to hold down the **Mode** button and interrupt the bootup process while the switch is powering up and to assign a new password. Use the **no** form of this command to disable part of the password-recovery functionality. When the password-recovery mechanism is disabled, interrupting the bootup process is allowed only if the user agrees to set the system back to the default configuration.

service password-recovery

no service password-recovery

**Syntax Description** This command has no arguments or keywords.

**Defaults** The password-recovery mechanism is enabled.

**Command Modes** Global configuration

#### **Command History**

**Usage Guidelines** As a system administrator, you can use the **no service password-recovery** command to disable some of the functionality of the password recovery feature by allowing an end user to reset a password only by agreeing to return to the default configuration.

To use the password-recovery procedure, a user with physical access to the switch holds down the **Mode** button while the unit powers up and for a second or two after the LED above port 1X turns off. When the button is released, the system continues with initialization.

If the password-recovery mechanism is disabled, this message appears:

The password-recovery mechanism has been triggered, but is currently disabled. Access to the boot loader prompt through the password-recovery mechanism is disallowed at this point. However, if you agree to let the system be reset back to the default system configuration, access to the boot loader prompt can still be allowed.

Would you like to reset the system back to the default configuration (y/n)?

I

| •              |                                                                                                    |                                                                                                    |
|----------------|----------------------------------------------------------------------------------------------------|----------------------------------------------------------------------------------------------------|
| N              | continues, as if the <b>Moo</b><br>configuration, the confi<br><i>flash:vlan.dat</i> (if presen<br>end user access to passy<br>from the switch in case | to reset the system to the default configuration, the normal bootup process<br><b>de button</b> had not been pressed. If you choose to reset the system to the default<br>guration file in flash memory is deleted, and the VLAN database file,<br>nt), is deleted. If you use the <b>no service password-recovery</b> command to control<br>words, we recommend that you save a copy of the config file in a location away<br>the end user uses the password recovery procedure and sets the system back to<br>keep a backup copy of the config file on the switch. |
|                | -                                                                                                    | in VTP transparent mode, we recommend that you also save a copy of the on away from the switch.                                                                                                    |
|                | You can verify if passw<br>EXEC command.                                                                                                    | ord recovery is enabled or disabled by entering the <b>show version</b> privileged                                                                                                    |
| Examples       |                                                                                                    | w to disable password recovery on a switch so that a user can only reset a o return to the default configuration.                                                                                                    |
|                | Switch(config)# <b>no se</b><br>Switch(config)# <b>exit</b>                                                                                            | ervice-password recovery                                                                                                    |
| Related Commar | nds Command                                                                                                    | Description                                                                                                    |
|                | show version                                                                                                    | Displays version information for the hardware and firmware.                                                                                                    |

# service-policy

Use the **service-policy** interface configuration command to apply a policy map defined by the **policy-map** command to the input of a physical port. Use the **no** form of this command to remove the policy map and port association.

service-policy input policy-map-name

**no service-policy input** *policy-map-name* 

| Syntax Description | input policy-map-name                                                                                                    | Apply the specified policy map to the input of a physical port.                                                                                                    |  |  |  |
|--------------------|----------------------------------------------------------------------------------------------------|----------------------------------------------------------------------------------------------------|--|--|--|
|                    |                                                                                                    |                                                                                                    |  |  |  |
| Note               | Though visible in the command-line help strings, the <b>history</b> keyword is not supported, and you should ignore the statistics that it gathers. The <b>output</b> keyword is also not supported. |                                                                                                    |  |  |  |
| Defaults           | No policy maps are attac                                                                                                    | ched to the port.                                                                                                    |  |  |  |
| Command Modes      | Interface configuration                                                                                                    |                                                                                                    |  |  |  |
| Command History    |                                                                                                    |                                                                                                    |  |  |  |
| Usage Guidelines   | Policy maps can be conf                                                                                                    | figured on physical ports.                                                                                                    |  |  |  |
|                    | You can apply a policy map to incoming traffic on a physical port.                                                                                                    |                                                                                                    |  |  |  |
|                    | policy map (for example                                                                                                    | ort trust state (for example, <b>mls qos trust</b> [ <b>cos</b>   <b>dscp</b>   <b>ip-precedence</b> ] and a e, <b>service-policy input</b> <i>policy-map-name</i> ) are mutually exclusive. The last one he previous configuration. |  |  |  |
| Examples           | This example shows how                                                                                                    | w to apply <i>plcmap1</i> to an physical ingress port:                                                                                                    |  |  |  |
|                    | Switch(config-if)# <b>se</b>                                                                                                    | rvice-policy input plcmap1                                                                                                    |  |  |  |
|                    | This example shows how to remove <i>plcmap2</i> from a physical port:                                                                                                    |                                                                                                    |  |  |  |
|                    | Switch(config-if)# no service-policy input plcmap2                                                                                                    |                                                                                                    |  |  |  |
|                    | You can verify your sett                                                                                                    | ings by entering the <b>show running-config</b> privileged EXEC command.                                                                                                    |  |  |  |
| Related Commands   | Command                                                                                                    | Description                                                                                                    |  |  |  |
|                    | policy-map                                                                                                    | Creates or modifies a policy map that can be attached to multiple ports to specify a service policy.                                                                                                    |  |  |  |
|                    | show policy-map                                                                                                    | Displays QoS policy maps.                                                                                                    |  |  |  |
|                    | show running-config                                                                                                    | Displays the running configuration on the switch.                                                                                                    |  |  |  |

I

Use the **set** policy-map class configuration command to classify IP traffic by setting a Differentiated Services Code Point (DSCP) or an IP-precedence value in the packet. Use the **no** form of this command to remove traffic classification.

set {dscp new-dscp | [ip] precedence new-precedence}

**no set** {**dscp** *new-dscp* | [**ip**] **precedence** *new-precedence*}

| Syntax Description | dscp new-dscp                                                                                                    | New DSCP value assigned to the classified traffic. The range<br>is 0 to 63. You also can enter a mnemonic name for a commonly<br>used value.                                                    |  |  |  |  |  |
|--------------------|----------------------------------------------------------------------------------------------------|----------------------------------------------------------------------------------------------------|--|--|--|--|--|
|                    | [ <b>ip</b> ] <b>precedence</b> <i>new-precedence</i> New IP-precedence value assigned to the classified traffic. The range is 0 to 7. You also can enter a mnemonic name for a commonly used value.                                                                                                    |                                                                                                    |  |  |  |  |  |
| Defaults           | No traffic classification is defined.                                                                                                    |                                                                                                    |  |  |  |  |  |
| Command Modes      | Policy-map class configuration                                                                                                    |                                                                                                    |  |  |  |  |  |
| Command History    |                                                                                                    |                                                                                                    |  |  |  |  |  |
| Usage Guidelines   | command to set dscp in the switch                                                                                                    | olicy-map class configuration command, the switch changes this h configuration. If you enter the <b>set ip dscp</b> policy-map class ng appears as <b>set dscp</b> in the switch configuration. |  |  |  |  |  |
|                    | You can use the <b>set ip precedence</b> policy-map class configuration command or the <b>set precedence</b> policy-map class configuration command. This setting appears as <b>set ip precedence</b> in the switch configuration.                                                                                                    |                                                                                                    |  |  |  |  |  |
|                    | The <b>set</b> command is mutually excl the same policy map.                                                                                                    | usive with the <b>trust</b> policy-map class configuration command within                                                                                                    |  |  |  |  |  |
|                    | For the <b>set dscp</b> <i>new-dscp</i> or the <b>set ip precedence</b> <i>new-precedence</i> command, you can enter a mnemonic name for a commonly used value. For example, you can enter the <b>set dscp af11</b> command, which is the same as entering the <b>set dscp 10</b> command. You can enter the <b>set ip precedence critical</b> command, which is the same as entering the <b>set ip precedence 5</b> command. For a list of supported mnemonics, enter the <b>set dscp ?</b> or the <b>set ip precedence ?</b> command to see the command-line help strings. |                                                                                                    |  |  |  |  |  |
|                    | To return to policy-map configuration mode, use the <b>exit</b> command. To return to privileged EXEC mode, use the <b>end</b> command.                                                                                                    |                                                                                                    |  |  |  |  |  |
| Examples           | This example shows how to assign                                                                                                    | DSCP 10 to all FTP traffic without any policers:                                                                                                    |  |  |  |  |  |
|                    | Switch(config)# <b>policy-map pol</b><br>Switch(config-pmap)# <b>class ftg</b><br>Switch(config-pmap-c)# <b>set dsc</b>                                                                                                    | o_class                                                                                                    |  |  |  |  |  |

Switch(config-pmap) # exit

You can verify your settings by entering the **show policy-map** privileged EXEC command.

**Related Commands** 

| DescriptionDefines a traffic classification match criteria (through the <b>police</b> , <b>set</b> , and <b>trust</b><br>policy-map class configuration commands) for the specified class-map name. |  |  |
|----------------------------------------------------------------------------------------------------|--|--|
|                                                                                                    |  |  |
| Creates or modifies a policy map that can be attached to multiple ports to specify a service policy.                                                                                                |  |  |
| Displays QoS policy maps.                                                                                                    |  |  |
| Defines a trust state for traffic classified through the <b>class</b> policy-map configuration command or the <b>class-map</b> global configuration command.                                        |  |  |
|                                                                                                    |  |  |

### setup

| Use the setup privileged EXEC command to configure the switch with its initial configuration.                                                                                                    |
|----------------------------------------------------------------------------------------------------|
| setup                                                                                                    |
| This command has no arguments or keywords.                                                                                                    |
| Privileged EXEC                                                                                                    |
|                                                                                                    |
| <ul> <li>When you use the setup command, make sure that you have this information:</li> <li>IP address and network mask</li> <li>Password strategy for your environment</li> <li>Whether the switch will be used as the cluster command switch and the cluster name</li> <li>When you enter the setup command, an interactive dialog, called the System Configuration Dialog, appears. It guides you through the configuration process and prompts you for information. The values shown in brackets next to each prompt are the default values last set by using either the setup command facility or the configure privileged EXEC command.</li> <li>Help text is provided for each prompt. To access help text, press the question mark (?) key at a prompt. To return to the privileged EXEC prompt without making changes and without running through the entire</li> </ul> |
| System Configuration Dialog, press <b>Ctrl-C</b> .<br>When you complete your changes, the setup program shows you the configuration command script that was created during the setup session. You can save the configuration in NVRAM or return to the setup program or the command-line prompt without saving it.                                                                                                    |
| This is an example of output from the setup command:<br>Switch# setup<br>System Configuration Dialog<br>Continue with configuration dialog? [yes/no]: yes<br>At any point you may enter a question mark '?' for help.<br>Use ctrl-c to abort configuration dialog at any prompt.<br>Default settings are in square brackets '[]'.<br>Basic management setup configures only enough connectivity<br>for management of the system, extended setup will ask you<br>to configure each interface on the system.<br>Would you like to enter basic management setup? [yes/no]: yes<br>Configuring global parameters:                                                                                                    |
|                                                                                                    |

The enable secret is a password used to protect access to privileged EXEC and configuration modes. This password, after

setup

```
entered, becomes encrypted in the configuration.
  Enter enable secret: enable-secret-password
  The enable password is used when you do not specify an
  enable secret password, with some older software versions, and
  some boot images.
  Enter enable password: enable-password
  The virtual terminal password is used to protect
  access to the router over a network interface.
  Enter virtual terminal password: terminal-password
  Configure SNMP Network Management? [no]: yes
  Community string [public]:
Current interface summary
Any interface listed with OK? value "NO" does not have a valid configuration
Interface
                           IP-Address
                                           OK? Method Status
                                                                             Protocol
Vlan1
                           172.20.135.202 YES NVRAM up
                                                                             up
GigabitEthernet0/1 unassigned
                                   YES unset up
                                                                     up
GigabitEthernet0/2 unassigned
                                   YES unset up
                                                                     down
<output truncated>
Port-channel1
                                                                             down
                           unassigned
                                           YES unset up
Enter interface name used to connect to the
management network from the above interface summary: vlan1
Configuring interface vlan1:
Configure IP on this interface? [yes]: yes
IP address for this interface: ip_address
Subnet mask for this interface [255.0.0.0]: subnet_mask
Would you like to enable as a cluster command switch? [yes/no]: yes
Enter cluster name: cluster-name
The following configuration command script was created:
hostname host-name
enable secret 5 $1$LiBw$0Xc1wyT.PXPkuhFwqyhVi0
enable password enable-password
line vty 0 15
password terminal-password
snmp-server community public
1
no ip routing
!
interface GigabitEthernet0/1
no ip address
Т
interface GigabitEthernet0/2
no ip address
1
cluster enable cluster-name
!
end
```

!

I

Use this configuration? [yes/no]: yes [0] Go to the IOS command prompt without saving this config. [1] Return back to the setup without saving this config. [2] Save this configuration to nvram and exit. Enter your selection [2]:

| <b>Related Commands</b> | Command Description |                                                             |
|-------------------------|---------------------|-------------------------------------------------------------|
|                         | show running-config | Displays the running configuration on the switch.           |
|                         | show version        | Displays version information for the hardware and firmware. |

### setup express

Use the **setup express** global configuration command to enable Express Setup mode. Use the **no** form of this command to disable Express Setup mode.

setup express

no setup express

- **Syntax Description** This command has no arguments or keywords.
- **Defaults** Express Setup is enabled.
- **Command Modes** Global configuration

#### **Command History**

#### **Usage Guidelines**

When Express Setup is enabled on a new (unconfigured) switch, pressing the Mode button for 2 seconds activates Express Setup. You can access the switch through an Ethernet port by using the IP address 10.0.0.1 and then can configure the switch with the web-based Express Setup program or the command-line interface (CLI)-based setup program.

When you press the Mode button for 2 seconds on a configured switch, the LEDs above the Mode button start blinking. If you press the Mode button for a total of 10 seconds, the switch configuration is deleted, and the switch reboots. The switch can then be configured like a new switch, either through the web-based Express Setup program or the CLI-based setup program.

Note

As soon as you make any change to the switch configuration (including entering *no* at the beginning of the CLI-based setup program), configuration by Express Setup is no longer available. You can only run Express Setup again by pressing the Mode button for 10 seconds. This deletes the switch configuration and reboots the switch.

If Express Setup is active on the switch, entering the **write memory** or **copy running-configuration** startup-configuration privileged EXEC commands deactivates Express Setup. The IP address 10.0.0.1 is no longer valid on the switch, and your connection using this IP address ends.

The primary purpose of the **no setup express** command is to prevent someone from deleting the switch configuration by pressing the Mode button for 10 seconds.

#### Examples

This example shows how to enable Express Setup mode:

Switch(config) # setup express

You can verify that Express Setup mode is enabled by pressing the Mode button:

- On an unconfigured switch, the LEDs above the Mode button turn solid green after 3 seconds.
- On a configured switch, the mode LEDs begin blinking after 2 seconds and turn solid green after 10 seconds.

Caution

If you *hold* the Mode button down for a total of 10 seconds, the configuration is deleted, and the switch reboots.

This example shows how to disable Express Setup mode:

Switch(config) # no setup express

You can verify that Express Setup mode is disabled by pressing the Mode button. The mode LEDs do not turn solid green *or* begin blinking green if Express Setup mode is not enabled on the switch.

| <b>Related Commands</b> | Command            | Description                               |  |
|-------------------------|--------------------|-------------------------------------------|--|
|                         | show setup express | Displays if Express Setup mode is active. |  |

## show access-lists

Use the **show access-lists** privileged EXEC command to display access control lists (ACLs) configured on the switch.

show access-lists [name | number | hardware counters | ipc]

| Syntax DescriptionT | name                                                    | (Optional) Name of the ACL.                                                                                  |
|---------------------|---------------------------------------------------------|----------------------------------------------------------------------------------------------------|
|                     | number                                                  | (Optional) ACL number. The range is 1 to 2699.                                                               |
|                     | hardware counters                                       | (Optional) Display global hardware ACL statistics for switched and routed packets.                           |
|                     | ipc                                                     | (Optional) Display Interprocess Communication (IPC) protocol access-list configuration download information. |
|                     | expression                                              | Expression in the output to use as a reference point.                                                        |
| Command Modes       | Privileged EXEC                                         |                                                                                                    |
| Command History     |                                                         |                                                                                                    |
| Usage Guidelines    | The switch supports only I<br>1 to 199 and 1300 to 2699 | P standard and extended access lists. Therefore, the allowed numbers are only 0.                             |
|                     | This command also displa                                | ys the MAC ACLs that are configured.                                                                         |
|                     |                                                         |                                                                                                    |

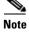

Though visible in the command-line help strings, the rate-limit keywords are not supported.

#### Examples

This is an example of output from the show access-lists command:

```
Switch# show access-lists
Standard IP access list 1
   10 permit 1.1.1.1
   20 permit 2.2.2.2
    30 permit any
    40 permit 0.255.255.255, wildcard bits 12.0.0.0
Standard IP access list videowizard_1-1-1-1
    10 permit 1.1.1.1
Standard IP access list videowizard_10-10-10-10
    10 permit 10.10.10.10
Extended IP access list 121
   10 permit ahp host 10.10.10.10 host 20.20.10.10 precedence routine
Extended IP access list CMP-NAT-ACL
    Dynamic Cluster-HSRP deny ip any any
    10 deny ip any host 19.19.11.11
    20 deny ip any host 10.11.12.13
   Dynamic Cluster-NAT permit ip any any
    10 permit ip host 10.99.100.128 any
    20 permit ip host 10.46.22.128 any
    30 permit ip host 10.45.101.64 any
    40 permit ip host 10.45.20.64 any
    50 permit ip host 10.213.43.128 any
    60 permit ip host 10.91.28.64 any
    70 permit ip host 10.99.75.128 any
    80 permit ip host 10.38.49.0 any
```

This is an example of output from the show access-lists hardware counters command:

All bytes count: 1236182

```
Switch# show access-lists hardware counters
L2 ACL INPUT Statistics
```

```
Drop:
                        All frame count: 855
   Drop:
                        All bytes count: 94143
   Drop And Log:
                        All frame count: 0
   Drop And Log:
                       All bytes count: 0
                       All frame count: 0
   Bridge Only:
   Bridge Only:
                       All bytes count: 0
   Bridge Only And Log: All frame count: 0
   Bridge Only And Log: All bytes count: 0
   Forwarding To CPU: All frame count: 0
   Forwarding To CPU: All bytes count: 0
                      All frame count: 2121
   Forwarded:
   Forwarded:
                        All bytes count: 180762
   Forwarded And Log: All frame count: 0
   Forwarded And Log: All bytes count: 0
L3 ACL INPUT Statistics
   Drop:
                        All frame count: 0
   Drop:
                       All bytes count: 0
   Drop And Log:
                       All frame count: 0
   Drop And Log:
                        All bytes count: 0
   Bridge Only:
                        All frame count: 0
   Bridge Only:
                        All bytes count: 0
   Bridge Only And Log: All frame count: 0
   Bridge Only And Log: All bytes count: 0
   Forwarding To CPU: All frame count: 0
   Forwarding To CPU: All bytes count: 0
   Forwarded:
                       All frame count: 13586
```

Forwarded And Log: All frame count: 0 Forwarded And Log: All bytes count: 0

Forwarded:

| L2 ACL OUTPUT Statistics                                                                                                    |                                                                    |                                                                                                    |                                                                                                    |                                                                                               |
|----------------------------------------------------------------------------------------------------|--------------------------------------------------------------------|----------------------------------------------------------------------------------------------------|----------------------------------------------------------------------------------------------------|-----------------------------------------------------------------------------------------------|
| Drop:                                                                                                    | A11                                                                | frame                                                                                                    | count:                                                                                                    | 0                                                                                             |
| Drop:                                                                                                    | A11                                                                | bytes                                                                                                    | count:                                                                                                    | 0                                                                                             |
| Drop And Log:                                                                                                    | A11                                                                | frame                                                                                                    | count:                                                                                                    | 0                                                                                             |
| Drop And Log:                                                                                                    | A11                                                                | bytes                                                                                                    | count:                                                                                                    | 0                                                                                             |
| Bridge Only:                                                                                                    | A11                                                                | frame                                                                                                    | count:                                                                                                    | 0                                                                                             |
| Bridge Only:                                                                                                    | A11                                                                | bytes                                                                                                    | count:                                                                                                    | 0                                                                                             |
| Bridge Only And Log:                                                                                                    | A11                                                                | frame                                                                                                    | count:                                                                                                    | 0                                                                                             |
| Bridge Only And Log:                                                                                                    | A11                                                                | bytes                                                                                                    | count:                                                                                                    | 0                                                                                             |
| Forwarding To CPU:                                                                                                    | A11                                                                | frame                                                                                                    | count:                                                                                                    | 0                                                                                             |
| Forwarding To CPU:                                                                                                    | A11                                                                | bytes                                                                                                    | count:                                                                                                    | 0                                                                                             |
| Forwarded:                                                                                                    | A11                                                                | frame                                                                                                    | count:                                                                                                    | 232983                                                                                        |
| Forwarded:                                                                                                    | A11                                                                | bytes                                                                                                    | count:                                                                                                    | 16825661                                                                                      |
| Forwarded And Log:                                                                                                    | A11                                                                | frame                                                                                                    | count:                                                                                                    | 0                                                                                             |
| Forwarded And Log:                                                                                                    | A11                                                                | bytes                                                                                                    | count:                                                                                                    | 0                                                                                             |
|                                                                                                    |                                                                    |                                                                                                    |                                                                                                    |                                                                                               |
| L3 ACL OUTPUT Statistics                                                                                                    |                                                                    |                                                                                                    |                                                                                                    |                                                                                               |
|                                                                                                    |                                                                    | _                                                                                                    |                                                                                                    |                                                                                               |
| Drop:                                                                                                    |                                                                    |                                                                                                    | count:                                                                                                    | 0                                                                                             |
| Drop:<br>Drop:                                                                                                    | A11                                                                | bytes                                                                                                    | count:                                                                                                    | 0                                                                                             |
| Drop:<br>Drop:<br>Drop And Log:                                                                                                    | A11<br>A11                                                         | bytes<br>frame                                                                                           | count:<br>count:                                                                                                    | 0                                                                                             |
| Drop:<br>Drop:<br>Drop And Log:<br>Drop And Log:                                                                                                    | All<br>All<br>All                                                  | bytes<br>frame<br>bytes                                                                                  | count:<br>count:<br>count:                                                                                           | 0<br>0<br>0                                                                                   |
| Drop:<br>Drop:<br>Drop And Log:<br>Drop And Log:<br>Bridge Only:                                                                                                    | A11<br>A11<br>A11<br>A11<br>A11                                    | bytes<br>frame<br>bytes<br>frame                                                                         | count:<br>count:<br>count:<br>count:                                                                                 | 0<br>0<br>0<br>0                                                                              |
| Drop:<br>Drop:<br>Drop And Log:<br>Drop And Log:<br>Bridge Only:<br>Bridge Only:                                                                                                    | A11<br>A11<br>A11<br>A11<br>A11<br>A11                             | bytes<br>frame<br>bytes<br>frame<br>bytes                                                                | count:<br>count:<br>count:<br>count:<br>count:                                                                       | 0<br>0<br>0<br>0<br>0                                                                         |
| Drop:<br>Drop And Log:<br>Drop And Log:<br>Drop And Log:<br>Bridge Only:<br>Bridge Only:<br>Bridge Only And Log:                                                                                         | A11<br>A11<br>A11<br>A11<br>A11<br>A11<br>A11                      | bytes<br>frame<br>bytes<br>frame<br>bytes<br>frame                                                       | count:<br>count:<br>count:<br>count:<br>count:<br>count:                                                             | 0<br>0<br>0<br>0<br>0<br>0<br>0                                                               |
| Drop:<br>Drop And Log:<br>Drop And Log:<br>Drop And Log:<br>Bridge Only:<br>Bridge Only:<br>Bridge Only And Log:<br>Bridge Only And Log:                                                                 | A11<br>A11<br>A11<br>A11<br>A11<br>A11<br>A11<br>A11               | bytes<br>frame<br>bytes<br>frame<br>bytes<br>frame<br>bytes                                              | count:<br>count:<br>count:<br>count:<br>count:<br>count:<br>count:                                                   | 0<br>0<br>0<br>0<br>0<br>0<br>0<br>0<br>0                                                     |
| Drop:<br>Drop And Log:<br>Drop And Log:<br>Drop And Log:<br>Bridge Only:<br>Bridge Only:<br>Bridge Only And Log:<br>Bridge Only And Log:<br>Forwarding To CPU:                                           | All<br>All<br>All<br>All<br>All<br>All<br>All<br>All<br>All        | bytes<br>frame<br>bytes<br>frame<br>bytes<br>frame<br>bytes<br>frame                                     | count:<br>count:<br>count:<br>count:<br>count:<br>count:<br>count:<br>count:                                         | 0<br>0<br>0<br>0<br>0<br>0<br>0<br>0<br>0<br>0<br>0                                           |
| Drop:<br>Drop Mnd Log:<br>Drop And Log:<br>Drop And Log:<br>Bridge Only:<br>Bridge Only:<br>Bridge Only And Log:<br>Bridge Only And Log:<br>Forwarding To CPU:<br>Forwarding To CPU:                     | All<br>All<br>All<br>All<br>All<br>All<br>All<br>All<br>All<br>All | bytes<br>frame<br>bytes<br>frame<br>bytes<br>frame<br>bytes<br>frame<br>bytes                            | count:<br>count:<br>count:<br>count:<br>count:<br>count:<br>count:<br>count:<br>count:                               | 0<br>0<br>0<br>0<br>0<br>0<br>0<br>0<br>0<br>0<br>0<br>0<br>0                                 |
| Drop:<br>Drop Mnd Log:<br>Drop And Log:<br>Drop And Log:<br>Bridge Only:<br>Bridge Only:<br>Bridge Only And Log:<br>Bridge Only And Log:<br>Forwarding To CPU:<br>Forwarding To CPU:<br>Forwarded:       | All<br>All<br>All<br>All<br>All<br>All<br>All<br>All<br>All<br>All | bytes<br>frame<br>bytes<br>frame<br>bytes<br>frame<br>bytes<br>frame<br>bytes<br>frame                   | count:<br>count:<br>count:<br>count:<br>count:<br>count:<br>count:<br>count:<br>count:<br>count:                     | 0<br>0<br>0<br>0<br>0<br>0<br>0<br>0<br>0<br>0<br>0<br>0<br>0<br>0<br>514434                  |
| Drop:<br>Drop:<br>Drop And Log:<br>Drop And Log:<br>Bridge Only:<br>Bridge Only:<br>Bridge Only And Log:<br>Bridge Only And Log:<br>Forwarding To CPU:<br>Forwarding To CPU:<br>Forwarded:<br>Forwarded: | A11<br>A11<br>A11<br>A11<br>A11<br>A11<br>A11<br>A11<br>A11<br>A11 | bytes<br>frame<br>bytes<br>frame<br>bytes<br>frame<br>bytes<br>frame<br>bytes<br>frame<br>bytes          | count:<br>count:<br>count:<br>count:<br>count:<br>count:<br>count:<br>count:<br>count:<br>count:<br>count:<br>count: | 0<br>0<br>0<br>0<br>0<br>0<br>0<br>0<br>0<br>0<br>0<br>0<br>0<br>0<br>0<br>514434<br>39048748 |
| Drop:<br>Drop Mnd Log:<br>Drop And Log:<br>Drop And Log:<br>Bridge Only:<br>Bridge Only:<br>Bridge Only And Log:<br>Bridge Only And Log:<br>Forwarding To CPU:<br>Forwarding To CPU:<br>Forwarded:       | A11<br>A11<br>A11<br>A11<br>A11<br>A11<br>A11<br>A11<br>A11<br>A11 | bytes<br>frame<br>bytes<br>frame<br>bytes<br>frame<br>bytes<br>frame<br>bytes<br>frame<br>bytes<br>frame | count:<br>count:<br>count:<br>count:<br>count:<br>count:<br>count:<br>count:<br>count:<br>count:                     | 0<br>0<br>0<br>0<br>0<br>0<br>0<br>0<br>0<br>0<br>0<br>0<br>0<br>0<br>514434                  |

| <b>Related Commands</b> | Command Description      |                                                                       |
|-------------------------|--------------------------|-----------------------------------------------------------------------|
|                         | access-list              | Configures a standard or extended numbered access list on the switch. |
|                         | ip access list           | Configures a named IP access list on the switch.                      |
|                         | mac access-list extended | Configures a named or numbered MAC access list on the switch.         |

# show archive status

Use the **show archive status** privileged EXEC command to display the status of a new image being downloaded to a switch with the HTTP or the TFTP protocol.

#### show archive status

| Syntax Description | This command has no arguments or keywords.                                                                                                    |
|--------------------|----------------------------------------------------------------------------------------------------|
| Command Modes      | Privileged EXEC                                                                                                    |
| Command History    |                                                                                                    |
| Usage Guidelines   | If you use the <b>archive download-sw</b> privileged EXEC command to download an image to a TFTP server, the output of the <b>archive download-sw</b> command shows the status of the download.                |
|                    | If you do not have a TFTP server, you can use Network Assistant or the embedded device manager to download the image by using HTTP. The <b>show archive status</b> command shows the progress of the download. |
| Examples           | These are examples of output from the <b>show archive status</b> command:                                                                                                    |
|                    | Switch# <b>show archive status</b><br>IDLE: No upgrade in progress                                                                                                    |
|                    | Switch# <b>show archive status</b><br>LOADING: Upgrade in progress                                                                                                    |
|                    | Switch# <b>show archive status</b><br>EXTRACT: Extracting the image                                                                                                    |
|                    | Switch# <b>show archive status</b><br>VERIFY: Verifying software                                                                                                    |
|                    | Switch# <b>show archive status</b><br>RELOAD: Upgrade completed. Reload pending                                                                                                    |
|                    |                                                                                                    |

| <b>Related Commands</b> | Command             | Description                                             |
|-------------------------|---------------------|---------------------------------------------------------|
|                         | archive download-sw | Downloads a new image from a TFTP server to the switch. |

Catalyst 2960-S and 2960-C Switches Command Reference

## show arp access-list

Use the **show arp access-list** EXEC command to display detailed information about Address Resolution Protocol (ARP) access control (lists).

show arp access-list [acl-name]

| Syntax Description | acl-name (Optional) Nam                                                                                                    | ne of the ACL.                                                                                            |  |
|--------------------|----------------------------------------------------------------------------------------------------|----------------------------------------------------------------------------------------------------|--|
| Command Modes      | User EXEC<br>Privileged EXEC                                                                                                    |                                                                                                    |  |
| Command History    |                                                                                                    |                                                                                                    |  |
| Examples           | This is an example of output from the show arp access-list command:                                                                           |                                                                                                    |  |
|                    | Switch# <b>show arp access-list</b><br>ARP access list rose<br>permit ip 10.101.1.1 0.0.0.255 mac any<br>permit ip 20.3.1.0 0.0.0.255 mac any |                                                                                                    |  |
| Related Commands   | Command                                                                                                    | Description                                                                                               |  |
|                    | arp access-list                                                                                                    | Defines an ARP ACL.                                                                                       |  |
|                    | deny (ARP access-list<br>configuration)                                                                                                    | Denies an ARP packet based on matches against the Dynamic Host<br>Configuration Protocol (DHCP) bindings. |  |
|                    | ip arp inspection filter vlan                                                                                                    | Permits ARP requests and responses from a host configured with a static IP address.                       |  |
|                    | permit (ARP access-list configuration)                                                                                                    | Permits an ARP packet based on matches against the DHCP bindings.                                         |  |

# show authentication

I

Use the **show authentication** EXEC command to display information about authentication manager events on the switch.

show authentication {interface interface-id | registrations | sessions [session-id]
[handle handle] [interface interface-id] [mac mac] [method method] | statistics [summary]}

| Syntax Description | interface interface-id                                                                                                    | (Optional) Display all of the authentication manager details for the specified                                                                                                    |  |  |
|--------------------|----------------------------------------------------------------------------------------------------|----------------------------------------------------------------------------------------------------|--|--|
|                    | v                                                                                                    | interface.                                                                                                    |  |  |
|                    | method method                                                                                                    | (Optional) Displays all clients authorized by a specified authentication method ( <b>dot1x</b> , <b>mab</b> , or <b>webauth</b> )                                                                                                    |  |  |
|                    | registrations                                                                                                    | (Optional) Display authentication manager registrations                                                                                                    |  |  |
|                    | sessions                                                                                                    | (Optional) Display detail of the current authentication manager sessions (for example, client devices). If you do not enter any optional specifiers, all current active sessions are displayed. You can enter the specifiers singly or in combination to display a specific session (or group of sessions). |  |  |
|                    | session-id session-id                                                                                                    | (Optional) Specify an authentication manager session.                                                                                                    |  |  |
|                    | handle handle                                                                                                    | (Optional) Specify a range from 1 to 4294967295.                                                                                                    |  |  |
|                    | mac mac                                                                                                    | (Optional) Display authentication manager information for a specified MAC address.                                                                                                    |  |  |
|                    | statistics                                                                                                    | (Optional) Display authentication statistics in detail.                                                                                                    |  |  |
|                    | summary                                                                                                    | (Optional) Display authentication statistics summary.                                                                                                    |  |  |
| Command Default    | This command has no do                                                                                                    | erdun settings.                                                                                                    |  |  |
| Command Modes      | User EXEC<br>Privileged EXEC                                                                                                    |                                                                                                    |  |  |
| Command History    | Release                                                                                                    | Modification                                                                                                    |  |  |
|                    | 12.2(50)SE                                                                                                    | This command was introduced.                                                                                                    |  |  |
| Usage Guidelines   | Table 2-25 describes the                                                                                                    | e significant fields shown in the output of the <b>show authentication</b> command.                                                                                                    |  |  |
| Note               | The possible values for the status of sessions are shown below. For a session in terminal state, <i>Authz</i><br>Success or Authz Failed is displayed along with No methods if no method has provided a result. |                                                                                                    |  |  |

Catalyst 2960-S and 2960-C Switches Command Reference

| Field         | Description                                                       |
|---------------|-------------------------------------------------------------------|
| Idle          | The session has been initialized and no methods have run yet.     |
| Running       | A method is running for this session.                             |
| No methods    | No method has provided a result for this session.                 |
| Authc Success | A method has resulted in authentication success for this session. |
| Authc Failed  | A method has resulted in authentication fail for this session.    |
| Authz Success | All features have been successfully applied for this session.     |
| Authz Failed  | A feature has failed to be applied for this session.              |

| Table 0-1 | show authentication | <b>Command Output</b> |
|-----------|---------------------|-----------------------|
|-----------|---------------------|-----------------------|

Table 2-26 lists the possible values for the state of methods. For a session in a terminal state, Authc Success, Authc Failed, or Failed over are displayed. Failed over means that an authentication method ran and then failed over to the next method, which did not provide a result. Not run appears for sessions that synchronized on standby.

| Table 0-2 | State Method Values |
|-----------|---------------------|
| Table 0-2 | State Method Values |

| Method State  | State Level  | Description                                                                 |
|---------------|--------------|-----------------------------------------------------------------------------|
| Not run       | Terminal     | The method has not run for this session.                                    |
| Running       | Intermediate | The method is running for this session.                                     |
| Failed over   | Terminal     | The method has failed and the next method is expected to provide a result.  |
| Authc Success | Terminal     | The method has provided a successful authentication result for the session. |
| Authc Failed  | Terminal     | The method has provided a failed authentication result for the session.     |

#### **Examples**

This is an example the show authentication registrations command:

#### Switch# show authentication registrations

Auth Methods registered with the Auth Manager: Handle Priority Name 3 0 dot1x 2 1 mab 1 2 webauth

#### The is an example of the show authentication interface interface-id command:

Client list: MAC Address Domain Status Handle Interface 000e.84af.59bd DATA Authz Success 0xE0000000 Available methods list: Handle Priority Name 3 0 dot1x Runnable methods list: Handle Priority Name 3 0 dot1x

I

#### This is an example of the show authentication sessions command:

| Switch# show authentication sessions |             |        |        |               |                          |
|--------------------------------------|-------------|--------|--------|---------------|--------------------------|
| Interface                            | MAC Address | Method | Domain | Status        | Session ID               |
| Gi3/45                               | (unknown)   | N/A    | DATA   | Authz Failed  | 0908140400000007003651EC |
| Gi3/46                               | (unknown)   | N/A    | DATA   | Authz Success | 09081404000000080057C274 |

This is an example of the **show authentication sessions** command for a specified interface:

#### Interface:

| MAC Address:           | Unknown                  |
|------------------------|--------------------------|
| IP Address:            | Unknown                  |
| Status:                | Authz Success            |
| Domain:                | DATA                     |
| Oper host mode:        | multi-host               |
| Oper control dir:      | both                     |
| Authorized By:         | Guest Vlan               |
| Vlan Policy:           | 4094                     |
| Session timeout:       | N/A                      |
| Idle timeout:          | N/A                      |
| Common Session ID:     | 09081404000000080057C274 |
| Acct Session ID:       | A000000x0                |
| Handle:                | 0xCC00008                |
| Runnable methods list: |                          |
| Method State           |                          |
| dot1x Failed           | over                     |

This is an example of the show authentication sessions command for a specified MAC address:

```
Switch# show authentication sessions mac 000e.84af.59bd
Interface:
MAC Address: 000e.84af.59bd
Status: Authz Success
Domain: DATA
Oper host mode: single-host
Authorized By: Authentication Server
Vlan Policy: 10
Handle: 0xE000000
Runnable methods list:
Method State
dotlx Authc Success
```

This is an example of the show authentication session method command for a specified method:

Switch# show authentication sessions method mab No Auth Manager contexts match supplied criteria Switch# show authentication sessions method dot1x MAC Address Domain Status Handle Interface 000e.84af.59bd DATA Authz Success 0xE0000000 GigabitEthernet1/23

| Related Commands | Command                                     | Description                                                                                                    |
|------------------|---------------------------------------------|----------------------------------------------------------------------------------------------------|
|                  | authentication<br>control-direction         | Configures the port mode as unidirectional or bidirectional.                                                                 |
|                  | authentication event                        | Sets the action for specific authentication events.                                                                          |
|                  | authentication event<br>linksec fail action | Configures a port to use web authentication as a fallback method for clients that do not support IEEE 802.1x authentication. |
|                  | authentication<br>host-mode                 | Sets the authorization manager mode on a port.                                                                               |
|                  | authentication open                         | Enables or disables open access on a port.                                                                                   |

| Command                        | Description                                                                        |
|--------------------------------|------------------------------------------------------------------------------------|
| authentication order           | Sets the order of authentication methods used on a port.                           |
| authentication<br>periodic     | Enables or disables reauthentication on a port.                                    |
| authentication<br>port-control | Enables manual control of the port authorization state.                            |
| authentication<br>priority     | Adds an authentication method to the port-priority list.                           |
| authentication timer           | Configures the timeout and reauthentication parameters for an 802.1x-enabled port. |

## show auto qos

To display the quality of service (QoS) commands entered on the interfaces on which automatic QoS (auto-QoS) is enabled, use the **show auto qos** command in EXEC mode.

show auto qos [interface [interface-id]]

| Syntax Description | <b>interface</b> [interface-id]                                                                                              | (Optional) Display auto-QoS information for the specified port or                                                                                     |  |
|--------------------|----------------------------------------------------------------------------------------------------|----------------------------------------------------------------------------------------------------|--|
|                    |                                                                                                    | for all ports. Valid interfaces include physical ports.                                                                                               |  |
| Command Modes      | User EXEC<br>Privileged EXEC                                                                                                 |                                                                                                    |  |
| Command History    | Release                                                                                                    | Modification                                                                                                    |  |
|                    | 12.2(40)SE                                                                                                    | The information in the command output changed.                                                                                                    |  |
| Usage Guidelines   | -                                                                                                    | mand output shows only the auto-QoS command entered on each interface. The <i>interface-id</i> command output shows the auto-QoS command entered on a |  |
|                    | Use the <b>show running-config</b> privileged EXEC command to display the auto-QoS configuration and the user modifications. |                                                                                                    |  |
|                    | The show auto qos command output also shows the service policy information for the Cisco IP phone.                           |                                                                                                    |  |
|                    | To display information about the QoS configuration that might be affected by auto-QoS, use one of these commands:            |                                                                                                    |  |
|                    | • show mls qos                                                                                                    |                                                                                                    |  |
|                    | • show mls qos maps                                                                                                    | cos-dscp                                                                                                    |  |
|                    | • show mls qos interface [interface-id] [buffers   queueing]                                                                 |                                                                                                    |  |
|                    | <ul> <li>show mls qos maps [cos-dscp   cos-input-q   cos-output-q   dscp-cos   dscp-input-q  <br/>dscp-output-q]</li> </ul>  |                                                                                                    |  |
|                    | • show mls qos input-queue                                                                                                   |                                                                                                    |  |
|                    | • show running-confi                                                                                                    | ig                                                                                                    |  |
|                    |                                                                                                    |                                                                                                    |  |
|                    |                                                                                                    |                                                                                                    |  |

#### **Examples**

This is an example of output from the **show auto qos** command after the **auto qos voip cisco-phone** and the **auto qos voip cisco-softphone** interface configuration commands are entered:

Switch# **show auto qos** GigabitEthernet0/4 auto qos voip cisco-softphone

GigabitEthernet0/5 auto qos voip cisco-phone

GigabitEthernet0/6 auto qos voip cisco-phone

This is an example of output from the **show auto qos interface** *interface-id* command when the **auto qos voip cisco-phone** interface configuration command is entered:

```
Switch# show auto qos interface gigabitethernet 0/5
GigabitEthernet0/5
auto qos voip cisco-phone
```

This is an example of output from the **show running-config** privileged EXEC command when the **auto qos voip cisco-phone** and the **auto qos voip cisco-softphone** interface configuration commands are entered:

```
Switch# show running-config
Building configuration...
mls qos map policed-dscp 24 26 46 to 0
mls qos map cos-dscp 0 8 16 26 32 46 48 56
mls qos srr-queue input bandwidth 90 10
mls qos srr-queue input threshold 1 8 16
mls qos srr-queue input threshold 2 34 66
mls qos srr-queue input buffers 67 33
mls qos srr-queue input cos-map queue 1 threshold 2 1
mls qos srr-queue input cos-map queue 1 threshold 3
                                                     0
mls gos srr-queue input cos-map queue 2 threshold 1 2
mls qos srr-queue input cos-map queue 2 threshold 2 4 6 7
mls qos srr-queue input cos-map queue 2 threshold 3 3 5
mls qos srr-queue input dscp-map queue 1 threshold 2 9 10 11 12 13 14 15
mls qos srr-queue input dscp-map queue 1 threshold 3 \, 0 1 2 3 4 5 6 7 \,
mls qos srr-queue input dscp-map queue 1 threshold 3
                                                     32
                                                     16 17 18 19 20 21 22 23
mls qos srr-queue input dscp-map queue 2 threshold 1
mls qos srr-queue input dscp-map queue 2 threshold 2
                                                     33 34 35 36 37 38 39 48
                                                     49 50 51 52 53 54 55 56
mls qos srr-queue input dscp-map queue 2 threshold 2
mls qos srr-queue input dscp-map queue 2 threshold 2 57 58 59 60 61 62 63
mls gos srr-gueue input dscp-map gueue 2 threshold 3 24 25 26 27 28 29 30 31
mls qos srr-queue input dscp-map queue 2 threshold 3 40 41 42 43 44 45 46 47
mls gos srr-queue output cos-map queue 1 threshold 3 5
mls qos srr-queue output cos-map queue 2 threshold 3 3 6 7
mls qos srr-queue output cos-map queue 3 threshold 3 \ 2\ 4
mls gos srr-queue output cos-map queue 4 threshold 2
mls qos srr-queue output cos-map queue 4 threshold 3
                                                     0
mls qos srr-queue output dscp-map queue 1 threshold 3 40 41 42 43 44 45 46 47
mls qos srr-queue output dscp-map queue 2 threshold 3 24 25 26 27 28 29 30 31
mls qos srr-queue output dscp-map queue 2 threshold 3 48 49 50 51 52 53 54 55
mls qos srr-queue output dscp-map queue 2 threshold 3 56 57 58 59 60 61 62 63
mls qos srr-queue output dscp-map queue 3 threshold 3 16 17 18 19 20 21 22 23
mls qos srr-queue output dscp-map queue 3 threshold 3 32 33 34 35 36 37 38 39
mls qos srr-queue output dscp-map queue 4 threshold 1 8
mls gos srr-queue output dscp-map queue 4 threshold 2 9 10 11 12 13 14 15
mls qos srr-queue output dscp-map queue 4 threshold 3 0 1 2 3 4 5 6 7
mls qos queue-set output 1 threshold 1 100 100 100 100
```

I

```
mls qos queue-set output 1 threshold 2 75 75 75 250
mls qos queue-set output 1 threshold 3 75 150 100 300
mls qos queue-set output 1 threshold 4 50 100 75 400
mls gos queue-set output 2 threshold 1 100 100 100 100
mls qos queue-set output 2 threshold 2 35 35 35 35
mls qos queue-set output 2 threshold 3 55 82 100 182
mls qos queue-set output 2 threshold 4 90 250 100 400
mls qos queue-set output 1 buffers 15 20 20 45 \,
mls qos queue-set output 2 buffers 24 20 26 30
mls qos
. . .
1
class-map match-all AutoQoS-VoIP-RTP-Trust
 match ip dscp ef
class-map match-all AutoQoS-VoIP-Control-Trust
 match ip dscp cs3 af31
1
policy-map AutoQoS-Police-SoftPhone
  class AutoQoS-VoIP-RTP-Trust
   set dscp ef
   police 320000 8000 exceed-action policed-dscp-transmit
  class AutoQoS-VoIP-Control-Trust
   set dscp cs3
   police 32000 8000 exceed-action policed-dscp-transmit
1
policy-map AutoQoS-Police-CiscoPhone
  class AutoQoS-VoIP-RTP-Trust
   set dscp ef
    police 320000 8000 exceed-action policed-dscp-transmit
  class AutoQoS-VoIP-Control-Trust
   set dscp cs3
   police 32000 8000 exceed-action policed-dscp-transmit
. . .
!
switchport mode access
 switchport port-security maximum 400
 service-policy input AutoQoS-Police-SoftPhone
 speed 100
 duplex half
 srr-queue bandwidth share 10 10 60 20
priority-queue out
auto qos voip cisco-softphone
!
interface GigabitEthernet0/5
 switchport mode access
 switchport port-security maximum 1999
 speed 100
 duplex full
 srr-queue bandwidth share 10 10 60 20
priority-queue out
mls gos trust device cisco-phone
mls qos trust cos
auto qos voip cisco-phone
!
interface GigabitEthernet0/6
switchport trunk encapsulation dot1q
 switchport trunk native vlan 2
 switchport mode access
 speed 10
 srr-queue bandwidth share 10 10 60 20
priority-queue out
mls qos trust device cisco-phone
mls qos trust cos
 auto qos voip cisco-phone
```

```
!
interface GigabitEthernet0/1
srr-queue bandwidth share 10 10 60 20
priority-queue out
mls qos trust device cisco-phone
mls qos trust cos
mls qos trust device cisco-phone
service-policy input AutoQoS-Police-CiscoPhone
```

<output truncated>

This is an example of output from the **show auto qos interface** *interface-id* command when the **auto qos voip cisco-phone** interface configuration command is entered:

```
Switch# show auto qos interface Gigabitethernet0/2 auto qos voip cisco-softphone
```

This is an example of output from the **show auto qos** command when auto-QoS is disabled on the switch:

```
Switch# show auto qos
AutoQoS not enabled on any interface
```

This is an example of output from the **show auto qos** interface *interface-id* command when auto-QoS is disabled on an interface:

Switch# show auto qos interface gigabitethernet0/1 AutoQoS is disabled

| <b>Related Commands</b> | Command        | Description                                                |
|-------------------------|----------------|------------------------------------------------------------|
|                         | auto qos voip  | Automatically configures QoS for VoIP within a QoS domain. |
|                         | debug auto qos | Enables debugging of the auto-QoS feature.                 |

## show boot

I

Use the show boot privileged EXEC command to display the settings of the boot environment variables.

show boot

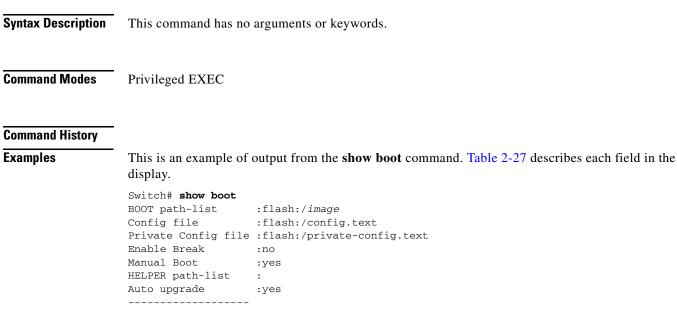

| Table 0-3 sh | ow boot Field | Descriptions |
|--------------|---------------|--------------|
|--------------|---------------|--------------|

| Field               | Description                                                                                                    |  |
|---------------------|----------------------------------------------------------------------------------------------------|--|
| BOOT path-list      | Displays a semicolon separated list of executable files to try to load and execute when automatically booting up.                                                                                                    |  |
|                     | If the BOOT environment variable is not set, the system attempts to load and execute<br>the first executable image it can find by using a recursive, depth-first search through the<br>flash file system. In a depth-first search of a directory, each encountered subdirectory<br>is completely searched before continuing the search in the original directory. |  |
|                     | If the BOOT variable is set but the specified images cannot be loaded, the system attempts to boot up with the first bootable file that it can find in the flash file system.                                                                                                    |  |
| Config file         | Displays the filename that Cisco IOS uses to read and write a nonvolatile copy of the system configuration.                                                                                                    |  |
| Private Config file | Displays the filename that Cisco IOS uses to read and write a nonvolatile copy of the system configuration.                                                                                                    |  |
| Enable Break        | Displays whether a break during booting up is enabled or disabled. If it is set to yes, o or 1, you can interrupt the automatic bootup process by pressing the Break key on the console after the flash file system is initialized.                                                                                                    |  |

| Field            | Description                                                                                                    |  |
|------------------|----------------------------------------------------------------------------------------------------|--|
| Manual Boot      | Displays whether the switch automatically or manually boots up. If it is set to no or 0, the bootloader attempts to automatically boot up the system. If it is set to anything else, you must manually boot up the switch from the bootloader mode. |  |
| Helper path-list | Displays a semicolon separated list of loadable files to dynamically load during the bootloader initialization. Helper files extend or patch the functionality of the bootloader.                                                                   |  |

| Related Commands | Command                     | Description                                                                                                   |
|------------------|-----------------------------|----------------------------------------------------------------------------------------------------|
|                  | boot config-file            | Specifies the filename that Cisco IOS uses to read and write a nonvolatile copy of the system configuration.  |
|                  | boot enable-break           | Enables interrupting the automatic boot process.                                                              |
|                  | boot manual                 | Enables manually booting up the switch during the next bootup cycle.                                          |
|                  | boot<br>private-config-file | Specifies the filename that Cisco IOS uses to read and write a nonvolatile copy of the private configuration. |
|                  | boot system                 | Specifies the Cisco IOS image to load during the next bootup cycle.                                           |

## show cable-diagnostics tdr

Use the **show cable-diagnostics tdr** privileged EXEC command to display the Time Domain Reflector (TDR) results.

show cable-diagnostics tdr interface interface-id

| Syntax Description | interface-id                                                                           | <i>erface-id</i> Specify the interface on which TDR was run.                                                                                                    |  |  |
|--------------------|----------------------------------------------------------------------------------------|----------------------------------------------------------------------------------------------------|--|--|
| Command Modes      | Privileged EX                                                                          | XEC                                                                                                    |  |  |
| Command History    | _                                                                                      |                                                                                                    |  |  |
| Usage Guidelines   | For more information about TDR, see the software configuration guide for this release. |                                                                                                    |  |  |
| Examples           | Switch# <b>show</b><br>TDR test las                                                    | ample of output from the show cable-diagnostics tdr interface interface-id command:<br>w cable-diagnostics tdr interface gigabitethernet0/2<br>st run on: March 01 20:15:40<br>peed Local pair Pair length Remote pair Pair status      |  |  |
|                    | Gi0/2 au                                                                               | uto Pair A 0 +/- 2 meters N/A Open                                                                                                    |  |  |
|                    | Table 2-28 lie                                                                         | Pair B0+/- 2meters N/AOpenPair C0+/- 2meters N/AOpenPair D0+/- 2meters N/AOpensts the descriptions of the fields in the show cable-diagnostics tdr command output.                                                                      |  |  |
|                    | Table 0-4                                                                              | Fields Descriptions for the show cable-diagnostics tdr Command Output                                                                                                    |  |  |
|                    | Field                                                                                  | Description                                                                                                    |  |  |
|                    | Interface                                                                              | Interface on which TDR was run.                                                                                                    |  |  |
|                    | Speed                                                                                  | Speed of connection.                                                                                                    |  |  |
|                    | Local pair                                                                             | Name of the pair of wires that TDR is testing on the local interface.                                                                                                    |  |  |
|                    | Pair length                                                                            | <ul> <li>Location on the cable where the problem is, with respect to your switch. TDR can only find the location in one of these cases:</li> <li>The cable is properly connected, the link is up, and the interface speed is</li> </ul> |  |  |
|                    |                                                                                        | 1000 Mb/s.                                                                                                    |  |  |
|                    |                                                                                        | • The cable is open.                                                                                                    |  |  |
|                    |                                                                                        | • The cable has a short.                                                                                                    |  |  |

| Field       | Description                                                                                                    |  |  |
|-------------|----------------------------------------------------------------------------------------------------|--|--|
| Remote pair | Name of the pair of wires to which the local pair is connected. TDR can learn about the remote pair only when the cable is properly connected and the link is up. |  |  |
| Pair status | The status of the pair of wires on which TDR is running:                                                                                                    |  |  |
|             | • Normal—The pair of wires is properly connected.                                                                                                    |  |  |
|             | • Not completed—The test is running and is not completed.                                                                                                    |  |  |
|             | • Not supported—The interface does not support TDR.                                                                                                    |  |  |
|             | • Open—The pair of wires is open.                                                                                                    |  |  |
|             | • Shorted—The pair of wires is shorted.                                                                                                    |  |  |
|             | • ImpedanceMis—The impedance is mismatched.                                                                                                    |  |  |
|             | • Short/Impedance Mismatched—The impedance mismatched or the cable is short.                                                                                      |  |  |
|             | • InProgress—The diagnostic test is in progress                                                                                                    |  |  |

#### Table 0-4 Fields Descriptions for the show cable-diagnostics tdr Command Output (continued)

This is an example of output from the show interfaces interface-id command when TDR is running:

gigabitethernet0/2 is up, line protocol is up (connected: TDR in Progress)

This is an example of output from the **show cable-diagnostics tdr interface** *interface-id* command when TDR is not running:

Switch# show cable-diagnostics tdr interface  $\$  TDR test was never issued on Gi0/2

If an interface does not support TDR, this message appears:

% TDR test is not supported on switch 1

| <b>Related Commands</b> | Command                    | Description                           |
|-------------------------|----------------------------|---------------------------------------|
|                         | test cable-diagnostics tdr | Enables and runs TDR on an interface. |

## show cisp

Use the **show cisp** privileged EXEC command to display CISP information for a specified interface.

show cisp {[interface interface-id] | clients | summary}

| Syntax Description           | clients                                                                                                    | (Optional) Display CISP client details                                                                                               |  |
|------------------------------|----------------------------------------------------------------------------------------------------|----------------------------------------------------------------------------------------------------|--|
|                              | interface interface-id                                                                                                    | (Optional) Display CISP information about the specified interface. Valid interfaces include physical ports and port channels.        |  |
|                              | summary                                                                                                    | (Optional) Display                                                                                                    |  |
|                              | expression                                                                                                    | Expression in the output to use as a reference point.                                                                                |  |
| Command Modes                | Global configuration                                                                                                    |                                                                                                    |  |
| ommand History               | Release                                                                                                    | Modification                                                                                                    |  |
|                              | 12.2(50)SE                                                                                                    | This command was introduced.                                                                                                    |  |
|                              | This example shows output from the <b>show cisp interface</b> command:<br>WS-C3750E-48TD#show cisp interface fast 0<br>CISP not enabled on specified interface<br>This example shows output from the <b>show cisp summary</b> command: |                                                                                                    |  |
| Examples                     | WS-C3750E-48TD#show ci<br>CISP not enabled on sp<br>This example shows outp                                                                                                    | sp interface fast 0<br>becified interface<br>but from the <b>show cisp summary</b> command:                                          |  |
| Examples<br>Related Commands | WS-C3750E-48TD#show ci<br>CISP not enabled on sp                                                                                                    | sp interface fast 0<br>pecified interface<br>out from the show cisp summary command:                                                 |  |
| ·                            | WS-C3750E-48TD#show ci<br>CISP not enabled on sp<br>This example shows outp<br>CISP is not running or                                                                                                    | sp interface fast 0<br>becified interface<br>but from the <b>show cisp summary</b> command:<br>a any interface<br><b>Description</b> |  |

## show class-map

Use the **show class-map** EXEC command to display quality of service (QoS) class maps, which define the match criteria to classify traffic.

show class-map [class-map-name]

| Syntax Description | <i>class-map-name</i> (Optional) Dis                                                                                                | splay the contents of the specified class map.                                           |  |
|--------------------|----------------------------------------------------------------------------------------------------|------------------------------------------------------------------------------------------|--|
| Command Modes      | User EXEC<br>Privileged EXEC                                                                                                    |                                                                                          |  |
| Command History    |                                                                                                    |                                                                                          |  |
| Examples           | This is an example of output from the show class-map command:                                                                       |                                                                                          |  |
|                    | Switch# <b>show class-map</b><br>Class Map match-all videowizard_10-10-10 (id 2)<br>Match access-group name videowizard_10-10-10-10 |                                                                                          |  |
|                    | Class Map match-any class-default (id 0)<br>Match any                                                                               |                                                                                          |  |
|                    | Class Map match-all dscp5 (id 3)<br>Match ip dscp 5                                                                                 |                                                                                          |  |
| Related Commands   | Command                                                                                                    | Description                                                                              |  |
|                    | class-map                                                                                                    | Creates a class map to be used for matching packets to the class whose name you specify. |  |
|                    | match (class-map configuration)                                                                                                    | Defines the match criteria to classify traffic.                                          |  |

### show cluster

Use the **show cluster** EXEC command to display the cluster status and a summary of the cluster to which the switch belongs. This command can be entered on the cluster command switch and cluster member switches.

show cluster

Syntax Description This command has no arguments or keywords.

**Command Modes** User EXEC Privileged EXEC

#### **Command History**

**Usage Guidelines** If you enter this command on a switch that is not a cluster member, the error message Not a management cluster member appears.

> On a cluster member switch, this command displays the identity of the cluster command switch, the switch member number, and the state of its connectivity with the cluster command switch.

On a cluster command switch, this command displays the cluster name and the total number of members. It also shows the cluster status and time since the status changed. If redundancy is enabled, it displays the primary and secondary command-switch information.

#### **Examples**

This is an example of output when the **show cluster** command is entered on the cluster command switch:

| <br><pre>show cluster switch for cluster "Ajang"</pre> |                            |
|--------------------------------------------------------|----------------------------|
| Total number of members:                               | 7                          |
| Status:                                                | 1 members are unreachable  |
| Time since last status change:                         | 0 days, 0 hours, 2 minutes |
| Redundancy:                                            | Enabled                    |
| Standby command switch:                                | Member 1                   |
| Standby Group:                                         | Ajang_standby              |
| Standby Group Number:                                  | 110                        |
| Heartbeat interval:                                    | 8                          |
| Heartbeat hold-time:                                   | 80                         |
| Extended discovery hop count:                          | 3                          |

This is an example of output when the **show cluster** command is entered on a cluster member switch:

| Switch1> show cluster              |                 |  |  |  |
|------------------------------------|-----------------|--|--|--|
| Member switch for cluster "hapuna" |                 |  |  |  |
| Member number:                     | 3               |  |  |  |
| Management IP address:             | 192.192.192.192 |  |  |  |
| Command switch mac address:        | 0000.0c07.ac14  |  |  |  |
| Heartbeat interval:                | 8               |  |  |  |
| Heartbeat hold-time:               | 80              |  |  |  |

This is an example of output when the **show cluster** command is entered on a cluster member switch that is configured as the standby cluster command switch:

Switch# show cluster

| Member switch for cluster "hapuna" |                            |
|------------------------------------|----------------------------|
| Member number:                     | 3 (Standby command switch) |
| Management IP address:             | 192.192.192.192            |
| Command switch mac address:        | 0000.0c07.ac14             |
| Heartbeat interval:                | 8                          |
| Heartbeat hold-time:               | 80                         |

This is an example of output when the **show cluster** command is entered on the cluster command switch that has lost connectivity with member 1:

| Switch# show cluster               |                            |
|------------------------------------|----------------------------|
| Command switch for cluster "Ajang" |                            |
| Total number of members:           | 7                          |
| Status:                            | 1 members are unreachable  |
| Time since last status change:     | 0 days, 0 hours, 5 minutes |
| Redundancy:                        | Disabled                   |
| Heartbeat interval:                | 8                          |
| Heartbeat hold-time:               | 80                         |
| Extended discovery hop count:      | 3                          |

This is an example of output when the **show cluster** command is entered on a cluster member switch that has lost connectivity with the cluster command switch:

| Switch# show cluster               |                     |
|------------------------------------|---------------------|
| Member switch for cluster "hapuna" |                     |
| Member number:                     | <unknown></unknown> |
| Management IP address:             | 192.192.192.192     |
| Command switch mac address:        | 0000.0c07.ac14      |
| Heartbeat interval:                | 8                   |
| Heartbeat hold-time:               | 80                  |

| <b>Related Commands</b> | Command Description     |                                                                                                    |
|-------------------------|-------------------------|----------------------------------------------------------------------------------------------------|
|                         | cluster enable          | Enables a command-capable switch as the cluster command switch, assigns a cluster name, and optionally assigns a member number to it. |
|                         | show cluster candidates | Displays a list of candidate switches.                                                                                                |
|                         | show cluster members    | Displays information about the cluster members.                                                                                       |

## show cluster candidates

Use the show cluster candidates EXEC command to display a list of candidate switches.

show cluster candidates [detail | mac-address H.H.H.]

| Syntax Description | detail (Optional) Display detailed information for all candidates.                                                                                                    |  |  |  |  |
|--------------------|----------------------------------------------------------------------------------------------------|--|--|--|--|
|                    | <b>mac-address</b> <i>H.H.H.</i> (Optional) MAC address of the cluster candidate.                                                                                                    |  |  |  |  |
| Command Modes      | User EXEC<br>Privileged EXEC                                                                                                    |  |  |  |  |
| Command History    |                                                                                                    |  |  |  |  |
| Usage Guidelines   | This command is available only on the cluster command switch.                                                                                                    |  |  |  |  |
|                    | If the switch is not a cluster command switch, the command displays an empty line at the prompt.                                                                                                    |  |  |  |  |
|                    | The SN in the display means <i>switch member number</i> . If E appears in the SN column, it means that the switch is discovered through extended discovery. If E does not appear in the SN column, it means that the <i>switch member number</i> is the upstream neighbor of the candidate switch. The hop count is the number of devices the candidate is from the cluster command switch.                                                                                                    |  |  |  |  |
| Examples           | This is an example of output from the show cluster candidates command:                                                                                                    |  |  |  |  |
|                    | Switch# show cluster candidates                                                                                                    |  |  |  |  |
|                    | MAC Address       Name       Device Type       PortIf       FEC Hops       SN PortIf       FEC         00d0.7961.c4c0       StLouis-2       WS-C-12T       Gi0/1       2       1       Fa0/11         00d0.bbf5.e900       1df-dist-128       WS-C3524-XL       Fa0/7       1       0       Fa0/24         00e0.le7e.be80       1900_Switch       1900       3       0       1       0       Fa0/11         00e0.le9f.7a00       Surfers-24       WS-C2924-XL       Fa0/5       1       0       Fa0/3         00e0.le9f.8c00       Surfers-12-2       WS-C2912-XL       Fa0/4       1       0       Fa0/7         00e0.le9f.8c40       Surfers-12-1       WS-C2912-XL       Fa0/1       1       0       Fa0/9 |  |  |  |  |
|                    | This is an example of output from the <b>show cluster candidates</b> command that uses the MAC address of a cluster member switch directly connected to the cluster command switch:                                                                                                    |  |  |  |  |
|                    | Switch# show cluster candidates mac-address 00d0.7961.c4c0<br>Device 'Tahiti-12' with mac address number 00d0.7961.c4c0<br>Device type: cisco WS-C-12T<br>Upstream MAC address: 00d0.796d.2f00 (Cluster Member 0)<br>Local port: Gi0/1 FEC number:<br>Upstream port: GI0/11 FEC Number:<br>Hops from cluster edge: 1<br>Hops from command device: 1                                                                                                    |  |  |  |  |
|                    | This is an example of output from the <b>show cluster candidates</b> command that uses the MAC address o a cluster member switch three hops from the cluster edge:                                                                                                    |  |  |  |  |
|                    | Switch# <b>show cluster candidates mac-address 0010.7bb6.1cc0</b><br>Device 'Ventura' with mac address number 0010.7bb6.1cc0<br>Device type: cisco WS-C2912MF-XL                                                                                                    |  |  |  |  |

| Upstream MAC address:    | 0010.7bb6.1cd4 |             |  |
|--------------------------|----------------|-------------|--|
| Local port:              | Fa2/1          | FEC number: |  |
| Upstream port:           | Fa0/24         | FEC Number: |  |
| Hops from cluster edge:  | 3              |             |  |
| Hops from command device | e: -           |             |  |

This is an example of output from the **show cluster candidates detail** command:

| Switch# show cluster candidates | detail                            |
|---------------------------------|-----------------------------------|
| Device 'Tahiti-12' with mac add | ress number 00d0.7961.c4c0        |
| Device type:                    | cisco WS-C3512-XL                 |
| Upstream MAC address:           | 00d0.796d.2f00 (Cluster Member 1) |
| Local port:                     | Fa0/3 FEC number:                 |
| Upstream port:                  | Fa0/13 FEC Number:                |
| Hops from cluster edge:         | 1                                 |
| Hops from command devic         | e: 2                              |
| Device '1900_Switch' with mac a | ddress number 00e0.1e7e.be80      |
| Device type:                    | cisco 1900                        |
| Upstream MAC address:           | 00d0.796d.2f00 (Cluster Member 2) |
| Local port:                     | 3 FEC number: 0                   |
| Upstream port:                  | Fa0/11 FEC Number:                |
| Hops from cluster edge:         | 1                                 |
| Hops from command devic         | e: 2                              |
| Device 'Surfers-24' with mac ad | dress number 00e0.1e9f.7a00       |
| Device type:                    | cisco WS-C2924-XL                 |
| Upstream MAC address:           | 00d0.796d.2f00 (Cluster Member 3) |
| Local port:                     | Fa0/5 FEC number:                 |
| Upstream port:                  | Fa0/3 FEC Number:                 |
| Hops from cluster edge:         | 1                                 |
| Hops from command devic         | e: 2                              |

| <b>Related Commands</b> | Command              | Description                                                                           |  |
|-------------------------|----------------------|---------------------------------------------------------------------------------------|--|
|                         | show cluster         | Displays the cluster status and a summary of the cluster to which the switch belongs. |  |
|                         | show cluster members | Displays information about the cluster members.                                       |  |

```
Catalyst 2960-S and 2960-C Switches Command Reference
```

## show cluster members

Use the **show cluster members** privileged EXEC command to display information about the cluster members.

show cluster members [n | detail]

| Syntax Description | (Optional) Number that identifies a cluster member. The range is 0 to 15.                                                     |                                                               |                                                            |                                                  |                                            |                                                 |                        |
|--------------------|----------------------------------------------------------------------------------------------------|---------------------------------------------------------------|------------------------------------------------------------|--------------------------------------------------|--------------------------------------------|-------------------------------------------------|------------------------|
|                    | detail (                                                                                                    | Optional) Displa                                              | y detailed                                                 | l informat                                       | ion for all cl                             | uster members                                   |                        |
| Command Modes      | Privileged EXEC                                                                                                    |                                                               |                                                            |                                                  |                                            |                                                 |                        |
| Command History    |                                                                                                    |                                                               |                                                            |                                                  |                                            |                                                 |                        |
| Usage Guidelines   | This command is                                                                                                    | available only or                                             | n the clust                                                | er comma                                         | nd switch.                                 |                                                 |                        |
|                    | If the cluster has                                                                                                    | no members, this                                              | comman                                                     | d displays                                       | an empty li                                | ne at the prom                                  | pt.                    |
| Examples           | This is an exampl switch number.                                                                                              | e of output from                                              | the show                                                   | cluster n                                        | nembers cor                                | nmand. The SM                                   | N in the display means |
|                    | Switch# <b>show cl</b>                                                                                                    | ster members                                                  |                                                            |                                                  | l                                          |                                                 |                        |
|                    | SN MAC Address<br>0 0002.4b29.2e<br>1 0030.946c.d7<br>2 0002.b922.71<br>3 0002.4b29.44<br>4 0002.4b28.c4<br>This is an exampl | 10 tal-switch-1<br>30 nms-2820<br>00 SanJuan2<br>30 GenieTest | Fa0/13<br>10<br>Gi0/1<br>Gi0/2                             | FEC Hops<br>0<br>1<br>0 2<br>2<br>2<br>cluster m | 0 Gi0/1<br>1 Fa0/18<br>1 Fa0/12<br>1 Fa0/9 | f FEC State<br>Up (<br>Up<br>3 Up<br>1 Up<br>Up | Cmdr)                  |
|                    | Switch# show clu                                                                                                    | -                                                             |                                                            | ciustei ii                                       | iembers for                                | cluster membe                                   |                        |
|                    | Device 'SanJuan<br>Device t<br>MAC add<br>Upstrea<br>Local po<br>Upstrea                                                      | ?' with member<br>cype:<br>ress:<br>n MAC address:<br>ort:    | number 3<br>cisco 1<br>0002.4<br>0030.9<br>Gi0/1<br>GI0/11 | b29.4400                                         |                                            | ember 1)                                        |                        |
|                    | This is an example of output from the show cluster members detail command:                                                    |                                                               |                                                            |                                                  |                                            |                                                 |                        |
|                    | Local po<br>Upstream                                                                                                    | l' with member<br>cype:<br>ress:<br>n MAC address:<br>prt:    | number 0<br>cisco<br>0002.4                                |                                                  | ber:                                       |                                                 |                        |
|                    | Device 'tal-swi<br>Device<br>MAC add:                                                                                         | cch-14' with me                                               | mber num<br>cisco                                          | ber 1<br>WS-C3548-<br>46c.d740                   | XL                                         |                                                 |                        |

| Local port: Fa0/13 FEC number:<br>Upstream port: Gi0/1 FEC Number:<br>Hops from command device: 1<br>Device 'mms-2820' with member number 2<br>Device type: cisco 2820<br>MAC address: 0002.b922.7180<br>Upstream MAC address: 0030.946c.d740 (Cluster member 1)<br>Local port: 10 FEC number: 0<br>Upstream port: Fa0/18 FEC Number:<br>Hops from command device: 2<br>Device 'SanJuan2' with member number 3<br>Device type: cisco WS-C<br>MAC address: 0002.4b29.4400<br>Upstream MAC address: 0030.946c.d740 (Cluster member 1)<br>Local port: Gi0/1 FEC number:<br>Upstream port: Fa0/11 FEC Number:<br>Hops from command device: 2<br>Device 'GenieTest' with member number 4<br>Device type: cisco SeaHorse<br>MAC address: 0002.4b28.c480<br>Upstream MAC address: 0030.946c.d740 (Cluster member 1)<br>Local port: Gi0/2 FEC number:<br>Upstream port: Fa0/9 FEC Number:<br>Hops from command device: 2<br>Device 'Palpatine' with member number 5<br>Device 'Palpatine' with member number 5<br>Device type: cisco WS-C2924M-XL |        | Upstream MAC address:     | 0002.4b29.2e00 (Cluster member 0) |
|----------------------------------------------------------------------------------------------------|--------|---------------------------|-----------------------------------|
| Hops from command device: 1<br>Device 'nms-2820' with member number 2<br>Device type: cisco 2820<br>MAC address: 0002.b922.7180<br>Upstream MAC address: 0030.946c.d740 (Cluster member 1)<br>Local port: 10 FEC number: 0<br>Upstream port: Fa0/18 FEC Number:<br>Hops from command device: 2<br>Device 'SanJuan2' with member number 3<br>Device type: cisco WS-C<br>MAC address: 0002.4b29.4400<br>Upstream MAC address: 0030.946c.d740 (Cluster member 1)<br>Local port: Gi0/1 FEC number:<br>Upstream port: Fa0/11 FEC Number:<br>Hops from command device: 2<br>Device 'GenieTest' with member number 4<br>Device type: cisco SeaHorse<br>MAC address: 0030.946c.d740 (Cluster member 1)<br>Local port: Gi0/2 FEC number:<br>Upstream MAC address: 0330.946c.d740 (Cluster member 1)<br>Local port: Fa0/9 FEC Number:<br>Upstream port: Fa0/9 FEC Number:<br>Hops from command device: 2                                                                                                    |        | Local port:               | Fa0/13 FEC number:                |
| <pre>Device 'nms-2820' with member number 2<br/>Device type: cisco 2820<br/>MAC address: 0002.b922.7180<br/>Upstream MAC address: 0030.946c.d740 (Cluster member 1)<br/>Local port: 10 FEC number: 0<br/>Upstream port: Fa0/18 FEC Number:<br/>Hops from command device: 2<br/>Device 'SanJuan2' with member number 3<br/>Device type: cisco WS-C<br/>MAC address: 0002.4b29.4400<br/>Upstream MAC address: 0030.946c.d740 (Cluster member 1)<br/>Local port: Gi0/1 FEC number:<br/>Upstream port: Fa0/11 FEC Number:<br/>Hops from command device: 2<br/>Device 'GenieTest' with member number 4<br/>Device type: cisco SeaHorse<br/>MAC address: 0002.4b28.c480<br/>Upstream MAC address: 0030.946c.d740 (Cluster member 1)<br/>Local port: Gi0/2 FEC number:<br/>Upstream port: Fa0/9 FEC Number:<br/>Hops from command device: 2<br/>Device 'Palpatine' with member number 5</pre>                                                                                                    |        | Upstream port:            | Gi0/1 FEC Number:                 |
| Device type:cisco 2820MAC address:0002.b922.7180Upstream MAC address:0030.946c.d740 (Cluster member 1)Local port:10Upstream port:Fa0/18 FEC Number:Hops from command device: 2Device'SanJuan2' with member number 3Device type:cisco WS-CMAC address:0002.4b29.4400Upstream MAC address:0030.946c.d740 (Cluster member 1)Local port:Gi0/1 FEC number:Upstream port:Fa0/11 FEC Number:Hops from command device: 2Device'GenieTest' with member number 4Device type:cisco SeaHorseMAC address:0002.4b28.c480Upstream MAC address:0030.946c.d740 (Cluster member 1)Local port:Gi0/2 FEC number:Upstream MAC address:0030.946c.d740 (Cluster member 1)Local port:Gi0/2 FEC number:Hops from command device: 2Device type:Cisco SeaHorseMAC address:0030.946c.d740 (Cluster member 1)Local port:Gi0/2 FEC number:Hops from command device: 2Device 'Palpatine' with member number 5                                                                                                    |        | Hops from command devic   | e: 1                              |
| MAC address: 0002.b922.7180<br>Upstream MAC address: 0030.946c.d740 (Cluster member 1)<br>Local port: 10 FEC number: 0<br>Upstream port: Fa0/18 FEC Number:<br>Hops from command device: 2<br>Device 'SanJuan2' with member number 3<br>Device type: cisco WS-C<br>MAC address: 0002.4b29.4400<br>Upstream MAC address: 0030.946c.d740 (Cluster member 1)<br>Local port: Gi0/1 FEC number:<br>Upstream port: Fa0/11 FEC Number:<br>Hops from command device: 2<br>Device 'GenieTest' with member number 4<br>Device type: cisco SeaHorse<br>MAC address: 0002.4b28.c480<br>Upstream MAC address: 0030.946c.d740 (Cluster member 1)<br>Local port: Gi0/2 FEC number:<br>Upstream port: Fa0/9 FEC Number:<br>Hops from command device: 2<br>Device 'Palpatine' with member number 5                                                                                                    | Device | 'nms-2820' with member n  | umber 2                           |
| Upstream MAC address: 0030.946c.d740 (Cluster member 1)<br>Local port: 10 FEC number: 0<br>Upstream port: Fa0/18 FEC Number:<br>Hops from command device: 2<br>Device 'SanJuan2' with member number 3<br>Device type: cisco WS-C<br>MAC address: 0002.4b29.4400<br>Upstream MAC address: 0030.946c.d740 (Cluster member 1)<br>Local port: Gi0/1 FEC number:<br>Upstream port: Fa0/11 FEC Number:<br>Hops from command device: 2<br>Device 'GenieTest' with member number 4<br>Device type: cisco SeaHorse<br>MAC address: 0002.4b28.c480<br>Upstream MAC address: 0030.946c.d740 (Cluster member 1)<br>Local port: Gi0/2 FEC number:<br>Upstream port: Fa0/9 FEC Number:<br>Hops from command device: 2<br>Device 'Palpatine' with member number 5                                                                                                    |        | Device type:              | cisco 2820                        |
| Local port: 10 FEC number: 0<br>Upstream port: Fa0/18 FEC Number:<br>Hops from command device: 2<br>Device 'SanJuan2' with member number 3<br>Device type: cisco WS-C<br>MAC address: 0002.4b29.4400<br>Upstream MAC address: 0030.946c.d740 (Cluster member 1)<br>Local port: Gi0/1 FEC number:<br>Upstream port: Fa0/11 FEC Number:<br>Hops from command device: 2<br>Device 'GenieTest' with member number 4<br>Device type: cisco SeaHorse<br>MAC address: 0002.4b28.c480<br>Upstream MAC address: 0030.946c.d740 (Cluster member 1)<br>Local port: Gi0/2 FEC number:<br>Upstream port: Fa0/9 FEC Number:<br>Hops from command device: 2<br>Device 'Palpatine' with member number 5                                                                                                    |        | MAC address:              | 0002.b922.7180                    |
| Local port: 10 FEC number: 0<br>Upstream port: Fa0/18 FEC Number:<br>Hops from command device: 2<br>Device 'SanJuan2' with member number 3<br>Device type: cisco WS-C<br>MAC address: 0002.4b29.4400<br>Upstream MAC address: 0030.946c.d740 (Cluster member 1)<br>Local port: Gi0/1 FEC number:<br>Upstream port: Fa0/11 FEC Number:<br>Hops from command device: 2<br>Device 'GenieTest' with member number 4<br>Device type: cisco SeaHorse<br>MAC address: 0002.4b28.c480<br>Upstream MAC address: 0030.946c.d740 (Cluster member 1)<br>Local port: Gi0/2 FEC number:<br>Upstream port: Fa0/9 FEC Number:<br>Hops from command device: 2<br>Device 'Palpatine' with member number 5                                                                                                    |        | Upstream MAC address:     | 0030.946c.d740 (Cluster member 1) |
| Hops from command device: 2<br>Device 'SanJuan2' with member number 3<br>Device type: cisco WS-C<br>MAC address: 0002.4b29.4400<br>Upstream MAC address: 0030.946c.d740 (Cluster member 1)<br>Local port: Gi0/1 FEC number:<br>Upstream port: Fa0/11 FEC Number:<br>Hops from command device: 2<br>Device 'GenieTest' with member number 4<br>Device type: cisco SeaHorse<br>MAC address: 0002.4b28.c480<br>Upstream MAC address: 0030.946c.d740 (Cluster member 1)<br>Local port: Gi0/2 FEC number:<br>Upstream port: Fa0/9 FEC Number:<br>Hops from command device: 2<br>Device 'Palpatine' with member number 5                                                                                                    |        |                           |                                   |
| Device 'SanJuan2' with member number 3<br>Device type: cisco WS-C<br>MAC address: 0002.4b29.4400<br>Upstream MAC address: 0030.946c.d740 (Cluster member 1)<br>Local port: Gi0/1 FEC number:<br>Upstream port: Fa0/11 FEC Number:<br>Hops from command device: 2<br>Device 'GenieTest' with member number 4<br>Device type: cisco SeaHorse<br>MAC address: 0002.4b28.c480<br>Upstream MAC address: 0030.946c.d740 (Cluster member 1)<br>Local port: Gi0/2 FEC number:<br>Upstream port: Fa0/9 FEC Number:<br>Hops from command device: 2<br>Device 'Palpatine' with member number 5                                                                                                    |        | Upstream port:            | Fa0/18 FEC Number:                |
| Device type: cisco WS-C<br>MAC address: 0002.4b29.4400<br>Upstream MAC address: 0030.946c.d740 (Cluster member 1)<br>Local port: Gi0/1 FEC number:<br>Upstream port: Fa0/11 FEC Number:<br>Hops from command device: 2<br>Device 'GenieTest' with member number 4<br>Device type: cisco SeaHorse<br>MAC address: 0002.4b28.c480<br>Upstream MAC address: 0030.946c.d740 (Cluster member 1)<br>Local port: Gi0/2 FEC number:<br>Upstream port: Fa0/9 FEC Number:<br>Hops from command device: 2<br>Device 'Palpatine' with member number 5                                                                                                    |        | Hops from command devic   | e: 2                              |
| MAC address: 0002.4b29.4400<br>Upstream MAC address: 0030.946c.d740 (Cluster member 1)<br>Local port: Gi0/1 FEC number:<br>Upstream port: Fa0/11 FEC Number:<br>Hops from command device: 2<br>Device 'GenieTest' with member number 4<br>Device type: cisco SeaHorse<br>MAC address: 0002.4b28.c480<br>Upstream MAC address: 0030.946c.d740 (Cluster member 1)<br>Local port: Gi0/2 FEC number:<br>Upstream port: Fa0/9 FEC Number:<br>Hops from command device: 2<br>Device 'Palpatine' with member number 5                                                                                                    | Device | 'SanJuan2' with member n  | umber 3                           |
| Upstream MAC address: 0030.946c.d740 (Cluster member 1)<br>Local port: Gi0/1 FEC number:<br>Upstream port: Fa0/11 FEC Number:<br>Hops from command device: 2<br>Device 'GenieTest' with member number 4<br>Device type: cisco SeaHorse<br>MAC address: 0002.4b28.c480<br>Upstream MAC address: 0030.946c.d740 (Cluster member 1)<br>Local port: Gi0/2 FEC number:<br>Upstream port: Fa0/9 FEC Number:<br>Hops from command device: 2<br>Device 'Palpatine' with member number 5                                                                                                    |        | Device type:              | cisco WS-C                        |
| Local port: Gi0/1 FEC number:<br>Upstream port: Fa0/11 FEC Number:<br>Hops from command device: 2<br>Device 'GenieTest' with member number 4<br>Device type: cisco SeaHorse<br>MAC address: 0002.4b28.c480<br>Upstream MAC address: 0030.946c.d740 (Cluster member 1)<br>Local port: Gi0/2 FEC number:<br>Upstream port: Fa0/9 FEC Number:<br>Hops from command device: 2<br>Device 'Palpatine' with member number 5                                                                                                    |        | MAC address:              | 0002.4b29.4400                    |
| Upstream port: Fa0/11 FEC Number:<br>Hops from command device: 2<br>Device 'GenieTest' with member number 4<br>Device type: cisco SeaHorse<br>MAC address: 0002.4b28.c480<br>Upstream MAC address: 0030.946c.d740 (Cluster member 1)<br>Local port: Gi0/2 FEC number:<br>Upstream port: Fa0/9 FEC Number:<br>Hops from command device: 2<br>Device 'Palpatine' with member number 5                                                                                                    |        | Upstream MAC address:     | 0030.946c.d740 (Cluster member 1) |
| Hops from command device: 2<br>Device 'GenieTest' with member number 4<br>Device type: cisco SeaHorse<br>MAC address: 0002.4b28.c480<br>Upstream MAC address: 0030.946c.d740 (Cluster member 1)<br>Local port: Gi0/2 FEC number:<br>Upstream port: Fa0/9 FEC Number:<br>Hops from command device: 2<br>Device 'Palpatine' with member number 5                                                                                                    |        | Local port:               | Gi0/1 FEC number:                 |
| Device 'GenieTest' with member number 4<br>Device type: cisco SeaHorse<br>MAC address: 0002.4b28.c480<br>Upstream MAC address: 0030.946c.d740 (Cluster member 1)<br>Local port: Gi0/2 FEC number:<br>Upstream port: Fa0/9 FEC Number:<br>Hops from command device: 2<br>Device 'Palpatine' with member number 5                                                                                                    |        | Upstream port:            | Fa0/11 FEC Number:                |
| Device type:<br>MAC address:<br>MAC address:<br>Upstream MAC address:<br>Cisco SeaHorse<br>0002.4b28.c480<br>Upstream MAC address:<br>0030.946c.d740 (Cluster member 1)<br>Local port:<br>Upstream port:<br>Hops from command device: 2<br>Device 'Palpatine' with member number 5                                                                                                    |        | Hops from command devic   | e: 2                              |
| MAC address: 0002.4b28.c480<br>Upstream MAC address: 0030.946c.d740 (Cluster member 1)<br>Local port: Gi0/2 FEC number:<br>Upstream port: Fa0/9 FEC Number:<br>Hops from command device: 2<br>Device 'Palpatine' with member number 5                                                                                                    | Device | 'GenieTest' with member   | number 4                          |
| Upstream MAC address: 0030.946c.d740 (Cluster member 1)<br>Local port: Gi0/2 FEC number:<br>Upstream port: Fa0/9 FEC Number:<br>Hops from command device: 2<br>Device 'Palpatine' with member number 5                                                                                                    |        | Device type:              | cisco SeaHorse                    |
| Local port: Gi0/2 FEC number:<br>Upstream port: Fa0/9 FEC Number:<br>Hops from command device: 2<br>Device 'Palpatine' with member number 5                                                                                                    |        | MAC address:              | 0002.4b28.c480                    |
| Upstream port: Fa0/9 FEC Number:<br>Hops from command device: 2<br>Device 'Palpatine' with member number 5                                                                                                    |        | Upstream MAC address:     | 0030.946c.d740 (Cluster member 1) |
| Hops from command device: 2<br>Device 'Palpatine' with member number 5                                                                                                    |        | Local port:               | Gi0/2 FEC number:                 |
| Device 'Palpatine' with member number 5                                                                                                    |        | Upstream port:            | Fa0/9 FEC Number:                 |
|                                                                                                    |        | Hops from command devic   | e: 2                              |
| Device type: cisco WS-C2924M-XL                                                                                                    | Device | 'Palpatine' with member   | number 5                          |
|                                                                                                    |        | Device type:              | cisco WS-C2924M-XL                |
| MAC address: 00b0.6404.f8c0                                                                                                    |        | MAC address:              | 00b0.6404.f8c0                    |
| Upstream MAC address: 0002.4b29.2e00 (Cluster member 0)                                                                                                    |        | Upstream MAC address:     | 0002.4b29.2e00 (Cluster member 0) |
| Local port: Gi2/1 FEC number:                                                                                                    |        | Local port:               | Gi2/1 FEC number:                 |
| Upstream port: Gi0/7 FEC Number:                                                                                                    |        | Upstream port:            | Gi0/7 FEC Number:                 |
| Hong from command devices 1                                                                                                    |        | Hops from command devic   | e: 1                              |
| TODS FLOM COMMAND DEVICE: 1                                                                                                    |        | TITE TION CONTINUED GOVIO |                                   |

| <b>Related Commands</b> | Command                 | Description                                                                           |
|-------------------------|-------------------------|---------------------------------------------------------------------------------------|
|                         | show cluster            | Displays the cluster status and a summary of the cluster to which the switch belongs. |
|                         | show cluster candidates | Displays a list of candidate switches.                                                |

### show controllers cpu-interface

Use the **show controllers cpu-interface** privileged EXEC command to display the state of the CPU network interface ASIC and the send and receive statistics for packets reaching the CPU.

#### show controllers cpu-interface

**Syntax Description** This command has no arguments or keywords.

Command Modes Privileged EXEC

### **Command History**

Usage Guidelines

This display provides information that might be useful for Cisco technical support representatives troubleshooting the switch.

#### Examples

L

I

#### This is a partial output example from the **show controllers cpu-interface** command:

| Switch# <b>show cont</b><br>cpu-queue-frames                                                                                                    | retrieved                                            |                            |                               | nvalid             | hol-block          |
|----------------------------------------------------------------------------------------------------|------------------------------------------------------|----------------------------|-------------------------------|--------------------|--------------------|
| rpc                                                                                                    | 4523063                                              | 0                          | 0                             |                    | 0                  |
| stp                                                                                                    | 1545035                                              | 0                          | 0                             |                    | 0                  |
| ipc                                                                                                    | 1903047                                              | 0                          | 0                             |                    | 0                  |
| routing protocol                                                                                                    | 96145                                                | 0                          | 0                             |                    | 0                  |
| L2 protocol                                                                                                    |                                                      |                            | 0                             |                    | 0                  |
| remote console                                                                                                    | 0                                                    | 0                          | 0                             |                    | 0                  |
| sw forwarding                                                                                                    |                                                      |                            | 0                             |                    | 0                  |
| host                                                                                                    | 225646                                               | 0                          | 0                             |                    | 0                  |
| broadcast                                                                                                    | 46472                                                | 0                          | 0                             |                    | 0                  |
| cbt-to-spt                                                                                                    | 0                                                    | 0                          | 0                             |                    | 0                  |
| igmp snooping                                                                                                    | 68411                                                | 0                          | 0                             |                    | 0                  |
| icmp                                                                                                    | 0                                                    | 0                          | 0                             |                    | 0                  |
| logging                                                                                                    | 0                                                    | 0                          | 0                             |                    | 0                  |
| rpf-fail                                                                                                    | 0                                                    | 0                          | 0                             |                    | 0                  |
| queue14                                                                                                    | 0                                                    | 0                          | 0                             |                    | 0                  |
| cpu heartbeat                                                                                                    | 1710501                                              | 0                          | 0                             |                    | 0                  |
| Supervisor ASIC r<br>queue 0 maxrecev<br>queue 1 maxrecev<br>queue 2 maxrecev<br>queue 3 maxrecev<br><output th="" truncated<=""><th>size 5EE p<br/>size 5EE p<br/>size 5EE p<br/>size 5EE p</th><th>akhead<br/>akhead<br/>akhead</th><th>1419A20<br/>15828E0<br/>1470D40</th><th>paktail<br/>paktail</th><th>157FBFC<br/>1470FE4</th></output> | size 5EE p<br>size 5EE p<br>size 5EE p<br>size 5EE p | akhead<br>akhead<br>akhead | 1419A20<br>15828E0<br>1470D40 | paktail<br>paktail | 157FBFC<br>1470FE4 |
| Supervisor ASIC M                                                                                                    | ic Registe                                           | rs                         |                               |                    |                    |
| MicDirectPollInfc                                                                                                    |                                                      | 80                         | 008000                        |                    |                    |
| MicIndicationsRec                                                                                                    | eived                                                | 00                         | 0000000                       |                    |                    |
| MicInterruptsRece                                                                                                    | ived                                                 | 00                         | 0000000                       |                    |                    |
| MicPcsInfo                                                                                                    |                                                      | 00                         | 001001F                       |                    |                    |
|                                                                                                    |                                                      |                            |                               |                    |                    |

| MicRxFifosAvailable<br>MicRxFifosReady                                     |                 | 00000000<br>0000BFFF |                  |                   |
|----------------------------------------------------------------------------|-----------------|----------------------|------------------|-------------------|
| MicTimeOutPeriod:                                                          |                 | FrameTOPeriod:       | 00000EA6 DirectT | OPeriod: 00004000 |
| <output< td=""><td>truncated&gt;</td><td></td><td></td><td></td></output<> | truncated>      |                      |                  |                   |
| MicTran                                                                    | smitFifoInfo:   |                      |                  |                   |
| Fifo0:                                                                     | StartPtrs:      | 038C2800             | ReadPtr:         | 038C2C38          |
|                                                                            | WritePtrs:      | 038C2C38             | Fifo_Flag:       | 8A800800          |
|                                                                            | Weights:        | 001E001E             |                  |                   |
| Fifo1:                                                                     | StartPtr:       | 03A9BC00             | ReadPtr:         | 03A9BC60          |
|                                                                            | WritePtrs:      | 03A9BC60             | Fifo_Flag:       | 89800400          |
|                                                                            | writeHeaderPtr: | 03A9BC60             |                  |                   |
| Fifo2:                                                                     | StartPtr:       | 038C8800             | ReadPtr:         | 038C88E0          |
|                                                                            | WritePtrs:      | 038C88E0             | Fifo_Flag:       | 88800200          |
|                                                                            | writeHeaderPtr: | 038C88E0             |                  |                   |
| Fifo3:                                                                     | StartPtr:       | 03C30400             | ReadPtr:         | 03C30638          |
|                                                                            | WritePtrs:      | 03C30638             | Fifo_Flag:       | 89800400          |
|                                                                            | writeHeaderPtr: | 03C30638             |                  |                   |
| Fifo4:                                                                     | StartPtr:       | 03AD5000             | ReadPtr:         | 03AD50A0          |
|                                                                            | WritePtrs:      | 03AD50A0             | Fifo_Flag:       | 89800400          |
|                                                                            | writeHeaderPtr: | 03AD50A0             |                  |                   |
| Fifo5:                                                                     | StartPtr:       | 03A7A600             | ReadPtr:         | 03A7A600          |
|                                                                            | WritePtrs:      | 03A7A600             | Fifo_Flag:       | 88800200          |
|                                                                            | writeHeaderPtr: | 03A7A600             |                  |                   |
| Fifo6:                                                                     | StartPtr:       | 03BF8400             | ReadPtr:         | 03BF87F0          |
|                                                                            | WritePtrs:      | 03BF87F0             | Fifo_Flag:       | 89800400          |
|                                                                            |                 |                      |                  |                   |

<output truncated>

| <b>Related Commands</b> | Command                                 | Description                                                                                                    |  |  |
|-------------------------|-----------------------------------------|----------------------------------------------------------------------------------------------------|--|--|
|                         | show controllers<br>ethernet-controller | Displays per-interface send and receive statistics read from the hardware or the interface internal registers. |  |  |
|                         | show interfaces                         | Displays the administrative and operational status of all interfaces or a specified interface.                 |  |  |

I

# show controllers ethernet-controller

Use the **show controllers ethernet-controller** privileged EXEC command without keywords to display per-interface send and receive statistics read from the hardware. Use with the **phy** keyword to display the interface internal registers or the **port-asic** keyword to display information about the port ASIC.

show controllers ethernet-controller [interface-id] [phy [detail]] [port-asic {configuration |
 statistics}] [fastethernet 0]

| Syntax Description           | interface-id                                                                                                    | The physical interfac                                                                                                    | e (including type, module, and port number).                                                                                                    |  |  |  |
|------------------------------|----------------------------------------------------------------------------------------------------|----------------------------------------------------------------------------------------------------|----------------------------------------------------------------------------------------------------|--|--|--|
|                              | phy                                                                                                    | (Optional) Display the status of the internal registers on the switch physical layer<br>device (PHY) for the device or the interface. This display includes the operational<br>state of the automatic medium-dependent interface crossover (auto-MDIX)<br>feature on an interface.                                                                                                    |                                                                                                    |  |  |  |
|                              | detail                                                                                                    | (Optional) Display d                                                                                                    | etails about the PHY internal registers.                                                                                                    |  |  |  |
|                              | port-asic                                                                                                    | (Optional) Display information about the port ASIC internal registers.                                                                                                    |                                                                                                    |  |  |  |
|                              | configuration                                                                                                    | Display port ASIC internal register configuration.                                                                                                    |                                                                                                    |  |  |  |
|                              | statistics                                                                                                    | Display port ASIC st statistics.                                                                                                    | atistics, including the Rx/Sup Queue and miscellaneous                                                                                                    |  |  |  |
| Command Modes                | Privileged EXEC                                                                                                    | (only supported with the                                                                                                    | e interface-id keywords in user EXEC mode)                                                                                                    |  |  |  |
| Command History              |                                                                                                    |                                                                                                    |                                                                                                    |  |  |  |
|                              |                                                                                                    |                                                                                                    |                                                                                                    |  |  |  |
| Usage Guidelines             | This display with<br>or for the specifie                                                                                                    |                                                                                                    | affic statistics, basically the RMON statistics for all interfaces                                                                                                    |  |  |  |
| Usage Guidelines             | or for the specified<br>When you enter th                                                                                                    | d interface.                                                                                                    | ords, the displayed information is useful primarily for Cisco                                                                                                    |  |  |  |
| Usage Guidelines<br>Examples | or for the specified<br>When you enter the<br>technical support                                                                                                    | d interface.<br>he <b>phy</b> or <b>port-asic</b> keyw<br>representatives troublesh<br>e of output from the <b>show</b>                                                                                                    | ords, the displayed information is useful primarily for Cisco                                                                                                    |  |  |  |
|                              | or for the specified<br>When you enter the<br>technical support<br>This is an example<br>Table 2-29 lists the                                                                                                    | d interface.<br>he <b>phy</b> or <b>port-asic</b> keyw<br>representatives troublesh<br>e of output from the <b>show</b><br>he <i>Transmit</i> fields, and Ta                                                                                                    | words, the displayed information is useful primarily for Cisco<br>mooting the switch.<br><b>v controllers ethernet-controller</b> command for an interface.                                                                                                    |  |  |  |
|                              | or for the specified<br>When you enter the<br>technical support<br>This is an example<br>Table 2-29 lists the<br>Switch# <b>show con</b><br>Transmit Gigabit                                                                                                    | d interface.<br>he <b>phy</b> or <b>port-asic</b> keyw<br>representatives troublesh<br>e of output from the <b>show</b><br>he <i>Transmit</i> fields, and Ta<br>htrollers ethernet-con<br>Ethernet0/1                                                                                                    | words, the displayed information is useful primarily for Cisco<br>mooting the switch.<br><b>v controllers ethernet-controller</b> command for an interface.<br><b>able 2-30 lists the</b> <i>Receive</i> fields.<br><b>htroller gigabitethernet0/1</b><br>Receive                                                                                                    |  |  |  |
|                              | or for the specified<br>When you enter the<br>technical support<br>This is an example<br>Table 2-29 lists the<br>Switch# <b>show con</b><br>Transmit Gigabit<br>0 Bytes                                                                                                    | d interface.<br>he <b>phy</b> or <b>port-asic</b> keyw<br>representatives troublesh<br>e of output from the <b>show</b><br>he <i>Transmit</i> fields, and Ta<br>htrollers ethernet-con<br>Ethernet0/1                                                                                                    | vords, the displayed information is useful primarily for Cisco<br>nooting the switch.<br><b>v controllers ethernet-controller</b> command for an interface.<br>able 2-30 lists the <i>Receive</i> fields.<br><b>htroller gigabitethernet0/1</b><br>Receive<br>0 Bytes                                                                                                    |  |  |  |
|                              | or for the specified<br>When you enter the<br>technical support<br>This is an example<br>Table 2-29 lists the<br>Switch# show con<br>Transmit Gigabit<br>0 Bytes<br>0 Unica                                                                                                    | d interface.<br>he <b>phy</b> or <b>port-asic</b> keyw<br>representatives troublesh<br>e of output from the <b>show</b><br>he <i>Transmit</i> fields, and Ta<br>htrollers ethernet-con<br>Ethernet0/1                                                                                                    | words, the displayed information is useful primarily for Cisco<br>mooting the switch.<br><b>v controllers ethernet-controller</b> command for an interface.<br><b>able 2-30 lists the</b> <i>Receive</i> fields.<br><b>htroller gigabitethernet0/1</b><br>Receive                                                                                                    |  |  |  |
|                              | or for the specified<br>When you enter the<br>technical support<br>This is an example<br>Table 2-29 lists the<br>Switch# show con<br>Transmit Gigabit<br>0 Bytes<br>0 Unica<br>0 Multi                                                                                                    | d interface.<br>he <b>phy</b> or <b>port-asic</b> keyw<br>representatives troublesh<br>e of output from the <b>show</b><br>the <i>Transmit</i> fields, and Ta<br>htrollers ethernet-con<br>Ethernet0/1<br>s<br>ast frames                                                                                                    | words, the displayed information is useful primarily for Cisco<br>nooting the switch.<br><b>v controllers ethernet-controller</b> command for an interface.<br>able 2-30 lists the <i>Receive</i> fields.<br><b>troller gigabitethernet0/1</b><br>Receive<br>0 Bytes<br>0 Unicast frames                                                                                                    |  |  |  |
|                              | or for the specified<br>When you enter the<br>technical support<br>This is an example<br>Table 2-29 lists the<br>Switch# show con<br>Transmit Gigabit<br>0 Bytes<br>0 Unica<br>0 Multi<br>0 Broad                                                                                            | d interface.<br>he <b>phy</b> or <b>port-asic</b> keyw<br>representatives troublesh<br>e of output from the <b>show</b><br>the <i>Transmit</i> fields, and Ta<br>htrollers ethernet-con<br>Ethernet0/1<br>s<br>ast frames<br>icast frames                                                                                                    | <pre>vords, the displayed information is useful primarily for Cisco<br/>nooting the switch.<br/>v controllers ethernet-controller command for an interface.<br/>able 2-30 lists the Receive fields.<br/>able 2-30 lists the Receive fields.<br/>able 2-30</pre> |  |  |  |
|                              | or for the specified<br>When you enter the<br>technical support<br>This is an example<br>Table 2-29 lists the<br>Switch# show con<br>Transmit Gigabit<br>0 Bytes<br>0 Unica<br>0 Multi<br>0 Broad<br>0 Too co<br>0 Defer                                                                     | d interface.<br>he <b>phy</b> or <b>port-asic</b> keyw<br>representatives troublesh<br>e of output from the <b>show</b><br>he <i>Transmit</i> fields, and Ta<br>h <b>trollers ethernet-con</b><br>tEthernet0/1<br>s<br>ast frames<br>icast frames<br>icast frames<br>old frames<br>cred frames                                                                                                    | <pre>vords, the displayed information is useful primarily for Cisco<br/>nooting the switch.<br/>v controllers ethernet-controller command for an interface.<br/>able 2-30 lists the Receive fields.<br/>troller gigabitethernet0/1<br/>Receive<br/>0 Bytes<br/>0 Unicast frames<br/>0 Multicast frames<br/>0 Broadcast frames</pre>                                                                                                    |  |  |  |
|                              | or for the specified<br>When you enter the<br>technical support<br>This is an example<br>Table 2-29 lists the<br>Switch# show con<br>Transmit Gigabit<br>0 Bytes<br>0 Unica<br>0 Multi<br>0 Broad<br>0 Too co<br>0 Defer<br>0 MTU e                                                          | d interface.<br>he <b>phy</b> or <b>port-asic</b> keyw<br>representatives troublesh<br>e of output from the <b>show</b><br>the <i>Transmit</i> fields, and Ta<br><b>htrollers ethernet-con</b><br>tethernet0/1<br>s<br>ast frames<br>icast frames<br>icast frames<br>bld frames<br>pred frames<br>exceeded frames                                                                                                    | <pre>vords, the displayed information is useful primarily for Cisco<br/>nooting the switch.<br/>v controllers ethernet-controller command for an interface.<br/>able 2-30 lists the Receive fields.<br/>troller gigabitethernet0/1<br/>Receive<br/>0 Bytes<br/>0 Unicast frames<br/>0 Multicast frames<br/>0 Unicast frames<br/>0 Unicast bytes<br/>0 Multicast bytes<br/>0 Broadcast bytes<br/>0 Broadcast bytes </pre>                                                                                                    |  |  |  |
|                              | or for the specified<br>When you enter the<br>technical support<br>This is an example<br>Table 2-29 lists the<br>Switch# show con<br>Transmit Gigabit<br>0 Bytes<br>0 Unica<br>0 Multi<br>0 Broad<br>0 Too c<br>0 Defer<br>0 MTU e<br>0 1 col                                                | d interface.<br>The <b>phy</b> or <b>port-asic</b> keywere presentatives troubleships<br>the of output from the <b>show</b> ere <i>Transmit</i> fields, and Take<br>the <b>transmit</b> fields, and Take<br>the thernet 0/1<br>stat frames<br>ticast frames<br>ticast frames                                                                                                    | <pre>vords, the displayed information is useful primarily for Cisco<br/>nooting the switch.<br/>v controllers ethernet-controller command for an interface.<br/>able 2-30 lists the Receive fields.<br/>troller gigabitethernet0/1<br/>Receive<br/>0 Bytes<br/>0 Unicast frames<br/>0 Multicast frames<br/>0 Broadcast frames<br/>0 Unicast bytes<br/>0 Multicast bytes<br/>0 Broadcast bytes<br/>0 Alignment errors </pre>                                                                                                    |  |  |  |
|                              | or for the specified<br>When you enter the<br>technical support<br>This is an example<br>Table 2-29 lists the<br>Switch# show con<br>Transmit Gigabit<br>0 Bytes<br>0 Unica<br>0 Multi<br>0 Broad<br>0 Too c<br>0 Defer<br>0 MTU e<br>0 1 col<br>0 2 col                                     | d interface.<br>The <b>phy</b> or <b>port-asic</b> keywere representatives troubleships<br>the of output from the <b>show</b> ere <i>Transmit</i> fields, and Takere <b>thernet-consecution</b><br>tethernet0/1<br>stat frames<br>tethernet0/1<br>stat frames<br>tethernet frames<br>bid frames<br>tered frames<br>texceeded frames<br>llision frames<br>llision frames                                                                                                    | <pre>vords, the displayed information is useful primarily for Cisco<br/>nooting the switch.<br/>v controllers ethernet-controller command for an interface.<br/>able 2-30 lists the Receive fields.<br/>troller gigabitethernet0/1<br/>Receive<br/>0 Bytes<br/>0 Unicast frames<br/>0 Multicast frames<br/>0 Broadcast frames<br/>0 Unicast bytes<br/>0 Multicast bytes<br/>0 Broadcast bytes<br/>0 Alignment errors<br/>0 FCS errors </pre>                                                                                                    |  |  |  |
|                              | or for the specified<br>When you enter the<br>technical support of<br>This is an example<br>Table 2-29 lists the<br>Switch# show con<br>Transmit Gigabit<br>0 Bytes<br>0 Unica<br>0 Multi<br>0 Broad<br>0 Too c<br>0 Defer<br>0 MTU e<br>0 1 col<br>0 2 col<br>0 3 col                       | d interface.<br>The <b>phy</b> or <b>port-asic</b> keywere representatives troubleships<br>the of output from the <b>show</b> ere <i>Transmit</i> fields, and <b>Ta</b><br><b>trollers ethernet-con</b><br>tethernet0/1<br>st frames<br>ticast frames<br>ticast frames                                                                                                    | <pre>vords, the displayed information is useful primarily for Cisco<br/>nooting the switch.<br/>v controllers ethernet-controller command for an interface.<br/>able 2-30 lists the Receive fields.<br/>troller gigabitethernet0/1<br/>Receive<br/>0 Bytes<br/>0 Unicast frames<br/>0 Multicast frames<br/>0 Broadcast frames<br/>0 Unicast bytes<br/>0 Multicast bytes<br/>0 Multicast bytes<br/>0 Broadcast bytes<br/>0 Alignment errors<br/>0 FCS errors<br/>0 Oversize frames</pre>                                                                                                    |  |  |  |
|                              | or for the specified<br>When you enter the<br>technical support<br>This is an example<br>Table 2-29 lists the<br>Switch# show con<br>Transmit Gigabit<br>0 Bytes<br>0 Unica<br>0 Multi<br>0 Broad<br>0 Too c<br>0 Defer<br>0 MTU e<br>0 1 col<br>0 2 col<br>0 3 col<br>0 4 col               | d interface.<br>The <b>phy</b> or <b>port-asic</b> keywere representatives troubleships<br>the of output from the <b>show</b> ere <i>Transmit</i> fields, and <b>Ta</b><br><b>trollers ethernet-con</b><br>tethernet0/1<br>stat frames<br>ticast frames<br>ticast frames | <pre>vords, the displayed information is useful primarily for Cisco<br/>nooting the switch.<br/>v controllers ethernet-controller command for an interface.<br/>able 2-30 lists the Receive fields.<br/>troller gigabitethernet0/1<br/>Receive<br/>0 Bytes<br/>0 Unicast frames<br/>0 Multicast frames<br/>0 Broadcast frames<br/>0 Unicast bytes<br/>0 Multicast bytes<br/>0 Multicast bytes<br/>0 Broadcast bytes<br/>0 Alignment errors<br/>0 FCS errors<br/>0 Oversize frames<br/>0 Undersize frames</pre>                                                                                                    |  |  |  |
|                              | or for the specified<br>When you enter the<br>technical support of<br>This is an example<br>Table 2-29 lists the<br>Switch# show con<br>Transmit Gigabit<br>0 Bytes<br>0 Unica<br>0 Multi<br>0 Broad<br>0 Too c<br>0 Defer<br>0 MTU e<br>0 1 col<br>0 2 col<br>0 3 col<br>0 5 col            | d interface.<br>The <b>phy</b> or <b>port-asic</b> keywere representatives troubleships<br>the of output from the <b>show</b> ere <i>Transmit</i> fields, and <b>Ta</b><br><b>trollers ethernet-con</b><br>tethernet0/1<br>stat frames<br>ticast frames<br>ticast frames<br>ticast frames<br>ticast frames<br>ticast frames<br>ticast frames<br>ticast frames<br>ticast frames<br>ticast frames<br>ticast frames<br>tillision frames<br>tillision frames<br>tillision frames<br>tillision frames<br>tillision frames<br>tillision frames                                                                                                    | <pre>vords, the displayed information is useful primarily for Cisco<br/>nooting the switch.<br/>v controllers ethernet-controller command for an interface.<br/>able 2-30 lists the Receive fields.<br/>troller gigabitethernet0/1<br/>Receive<br/>0 Bytes<br/>0 Unicast frames<br/>0 Multicast frames<br/>0 Broadcast frames<br/>0 Unicast bytes<br/>0 Multicast bytes<br/>0 Multicast bytes<br/>0 Broadcast bytes<br/>0 Alignment errors<br/>0 FCS errors<br/>0 Oversize frames</pre>                                                                                                    |  |  |  |
|                              | or for the specified<br>When you enter the<br>technical support of<br>This is an example<br>Table 2-29 lists the<br>Switch# show con<br>Transmit Gigabit<br>0 Bytes<br>0 Unica<br>0 Multi<br>0 Broad<br>0 Too c<br>0 Defer<br>0 MTU e<br>0 1 col<br>0 2 col<br>0 3 col<br>0 5 col<br>0 6 col | d interface.<br>The <b>phy</b> or <b>port-asic</b> keywere representatives troubleships<br>the of output from the <b>show</b> ere <i>Transmit</i> fields, and <b>Ta</b><br><b>trollers ethernet-con</b><br>tethernet0/1<br>stat frames<br>ticast frames<br>ticast frames | <pre>vords, the displayed information is useful primarily for Cisco<br/>nooting the switch.<br/>v controllers ethernet-controller command for an interface.<br/>able 2-30 lists the Receive fields.<br/>troller gigabitethernet0/1<br/>Receive<br/>0 Bytes<br/>0 Unicast frames<br/>0 Multicast frames<br/>0 Broadcast frames<br/>0 Unicast bytes<br/>0 Multicast bytes<br/>0 Multicast bytes<br/>0 Broadcast bytes<br/>0 Alignment errors<br/>0 FCS errors<br/>0 Oversize frames<br/>0 Undersize frames</pre>                                                                                                    |  |  |  |

| 0 | 9 collision frames   |
|---|----------------------|
| 0 | 10 collision frames  |
| 0 | 10 COLLISION Frames  |
| 0 | 11 collision frames  |
| 0 | 12 collision frames  |
| 0 | 13 collision frames  |
| 0 | 14 collision frames  |
| 0 | 15 collision frames  |
| 0 | Excessive collisions |
| 0 | Late collisions      |
| 0 | VLAN discard frames  |
| 0 | Excess defer frames  |
| 0 | 64 byte frames       |
| 0 | 127 byte frames      |
| 0 | 255 byte frames      |
| 0 | 511 byte frames      |
| 0 | 1023 byte frames     |
| 0 | 1518 byte frames     |
| 0 | Too large frames     |
| 0 | Good (1 coll) frames |

0 128 to 255 byte frames 0 256 to 511 byte frames 0 512 to 1023 byte frames 0 1024 to 1518 byte frames 0 Overrun frames 0 Pause frames 0 Symbol error frames 0 Invalid frames, too large 0 Valid frames, too large 0 Invalid frames, too small 0 Valid frames, too small 0 Too old frames 0 Valid oversize frames 0 System FCS error frames 0 RxPortFifoFull drop frame

#### Table 0-5 Transmit Field Descriptions

| Field                | Description                                                                                   |
|----------------------|-----------------------------------------------------------------------------------------------|
| Bytes                | The total number of bytes sent on an interface.                                               |
| Unicast Frames       | The total number of frames sent to unicast addresses.                                         |
| Multicast frames     | The total number of frames sent to multicast addresses.                                       |
| Broadcast frames     | The total number of frames sent to broadcast addresses.                                       |
| Too old frames       | The number of frames dropped on the egress port because the packet aged out.                  |
| Deferred frames      | The number of frames that are not sent after the time exceeds 2*maximum-packet time.          |
| MTU exceeded frames  | The number of frames that are larger than the maximum allowed frame size.                     |
| 1 collision frames   | The number of frames that are successfully sent on an interface after one collision occurs.   |
| 2 collision frames   | The number of frames that are successfully sent on an interface after two collisions occur.   |
| 3 collision frames   | The number of frames that are successfully sent on an interface after three collisions occur. |
| 4 collision frames   | The number of frames that are successfully sent on an interface after four collisions occur.  |
| 5 collision frames   | The number of frames that are successfully sent on an interface after five collisions occur.  |
| 6 collision frames   | The number of frames that are successfully sent on an interface after six collisions occur.   |
| 7 collision frames   | The number of frames that are successfully sent on an interface after seven collisions occur. |
| 8 collision frames   | The number of frames that are successfully sent on an interface after eight collisions occur. |
| 9 collision frames   | The number of frames that are successfully sent on an interface after nine collisions occur.  |
| 10 collision frames  | The number of frames that are successfully sent on an interface after ten collisions occur.   |
| 11 collision frames  | The number of frames that are successfully sent on an interface after 11 collisions occur.    |
| 12 collision frames  | The number of frames that are successfully sent on an interface after 12 collisions occur.    |
| 13 collision frames  | The number of frames that are successfully sent on an interface after 13 collisions occur.    |
| 14 collision frames  | The number of frames that are successfully sent on an interface after 14 collisions occur.    |
| 15 collision frames  | The number of frames that are successfully sent on an interface after 15 collisions occur.    |
| Excessive collisions | The number of frames that could not be sent on an interface after 16 collisions occur.        |

| Field                | Description                                                                                                    |
|----------------------|----------------------------------------------------------------------------------------------------|
| Late collisions      | After a frame is sent, the number of frames dropped because late collisions were detected while the frame was sent.                                                                                     |
| VLAN discard frames  | The number of frames dropped on an interface because the CFI <sup>1</sup> bit is set.                                                                                                    |
| Excess defer frames  | The number of frames that are not sent after the time exceeds the maximum-packet time.                                                                                                    |
| 64 byte frames       | The total number of frames sent on an interface that are 64 bytes.                                                                                                    |
| 127 byte frames      | The total number of frames sent on an interface that are from 65 to 127 bytes.                                                                                                    |
| 255 byte frames      | The total number of frames sent on an interface that are from 128 to 255 bytes.                                                                                                    |
| 511 byte frames      | The total number of frames sent on an interface that are from 256 to 511 bytes.                                                                                                    |
| 1023 byte frames     | The total number of frames sent on an interface that are from 512 to 1023 bytes.                                                                                                    |
| 1518 byte frames     | The total number of frames sent on an interface that are from 1024 to 1518 bytes.                                                                                                    |
| Too large frames     | The number of frames sent on an interface that are larger than the maximum allowed frame size.                                                                                                    |
| Good (1 coll) frames | The number of frames that are successfully sent on an interface after one collision occurs. This value does not include the number of frames that are not successfully sent after one collision occurs. |

1. CFI = Canonical Format Indicator

### Table 0-6 Receive Field Descriptions

| Field            | Description                                                                                                    |
|------------------|----------------------------------------------------------------------------------------------------|
| Bytes            | The total amount of memory (in bytes) used by frames received on an interface, including the FCS value and the incorrectly formed frames. This value excludes the frame header bits.           |
| Unicast frames   | The total number of frames successfully received on the interface that are directed to unicast addresses.                                                                                      |
| Multicast frames | The total number of frames successfully received on the interface that are directed to multicast addresses.                                                                                    |
| Broadcast frames | The total number of frames successfully received on an interface that are directed to broadcast addresses.                                                                                     |
| Unicast bytes    | The total amount of memory (in bytes) used by unicast frames received on an interface, including the FCS value and the incorrectly formed frames. This value excludes the frame header bits.   |
| Multicast bytes  | The total amount of memory (in bytes) used by multicast frames received on an interface, including the FCS value and the incorrectly formed frames. This value excludes the frame header bits. |
| Broadcast bytes  | The total amount of memory (in bytes) used by broadcast frames received on an interface, including the FCS value and the incorrectly formed frames. This value excludes the frame header bits. |
| Alignment errors | The total number of frames received on an interface that have alignment errors.                                                                                                    |
| FCS errors       | The total number of frames received on an interface that have a valid length (in bytes) but do not have the correct FCS values.                                                                |
| Oversize frames  | The number of frames received on an interface that are larger than the maximum allowed frame size.                                                                                             |
| Undersize frames | The number of frames received on an interface that are smaller than 64 bytes.                                                                                                    |

| Field                         | Description                                                                                                    |
|-------------------------------|----------------------------------------------------------------------------------------------------|
| Collision fragments           | The number of collision fragments received on an interface.                                                                                                    |
| Minimum size frames           | The total number of frames that are the minimum frame size.                                                                                                    |
| 65 to 127 byte frames         | The total number of frames that are from 65 to 127 bytes.                                                                                                    |
| 128 to 255 byte frames        | The total number of frames that are from 128 to 255 bytes.                                                                                                    |
| 256 to 511 byte frames        | The total number of frames that are from 256 to 511 bytes.                                                                                                    |
| 512 to 1023 byte frames       | The total number of frames that are from 512 to 1023 bytes.                                                                                                    |
| 1024 to 1518 byte frames      | The total number of frames that are from 1024 to 1518 bytes.                                                                                                    |
| Overrun frames                | The total number of overrun frames received on an interface.                                                                                                    |
| Pause frames                  | The number of pause frames received on an interface.                                                                                                    |
| Symbol error frames           | The number of frames received on an interface that have symbol errors.                                                                                                    |
| Invalid frames, too large     | The number of frames received that were larger than maximum allowed MTU size (including the FCS bits and excluding the frame header) and that have either an FCS error or an alignment error.                              |
| Valid frames, too large       | The number of frames received on an interface that are larger than the maximum allowed frame size.                                                                                                    |
| Invalid frames, too small     | The number of frames received that are smaller than 64 bytes (including the FCS bits and excluding the frame header) and that have either an FCS error or an alignment error.                                              |
| Valid frames, too small       | The number of frames received on an interface that are smaller than 64 bytes (or 68 bytes for VLAN-tagged frames) and that have valid FCS values. The frame size includes the FCS bits but excludes the frame header bits. |
| Too old frames                | The number of frames dropped on the ingress port because the packet aged out.                                                                                                    |
| Valid oversize frames         | The number of frames received on an interface that are larger than the maximum allowed frame size and have valid FCS values. The frame size includes the FCS value but does not include the VLAN tag.                      |
| System FCS error frames       | The total number of frames received on an interface that have a valid length (in bytes) but that do not have the correct FCS values.                                                                                       |
| RxPortFifoFull drop<br>frames | The total number of frames received on an interface that are dropped because the ingress queue is full.                                                                                                    |

#### Table 0-6 Receive Field Descriptions (continued)

This is an example of output from the **show controllers ethernet-controller phy** command for a specific interface:

This is an example of output from the **show controllers ethernet-controller port-asic configuration** command:

Switch# show controllers ethernet-controller port-asic configuration

\_\_\_\_\_ Switch 1, PortASIC 0 Registers \_\_\_\_\_ DeviceType : 000101BC : 00000000 Reset PmadMicConfig : 00000001 PmadMicDiag : 0000003 : 000007D0 000007D0 40000000 SupervisorReceiveFifoSramInfo : 000001D0 000001D0 40000000 SupervisorTransmitFifoSramInfo : 00000800 GlobalStatus

I

I

| IndicationStatus                | : | 00000000 |          |          |          |
|---------------------------------|---|----------|----------|----------|----------|
| IndicationStatusMask            | : | FFFFFFF  |          |          |          |
| InterruptStatus                 | : | 00000000 |          |          |          |
| InterruptStatusMask             | : | 01FFE800 |          |          |          |
| SupervisorDiag                  | : | 00000000 |          |          |          |
| SupervisorFrameSizeLimit        | : | 000007C8 |          |          |          |
| SupervisorBroadcast             | : | 000A0F01 |          |          |          |
| GeneralIO                       | : | 000003F9 | 00000000 | 00000004 |          |
| StackPcsInfo                    | : | FFFF1000 | 860329BD | 5555FFFF | FFFFFFFF |
|                                 |   | FF0FFF00 | 86020000 | 5555FFFF | 00000000 |
| StackRacInfo                    | : | 73001630 | 0000003  | 7F001644 | 0000003  |
|                                 |   | 24140003 | FD632B00 | 18E418E0 | FFFFFFFF |
| StackControlStatus              | : | 18E418E0 |          |          |          |
| stackControlStatusMask          | : | FFFFFFF  |          |          |          |
| TransmitBufferFreeListInfo      | : | 00000854 | 00000800 | 00000FF8 | 00000000 |
|                                 |   | A8800000 | 0000085D | 00000FF8 | 00000000 |
| TransmitRingFifoInfo            | : | 0000016  | 0000016  | 40000000 | 00000000 |
|                                 |   | 000000C  | 000000C  | 40000000 | 00000000 |
| TransmitBufferInfo              | : | 00012000 | 00000FFF | 00000000 | 00000030 |
| TransmitBufferCommonCount       | : | 00000F7A |          |          |          |
| TransmitBufferCommonCountPeak   | : | 000001E  |          |          |          |
| TransmitBufferCommonCommonEmpty | : | 00000FF  |          |          |          |
| NetworkActivity                 | : | 00000000 | 00000000 | 00000000 | 02400000 |
| DroppedStatistics               | : | 00000000 |          |          |          |
| FrameLengthDeltaSelect          | : | 0000001  |          |          |          |
| SneakPortFifoInfo               | : | 00000000 |          |          |          |
| MacInfo                         | : | 0EC0801C | 0000001  | 0EC0801B | 00000001 |
|                                 |   | 00C0001D | 0000001  | 00C0001E | 00000001 |
|                                 |   |          |          |          |          |

<output truncated>

### This is an example of output from the **show controllers ethernet-controller port-asic statistics** command:

#### Switch# show controllers ethernet-controller port-asic statistics

| Switch 1, | PortASIC 0 Statistics       |                             |
|-----------|-----------------------------|-----------------------------|
| 0         | RxQ-0, wt-0 enqueue frames  | 0 RxQ-0, wt-0 drop frames   |
| 4118966   | RxQ-0, wt-1 enqueue frames  | 0 RxQ-0, wt-1 drop frames   |
| 0         | RxQ-0, wt-2 enqueue frames  | 0 RxQ-0, wt-2 drop frames   |
| 0         | RxQ-1, wt-0 enqueue frames  | 0 RxQ-1, wt-0 drop frames   |
| 296       | RxQ-1, wt-1 enqueue frames  | 0 RxQ-1, wt-1 drop frames   |
| 2836036   | RxQ-1, wt-2 enqueue frames  | 0 RxQ-1, wt-2 drop frames   |
| 0         | RxQ-2, wt-0 enqueue frames  | 0 RxQ-2, wt-0 drop frames   |
| 0         | RxQ-2, wt-1 enqueue frames  | 0 RxQ-2, wt-1 drop frames   |
| 158377    | RxQ-2, wt-2 enqueue frames  | 0 RxQ-2, wt-2 drop frames   |
| 0         | RxQ-3, wt-0 enqueue frames  | 0 RxQ-3, wt-0 drop frames   |
| 0         | RxQ-3, wt-1 enqueue frames  | 0 RxQ-3, wt-1 drop frames   |
| 0         | RxQ-3, wt-2 enqueue frames  | 0 RxQ-3, wt-2 drop frames   |
| 15        | TxBufferFull Drop Count     | 0 Rx Fcs Error Frames       |
| 0         | TxBufferFrameDesc BadCrc16  | 0 Rx Invalid Oversize Frame |
| 0         | TxBuffer Bandwidth Drop Cou | 0 Rx Invalid Too Large Fram |
| 0         | TxQueue Bandwidth Drop Coun | 0 Rx Invalid Too Large Fram |
| 0         | TxQueue Missed Drop Statist | 0 Rx Invalid Too Small Fram |
| 74        | RxBuffer Drop DestIndex Cou | 0 Rx Too Old Frames         |
| 0         | SneakQueue Drop Count       | 0 Tx Too Old Frames         |
| 0         | Learning Queue Overflow Fra | 0 System Fcs Error Frames   |
| 0         | Learning Cam Skip Count     |                             |

| 15          | Sup  | Queue  | 0   | Drop  | Frames | 0 | ) Su | o Queue | 8 I  | Drop | Frames |
|-------------|------|--------|-----|-------|--------|---|------|---------|------|------|--------|
| 0           | Sup  | Queue  | 1   | Drop  | Frames | 0 | ) Su | o Queue | 9 I  | Drop | Frames |
| 0           | Sup  | Queue  | 2   | Drop  | Frames | 0 | ) Su | o Queue | 10   | Drop | Frames |
| 0           | Sup  | Queue  | 3   | Drop  | Frames | 0 | ) Su | o Queue | 11   | Drop | Frames |
| 0           | Sup  | Queue  | 4   | Drop  | Frames | 0 | ) Su | o Queue | 12   | Drop | Frames |
| 0           | Sup  | Queue  | 5   | Drop  | Frames | 0 | ) Su | o Queue | 13   | Drop | Frames |
| 0           | Sup  | Queue  | 6   | Drop  | Frames | 0 | ) Su | o Queue | 14   | Drop | Frames |
| 0           | Sup  | Queue  | 7   | Drop  | Frames | 0 | ) Su | o Queue | 15   | Drop | Frames |
| =========== | ==== | ====== | === | ===== |        |   | ===  |         | ==== | ==== | ====== |

Switch 1, PortASIC 1 Statistics

| 0 RxQ-0  | , wt-0 enqueue frames | 0 RxQ-0, wt-0 drop frames |
|----------|-----------------------|---------------------------|
| 52 RxQ-0 | , wt-1 enqueue frames | 0 RxQ-0, wt-1 drop frames |
| 0 RxQ-0  | , wt-2 enqueue frames | 0 RxQ-0, wt-2 drop frames |
|          |                       |                           |

<output truncated>

| <b>Related Commands</b> | Command                           | Description                                                                                                    |
|-------------------------|-----------------------------------|----------------------------------------------------------------------------------------------------|
|                         | show controllers<br>cpu-interface | Displays the state of the CPU network ASIC and send and receive statistics for packets reaching the CPU.                                               |
|                         | show controllers tcam             | Displays the state of registers for all ternary content addressable memory (TCAM) in the system and for TCAM interface ASICs that are CAM controllers. |

# show controllers power inline

Use the **show controllers power inline** command in EXEC mode to display the values in the registers of the specified Power over Ethernet (PoE) controller.

show controllers power inline [instance]

| Syntax Description | instance                                 | (Optional) Power controller instance, where each instance corresponds to four ports. See the "Usage Guidelines" section for more information. If no instance is specified, information for all instances appear. |
|--------------------|------------------------------------------|----------------------------------------------------------------------------------------------------|
| Command Modes      | User EXEC<br>Privileged EXEC             |                                                                                                    |
| Command History    |                                          |                                                                                                    |
| Usage Guidelines   | Though visible on a for switches that do | ll switches, this command is valid only for PoE switches. It provides no information<br>not support PoE.                                                                                                    |
|                    | The output provider troubleshooting the  | s information that might be useful for Cisco technical support representatives switch.                                                                                                    |

#### Examples

This is an example of output from the show controllers power inline command on a Catalyst switch:

| Switch# show controllers power inline              |
|----------------------------------------------------|
| Alchemy instance 0, address 0                      |
| Pending event flag :N N N N N N N N N N N N        |
| Current State :00 05 10 51 61 11                   |
| Current Event :00 01 00 10 40 00                   |
| Timers :00 C5 57 03 12 20 04 B2 05 06 07 07        |
| Error State :00 00 00 00 10 00                     |
| Error Code :00 00 00 00 00 00 00 00 00 00 00 00 00 |
| Power Status :NYNNYNNNNNN                          |
| Auto Config :NYYNYYYYYY                            |
| Disconnect :N N N N N N N N N N N                  |
| Detection Status :00 00 00 30 00 00                |
| Current Class :00 00 00 30 00 00                   |
| Tweetie debug :00 00 00 00                         |
| POE Commands pending at sub:                       |
| Command 0 on each port :00 00 00 00 00 00          |
| Command 1 on each port :00 00 00 00 00 00          |
| Command 2 on each port :00 00 00 00 00 00          |
| Command 3 on each port :00 00 00 00 00 00          |

| <b>Related Commands</b> | Command                              | Description                                                                           |
|-------------------------|--------------------------------------|---------------------------------------------------------------------------------------|
|                         | logging event<br>power-inline-status | Enables the logging of PoE events.                                                    |
|                         | power inline                         | Configures the power management mode for the specified PoE port or for all PoE ports. |
|                         | show power inline                    | Displays the PoE status for the specified PoE port or for all PoE ports.              |

## show controllers tcam

Use the **show controllers tcam** privileged EXEC command to display the state of the registers for all ternary content addressable memory (TCAM) in the system and for all TCAM interface ASICs that are CAM controllers.

show controllers tcam [asic [number]] [detail]

|                  |                                                                                                    | (Optional) Display port ASIC TCAM information.                                                                                                    |
|------------------|----------------------------------------------------------------------------------------------------|----------------------------------------------------------------------------------------------------|
|                  | number                                                                                                    | (Optional) Display information for the specified port ASIC number. The range is from 0 to 15.                                                                                                    |
|                  | detail                                                                                                    | (Optional) Display detailed TCAM register information.                                                                                                    |
| Command Modes    | Privileged                                                                                                    | EXEC                                                                                                    |
| Command History  |                                                                                                    |                                                                                                    |
| Usage Guidelines |                                                                                                    | ay provides information that might be useful for Cisco technical support representatives boting the switch.                                                                                                    |
| Examples         | This is an                                                                                                    | example of output from the <b>show controllers tcam</b> command:                                                                                                    |
|                  | 0                                                                                                    | here southerllens team                                                                                                    |
|                  | Switch# <b>s</b><br><br>TCAM-0 Re                                                                                                    | how controllers tcam<br>                                                                                                    |
|                  | TCAM-0 Re                                                                                                    | gisters                                                                                                    |
|                  | TCAM-0 Re                                                                                                    | gisters                                                                                                    |
|                  | TCAM-0 Re<br>                                                                                                    | gisters<br><br>00B30103                                                                                                    |
|                  | TCAM-0 Re<br><br>REV:<br>SIZE:                                                                                                    | gisters<br><br>00B30103<br>00080040                                                                                                    |
|                  | TCAM-0 Re<br>REV:<br>SIZE:<br>ID:<br>CCR:                                                                                                    | gisters<br>                                                                                                    |
|                  | TCAM-0 Re<br>REV:<br>SIZE:<br>ID:<br>CCR:<br>RPID0:                                                                                                    | gisters<br>                                                                                                    |
|                  | TCAM-0 Re<br>REV:<br>SIZE:<br>ID:<br>CCR:                                                                                                    | gisters<br>00B30103<br>00080040<br>00000000<br>0000000_F0000020<br>0000000_00000000<br>0000000_00000000                                                                                                    |
|                  | TCAM-0 Re<br>REV:<br>SIZE:<br>ID:<br>CCR:<br>RPID0:<br>RPID1:                                                                                                    | gisters<br>                                                                                                    |
|                  | TCAM-0 Re<br>REV:<br>SIZE:<br>ID:<br>CCR:<br>RPID0:<br>RPID1:<br>RPID2:<br>RPID3:                                                                                                    | gisters<br>00B30103<br>00080040<br>0000000<br>0000000_F0000020<br>0000000_00000000<br>0000000_00000000<br>0000000_0000000<br>0000000_00000000                                                                                                    |
|                  | TCAM-0 Re<br>REV:<br>SIZE:<br>ID:<br>CCR:<br>RPID0:<br>RPID1:<br>RPID2:<br>RPID3:<br>HRR0:                                                                                                    | gisters<br>00B30103<br>00080040<br>0000000<br>0000000_F00000020<br>0000000_00000000<br>0000000_00000000<br>0000000_00000000                                                                                                    |
|                  | TCAM-0 Re<br>REV:<br>SIZE:<br>ID:<br>CCR:<br>RPID0:<br>RPID1:<br>RPID2:<br>RPID3:                                                                                                    | gisters<br>00B30103<br>00080040<br>0000000<br>0000000_F0000020<br>0000000_00000000<br>0000000_0000000<br>0000000_0000000<br>0000000_E000CAFC<br>0000000_00000000                                                                                                    |
|                  | TCAM-0 Re<br>REV:<br>SIZE:<br>ID:<br>CCR:<br>RPID0:<br>RPID1:<br>RPID2:<br>RPID3:<br>HRR0:<br>HRR1:                                                                                                    | gisters<br>00B30103<br>00080040<br>0000000<br>0000000_F00000020<br>0000000_00000000<br>0000000_00000000<br>0000000_00000000                                                                                                    |
|                  | TCAM-0 Re<br>REV:<br>SIZE:<br>ID:<br>CCR:<br>RPID0:<br>RPID1:<br>RPID2:<br>RPID3:<br>HRR0:<br>HRR1:<br>HRR2:                                                                                                    | gisters<br>00B30103<br>00080040<br>0000000<br>0000000_F0000020<br>0000000_00000000<br>0000000_0000000<br>0000000_0000000<br>0000000_0000000<br>0000000_E000CAFC<br>0000000_0000000<br>0000000_00000000                                                                                                    |
|                  | TCAM-0 Re<br>REV:<br>SIZE:<br>ID:<br>CCR:<br>RPID0:<br>RPID1:<br>RPID2:<br>RPID3:<br>HRR0:<br>HRR1:<br>HRR2:<br>HRR3:                                                                                            | gisters<br>00B30103<br>00080040<br>0000000<br>0000000_F0000020<br>0000000_0000000<br>0000000_0000000<br>0000000_0000000<br>0000000_0000000<br>0000000_E000CAFC<br>0000000_0000000<br>0000000_0000000<br>0000000_00000000                                                                                                 |
|                  | TCAM-0 Re<br>REV:<br>SIZE:<br>ID:<br>CCR:<br>RPID0:<br>RPID1:<br>RPID2:<br>RPID3:<br>HRR0:<br>HRR1:<br>HRR2:<br>HRR3:<br>HRR4:<br>HRR5:<br>HRR6:                                                                 | rgisters<br>00B30103<br>00080040<br>0000000<br>0000000_F0000020<br>0000000_00000000<br>0000000_00000000<br>0000000_0000000<br>0000000_0000000<br>0000000_0000000<br>0000000_0000000<br>0000000_0000000<br>0000000_0000000<br>0000000_0000000<br>0000000_0000000<br>0000000_0000000<br>0000000_0000000<br>0000000_0000000 |
|                  | TCAM-0 Re<br>REV:<br>SIZE:<br>ID:<br>CCR:<br>RPID0:<br>RPID1:<br>RPID2:<br>RPID3:<br>HRR0:<br>HRR1:<br>HRR2:<br>HRR3:<br>HRR4:<br>HRR5:<br>HRR6:<br>HRR7:                                                        | rgisters<br>                                                                                                    |
|                  | TCAM-0 Re<br>REV:<br>SIZE:<br>ID:<br>CCR:<br>RPID0:<br>RPID1:<br>RPID2:<br>RPID3:<br>HRR0:<br>HRR1:<br>HRR2:<br>HRR3:<br>HRR4:<br>HRR5:<br>HRR6:<br>HRR7:                                                        | rgisters<br>00B30103<br>00080040<br>0000000<br>0000000_F0000020<br>0000000_00000000<br>0000000_00000000<br>0000000_0000000<br>0000000_0000000<br>0000000_0000000<br>0000000_0000000<br>0000000_0000000<br>0000000_0000000<br>0000000_0000000<br>0000000_0000000<br>0000000_0000000<br>0000000_0000000<br>0000000_0000000 |
|                  | TCAM-0 Re<br>REV:<br>SIZE:<br>ID:<br>CCR:<br>RPID0:<br>RPID1:<br>RPID2:<br>RPID3:<br>HRR0:<br>HRR1:<br>HRR2:<br>HRR3:<br>HRR4:<br>HRR5:<br>HRR6:<br>HRR7:<br><output t<="" td=""><td>rgisters<br/></td></output> | rgisters<br>                                                                                                    |
|                  | TCAM-0 Re<br>REV:<br>SIZE:<br>ID:<br>CCR:<br>RPID0:<br>RPID1:<br>RPID2:<br>RPID3:<br>HRR0:<br>HRR1:<br>HRR2:<br>HRR3:<br>HRR4:<br>HRR5:<br>HRR6:<br>HRR7:<br><output t<="" td=""><td>gisters<br/></td></output>  | gisters<br>                                                                                                    |

I

|                           |           |           |          |          |          | == |
|---------------------------|-----------|-----------|----------|----------|----------|----|
| LookupType:               | 89A1C67D_ | _24E35F00 |          |          |          |    |
| LastCamIndex:             | 0000FFE0  |           |          |          |          |    |
| LocalNoMatch:             | 000069E0  |           |          |          |          |    |
| ForwardingRamBaseAddress: |           |           |          |          |          |    |
|                           | 00022A00  | 0002FE00  | 00040600 | 0002FE00 | 0000D400 |    |
|                           | 00000000  | 003FBA00  | 00009000 | 00009000 | 00040600 |    |
|                           | 00000000  | 00012800  | 00012900 |          |          |    |

| Related Commands | Command                                 | Description                                                                                                    |
|------------------|-----------------------------------------|----------------------------------------------------------------------------------------------------|
|                  | show controllers<br>cpu-interface       | Displays the state of the CPU network ASIC and send and receive statistics for packets reaching the CPU.       |
|                  | show controllers<br>ethernet-controller | Displays per-interface send and receive statistics read from the hardware or the interface internal registers. |

## show controllers utilization

Use the **show controllers utilization command** in EXEC mode to display bandwidth utilization on the switch or specific ports.

show controllers [interface-id] utilization

| Syntax Description | interface-id | (Optional) ID of the switch interface. |  |
|--------------------|--------------|----------------------------------------|--|
|--------------------|--------------|----------------------------------------|--|

Command Modes User EXEC Privileged EXEC

#### **Command History**

Examples

This is an example of output from the show controllers utilization command.

| Switch#                                                  | show controllers utili: | zation                 |
|----------------------------------------------------------|-------------------------|------------------------|
| Port                                                     | Receive Utilization     | Transmit Utilization   |
| Fa0/1                                                    | 0                       | 0                      |
| Fa0/2                                                    | 0                       | 0                      |
| Fa0/3                                                    | 0                       |                        |
| Fa0/4                                                    | 0                       | 0                      |
| Fa0/5                                                    | 0                       | 0                      |
| Fa0/6                                                    | 0                       | 0                      |
| Fa0/7                                                    | 0                       | 0                      |
| <output< td=""><td>truncated&gt;</td><td></td></output<> | truncated>              |                        |
| <output< td=""><td>truncated&gt;</td><td></td></output<> | truncated>              |                        |
| Switch H                                                 | Receive Bandwidth Perce | ntage Utilization : 0  |
| Switch 7                                                 | Fransmit Bandwidth Perc | entage Utilization : 0 |
| Switch H                                                 | Fabric Percentage Utili | zation : O             |
|                                                          |                         |                        |

This is an example of output from the show controllers utilization command on a specific port:

```
Switch# show controllers gigabitethernet0/1 utilization
Receive Bandwidth Percentage Utilization : 0
Transmit Bandwidth Percentage Utilization : 0
```

| Table 0-7 | show controllers utilization Field Descriptions |
|-----------|-------------------------------------------------|
|-----------|-------------------------------------------------|

I

| Field                                        | Description                                                                                                    |
|----------------------------------------------|----------------------------------------------------------------------------------------------------|
| Receive Bandwidth Percentage<br>Utilization  | Displays the received bandwidth usage of the switch, which is the<br>sum of the received traffic on all the ports divided by the switch<br>receive capacity.           |
| Transmit Bandwidth<br>Percentage Utilization | Displays the transmitted bandwidth usage of the switch, which is the<br>sum of the transmitted traffic on all the ports divided it by the switch<br>transmit capacity. |
| Fabric Percentage Utilization                | Displays the average of the transmitted and received bandwidth usage of the switch.                                                                                    |

| <b>Related Commands</b> | Command                                 | Description                                |  |
|-------------------------|-----------------------------------------|--------------------------------------------|--|
|                         | show controllers<br>ethernet-controller | Displays the interface internal registers. |  |

# show diagnostic

Use the **show diagnostic** command in EXEC mode to view the test results of the online diagnostics and to list the supported test suites.

**show diagnostic content switch** [*num* | **all**]

show diagnostic post

show diagnostic result switch [num | all] [detail | test {test-id | test-id-range | all} [detail]]

show diagnostic schedule switch [num | all]

show diagnostic status

show diagnostic switch [num | all] [detail]

| Syntax Description | content                                                   | Display test information including test ID, test attributes, and supported coverage test levels for each test and for all modules. |  |  |  |
|--------------------|-----------------------------------------------------------|----------------------------------------------------------------------------------------------------|--|--|--|
|                    | post                                                      | Display the power-on self-test (POST) results; the command output the same as the <b>show post</b> command.                        |  |  |  |
|                    | result                                                    | Displays the test results.                                                                                                    |  |  |  |
|                    | detail                                                    | (Optional) Displays the all test statistics.                                                                                       |  |  |  |
|                    | test                                                      | Specify a test.                                                                                                    |  |  |  |
|                    | test-id                                                   | Identification number for the test; see the "Usage Guidelines" section for additional information.                                 |  |  |  |
|                    | test-id-range                                             | Range of identification numbers for tests; see the "Usage Guidelines" section for additional information.                          |  |  |  |
|                    | all                                                       | All the tests.                                                                                                    |  |  |  |
|                    | schedule Displays the current scheduled diagnostic tasks. |                                                                                                    |  |  |  |
|                    | status                                                    | Displays the test status.                                                                                                    |  |  |  |
| Defaults           | This command has r                                        | no default settings.                                                                                                    |  |  |  |
| Command Modes      | User EXEC<br>Privileged EXEC                              |                                                                                                    |  |  |  |
| Command History    |                                                           |                                                                                                    |  |  |  |
| Usage Guidelines   | If you do not enter a                                     | a switch <i>num</i> , information for all switches is displayed.                                                                   |  |  |  |
|                    | In the command out                                        | put, the possible testing results are as follows:                                                                                  |  |  |  |
|                    | • Passed (.)                                              |                                                                                                    |  |  |  |
|                    | • Failed (F)                                              |                                                                                                    |  |  |  |
|                    |                                                           |                                                                                                    |  |  |  |

• Unknown (U)

#### Examples

I

This example shows how to display the online diagnostics that are configured on a switch:

```
Switch# show diagnostic content switch 3
```

| <pre>Switch 3:<br/>Diagnostics test suite attributes:<br/>B/* - Basic ondemand test / NA<br/>P/V/* - Per port test / Per device t<br/>D/N/* - Disruptive test / Non-disrup<br/>S/* - Only applicable to standby u<br/>X/* - Not a health monitoring test<br/>F/* - Fixed monitoring interval te<br/>E/* - Always enabled monitoring te<br/>A/I - Monitoring is active / Monit<br/>R/* - Switch will reload after tes<br/>P/* - will partition stack / NA</pre> | tive test / NA<br>nit / NA<br>/ NA<br>st / NA<br>st / NA<br>oring is inact | ive                                                                                  |
|----------------------------------------------------------------------------------------------------|----------------------------------------------------------------------------|--------------------------------------------------------------------------------------|
| ID Test Name                                                                                                    | attributes                                                                 | Test Interval Thre-<br>day hh:mm:ss.ms shold                                         |
| <ol> <li>TestPortAsicStackPortLoopback</li> <li>TestPortAsicLoopback</li> <li>TestPortAsicCam</li> <li>TestPortAsicRingLoopback</li> <li>TestMicRingLoopback</li> <li>TestPortAsicMem</li> </ol>                                                                                                    | = ====================================                                     | not configured n/a<br>not configured n/a<br>not configured n/a<br>not configured n/a |

This example shows how to display the online diagnostic results for a switch:

```
Switch# show diagnostic result switch 1
Switch 1: SerialNo :
Overall diagnostic result: PASS
Test results: (. = Pass, F = Fail, U = Untested)
1) TestPortAsicStackPortLoopback ----> .
2) TestPortAsicLoopback ----> .
3) TestPortAsicCam -----> .
4) TestPortAsicRingLoopback -----> .
5) TestMicRingLoopback ----> .
6) TestPortAsicMem -----> .
```

Switch# show diagnostic status <BU> - Bootup Diagnostics, <HM> - Health Monitoring Diagnostics, <OD> - OnDemand Diagnostics, <SCH> - Scheduled Diagnostics \_\_\_\_\_ Card Description Current Running Test Run bv \_\_\_\_\_ \_\_\_\_ \_\_\_\_ 1 N/A N/A 2 TestPortAsicStackPortLoopback <0D> TestPortAsicLoopback <0D> TestPortAsicCam <0D> TestPortAsicRingLoopback <0D> TestMicRingLoopback <0D> TestPortAsicMem <0D> 3 N/A N/A 4 N/A N/A Switch#

This example shows how to display the online diagnostic test status:

This example shows how to display the online diagnostic test schedule for a switch:

```
Switch# show diagnostic schedule switch 1
Current Time = 14:39:49 PST Tue Jul 5 2005
Diagnostic for Switch 1:
Schedule #1:
To be run daily 12:00
Test ID(s) to be executed: 1.
```

| <b>Related Commands</b> | Command                               | Description                                                  |
|-------------------------|---------------------------------------|--------------------------------------------------------------|
|                         | clear ip arp inspection<br>statistics | Configures the health-monitoring diagnostic test.            |
|                         | diagnostic schedule                   | Sets the scheduling of test-based online diagnostic testing. |
|                         | diagnostic start                      | Starts the online diagnostic test.                           |

```
Catalyst 2960-S and 2960-C Switches Command Reference
```

### show dot1x

Use the **show dot1x** command in EXEC mode to display IEEE 802.1x statistics, administrative status, and operational status for the switch or for the specified port.

show dot1x [{all [summary] | interface interface-id} [details | statistics]]

| interface interface-id       Note       (Optional) Display the IEEE 802.1x status for the specified port<br>(Including type, module, and port number)         details       (Optional) Display the IEEE 802.1x interface details.         statistics       (Optional) Display IEEE 802.1x statistics for the specified port.         Command Modes       User EXEC<br>Privileged EXEC         Command History       Release         12.2(25)SED       The display was expanded to include auth-fail-vlan in the authorization<br>state machine state and port status fields.         12.2(25)SEE       The command syntax was changed, and the command output was modified         Usage Guidelines       If you do not specify a port, global parameters and a summary appear. If you specify a port, details for<br>that port appear.         If the port control is configured as undirectional or bidirectional control and this setting conflicts wit<br>the switch configuration, the show dot1x (all I interface interface-id) privileged EXEC command<br>output has this information:<br>ControlDirection = In (Inactive)         Examples       This is an example of output from the show dot1x command:<br>Systether abov dot1x<br>Systetherotrol         Distended       Distended         Distended       Critical TAPO.         Distended       This is an example of output from the show dot1x all command:<br>Systetherotrol         Systetherotrol       2<br>Critical TAPO.         Distelled       Distelled         Distelled       Distelled | Syntax Description | all [summary]                                                        | (Optional) Display the IEEE 802.1x status for all ports.                                               |  |  |  |  |
|----------------------------------------------------------------------------------------------------|--------------------|----------------------------------------------------------------------|----------------------------------------------------------------------------------------------------|--|--|--|--|
| statistics       (Optional) Display IEEE 802.1x statistics for the specified port.         Command Modes       User EXEC         Privileged EXEC       Privileged EXEC         Command History       Release       Modification         12.2(25)SED       The display was expanded to include auth-fail-vlan in the authorization state machine state and port status fields.         12.2(25)SEE       The command syntax was changed, and the command output was modified         Usage Guidelines       If you do not specify a port, global parameters and a summary appear. If you specify a port, details for that port appear.         If the port control is configured as unidirectional or bidirectional control and this setting conflicts with the switch configuration, the show dot1x (all   interface interface-id) privileged EXEC command output has this information:         ControlDirection       = In (Inactive)         Examples       This is an example of output from the show dot1x command:         Switch# show dot1x       Switch# show dot1x all command:         Switch# show dot1x all point       2         Critical Recovery Delay       100         Critical Recovery Delay       100         Critical Recovery Delay       100         Critical Recovery Delay       100         Critical Recovery Delay       100         Critical Recovery Delay       100         Critical Recovery Delay                                                                                                    |                    | interface interface-id                                               |                                                                                                    |  |  |  |  |
| Command Modes       User EXEC         Privileged EXEC         Command History       Release         Modification         12.2(25)SED       The display was expanded to include auth-fail-vlan in the authorization state machine state and port status fields.         12.2(25)SEE       The command syntax was changed, and the command output was modified         Usage Guidelines       If you do not specify a port, global parameters and a summary appear. If you specify a port, details for that port appear.         If the port control is configured as unidirectional or bidirectional control and this setting conflicts wit the switch configuration, the show dot1x (all   interface interface-id) privileged EXEC command output has this information:         ControlDirection       = In (Inactive)         Examples       This is an example of output from the show dot1x command:         Switch# show dot1x       Enabled         Dotix Protocol Version       2         Critical Recovery Delay       100         Critical Recovery Delay       100         Switch# show dot1x all command:       Switch# show dot1x all command:         Switch# show dot1x all       Command and comparence                                                                                                    |                    | details                                                              | (Optional) Display the IEEE 802.1x interface details.                                                  |  |  |  |  |
| Privileged EXEC         Command History       Release       Modification         12.2(25)SED       The display was expanded to include auth-fail-vlan in the authorization state machine state and port status fields.         12.2(25)SEE       The command syntax was changed, and the command output was modified         Usage Guidelines       If you do not specify a port, global parameters and a summary appear. If you specify a port, details for that port appear.         If the port control is configured as unidirectional or bidirectional control and this setting conflicts wit the switch configuration, the show dot1x (all   interface interface-id) privileged EXEC command output has this information:         ControlDirection       = In (Inactive)         Examples       This is an example of output from the show dot1x command:         Switch# show dot1x       Enabled         Dita Protocol Version       2         Critical Recovery Delay       100         Critical REPOL       Disabled         Must Portocol Version       2         Critical REPOL       Disabled                                                                                                    |                    | statistics                                                           | (Optional) Display IEEE 802.1x statistics for the specified port.                                      |  |  |  |  |
| 12.2(25)SED       The display was expanded to include auth-fail-vlan in the authorization state machine state and port status fields.         12.2(25)SEE       The command syntax was changed, and the command output was modified         Usage Guidelines       If you do not specify a port, global parameters and a summary appear. If you specify a port, details for that port appear.         If the port control is configured as unidirectional or bidirectional control and this setting conflicts wit the switch configuration, the show dot1x {all   interface interface-id} privileged EXEC command output has this information:         ControlDirection       = In (Inactive)         Examples       This is an example of output from the show dot1x command:         Switch# show dot1x       Enabled         Dottx Protocol Version       2         Critical Recovery Delay       100         Critical EAPOL       Disabled         Disabled       Disabled         Dottx Protocol Version       2         Critical Recovery Delay       100         Critical Recovery Delay       100         Critical Recovery Delay       100         Critical Recovery Delay       100         Critical Recovery Delay       100         Critical Recovery Delay       100         Critical Recovery Delay       100         Critical Recovery Delay       100 <t< th=""><th>Command Modes</th><th></th><th></th></t<>                                                                                                    | Command Modes      |                                                                      |                                                                                                    |  |  |  |  |
| state machine state and port status fields.         12.2(25)SEE       The command syntax was changed, and the command output was modified         Usage Guidelines       If you do not specify a port, global parameters and a summary appear. If you specify a port, details for that port appear.         If the port control is configured as unidirectional or bidirectional control and this setting conflicts wit the switch configuration, the show dot1x {all   interface interface-id} privileged EXEC command output has this information:         ControlDirection       = In (Inactive)         Examples       This is an example of output from the show dot1x command:         Switch# show dot1x       Enabled         Dot1x Protocol Version       2         Critical Recovery Delay       100         Critical REAPOL       Disabled         This is an example of output from the show dot1x all command:         Switch# show dot1x all         Sysauthcontrol       Enabled         Dot1x Protocol Version       2         Critical REAPOL       Disabled         Dot1x Protocol Version       2         Critical Recovery Delay       100         Critical Recovery Delay       100         Critical Recovery Delay       100         Critical REAPOL       Disabled                                                                                                    | Command History    | Release                                                              | Modification                                                                                           |  |  |  |  |
| Usage Guidelines       If you do not specify a port, global parameters and a summary appear. If you specify a port, details for that port appear.         If the port control is configured as unidirectional or bidirectional control and this setting conflicts wite the switch configuration, the show dot1x {all   interface interface-id} privileged EXEC command output has this information:         ControlDirection       = In (Inactive)         Examples       This is an example of output from the show dot1x command:         Switch# show dot1x       Enabled         Dot1x Protocol Version       2         Critical Recovery Delay       100         Critical EAPOL       Disabled         This is an example of output from the show dot1x all command:         Sysauthcontrol       Enabled         Dot1x Protocol Version       2         Critical EAPOL       Disabled         This is an example of output from the show dot1x all command:         Sysauthcontrol       Enabled         Dot1x Protocol Version       2         Critical EAPOL       Disabled         Dot1x Protocol Version       2         Critical Recovery Delay       100         Critical Recovery Delay       100         Critical EAPOL       Disabled                                                                                                    |                    | 12.2(25)SED                                                          |                                                                                                    |  |  |  |  |
| Examples       This is an example of output from the show dot1x (all   interface interface-id) privileged EXEC command output has this information:         ControlDirection       = In (Inactive)         Examples       This is an example of output from the show dot1x command:         Switch# show dot1x       Sysauthcontrol         Dot1x Protocol Version       2         Critical Recovery Delay       100         Critical EAPOL       Disabled         Dot1x Protocol Version       2         Critical Recovery Delay       100         Critical Recovery Delay       100         Critical EAPOL       Disabled         Dot1x Protocol Version       2         Critical Recovery Delay       100         Critical EAPOL       Disabled         Dot1x Protocol Version       2         Critical EAPOL       Disabled                                                                                                    |                    | 12.2(25)SEE                                                          | The command syntax was changed, and the command output was modified.                                   |  |  |  |  |
| Examples       This is an example of output from the show dot1x command:         Switch# show dot1x       Sysauthcontrol         Sysauthcontrol       Enabled         Dot1x Protocol Version       2         Critical Recovery Delay       100         Critical EAPOL       Disabled         This is an example of output from the show dot1x all command:         Switch# show dot1x all         Sysauthcontrol       Enabled         Dot1x Protocol Version       2         Critical Recovery Delay       100         Critical Recovery Delay       100         Critical Recovery Delay       100         Critical Recovery Delay       100         Critical Recovery Delay       100         Critical EAPOL       Disabled                                                                                                    |                    | the switch configuration                                             | n, the <b>show dot1x</b> { <b>all</b>   <b>interface</b> <i>interface-id</i> } privileged EXEC command |  |  |  |  |
| Switch# show dot1x         Sysauthcontrol       Enabled         Dot1x Protocol Version       2         Critical Recovery Delay       100         Critical EAPOL       Disabled         This is an example of output from the show dot1x all command:         Switch# show dot1x all         Sysauthcontrol       Enabled         Dot1x Protocol Version       2         Critical Recovery Delay       100         Critical Recovery Delay       100         Critical Recovery Delay       100         Critical EAPOL       Disabled                                                                                                    |                    | ControlDirection                                                     | = In (Inactive)                                                                                        |  |  |  |  |
| SysauthcontrolEnabledDot1x Protocol Version2Critical Recovery Delay100Critical EAPOLDisabledThis is an example of output from the show dot1x all command:Switch# show dot1x allSysauthcontrolEnabledDot1x Protocol Version2Critical Recovery Delay100Critical EAPOLDisabled                                                                                                    | Examples           | This is an example of o                                              | utput from the <b>show dot1x</b> command:                                                              |  |  |  |  |
| Switch# <b>show dot1x all</b><br>Sysauthcontrol Enabled<br>Dot1x Protocol Version 2<br>Critical Recovery Delay 100<br>Critical EAPOL Disabled                                                                                                    |                    | Sysauthcontrol<br>Dot1x Protocol Versic<br>Critical Recovery Del     | on 2<br>Lay 100                                                                                        |  |  |  |  |
| SysauthcontrolEnabledDot1x Protocol Version2Critical Recovery Delay100Critical EAPOLDisabled                                                                                                    |                    | This is an example of output from the <b>show dot1x all</b> command: |                                                                                                    |  |  |  |  |
| Dot1x Info for GigabitEthernet0/1                                                                                                    |                    | Sysauthcontrol<br>Dot1x Protocol Versic<br>Critical Recovery Del     | Enabled<br>on 2<br>Lay 100                                                                             |  |  |  |  |
|                                                                                                    |                    | Dot1x Info for Gigabi                                                | tEthernet0/1                                                                                           |  |  |  |  |

| PAE              | = | AUTHENTICATOR             |
|------------------|---|---------------------------|
| PortControl      | = | AUTO                      |
| ControlDirection | = | Both                      |
| HostMode         | = | SINGLE_HOST               |
| Violation Mode   | = | PROTECT                   |
| ReAuthentication | = | Disabled                  |
| QuietPeriod      | = | 60                        |
| ServerTimeout    | = | 30                        |
| SuppTimeout      | = | 30                        |
| ReAuthPeriod     | = | 3600 (Locally configured) |
| ReAuthMax        | = | 2                         |
| MaxReq           | = | 2                         |
| TxPeriod         | = | 30                        |
| RateLimitPeriod  | = | 0                         |

<output truncated>

This is an example of output from the show dot1x all summary command:

| Interface               | PAE                          | Client                         | Status                                     |
|-------------------------|------------------------------|--------------------------------|--------------------------------------------|
| Gi0/1<br>Gi0/2<br>Gi0/3 | AUTH<br>AUTH<br>AUTH<br>AUTH | none<br>00a0.c9b8.0072<br>none | UNAUTHORIZED<br>AUTHORIZED<br>UNAUTHORIZED |

This is an example of output from the **show dot1x interface** *interface-id* command:

Switch# show dot1x interface gigabitethernet0/2

| Dot1x Info for GigabitEthernet0/2 |                             |  |  |  |
|-----------------------------------|-----------------------------|--|--|--|
| PAE                               | = AUTHENTICATOR             |  |  |  |
| PortControl                       | = AUTO                      |  |  |  |
| ControlDirection                  | = In                        |  |  |  |
| HostMode                          | = SINGLE_HOST               |  |  |  |
| ReAuthentication                  | = Disabled                  |  |  |  |
| QuietPeriod                       | = 60                        |  |  |  |
| ServerTimeout                     | = 30                        |  |  |  |
| SuppTimeout                       | = 30                        |  |  |  |
| ReAuthPeriod                      | = 3600 (Locally configured) |  |  |  |
| ReAuthMax                         | = 2                         |  |  |  |
| MaxReq                            | = 2                         |  |  |  |
| TxPeriod                          | = 30                        |  |  |  |
| RateLimitPeriod                   | = 0                         |  |  |  |
|                                   |                             |  |  |  |

This is an example of output from the **show dot1x interface** interface-id **details** command:

#### Switch# show dot1x interface gigabitethernet0/2 details

Dot1x Info for GigabitEthernet0/2 \_\_\_\_\_ PAE = AUTHENTICATOR PAL PortControl = AUTO ControlDirection = Both = SINGLE\_HOST HostMode ReAuthentication = Disabled QuietPeriod = 60 = 30 ServerTimeout SuppTimeout = 30 ReAuthPeriod = 3600 (Locally configured) ReAuthMax = 2 = 2 MaxReq = 30 TxPeriod RateLimitPeriod = 0

I

Dot1x Authenticator Client List Empty

This is an example of output from the **show dot1x interface** *interface-id* **details** command when a port is assigned to a guest VLAN and the host mode changes to multiple-hosts mode:

Switch# show dot1x interface gigabitethernet0/1 details Dot1x Info for GigabitEthernet0/1

| PAE              | = AUTHENTICATOR             |
|------------------|-----------------------------|
| PortControl      | = AUTO                      |
| ControlDirection | = Both                      |
| HostMode         | = SINGLE_HOST               |
| ReAuthentication | = Enabled                   |
| QuietPeriod      | = 60                        |
| ServerTimeout    | = 30                        |
| SuppTimeout      | = 30                        |
| ReAuthPeriod     | = 3600 (Locally configured) |
| ReAuthMax        | = 2                         |
| MaxReq           | = 2                         |
| TxPeriod         | = 30                        |
| RateLimitPeriod  | = 0                         |
| Guest-Vlan       | = 182                       |
|                  |                             |

Dot1x Authenticator Client List Empty

| Port Status          | = | AUTHORIZED |
|----------------------|---|------------|
| Authorized By        | = | Guest-Vlan |
| Operational HostMode | = | MULTI_HOST |
| Vlan Policy          | = | 182        |

This is an example of output from the **show dot1x interface** *interface-id* **statistics** command. Table 2-32 describes the fields in the display.

Switch# show dot1x interface gigabitethernet0/2 statistics

Dot1x Authenticator Port Statistics for GigabitEthernet0/2

| RxStart = 0   | RxLogoff = 0   | RxResp = 1     | RxRespID = 1 |
|---------------|----------------|----------------|--------------|
| RxInvalid = 0 | RxLenErr = 0   | RxTotal = 2    |              |
|               |                |                |              |
| TxReq = 2     | TxReqID = 132  | TxTotal = 134  |              |
|               |                |                |              |
| RxVersion = 2 | LastRxSrcMAC = | 00a0.c9b8.0072 |              |

#### Table 0-8show dot1x statistics Field Descriptions

| Field      | Description                                                                                        |  |
|------------|----------------------------------------------------------------------------------------------------|--|
| RxStart    | Number of valid EAPOL-start frames that have been received.                                        |  |
| RxLogoff   | Number of EAPOL-logoff frames that have been received.                                             |  |
| RxResp     | Number of valid EAP-response frames (other than response/identity frames) that have been received. |  |
| RxRespID   | Number of EAP-response/identity frames that have been received.                                    |  |
| RxInvalid  | Number of EAPOL frames that have been received and have an unrecognized frame type.                |  |
| RxLenError | Number of EAPOL frames that have been received in which the packet body length field is invalid.   |  |
| RxTotal    | Number of valid EAPOL frames of any type that have been received.                                  |  |

| Field        | Description                                                                                           |  |
|--------------|----------------------------------------------------------------------------------------------------|--|
| TxReq        | Number of EAP-request frames (other than request/identity frames) that have been sent.                |  |
| TxReqId      | Number of Extensible Authentication Protocol (EAP)-request/identity frames that have been sent.       |  |
| TxTotal      | Number of Extensible Authentication Protocol over LAN (EAPOL) frames of any type that have been sent. |  |
| RxVersion    | Number of received packets in the IEEE 802.1x Version 1 format.                                       |  |
| LastRxSrcMac | Source MAC address carried in the most recently received EAPOL frame.                                 |  |

| Table 0-8 | show dot1x statistics | Field Descriptions | (continued) |
|-----------|-----------------------|--------------------|-------------|
|           |                       |                    |             |

### **Related Commands**

| nds | Command       | Description                                                |
|-----|---------------|------------------------------------------------------------|
|     | dot1x default | Resets the IEEE 802.1x parameters to their default values. |

# show dtp

Use the **show dtp** privileged EXEC command to display Dynamic Trunking Protocol (DTP) information for the switch or for a specified interface.

show dtp [interface interface-id]

| Syntax Description | interface(Optional) Display port security settings for the specified interface. Valid interfacesinterface-idinclude physical ports (including type, module, and port number).                                                                                                    |                                                                                                    |                                                                                                    |  |  |
|--------------------|----------------------------------------------------------------------------------------------------|----------------------------------------------------------------------------------------------------|----------------------------------------------------------------------------------------------------|--|--|
| Command Modes      | Privileged EX                                                                                                    | EC                                                                                                    |                                                                                                    |  |  |
| Command History    |                                                                                                    |                                                                                                    |                                                                                                    |  |  |
| Examples           | This is an example and the second second sec | mple of output from the <b>show dtp</b> of                                                                                         | command:                                                                                                   |  |  |
|                    | Global DTP information<br>Sending DTP Hello packets every 30 seconds<br>Dynamic Trunk timeout is 300 seconds<br>21 interfaces using DTP                                                                                                    |                                                                                                    |                                                                                                    |  |  |
|                    | This is an example of output from the show dtp interface command:                                                                                                    |                                                                                                    |                                                                                                    |  |  |
|                    | DTP informat:<br>TOS/TAS/TNS<br>TOT/TAT/TN<br>Neighbor ad<br>Neighbor ad<br>Hello times<br>Access time<br>Negotiation<br>Multidrop t<br>FSM state:                                                                                                    | f:<br>ddress 1:                                                                                                    | ACCESS/AUTO/ACCESS<br>NATIVE/NEGOTIATE/NATIVE<br>000943A7D081<br>00000000000<br>1/RUNNING<br>never/STOPPED |  |  |
|                    | Statistics<br><br>3160 packets received (3160 good)                                                                                                    |                                                                                                    |                                                                                                    |  |  |
|                    | 0 packets o<br>0 noneg<br>6320 packet<br>3160 na<br>0 output en<br>0 trunk tin                                                                                                    | dropped<br>gotiate, 0 bad version, 0 domai<br>ts output (6320 good)<br>ative<br>rrors<br>meouts<br>, last link up on Mon Mar 01 19 | n mismatches, 0 bad TLVs, 0 other<br>93, 01:02:29                                                          |  |  |

| <b>Related Commands</b> | Command               | Description                              |
|-------------------------|-----------------------|------------------------------------------|
|                         | show interfaces trunk | Displays interface trunking information. |

### show eap

Use the **show eap** privileged EXEC command to display Extensible Authentication Protocol (EAP) registration and session information for the switch or for the specified port.

show eap {{registrations [method [name] | transport [name]]} | {sessions [credentials name
[interface interface-id] | interface interface-id | method name | transport name]}}
[credentials name | interface interface-id | transport name]

| Syntax Description | registrations                                                                        | Display EAP registration information.                                                                                                    |  |  |
|--------------------|--------------------------------------------------------------------------------------|----------------------------------------------------------------------------------------------------|--|--|
|                    | method name                                                                          | (Optional) Display EAP method registration information.                                                                                                |  |  |
|                    | transport name                                                                       | (Optional) Display EAP transport registration information.                                                                                             |  |  |
|                    | sessions                                                                             | Display EAP session information.                                                                                                    |  |  |
|                    | credentials name                                                                     | (Optional) Display EAP method registration information.                                                                                                |  |  |
|                    | interface interface-id                                                               | <b>Note</b> (Optional) Display the EAP information for the specified port (including type, module, and port number).                                   |  |  |
| Command Modes      | Privileged EXEC                                                                      |                                                                                                    |  |  |
| Command History    | Release                                                                              | Modification                                                                                                    |  |  |
|                    | 12.2(25)SEE                                                                          | This command was introduced.                                                                                                    |  |  |
| Usage Guidelines   | command output shows                                                                 | <b>y eap registrations</b> privileged EXEC command with these keywords, the this information:<br>er levels used by EAP and the registered EAP methods. |  |  |
|                    | • <b>method</b> <i>name</i> keyword—The specified method registrations.              |                                                                                                    |  |  |
|                    | <ul> <li>transport name keyword—The specific lower-level registrations.</li> </ul>   |                                                                                                    |  |  |
|                    | <b>eap sessions</b> privileged EXEC command with these keywords, the command nation: |                                                                                                    |  |  |
|                    | • None—All active EAP sessions.                                                      |                                                                                                    |  |  |
|                    | • credentials name k                                                                 | eyword—The specified credentials profile.                                                                                                    |  |  |
|                    | • <b>interface</b> interface-                                                        | <i>id</i> keyword—The parameters for the specified interface.                                                                                          |  |  |
|                    |                                                                                      | vord—The specified EAP method.                                                                                                    |  |  |
|                    | • transport <i>name</i> keyword—The specified lower layer.                           |                                                                                                    |  |  |
|                    | - transport nume key word—The specified lower layer.                                 |                                                                                                    |  |  |

I

This is an example of output from the show eap registrations command:

| Switch# <b>s</b> | how eap registra             | tions               |  |  |  |
|------------------|------------------------------|---------------------|--|--|--|
| Registere        | Registered EAP Methods:      |                     |  |  |  |
| Method           | Туре                         | Name                |  |  |  |
| 4                | Peer                         | MD5                 |  |  |  |
|                  |                              |                     |  |  |  |
| Registere        | Registered EAP Lower Layers: |                     |  |  |  |
| Handle           | Туре                         | Name                |  |  |  |
| 2                | Authenticator                | Dot1x-Authenticator |  |  |  |
| 1                | Authenticator                | MAB                 |  |  |  |
|                  |                              |                     |  |  |  |

This is an example of output from the show eap registrations transport command:

| Switch# <b>s</b> | how eap registra  | tions transport all |
|------------------|-------------------|---------------------|
| Registere        | ed EAP Lower Laye | rs:                 |
| Handle           | Туре              | Name                |
| 2                | Authenticator     | Dot1x-Authenticator |
| 1                | Authenticator     | MAB                 |

This is an example of output from the **show eap sessions** command:

| Switch# show eap sessions                      |                  |                          |               |  |
|------------------------------------------------|------------------|--------------------------|---------------|--|
| Role:                                          | Authenticator    | Decision:                | Fail          |  |
| Lower layer:                                   | Dot1x-Authentic  | aInterface:              | Gi0/1         |  |
| Current method:                                | None             | Method state:            | Uninitialised |  |
| Retransmission count:                          | 0 (max: 2)       | Timer:                   | Authenticator |  |
| ReqId Retransmit (timeou                       | t: 30s, remainin | g: 2s)                   |               |  |
| EAP handle:                                    | 0x5200000A       | Credentials profile:     | None          |  |
| Lower layer context ID:                        | 0x93000004       | Eap profile name:        | None          |  |
| Method context ID:                             | 0x0000000        | Peer Identity:           | None          |  |
| Start timeout (s):                             | 1                | Retransmit timeout (s):  | 30 (30)       |  |
| Current ID:                                    | 2                | Available local methods: | None          |  |
|                                                |                  |                          |               |  |
| Role:                                          | Authenticator    | Decision:                | Fail          |  |
| Lower layer:                                   | Dot1x-Authentic  | aInterface:              | Gi0/2         |  |
| Current method:                                | None             | Method state:            | Uninitialised |  |
| Retransmission count:                          | 0 (max: 2)       | Timer:                   | Authenticator |  |
| ReqId Retransmit (timeout: 30s, remaining: 2s) |                  |                          |               |  |
| EAP handle:                                    | 0xA800000B       | Credentials profile:     | None          |  |
| Lower layer context ID:                        | 0x0D000005       | Eap profile name:        | None          |  |
| Method context ID:                             | 0x0000000        | Peer Identity:           | None          |  |
| Start timeout (s):                             | 1                | Retransmit timeout (s):  | 30 (30)       |  |
| Current ID:                                    | 2                | Available local methods: | None          |  |

<Output truncated>

This is an example of output from the **show eap sessions interface** *interface-id* privileged EXEC command:

| Switch# show eap sessions gigabitethernet0/1    |                 |                          |               |  |
|-------------------------------------------------|-----------------|--------------------------|---------------|--|
| Role:                                           | Authenticator   | Decision:                | Fail          |  |
| Lower layer:                                    | Dot1x-Authentic | aInterface:              | Gi0/1         |  |
| Current method:                                 | None            | Method state:            | Uninitialised |  |
| Retransmission count:                           | 1 (max: 2)      | Timer:                   | Authenticator |  |
| ReqId Retransmit (timeout: 30s, remaining: 13s) |                 |                          |               |  |
| EAP handle:                                     | 0x5200000A      | Credentials profile:     | None          |  |
| Lower layer context ID:                         | 0x93000004      | Eap profile name:        | None          |  |
| Method context ID:                              | 0x00000000      | Peer Identity:           | None          |  |
| Start timeout (s):                              | 1               | Retransmit timeout (s):  | 30 (30)       |  |
| Current ID:                                     | 2               | Available local methods: | None          |  |

| Related Commands | Command            | Description                                                              |
|------------------|--------------------|--------------------------------------------------------------------------|
|                  | clear eap sessions | Clears EAP session information for the switch or for the specified port. |

## show env

I

| Syntax Description | all                                                                | Display both fan and temperature environmental status. |  |
|--------------------|--------------------------------------------------------------------|--------------------------------------------------------|--|
|                    | fan                                                                | Display the switch fan status.                         |  |
|                    | power                                                              | Display the switch power status.                       |  |
|                    | temperature                                                        | Display the switch temperature status.                 |  |
| Command Modes      | User EXEC<br>Privileged EXEC                                       |                                                        |  |
| Command History    |                                                                    |                                                        |  |
| Usage Guidelines   |                                                                    |                                                        |  |
| Examples           | This is an example                                                 | e of output from the show env all command:             |  |
|                    | This is an example of output from the <b>show env fan</b> command: |                                                        |  |
|                    | Switch# <b>show env</b>                                            | fan                                                    |  |

## show errdisable detect

Use the show errdisable detect command in EXEC mode to display error-disabled detection status.

#### show errdisable detect

**Syntax Description** This command has no arguments or keywords.

Command Modes User EXEC Privileged EXEC

### **Command History**

Usage Guidelines A displayed gbic-invalid error reason refers to an invalid small form-factor pluggable (SFP) module.

### Examples

This is an example of output from the show errdisable detect command:

| ErrDisable Reason | Detection | Mode      |
|-------------------|-----------|-----------|
| arp-inspection    | Enabled   | port      |
| bpduguard         | Enabled   | vlan      |
| channel-misconfig | Enabled   | port      |
| community-limit   | Enabled   | port      |
| dhcp-rate-limit   | Enabled   | port      |
| dtp-flap          | Enabled   | port      |
| gbic-invalid      | Enabled   | port      |
| inline-power      | Enabled   | port      |
| invalid-policy    | Enabled   | port      |
| link-flap         | Enabled   | port      |
| loopback          | Enabled   | port      |
| lsgroup           | Enabled   | port      |
| pagp-flap         | Enabled   | port      |
| psecure-violation | Enabled   | port/vlan |
| security-violatio | Enabled   | port      |
| sfp-config-mismat | Enabled   | port      |
| storm-control     | Enabled   | port      |
| udld              | Enabled   | port      |
| vmps              | Enabled   | port      |

### **Related Commands**

| Command                     | Description                                                                |
|-----------------------------|----------------------------------------------------------------------------|
| errdisable detect cause     | Enables error-disabled detection for a specific cause or all causes.       |
| show errdisable flap-values | Displays error condition recognition information.                          |
| show errdisable recovery    | Displays error-disabled recovery timer information.                        |
| show interfaces status      | Displays interface status or a list of interfaces in error-disabled state. |

### show errdisable flap-values

Use the **show errdisable flap-values** command in EXEC mode to display conditions that cause an error to be recognized for a cause.

### show errdisable flap-values

**Syntax Description** This command has no arguments or keywords.

Command Modes User EXEC Privileged EXEC

### **Command History**

L

I

Usage Guidelines

The *Flaps* column in the display shows how many changes to the state within the specified time interval will cause an error to be detected and a port to be disabled. For example, the display shows that an error will be assumed and the port shut down if three Dynamic Trunking Protocol (DTP)-state (port mode access/trunk) or Port Aggregation Protocol (PAgP) flap changes occur during a 30-second interval, or if 5 link-state (link up/down) changes occur during a 10-second interval.

| Flaps | Time (sec) |
|-------|------------|
|       |            |
| 3     | 30         |
| 3     | 30         |
| 5     | 10         |
|       | 3<br>3     |

#### Examples

This is an example of output from the show errdisable flap-values command:

| Switch# show errdisable flap-values |       |            |  |
|-------------------------------------|-------|------------|--|
| ErrDisable Reason                   | Flaps | Time (sec) |  |
|                                     |       |            |  |
| pagp-flap                           | 3     | 30         |  |
| dtp-flap                            | 3     | 30         |  |
| link-flap                           | 5     | 10         |  |

| <b>Related Commands</b> | Command                  | Description                                                                |
|-------------------------|--------------------------|----------------------------------------------------------------------------|
|                         | errdisable detect cause  | Enables error-disabled detection for a specific cause or all causes.       |
|                         | show errdisable detect   | Displays error-disabled detection status.                                  |
|                         | show errdisable recovery | Displays error-disabled recovery timer information.                        |
|                         | show interfaces status   | Displays interface status or a list of interfaces in error-disabled state. |

### show errdisable recovery

Use the **show errdisable recovery** command in EXEC mode to display the error-disabled recovery timer information.

show errdisable recovery

**Syntax Description** This command has no arguments or keywords.

Command Modes User EXEC Privileged EXEC

#### **Command History**

**Usage Guidelines** A *gbic-invalid error-disable* reason refers to an invalid small form-factor pluggable (SFP) module interface.

### Examples

This is an example of output from the **show errdisable recovery** command:

| udld               | Disabled                          |
|--------------------|-----------------------------------|
| bpduguard          | Disabled                          |
| security-violatio  | Disabled                          |
| channel-misconfig  | Disabled                          |
| vmps               | Disabled                          |
| pagp-flap          | Disabled                          |
| dtp-flap           | Disabled                          |
| link-flap          | Enabled                           |
| psecure-violation  | Disabled                          |
| gbic-invalid       | Disabled                          |
| dhcp-rate-limit    | Disabled                          |
| unicast-flood      | Disabled                          |
| storm-control      | Disabled                          |
| arp-inspection     | Disabled                          |
| loopback           | Disabled                          |
| Timer interval:300 | seconds                           |
| Interfaces that wi | ll be enabled at the next timeout |
| Interface Errdis   |                                   |
| Gi0/2 link-fla     | <br>ap 279                        |

Note

Though visible in the output, the unicast-flood field is not valid.

#### **Related Commands**

| Command                     | Description                                                                |
|-----------------------------|----------------------------------------------------------------------------|
| errdisable recovery         | Configures the recover mechanism variables.                                |
| show errdisable detect      | Displays error-disabled detection status.                                  |
| show errdisable flap-values | Displays error condition recognition information.                          |
| show interfaces status      | Displays interface status or a list of interfaces in error-disabled state. |

# show etherchannel

Use the **show etherchannel** command in EXEC mode to display EtherChannel information for a channel.

show etherchannel [channel-group-number {detail | port | port-channel | protocol | summary}]
{detail | load-balance | port | port-channel | protocol | summary}

| Syntax Description | channel-group-number                                                                                                    | (Optional) Number of the channel group. The range is 1 to .                            |  |  |
|--------------------|----------------------------------------------------------------------------------------------------|----------------------------------------------------------------------------------------|--|--|
|                    | detail                                                                                                    | Display detailed EtherChannel information.                                             |  |  |
|                    | load-balance                                                                                                    | Display the load-balance or frame-distribution scheme among ports in the port channel. |  |  |
|                    | port                                                                                                    | Display EtherChannel port information.                                                 |  |  |
|                    | port-channel                                                                                                    | Display port-channel information.                                                      |  |  |
|                    | protocol                                                                                                    | Display the protocol that is being used in the EtherChannel.                           |  |  |
|                    | <b>summary</b> Display a one-line summary per channel-group.                                                                        |                                                                                        |  |  |
| Command Modes      | User EXEC<br>Privileged EXEC                                                                                                    |                                                                                        |  |  |
| Command History    |                                                                                                    |                                                                                        |  |  |
| Usage Guidelines   | If you do not specify a <i>cho</i>                                                                                                  | annel-group, all channel groups are displayed.                                         |  |  |
| Examples           | This is an example of output from the show etherchannel 1 detail command:                                                           |                                                                                        |  |  |
|                    | Switch# <b>show etherchann</b><br>Group state = L2<br>Ports: 2 Maxports = 1<br>Port-channels: 1 Max Po<br>Protocol: LACP<br>Ports i | 6                                                                                      |  |  |
|                    | Port: Gi0/1                                                                                                    |                                                                                        |  |  |
|                    | Port state = Up Mstr<br>Channel group = 1<br>Port-channel = Po1<br>Port index = 0                                                   | Mode = Active Gcchange = -                                                             |  |  |
|                    |                                                                                                    |                                                                                        |  |  |
|                    | Flags: S - Device is s<br>A - Device is i                                                                                           | 5                                                                                      |  |  |
|                    | 5                                                                                                    | 5                                                                                      |  |  |

I

```
Port-channels in the group:
           Port-channel: Po1 (Primary Aggregator)
_____
Age of the Port-channel = 01d:20h:20m:26s
Logical slot/port = 10/1 Number of ports = 2
HotStandBy port = null
Port state = Port-channel Ag-Inuse
             = LACP
Protocol
Ports in the Port-channel:
Index Load Port EC state
                           No of bits
Time since last port bundled: 01d:20h:20m:20s
                                    Gi0/2
```

This is an example of output from the show etherchannel 1 summary command:

```
Switch# show etherchannel 1 summary
Flags: D - down P - in port-channel
I - stand-alone s - suspended
H - Hot-standby (LACP only)
R - Layer3 S - Layer2
u - unsuitable for bundling
U - in use f - failed to allocate aggregator
d - default port
Number of channel-groups in use: 1
Number of aggregators: 1
Group Port-channel Protocol Ports
-----+
```

This is an example of output from the show etherchannel 1 port-channel command:

```
Switch# show etherchannel 1 port-channel
           Port-channels in the group:
            _____
Port-channel: Po1 (Primary Aggregator)
_____
Age of the Port-channel = 01d:20h:24m:50s
Logical slot/port = 10/1 Number of ports = 2
HotStandBy port = null
Port state = Port-channel Ag-Inuse
Protocol
               = LACP
Ports in the Port-channel:
Index Load Port
                 EC state
                             No of bits
Time since last port bundled: 01d:20h:24m:44s Gi0/2
```

This is an example of output from the show etherchannel protocol command:

```
Switch# show etherchannel protocol
Channel-group listing:
----------
Group: 1
---------
Protocol: LACP
Group: 2
----------
Protocol: PAgP
```

| <b>Related Commands</b> | Command                | Description                                                 |
|-------------------------|------------------------|-------------------------------------------------------------|
|                         | channel-group          | Assigns an Ethernet port to an EtherChannel group.          |
|                         | channel-protocol       | Restricts the protocol used on a port to manage channeling. |
|                         | interface port-channel | Accesses or creates the port channel.                       |

# show fallback profile

Use the **show fallback profile** privileged EXEC command to display the fallback profiles that are configured on a switch.

### show fallback profile

**Syntax Description** This command has no arguments or keywords.

Command Modes Privileged EXEC

### **Command History**

Usage Guidelines

Use the **show fallback** profile privileged EXEC command to display profiles that are configured on the switch.

### Examples

I

This is an example of output from the **show fallback profile** command:

| switch# <b>show fallbac</b><br>Profile Name: dot1x-                                 | -                                  |
|-------------------------------------------------------------------------------------|------------------------------------|
| Description :<br>IP Admission Rule :<br>IP Access-Group IN:<br>Profile Name: dot1x- | webauth-fallback<br>default-policy |
| Description :<br>IP Admission Rule :<br>IP Access-Group IN:<br>Profile Name: profil | web-lpip<br>default-policy         |
| Description :<br>IP Admission Rule :<br>IP Access-Group IN:                         | NONE                               |

| Related Commands | Command                                        | Description                                                                                                    |
|------------------|------------------------------------------------|----------------------------------------------------------------------------------------------------|
|                  | dot1x fallback profile                         | Configure a port to use web authentication as a fallback method for clients that do not support IEEE 802.1x authentication. |
|                  | fallback profile profile                       | Create a web authentication fallback profile.                                                                               |
|                  | ip admission rule                              | Enable web authentication on a switch port                                                                                  |
|                  | ip admission name proxy<br>http                | Enable web authentication globally on a switch                                                                              |
|                  | <pre>show dot1x [interface interface-id]</pre> | Displays IEEE 802.1x status for the specified port.                                                                         |

## show flowcontrol

Use the show flowcontrol command in EXEC mode to display the flow control status and statistics.

show flowcontrol [interface interface-id | module number]

| Syntax Description | interface interface-id                                                                                                    | (Optional) Display the flow control status and statistics for a specific interface.                                                                             |  |
|--------------------|----------------------------------------------------------------------------------------------------|----------------------------------------------------------------------------------------------------|--|
|                    | module number                                                                                                    | (Optional) Display the flow control status and statistics for all interfaces on the . This option is not available if you have entered a specific interface ID. |  |
| Command Modes      | User EXEC<br>Privileged EXEC                                                                                                    |                                                                                                    |  |
| Command History    |                                                                                                    |                                                                                                    |  |
| Usage Guidelines   | Use this command to display the flow control status and statistics on the switch or for a specific interface.                                                                                                    |                                                                                                    |  |
|                    | Use the <b>show flowcontrol</b> command to display information about all the switch interfaces. he output from the <b>show flowcontrol</b> command is the same as the output from the <b>show flowcontrol module</b> <i>number</i> command. |                                                                                                    |  |
|                    | Use the <b>show flowcontrol interface</b> <i>interface-id</i> command to display information about a specific interface.                                                                                                    |                                                                                                    |  |
| Examples           | This is an example of output from the <b>show flowcontrol</b> command.                                                                                                    |                                                                                                    |  |
|                    |                                                                                                    | <b>rol</b><br>ontrol Receive FlowControl RxPause TxPause<br>per admin oper                                                                                      |  |
|                    | Gi0/1 Unsupp. Uns                                                                                                    | upp. off off 0 0                                                                                                    |  |
|                    | Gi0/2 desired off<br>Gi0/3 desired off<br><output truncated=""></output>                                                                                                    |                                                                                                    |  |
|                    | This is an example of output from the show flowcontrol interface interface-id command:                                                                                                    |                                                                                                    |  |
|                    | Switch# <b>show flowcontrol gigabitethernet0/2</b><br>Port Send FlowControl Receive FlowControl RxPause TxPause<br>admin oper admin oper                                                                                                    |                                                                                                    |  |
| Related Commands   | Command                                                                                                    | Description                                                                                                    |  |
|                    | flowcontrol                                                                                                    | Sets the receive flow-control state for an interface.                                                                                                    |  |

## show interfaces

I

Use the **show interfaces** privileged EXEC command to display the administrative and operational status of all interfaces or a specified interface.

show interfaces [interface-id | vlan vlan-id] [accounting | capabilities [module number] |
 counters | description | etherchannel | flowcontrol | pruning | stats | status [err-disabled] |
 switchport [backup | module number] | transceiver | properties | detail [module number] |
 trunk]

| Syntax Description | interface-id  | (Optional) Valid interfaces include physical ports (including type, module, and port number) and port channels. The port-channel range is 1 to .                                                                                                    |  |  |  |
|--------------------|---------------|----------------------------------------------------------------------------------------------------|--|--|--|
|                    | vlan vlan-id  | (Optional) VLAN identification. The range is 1 to 4094.                                                                                                    |  |  |  |
|                    | accounting    | (Optional) Display accounting information on the interface, including active protocols and input and output packets and octets.                                                                                                    |  |  |  |
|                    |               | <b>Note</b> The display shows only packets processed in software; hardware-switched packets do not appear.                                                                                                    |  |  |  |
|                    | capabilities  | (Optional) Display the capabilities of all interfaces or the specified interface,<br>including the features and options that you can configure on the interface.<br>Though visible in the command line help, this option is not available for VLAN<br>IDs. |  |  |  |
|                    | module number | Note (Optional) Display capabilities, switchport configuration, or transceiver characteristics (depending on preceding keyword) of all interfaces on the . This option is not available if you enter a specific interface ID.                              |  |  |  |
|                    | counters      | (Optional) See the show interfaces counters command.                                                                                                    |  |  |  |
|                    | description   | (Optional) Display the administrative status and description set for an interface.                                                                                                    |  |  |  |
|                    | etherchannel  | (Optional) Display interface EtherChannel information.                                                                                                    |  |  |  |
|                    | flowcontrol   | (Optional) Display interface flowcontrol information                                                                                                    |  |  |  |
|                    | pruning       | (Optional) Display interface trunk VTP pruning information.                                                                                                    |  |  |  |
|                    | stats         | (Optional) Display the input and output packets by switching path for the interface.                                                                                                    |  |  |  |
|                    | status        | (Optional) Display the status of the interface. A status of <i>unsupported</i> in the Type field means that a non-Cisco small form-factor pluggable (SFP) module is inserted in the module slot.                                                           |  |  |  |
|                    | err-disabled  | (Optional) Display interfaces in error-disabled state.                                                                                                    |  |  |  |
|                    | switchport    | (Optional) Display the administrative and operational status of a switching port, including port blocking and port protection settings.                                                                                                    |  |  |  |
|                    | backup        | (Optional) Display Flex Link backup interface configuration and status for the specified interface or all interfaces on the .                                                                                                    |  |  |  |
|                    |               |                                                                                                    |  |  |  |

|                  | transceiver [detail  (Optional) Display the physical properties of a CWDM or DWDM smallproperties]form-factor (SFP) module interface. The keywords have these meanings:                                                                                                    |
|------------------|----------------------------------------------------------------------------------------------------|
|                  | • <b>detail</b> —(Optional) Display calibration properties, including high and low numbers and any alarm information.                                                                                                    |
|                  | • <b>properties</b> —(Optional) Display .                                                                                                    |
|                  | trunkDisplay interface trunk information. If you do not specify an interface, only<br>information for active trunking ports appears.                                                                                                    |
| Command Modes    | Privileged EXEC                                                                                                    |
| Command History  |                                                                                                    |
| Usage Guidelines | The show interfaces capabilities command with different keywords has these results:                                                                                                    |
|                  | • Use the <b>show interfaces</b> <i>interface-id</i> <b>capabilities</b> to display the capabilities of the specified interface.                                                                                                    |
|                  | • Use the <b>show interfaces capabilities</b> (with no module number or interface ID) to display the capabilities of all interfaces .                                                                                                    |
|                  |                                                                                                    |
| Note             | Though visible in the command-line help strings, the <b>crb</b> , <b>fair-queue</b> , <b>irb</b> , <b>mac-accounting</b> , <b>precedence</b> , <b>random-detect</b> , <b>rate-limit</b> , and <b>shape</b> keywords are not supported.                                                                                                    |
|                  |                                                                                                    |
|                  |                                                                                                    |
| Examples         | This is an example of output from the show interfaces command for an interface:                                                                                                    |
| Examples         | This is an example of output from the <b>show interfaces</b> command for an interface:<br>Switch# <b>show interfaces gigabitethernet</b>                                                                                                    |
| Examples         | Switch# <b>show interfaces gigabitethernet</b><br>GigabitEthernetis down, line protocol is down                                                                                                    |
| Examples         | Switch# <b>show interfaces gigabitethernet</b><br>GigabitEthernetis down, line protocol is down<br>Hardware is Gigabit Ethernet, address is 0009.43a7.d085 (bia 0009.43a7.d085)                                                                                                    |
| Examples         | Switch# <b>show interfaces gigabitethernet</b><br>GigabitEthernetis down, line protocol is down                                                                                                    |
| Examples         | <pre>Switch# show interfaces gigabitethernet<br/>GigabitEthernetis down, line protocol is down<br/>Hardware is Gigabit Ethernet, address is 0009.43a7.d085 (bia 0009.43a7.d085)<br/>MTU 1500 bytes, BW 10000 Kbit, DLY 1000 usec,<br/>reliability 255/255, txload 1/255, rxload 1/255<br/>Encapsulation ARPA, loopback not set</pre>                                                                                                    |
| Examples         | <pre>Switch# show interfaces gigabitethernet<br/>GigabitEthernetis down, line protocol is down<br/>Hardware is Gigabit Ethernet, address is 0009.43a7.d085 (bia 0009.43a7.d085)<br/>MTU 1500 bytes, BW 10000 Kbit, DLY 1000 usec,<br/>reliability 255/255, txload 1/255, rxload 1/255<br/>Encapsulation ARPA, loopback not set<br/>Keepalive set (10 sec)</pre>                                                                                                    |
| Examples         | <pre>Switch# show interfaces gigabitethernet<br/>GigabitEthernetis down, line protocol is down<br/>Hardware is Gigabit Ethernet, address is 0009.43a7.d085 (bia 0009.43a7.d085)<br/>MTU 1500 bytes, BW 10000 Kbit, DLY 1000 usec,<br/>reliability 255/255, txload 1/255, rxload 1/255<br/>Encapsulation ARPA, loopback not set<br/>Keepalive set (10 sec)<br/>Auto-duplex, Auto-speed</pre>                                                                                                    |
| Examples         | <pre>Switch# show interfaces gigabitethernet<br/>GigabitEthernetis down, line protocol is down<br/>Hardware is Gigabit Ethernet, address is 0009.43a7.d085 (bia 0009.43a7.d085)<br/>MTU 1500 bytes, BW 10000 Kbit, DLY 1000 usec,<br/>reliability 255/255, txload 1/255, rxload 1/255<br/>Encapsulation ARPA, loopback not set<br/>Keepalive set (10 sec)</pre>                                                                                                    |
| Examples         | <pre>Switch# show interfaces gigabitethernet<br/>GigabitEthernetis down, line protocol is down<br/>Hardware is Gigabit Ethernet, address is 0009.43a7.d085 (bia 0009.43a7.d085)<br/>MTU 1500 bytes, BW 10000 Kbit, DLY 1000 usec,<br/>reliability 255/255, txload 1/255, rxload 1/255<br/>Encapsulation ARPA, loopback not set<br/>Keepalive set (10 sec)<br/>Auto-duplex, Auto-speed<br/>input flow-control is off, output flow-control is off<br/>ARP type: ARPA, ARP Timeout 04:00:00 Last input never, output never, output hang never<br/>Last clearing of "show interfaces" counters never</pre>                                                                                                    |
| Examples         | <pre>Switch# show interfaces gigabitethernet<br/>GigabitEthernetis down, line protocol is down<br/>Hardware is Gigabit Ethernet, address is 0009.43a7.d085 (bia 0009.43a7.d085)<br/>MTU 1500 bytes, BW 10000 Kbit, DLY 1000 usec,<br/>reliability 255/255, txload 1/255, rxload 1/255<br/>Encapsulation ARPA, loopback not set<br/>Keepalive set (10 sec)<br/>Auto-duplex, Auto-speed<br/>input flow-control is off, output flow-control is off<br/>ARP type: ARPA, ARP Timeout 04:00:00 Last input never, output never, output hang never<br/>Last clearing of "show interfaces" counters never<br/>Input queue: 0/75/0/0 (size/max/drops/flushes); Total output drops: 0</pre>                                                                                                    |
| Examples         | <pre>Switch# show interfaces gigabitethernet<br/>GigabitEthernetis down, line protocol is down<br/>Hardware is Gigabit Ethernet, address is 0009.43a7.d085 (bia 0009.43a7.d085)<br/>MTU 1500 bytes, BW 10000 Kbit, DLY 1000 usec,<br/>reliability 255/255, txload 1/255, rxload 1/255<br/>Encapsulation ARPA, loopback not set<br/>Keepalive set (10 sec)<br/>Auto-duplex, Auto-speed<br/>input flow-control is off, output flow-control is off<br/>ARP type: ARPA, ARP Timeout 04:00:00 Last input never, output never, output hang never<br/>Last clearing of "show interfaces" counters never<br/>Input queue: 0/75/0/0 (size/max/drops/flushes); Total output drops: 0<br/>Queueing strategy: fifo</pre>                                                                                                    |
| Examples         | <pre>Switch# show interfaces gigabitethernet<br/>GigabitEthernetis down, line protocol is down<br/>Hardware is Gigabit Ethernet, address is 0009.43a7.d085 (bia 0009.43a7.d085)<br/>MTU 1500 bytes, BW 10000 Kbit, DLY 1000 usec,<br/>reliability 255/255, txload 1/255, rxload 1/255<br/>Encapsulation ARPA, loopback not set<br/>Keepalive set (10 sec)<br/>Auto-duplex, Auto-speed<br/>input flow-control is off, output flow-control is off<br/>ARP type: ARPA, ARP Timeout 04:00:00 Last input never, output never, output hang never<br/>Last clearing of "show interfaces" counters never<br/>Input queue: 0/75/0/0 (size/max/drops/flushes); Total output drops: 0</pre>                                                                                                    |
| Examples         | <pre>Switch# show interfaces gigabitethernet<br/>GigabitEthernetis down, line protocol is down<br/>Hardware is Gigabit Ethernet, address is 0009.43a7.d085 (bia 0009.43a7.d085)<br/>MTU 1500 bytes, BW 10000 Kbit, DLY 1000 usec,<br/>reliability 255/255, txload 1/255, rxload 1/255<br/>Encapsulation ARPA, loopback not set<br/>Keepalive set (10 sec)<br/>Auto-duplex, Auto-speed<br/>input flow-control is off, output flow-control is off<br/>ARP type: ARPA, ARP Timeout 04:00:00 Last input never, output never, output hang never<br/>Last clearing of "show interfaces" counters never<br/>Input queue: 0/75/0/0 (size/max/drops/flushes); Total output drops: 0<br/>Queueing strategy: fifo<br/>Output queue :0/40 (size/max)<br/>5 minute input rate 0 bits/sec, 0 packets/sec<br/>5 minute output rate 0 bits/sec, 0 packets/sec</pre>                                                                                                    |
| Examples         | <pre>Switch# show interfaces gigabitethernet<br/>GigabitEthernetis down, line protocol is down<br/>Hardware is Gigabit Ethernet, address is 0009.43a7.d085 (bia 0009.43a7.d085)<br/>MTU 1500 bytes, BW 10000 Kbit, DLY 1000 usec,<br/>reliability 255/255, txload 1/255, rxload 1/255<br/>Encapsulation ARPA, loopback not set<br/>Keepalive set (10 sec)<br/>Auto-duplex, Auto-speed<br/>input flow-control is off, output flow-control is off<br/>ARP type: ARPA, ARP Timeout 04:00:00 Last input never, output never, output hang never<br/>Last clearing of "show interfaces" counters never<br/>Input queue: 0/75/0/0 (size/max/drops/flushes); Total output drops: 0<br/>Queueing strategy: fifo<br/>Output queue :0/40 (size/max)<br/>5 minute input rate 0 bits/sec, 0 packets/sec<br/>2 packets input, 1040 bytes, 0 no buffer</pre>                                                                                                    |
| Examples         | <pre>Switch# show interfaces gigabitethernet<br/>GigabitEthernetis down, line protocol is down<br/>Hardware is Gigabit Ethernet, address is 0009.43a7.d085 (bia 0009.43a7.d085)<br/>MTU 1500 bytes, BW 10000 Kbit, DLY 1000 usec,<br/>reliability 255/255, txload 1/255, rxload 1/255<br/>Encapsulation ARPA, loopback not set<br/>Keepalive set (10 sec)<br/>Auto-duplex, Auto-speed<br/>input flow-control is off, output flow-control is off<br/>ARP type: ARPA, ARP Timeout 04:00:00 Last input never, output never, output hang never<br/>Last clearing of "show interfaces" counters never<br/>Input queue: 0/75/0/0 (size/max/drops/flushes); Total output drops: 0<br/>Queueing strategy: fifo<br/>Output queue :0/40 (size/max)<br/>5 minute input rate 0 bits/sec, 0 packets/sec<br/>5 minute output rate 0 bits/sec, 0 packets/sec</pre>                                                                                                    |
| Examples         | <pre>Switch# show interfaces gigabitethernet<br/>GigabitEthernetis down, line protocol is down<br/>Hardware is Gigabit Ethernet, address is 0009.43a7.d085 (bia 0009.43a7.d085)<br/>MTU 1500 bytes, BW 10000 Kbit, DLY 1000 usec,<br/>reliability 255/255, txload 1/255, rxload 1/255<br/>Encapsulation ARPA, loopback not set<br/>Keepalive set (10 sec)<br/>Auto-duplex, Auto-speed<br/>input flow-control is off, output flow-control is off<br/>ARP type: ARPA, ARP Timeout 04:00:00 Last input never, output never, output hang never<br/>Last clearing of "show interfaces" counters never<br/>Input queue: 0/75/0/0 (size/max/drops/flushes); Total output drops: 0<br/>Queueing strategy: fifo<br/>Output queue :0/40 (size/max)<br/>5 minute input rate 0 bits/sec, 0 packets/sec<br/>5 minute output rate 0 bits/sec, 0 packets/sec<br/>2 packets input, 1040 bytes, 0 no buffer<br/>Received 0 broadcasts, 0 runts, 0 giants, 0 throttles</pre>                                                                                                    |
| Examples         | <pre>Switch# show interfaces gigabitethernet<br/>GigabitEthernetis down, line protocol is down<br/>Hardware is Gigabit Ethernet, address is 0009.43a7.d085 (bia 0009.43a7.d085)<br/>MTU 1500 bytes, EW 10000 Kbit, DLY 1000 usec,<br/>reliability 255/255, txload 1/255, rxload 1/255<br/>Encapsulation ARPA, loopback not set<br/>Keepalive set (10 sec)<br/>Auto-duplex, Auto-speed<br/>input flow-control is off, output flow-control is off<br/>ARP type: ARPA, ARP Timeout 04:00:00 Last input never, output never, output hang never<br/>Last clearing of "show interfaces" counters never<br/>Input queue: 0/75/0/0 (size/max/drops/flushes); Total output drops: 0<br/>Queueing strategy: fifo<br/>Output queue :0/40 (size/max)<br/>5 minute input rate 0 bits/sec, 0 packets/sec<br/>2 packets input, 1040 bytes, 0 no buffer<br/>Received 0 broadcasts, 0 runts, 0 giants, 0 throttles<br/>0 input errors, 0 CRC, 0 frame, 0 overrun, 0 ignored<br/>0 watchdog, 0 multicast, 0 pause input<br/>0 input packets with dribble condition detected</pre>                                                                                                    |
| Examples         | <pre>Switch# show interfaces gigabitethernet<br/>GigabitEthernetis down, line protocol is down<br/>Hardware is Gigabit Ethernet, address is 0009.43a7.d085 (bia 0009.43a7.d085)<br/>MTU 1500 bytes, EW 10000 Kbit, DLY 1000 usec,<br/>reliability 255/255, txload 1/255, rxload 1/255<br/>Encapsulation ARPA, loopback not set<br/>Keepalive set (10 sec)<br/>Auto-duplex, Auto-speed<br/>input flow-control is off, output flow-control is off<br/>ARP type: ARPA, ARP Timeout 04:00:00 Last input never, output never, output hang never<br/>Last clearing of "show interfaces" counters never<br/>Input queue: 0/75/0/0 (size/max/drops/flushes); Total output drops: 0<br/>Queueing strategy: fifo<br/>Output queue :0/40 (size/max)<br/>5 minute input rate 0 bits/sec, 0 packets/sec<br/>5 minute output rate 0 bits/sec, 0 packets/sec<br/>2 packets input, 1040 bytes, 0 no buffer<br/>Received 0 broadcasts, 0 runts, 0 giants, 0 throttles<br/>0 input errors, 0 CRC, 0 frame, 0 overrun, 0 ignored<br/>0 watchdog, 0 multicast, 0 pause input<br/>0 input packets with dribble condition detected<br/>4 packets output, 1040 bytes, 0 underruns</pre>                                                       |
| Examples         | <pre>Switch# show interfaces gigabitethernet<br/>GigabitEthernetis down, line protocol is down<br/>Hardware is Gigabit Ethernet, address is 0009.43a7.d085 (bia 0009.43a7.d085)<br/>MTU 1500 bytes, EW 10000 Kbit, DLY 1000 usec,<br/>reliability 255/255, txload 1/255, rxload 1/255<br/>Encapsulation ARPA, loopback not set<br/>Keepalive set (10 sec)<br/>Auto-duplex, Auto-speed<br/>input flow-control is off, output flow-control is off<br/>ARP type: ARPA, ARP Timeout 04:00:00 Last input never, output never, output hang never<br/>Last clearing of "show interfaces" counters never<br/>Input queue: 0/75/0/0 (size/max/drops/flushes); Total output drops: 0<br/>Queueing strategy: fifo<br/>Output queue :0/40 (size/max)<br/>5 minute input rate 0 bits/sec, 0 packets/sec<br/>2 packets input, 1040 bytes, 0 no buffer<br/>Received 0 broadcasts, 0 runts, 0 giants, 0 throttles<br/>0 input errors, 0 CRC, 0 frame, 0 overrun, 0 ignored<br/>0 watchdog, 0 multicast, 0 pause input<br/>0 input packets with dribble condition detected</pre>                                                                                                    |
| Examples         | <pre>Switch# show interfaces gigabitethernet<br/>GigabitEthernetis down, line protocol is down<br/>Hardware is Gigabit Ethernet, address is 0009.43a7.d085 (bia 0009.43a7.d085)<br/>MTU 1500 bytes, EW 10000 Kbit, DLY 1000 usec,<br/>reliability 255/255, txload 1/255, rxload 1/255<br/>Encapsulation ARPA, loopback not set<br/>Keepalive set (10 sec)<br/>Auto-duplex, Auto-speed<br/>input flow-control is off, output flow-control is off<br/>ARP type: ARPA, ARP Timeout 04:00:00 Last input never, output never, output hang never<br/>Last clearing of "show interfaces" counters never<br/>Input queue: 0/75/0/0 (size/max/drops/flushes); Total output drops: 0<br/>Queueing strategy: fifo<br/>Output queue :0/40 (size/max)<br/>5 minute input rate 0 bits/sec, 0 packets/sec<br/>5 minute output rate 0 bits/sec, 0 packets/sec<br/>2 packets input, 1040 bytes, 0 no buffer<br/>Received 0 broadcasts, 0 runts, 0 giants, 0 throttles<br/>0 input errors, 0 CRC, 0 frame, 0 overrun, 0 ignored<br/>0 watchdog, 0 multicast, 0 pause input<br/>0 input packets with dribble condition detected<br/>4 packets output, 1040 bytes, 0 underruns<br/>0 output errors, 0 collisions, 3 interface resets</pre> |

This is an example of output from the show interfaces accounting command.

I

L

Switch# show interfaces accounting Vlan1 Protocol Pkts In Chars In Pkts Out Chars Out IP 1094395 131900022 559555 84077157 Spanning Tree 283896 17033760 42 2520 ARP 63738 3825680 231 13860 Interface Vlan2 is disabled Vlan7 Protocol Pkts In Chars In Pkts Out Chars Out No traffic sent or received on this interface. Vlan31 Pkts Out Chars Out Protocol Pkts In Chars In No traffic sent or received on this interface. GigabitEthernet0/1 Protocol Pkts In Chars In Pkts Out Chars Out No traffic sent or received on this interface. GigabitEthernet0/2 Pkts In Chars In Pkts Out Chars Out Protocol No traffic sent or received on this interface. <output truncated>

This is an example of output from the show interfaces capabilities command for an interface.

```
Switch# show interfaces gigabitethernet0/2 capabilities GigabitEthernet0/2
```

Type:

| Type: 1                | 0/100/1000BaseTX                                             |
|------------------------|--------------------------------------------------------------|
| Speed:                 | 10,100,1000,auto                                             |
| Duplex:                | full,auto                                                    |
| Trunk encap. type:     | 802.1Q,ISL                                                   |
| Trunk mode:            | on,off,desirable,nonegotiate                                 |
| Channel:               | yes                                                          |
| Broadcast suppression: | percentage(0-100)                                            |
| Flowcontrol:           | <pre>rx-(off,on,desired),tx-(none)</pre>                     |
| Fast Start:            | yes                                                          |
| QoS scheduling:        | <pre>rx-(not configurable on per port basis),tx-(4q2t)</pre> |
| CoS rewrite:           | yes                                                          |
| ToS rewrite:           | yes                                                          |
| UDLD:                  | yes                                                          |
| Inline power:          | no                                                           |
| SPAN:                  | source/destination                                           |
| PortSecure:            | yes                                                          |
| Dot1x:                 | yes                                                          |
| Multiple Media Types:  | rj45, sfp, auto-select                                       |

This is an example of output from the **show interfaces** *interface* **description** command when the interface has been described as *Connects to Marketing* by using the **description** interface configuration command.

Switch# show interfaces gigabitethernet0/2 description Interface Status Protocol Description

This is an example of output from the **show interfaces etherchannel** command when port channels are configured on the switch:

```
Switch# show interfaces etherchannel
----
Port-channel1:
Age of the Port-channel = 03d:20h:17m:29s
Logical slot/port = 10/1 Number of ports = 0
GC = 0x00000000 HotStandBy port = null
Port state = Port-channel Ag-Not-Inuse
```

```
Port-channel2:
Age of the Port-channel = 03d:20h:17m:29s
Logical slot/port = 10/2
                                 Number of ports = 0
GC
                   = 0 \times 000000000
                                    HotStandBy port = null
Port state
                  = Port-channel Ag-Not-Inuse
Port-channel3:
Age of the Port-channel = 03d:20h:17m:29s
                                  Number of ports = 0
Logical slot/port = 10/3
GC
                   = 0 \times 000000000
                                    HotStandBy port = null
Port state
                   = Port-channel Ag-Not-Inuse
```

This is an example of output from the **show interfaces** *interface-id* **pruning** command when pruning is enabled in the VTP domain:

```
Switch# show interfaces gigibitethernet0/2 pruning
Port Vlans pruned for lack of request by neighbor
```

Port Vlans traffic requested of neighbor

This is an example of output from the **show interfaces stats** command for a specified VLAN interface.

 Switch# show interfaces vlan 1 stats

 Switching path
 Pkts In
 Chars In
 Pkts Out
 Chars Out

 Processor
 1165354
 136205310
 570800
 91731594

 Route cache
 0
 0
 0
 0

 Total
 1165354
 136205310
 570800
 91731594

This is an example of partial output from the **show interfaces status** command. It displays the status of all interfaces.

```
Switch# show interfaces status
```

This is an example of output from the **show interfaces status err-disabled** command. It displays the status of interfaces in the error-disabled state.

Switch# show interfaces status err-disabled Port Name Status Reason

This is an example of output from the **show interfaces switchport** command for a port. Table 2-34 describes the fields in the display.

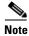

Private VLAN are not supported, so those fields are not applicable.

L

```
Switch# show interfaces gigabitethernet0/1 switchport
Name: Gi0/1
Switchport: Enabled
Administrative Mode: dynamic auto
Operational Mode: static access
Administrative Trunking Encapsulation: negotiate
Operational Trunking Encapsulation: native
Negotiation of Trunking: On
Access Mode VLAN: 1 (default)
Trunking Native Mode VLAN: 1 (default)
Voice VLAN: none
Administrative private-vlan host-association:10 (VLAN0010) 502 (VLAN0502)
Administrative private-vlan mapping: none
Administrative private-vlan trunk native VLAN: none
Administrative private-vlan trunk encapsulation: dotlq
Administrative private-vlan trunk normal VLANs: none
Administrative private-vlan trunk private VLANs: none
Operational private-vlan: none
```

I

```
Trunking VLANs Enabled: ALL
Pruning VLANs Enabled: 2-1001
Capture Mode Disabled
Capture VLANs Allowed: ALL
```

Protected: false Unknown unicast blocked: disabled Unknown multicast blocked: disabled

Voice VLAN: none (Inactive) Appliance trust: none

Table 0-9 show interfaces switchport Field Descriptions

| Field                                    | Description                                                                                                    |
|------------------------------------------|----------------------------------------------------------------------------------------------------|
| Name                                     | Displays the port name.                                                                                             |
| Switchport                               | Displays the administrative and operational status of the port.<br>In this display, the port is in switchport mode. |
| Administrative Mode                      | Displays the administrative and operational modes.                                                                  |
| Operational Mode                         |                                                                                                    |
| Administrative Trunking<br>Encapsulation | Displays the administrative and operational encapsulation method and whether trunking negotiation is enabled.       |
| Operational Trunking Encapsulation       |                                                                                                    |
| Negotiation of Trunking                  |                                                                                                    |
| Access Mode VLAN                         | Displays the VLAN ID to which the port is configured.                                                               |
| Trunking Native Mode VLAN                | Lists the VLAN ID of the trunk that is in native mode. Lists the                                                    |
| Trunking VLANs Enabled                   | allowed VLANs on the trunk. Lists the active VLANs on the trunk.                                                    |
| Trunking VLANs Active                    | uunk.                                                                                                    |
| Pruning VLANs Enabled                    | Lists the VLANs that are pruning-eligible.                                                                          |
| Protected                                | Displays whether or not protected port is enabled (True) or disabled (False) on the interface.                      |
| Unknown unicast blocked                  | Displays whether or not unknown multicast and unknown                                                               |
| Unknown multicast blocked                | unicast traffic is blocked on the interface.                                                                        |
| Voice VLAN                               | Displays the VLAN ID on which voice VLAN is enabled.                                                                |
| Appliance trust                          | Displays the class of service (CoS) setting of the data packets of the IP phone.                                    |

1This is an example of output from the show interfaces switchport backup command:

```
Switch# show interfaces switchport backup

Switch Backup Interface Pairs:

Active Interface Backup Interface State

Fa0/1 Fa0/2 Active Up/Backup Standby

Fa0/3 Fa0/5 Active Down/Backup Up

Po1 Po2 Active Standby/Backup Up
```

This is an example of output from the **show interfaces switchport backup** command. In this example, VLANs 1 to 50, 60, and 100 to 120 are configured on the switch:

Switch(config)#interface gigabitEthernet 0/6

Switch(config-if)#switchport backup interface gigabitEthernet 0/8 prefer vlan 60,100-120

When both interfaces are up, Gi0/8 forwards traffic for VLANs 60, 100 to 120, and Gi0/6 forwards traffic for VLANs 1 to 50.

Switch#show interfaces switchport backup Switch Backup Interface Pairs:

Active Interface Backup Interface State GigabitEthernet0/6 GigabitEthernet0/8 Active Down/Backup Up Vlans on Interface Gi 0/6: 1-50 Vlans on Interface Gi 0/8: 60, 100-120

When a Flex Link interface goes down (LINK\_DOWN), VLANs preferred on this interface are moved to the peer interface of the Flex Link pair. In this example, if interface Gi0/6 goes down, Gi0/8 carries all VLANs of the Flex Link pair.

Switch#show interfaces switchport backup Switch Backup Interface Pairs:

Active InterfaceBackup InterfaceStateGigabitEthernet0/6 GigabitEthernet0/8 Active Down/Backup Up

Vlans on Interface Gi 0/6: Vlans on Interface Gi 0/8: 1-50, 60, 100-120

When a Flex Link interface comes up, VLANs preferred on this interface are blocked on the peer interface and moved to the forwarding state on the interface that has just come up. In this example, if interface Gi0/6 comes up, then VLANs preferred on this interface are blocked on the peer interface Gi0/8 and forwarded on Gi0/6.

```
Switch#show interfaces switchport backup
Switch Backup Interface Pairs:
Active Interface Backup Interface State
```

GigabitEthernet0/6 GigabitEthernet0/8 Active Down/Backup Up

Vlans on Interface Gi 0/6: 1-50 Vlans on Interface Gi 0/8: 60, 100-120

This is an example of output from the **show interfaces** interface-id **pruning** command:

Switch# **show interfaces gigibitethernetpruning** Port Vlans pruned for lack of request by neighbor

L

This is an example of output from the **show interfaces** *interface-id* **trunk** command. It displays trunking information for the port.

OL-29709-01

| Switch#<br>Port<br>Gi0/1 | <pre>show interfaces gigabitethernettrunk     Mode Encapsulation Status Native vlan     auto negotiate trunking 1</pre> |
|--------------------------|----------------------------------------------------------------------------------------------------|
| Port<br>Gi0/1            | Vlans allowed on trunk<br>1-4094                                                                                        |
| Port<br>Gi0/1            | Vlans allowed and active in management domain 1-4                                                                       |
| Port<br>Gi0/1            | Vlans in spanning tree forwarding state and not pruned 1-4                                                              |

This is an example of output from the **show interfaces** interface-id **transceiver properties** command:

Switch# show interfaces gigabitethernettransceiver properties

Name : Gi0/2 Administrative Speed: auto Operational Speed: auto Administrative Duplex: auto Operational Duplex: auto Administrative Auto-MDIX: off Operational Auto-MDIX: off

This is an example of output from the **show interfaces** interface-id **transceiver detail** command:

```
Switch# show interfaces gigabitethernettransceiver detail
ITU Channel not available (Wavelength not available),
Transceiver is externally calibrated.
mA:milliamperes, dBm:decibels (milliwatts), N/A:not applicable.
++:high alarm, +:high warning, -:low warning, -- :low alarm.
A2D readouts (if they differ), are reported in parentheses.
The threshold values are uncalibrated.
```

| Port  | Temperature<br>(Celsius)           |                                 | Threshold | Threshold          | Threshold          |
|-------|------------------------------------|---------------------------------|-----------|--------------------|--------------------|
| Gi0/3 | 41.5                               | 110.0 1                         | .03.0 -   | 8.0 -              | 12.0               |
| Port  | Voltage<br>(Volts)                 |                                 | Threshold | Threshold          | Threshold          |
| Gi0/3 | 3.20                               | 4.00 3                          | .70 3     | .00 2              | .95                |
| Port  | Current<br>(milliamperes)          | High Alarm<br>Threshold<br>(mA) | Threshold | Threshold          | Threshold          |
| Gi0/3 | 31.0                               | 84.0 7                          | 20.0 4    | .0 2               | .0                 |
| Port  | Optical<br>Transmit Power<br>(dBm) | Threshold                       | Threshold | Threshold          | Threshold          |
| Gi0/3 | -0.0 ( -0.0)                       | -0.0 -                          | 0.0 -     | 0.0 -              | 0.0                |
| Port  | Optical<br>Receive Power<br>(dBm)  | Threshold                       | Threshold | Threshold<br>(dBm) | Threshold<br>(dBm) |
| Gi0/3 | N/A ( -0.0)                        | -0.0 -                          |           |                    |                    |

| Related Commands | Command                     | Description                                                             |  |
|------------------|-----------------------------|-------------------------------------------------------------------------|--|
|                  | switchport access           | Configures a port as a static-access or a dynamic-access port.          |  |
|                  | switchport block            | Blocks unknown unicast or multicast traffic on an interface.            |  |
|                  | switchport backup interface | Configures Flex Links, a pair of Layer 2 interfaces that provide mutual |  |
|                  |                             | backup.                                                                 |  |
|                  | switchport mode             | Configures the VLAN membership mode of a port.                          |  |

| Command                  | Description                                                                                                  |
|--------------------------|----------------------------------------------------------------------------------------------------|
| switchport protected     | Isolates unicast, multicast, and broadcast traffic at Layer 2 from other protected ports on the same switch. |
| switchport trunk pruning | Configures the VLAN pruning-eligible list for ports in trunking mode.                                        |

Vlan3000: Other, IP

## show interfaces counters

I

Use the **show interfaces counters** privileged EXEC command to display various counters for the switch or for a specific interface.

show interfaces [interface-id | vlan vlan-id] counters [errors | etherchannel | protocol status |
trunk]

| Syntax Description | interface-id                                                                                                    | (0                                                                | ptional) ID of th | e physical inter   | face.                            |               |
|--------------------|----------------------------------------------------------------------------------------------------|-------------------------------------------------------------------|-------------------|--------------------|----------------------------------|---------------|
|                    | errors                                                                                                    | (0)                                                               | ptional) Display  | error counters.    |                                  |               |
|                    | etherchannel                                                                                                    | (0                                                                | ptional) Display  | EtherChannel of    | ounters, including octets,       | broadcast     |
|                    |                                                                                                    | pao                                                               | ekets, multicast  | packets, and uni   | cast packets received and        | sent.         |
|                    | protocol status                                                                                                    | (0)                                                               | ptional) Display  | status of protoc   | ols enabled on interfaces        |               |
|                    | trunk                                                                                                    | (0)                                                               | ptional) Display  | trunk counters.    |                                  |               |
| command Modes      | Privileged EXEC                                                                                                    |                                                                   |                   |                    |                                  |               |
| ommand History     |                                                                                                    |                                                                   |                   |                    |                                  |               |
| lsage Guidelines   | If you do not enter a                                                                                                    | ny keyw                                                           | ords, all counter | s for all interfac | es are included.                 |               |
|                    | -                                                                                                    |                                                                   |                   |                    |                                  |               |
| Note               |                                                                                                    |                                                                   | 1.1. 1.1          | .1 1 7             | <i>n-id</i> keyword is not suppo | . 1           |
| Note               | Though visible in the                                                                                                    | comma                                                             | nd nine neip sui  | ng, me vian via    | <i>n iu</i> keyword is not suppo | Jitea.        |
| xamples            | counters for the swith<br>Switch# show inter                                                                                                    | ch.                                                               | -                 | InMcastPkts        | s counters command. It c         | inspira, s un |
|                    | Gi0/1                                                                                                    | 0                                                                 | 0                 | 0                  | 0                                |               |
|                    | Gi0/2                                                                                                    | 0                                                                 | 0                 | 0                  | 0                                |               |
|                    | <output truncated=""></output>                                                                                                    |                                                                   |                   |                    |                                  |               |
|                    | This is an example of partial output from the <b>show interfaces counters protocol status</b> command for all interfaces.                                                                                       |                                                                   |                   |                    |                                  |               |
|                    | Switch# show inter<br>Protocols allocate<br>Vlan1: Other, IP<br>Vlan20: Other, IP<br>Vlan30: Other, IP<br>Vlan40: Other, IP<br>Vlan50: Other, IP<br>Vlan60: Other, IP<br>Vlan80: Other, IP<br>Vlan90: Other, IP | d:<br>, ARP<br>, ARP<br>, ARP<br>, ARP<br>, ARP<br>, ARP<br>, ARP | ounters protoco   | ol status          |                                  |               |
|                    |                                                                                                    | , ARP                                                             |                   |                    |                                  |               |
|                    | Vlan900: Other, I                                                                                                    | P, ARP                                                            |                   |                    |                                  |               |

Vlan3500: Other, IP FastEthernet0/1: Other, IP, ARP, CDP FastEthernet0/2: Other, IP FastEthernet0/3: Other, IP FastEthernet0/4: Other, IP FastEthernet0/5: Other, IP FastEthernet0/6: Other, IP FastEthernet0/7: Other, IP FastEthernet0/8: Other, IP FastEthernet0/9: Other, IP FastEthernet0/10: Other, IP, CDP

<output truncated>

This is an example of output from the **show interfaces counters trunk** command. It displays trunk counters for all interfaces.

| Switch# | show interfaces co | unters trunk  |            |
|---------|--------------------|---------------|------------|
| Port    | TrunkFramesTx      | TrunkFramesRx | WrongEncap |
| Gi0/1   | 0                  | 0             | 0          |
| Gi0/2   | 0                  | 0             | 0          |
| Gi0/3   | 80678              | 4155          | 0          |
| Gi0/4   | 82320              | 126           | 0          |
| Gi0/5   | 0                  | 0             | 0          |

<output truncated>

| <b>Related Commands</b> | Command         | Description                                    |
|-------------------------|-----------------|------------------------------------------------|
|                         | show interfaces | Displays additional interface characteristics. |

### show interfaces transceivers

Use the **show interfaces transceivers** privileged EXEC command to display the physical properties of a small form-factor pluggable (SFP) module interface.

show interfaces [interface-id] transceiver [detail | dom-supported-list | module number |
properties | threshold-table]

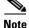

This command is supported only in Catalyst 2960-S switches.

| Syntax Description | interface-id       | (Optional) Display configuration and status for a specified physical interface.                                                                                                    |
|--------------------|--------------------|----------------------------------------------------------------------------------------------------|
|                    | detail             | (Optional) Display calibration properties, including high and low numbers<br>and any alarm information for any Digital Optical Monitoring<br>(DoM)-capable transceiver if one is installed in the switch. |
|                    | dom-supported-list | (Optional) List all supported DoM transceivers.                                                                                                    |
|                    | module number      | (Optional) Limit display to interfaces on module on the switch. The range is 1 to 9. This option is not available if you entered a specific interface ID.                                                 |
|                    | properties         | (Optional) Display speed, duplex, and inline power settings on an interface.                                                                                                    |
|                    | threshold-table    | (Optional) Display alarm and warning threshold table                                                                                                    |

**Command Modes** User EXEC

#### **Command History**

Examples

This is an example of output from the **show interfaces** interface-id **transceiver properties** command:

Switch# show interfaces gigabitethernet1/0/1 transceiver properties

Name : Gi1/0/1 Administrative Speed: auto Operational Speed: auto Administrative Duplex: auto Administrative Power Inline: enable Operational Duplex: auto Administrative Auto-MDIX: off Operational Auto-MDIX: off

This is an example of output from the show interfaces interface-id transceiver detail command:

```
Switch# show interfaces gigabitethernet1/0/3 transceiver detail
ITU Channel not available (Wavelength not available),
Transceiver is externally calibrated.
mA:milliamperes, dBm:decibels (milliwatts), N/A:not applicable.
++:high alarm, +:high warning, -:low warning, -- :low alarm.
A2D readouts (if they differ), are reported in parentheses.
The threshold values are uncalibrated.
```

|             | High Alarm | High Warn | Low Warn  | Low Alarm |
|-------------|------------|-----------|-----------|-----------|
| Temperature | Threshold  | Threshold | Threshold | Threshold |

| Port    | (Celsius)                          | (Celsius)                          | (Celsius)            |                      |                      |
|---------|------------------------------------|------------------------------------|----------------------|----------------------|----------------------|
| Gi1/0/3 | 41.5                               | 110.0                              |                      | -8.0                 |                      |
| Port    | Voltage<br>(Volts)                 | High Alarm<br>Threshold<br>(Volts) | Threshold<br>(Volts) | Threshold<br>(Volts) | Threshold<br>(Volts) |
| Gi1/0/3 | 3.20                               | 4.00                               |                      |                      |                      |
|         | Current<br>(milliamperes)          | (mA)                               | Threshold<br>(mA)    | Threshold            | Threshold<br>(mA)    |
|         | 31.0                               | 84.0                               |                      |                      |                      |
| Port    | Optical<br>Transmit Power<br>(dBm) | Threshold (dBm)                    | Threshold<br>(dBm)   | Threshold            | Threshold<br>(dBm)   |
|         | -0.0 ( -0.0)                       |                                    |                      |                      |                      |
| Port    | Optical<br>Receive Power<br>(dBm)  | Threshold<br>(dBm)                 | Threshold<br>(dBm)   | Threshold<br>(dBm)   | Threshold            |
| Gi1/0/3 | N/A ( -0.0)                        |                                    |                      |                      |                      |

This is an example of output from the show interfaces transceiver dom-supported-list command:

#### Switch # show interfaces transceiver dom-supported-list

| Transceiver Type               | Cisco p/n min version<br>supporting DOM |
|--------------------------------|-----------------------------------------|
|                                |                                         |
|                                |                                         |
| DWDM GBIC                      | ALL                                     |
| DWDM SFP                       | ALL                                     |
| RX only WDM GBIC               | ALL                                     |
| DWDM XENPAK                    | ALL                                     |
| DWDM X2                        | ALL                                     |
| DWDM XFP                       | ALL                                     |
| CWDM GBIC                      | NONE                                    |
| CWDM X2                        | ALL                                     |
| CWDM XFP                       | ALL                                     |
| XENPAK ZR                      | ALL                                     |
| X2 ZR                          | ALL                                     |
| XFP ZR                         | ALL                                     |
| Rx_only_WDM_XENPAK             | ALL                                     |
| XENPAK_ER                      | 10-1888-03                              |
| X2_ER                          | ALL                                     |
| XFP_ER                         | ALL                                     |
| XENPAK_LR                      | 10-1838-04                              |
| X2_LR                          | ALL                                     |
| <output truncated=""></output> |                                         |
|                                |                                         |

#### This is an example of output from the show interfaces transceiver threshold-table command:

| Optical Tx | Optical Rx | Temp   | Laser Bias | Voltage<br>current |      |
|------------|------------|--------|------------|--------------------|------|
|            |            |        |            |                    |      |
| DWDM GBIC  |            |        |            |                    |      |
| Min1       | -0.50      | -28.50 | 0          | N/A                | 4.50 |
| Min2       | -0.30      | -28.29 | 5          | N/A                | 4.75 |

| Max2        | 3.29  | -6.69  | 60 | N/A | 5.25 |
|-------------|-------|--------|----|-----|------|
| Max1        | 3.50  | 6.00   | 70 | N/A | 5.50 |
| DWDM SFP    |       |        |    |     |      |
| Min1        | -0.50 | -28.50 | 0  | N/A | 3.00 |
| Min2        | -0.30 | -28.29 | 5  | N/A | 3.09 |
| Max2        | 4.30  | -9.50  | 60 | N/A | 3.59 |
| Max1        | 4.50  | 9.30   | 70 | N/A | 3.70 |
| RX only WDM | GBIC  |        |    |     |      |
| Min1        | N/A   | -28.50 | 0  | N/A | 4.50 |
| Min2        | N/A   | -28.29 | 5  | N/A | 4.75 |
| Max2        | N/A   | -6.69  | 60 | N/A | 5.25 |
| Max1        | N/A   | 6.00   | 70 | N/A | 5.50 |
| DWDM XENPAK |       |        |    |     |      |
| Min1        | -1.50 | -24.50 | 0  | N/A | N/A  |
| Min2        | -1.29 | -24.29 | 5  | N/A | N/A  |
| Max2        | 3.29  | -6.69  | 60 | N/A | N/A  |
| Max1        | 3.50  | 4.00   | 70 | N/A | N/A  |
| DWDM X2     |       |        |    |     |      |
| Min1        | -1.50 | -24.50 | 0  | N/A | N/A  |
| Min2        | -1.29 | -24.29 | 5  | N/A | N/A  |
| Max2        | 3.29  | -6.69  | 60 | N/A | N/A  |
| Max1        | 3.50  | 4.00   | 70 | N/A | N/A  |
| DWDM XFP    |       |        |    |     |      |
| Min1        | -1.50 | -24.50 | 0  | N/A | N/A  |
| Min2        | -1.29 | -24.29 | 5  | N/A | N/A  |
| Max2        | 3.29  | -6.69  | 60 | N/A | N/A  |
| Max1        | 3.50  | 4.00   | 70 | N/A | N/A  |
| CWDM X2     |       |        |    |     |      |
| Min1        | N/A   | N/A    | 0  | N/A | N/A  |
| Min2        | N/A   | N/A    | 0  | N/A | N/A  |
| Max2        | N/A   | N/A    | 0  | N/A | N/A  |
| Max1        | N/A   | N/A    | 0  | N/A | N/A  |
|             |       |        |    |     |      |

**Related Commands** 

show interfaces

Command

Displays additional interface characteristics.

Description

# show inventory

Use the **show inventory** command in EXEC mode to display product identification (PID) information for the hardware.

show inventory [entity-name | raw]

| Syntax Description                  | entity-name                  | (Optional) Display the specified entity. For example, enter the interface (such as gigabitethernet0/1) into which a small form-factor pluggable (SFP) module is installed.                                                                                        |
|-------------------------------------|------------------------------|----------------------------------------------------------------------------------------------------|
|                                     | raw                          | (Optional) Display every entity in the device.                                                                                                    |
| Command Modes                       | User EXEC<br>Privileged EXEC |                                                                                                    |
| Command History<br>Usage Guidelines | dump of all identifial       | e sensitive. With no arguments, the <b>show inventory</b> command produces a compact<br>ble entities that have a product identifier. The compact dump displays the entity<br>y), entity description, and the unique device identifier (UDI) (PID, VID, and SN) of |
| <u>Note</u>                         | If there is no PID, no       | o output appears when you enter the <b>show inventory</b> command.                                                                                                    |
| Examples                            | This is example outp         | out from the <b>show inventory</b> command:                                                                                                    |

## show ip arp inspection

I

Use the **show ip arp inspection** privileged EXEC command to display the configuration and the operating state of dynamic Address Resolution Protocol (ARP) inspection or the status of this feature for all VLANs or for the specified interface or VLAN.

**show ip arp inspection** [interfaces [interface-id] | log | statistics [vlan vlan-range] | vlan vlan-range]

| Syntax Description | <b>interfaces</b> [interface-id] | (Optional) Display the trust state and the rate limit of ARP packets for<br>the specified interface or all interfaces. Valid interfaces include<br>physical ports and port channels.                                                                                                    |  |  |  |  |
|--------------------|----------------------------------|----------------------------------------------------------------------------------------------------|--|--|--|--|
|                    | log                              | (Optional) Display the configuration and contents of the dynamic ARP inspection log buffer.                                                                                                    |  |  |  |  |
|                    | statistics [vlan vlan-range]     | (Optional) Display statistics for forwarded, dropped, MAC validation<br>failure, IP validation failure, access control list (ACL) permitted and<br>denied, and DHCP permitted and denied packets for the specified<br>VLAN. If no VLANs are specified or if a range is specified, display<br>information only for VLANs with dynamic ARP inspection enabled<br>(active). |  |  |  |  |
|                    |                                  | You can specify a single VLAN identified by VLAN ID number, a range of VLANs separated by a hyphen, or a series of VLANs separated by a comma. The range is 1 to 4094.                                                                                                    |  |  |  |  |
|                    | vlan vlan-range                  | (Optional) Display the configuration and the operating state of<br>dynamic ARP inspection for the specified VLAN. If no VLANs are<br>specified or if a range is specified, display information only for<br>VLANs with dynamic ARP inspection enabled (active).                                                                                                    |  |  |  |  |
|                    |                                  | You can specify a single VLAN identified by VLAN ID number, a range of VLANs separated by a hyphen, or a series of VLANs separated by a comma. The range is 1 to 4094.                                                                                                    |  |  |  |  |

### Command Modes Privileged EXEC

#### **Command History**

### Examples

### This is an example of output from the show ip arp inspection command

#### Switch# show ip arp inspection

| Destination | n Mac Validation | : Disabled<br>: Disabled<br>: Enabled |                |            |
|-------------|------------------|---------------------------------------|----------------|------------|
| Vlan        | Configuration    | Operation                             | ACL Match      | Static ACL |
|             |                  |                                       |                |            |
| 1           | Enabled          | Active                                | deny-all       | No         |
| Vlan        | ACL Logging      | DHCP Loggin                           | g Probe Loggin | g          |

| 1    | Acl-Match         | All         | Permit         |                       |
|------|-------------------|-------------|----------------|-----------------------|
| Vlan | Forwarded         | Dropped     | DHCP Drops     | ACL Drops             |
| 1    | 0                 | 0           | 0              | 0                     |
| Vlan | DHCP Permits A    | ACL Permits | Probe Permits  | Source MAC Failures   |
| 1    | 0                 | 0           | 0              | 0                     |
| Vlan | Dest MAC Failures | s IP Valid  | ation Failures | Invalid Protocol Data |
|      | (                 | <br>)       | 0              | 0                     |

This is an example of output from the show ip arp inspection interfaces command:

| Switch# <b>show ip</b> | arp inspection | interfaces |                |
|------------------------|----------------|------------|----------------|
| Interface              | Trust State    | Rate (pps) | Burst Interval |
|                        |                |            |                |
| Gi0/1                  | Untrusted      | 15         | 1              |
| Gi0/2                  | Untrusted      | 15         | 1              |
| Gi0/3                  | Untrusted      | 15         | 1              |

This is an example of output from the **show ip arp inspection interfaces** *interface-id* command:

| Switch# show ip | arp inspection | interfaces gigab | itethernet     |
|-----------------|----------------|------------------|----------------|
| Interface       | Trust State    | Rate (pps)       | Burst Interval |
|                 |                |                  |                |
| Gi0/1           | Untrusted      | 15               | 1              |

This is an example of output from the **show ip arp inspection log** command. It shows the contents of the log buffer before the buffers are cleared:

#### Switch# show ip arp inspection log

Total Log Buffer Size : 32 Syslog rate : 10 entries per 300 seconds.

| Interface   | Vlan | Sender MAC     | Sender IP  | Num Pkts | Reason    | Time         |
|-------------|------|----------------|------------|----------|-----------|--------------|
|             |      |                |            |          |           |              |
| Gi0/1       | 5    | 0003.0000.d673 | 192.2.10.4 | 5        | DHCP Deny | 19:39:01 UTC |
| Mon Mar 1   | 1993 |                |            |          |           |              |
| Gi0/1       | 5    | 0001.0000.d774 | 128.1.9.25 | 6        | DHCP Deny | 19:39:02 UTC |
| Mon Mar 1 1 | 1993 |                |            |          |           |              |
| Gi0/1       | 5    | 0001.c940.1111 | 10.10.10.1 | 7        | DHCP Deny | 19:39:03 UTC |
| Mon Mar 1 1 | 1993 |                |            |          |           |              |
| Gi0/1       | 5    | 0001.c940.1112 | 10.10.10.2 | 8        | DHCP Deny | 19:39:04 UTC |
| Mon Mar 1   | 1993 |                |            |          |           |              |
| Gi0/1       | 5    | 0001.c940.1114 | 173.1.1.1  | 10       | DHCP Deny | 19:39:06 UTC |
| Mon Mar 1 1 | 1993 |                |            |          |           |              |
| Gi0/1       | 5    | 0001.c940.1115 | 173.1.1.2  | 11       | DHCP Deny | 19:39:07 UTC |
| Mon Mar 1 1 | 1993 |                |            |          |           |              |
| Gi0/1       | 5    | 0001.c940.1116 | 173.1.1.3  | 12       | DHCP Deny | 19:39:08 UTC |
| Mon Mar 1 2 | 1993 |                |            |          |           |              |

If the log buffer overflows, it means that a log event does not fit into the log buffer, and the display for the **show ip arp inspection log** privileged EXEC command is affected. A -- in the display appears in place of all data except the packet count and the time. No other statistics are provided for the entry. If you see this entry in the display, increase the number of entries in the log buffer, or increase the logging rate in the **ip arp inspection log-buffer** global configuration command.

This is an example of output from the **show ip arp inspection statistics** command. It shows the statistics for packets that have been processed by dynamic ARP inspection for all active VLANs.

Switch# show ip arp inspection statistics

I

L

I

| Vlan | Forwarded        | Dropped      | DHCP Drops      | ACL Drops |
|------|------------------|--------------|-----------------|-----------|
|      |                  |              |                 |           |
| 5    | 3                | 4618         | 4605            | 4         |
| 2000 | 0                | 0            | 0               | 0         |
| Vlan | DHCP Permits     | ACL Permits  | Source MAC Fail | ures      |
|      |                  |              |                 |           |
| 5    | 0                | 12           |                 | 0         |
| 2000 | 0                | 0            |                 | 0         |
| Vlan | Dest MAC Failure | es IP Valida | ation Failures  |           |
|      |                  |              |                 |           |
| 5    |                  | 0            | 9               |           |
| 2000 |                  | 0            | 0               |           |

For the **show ip arp inspection statistics** command, the switch increments the number of forwarded packets for each ARP request and response packet on a trusted dynamic ARP inspection port. The switch increments the number of ACL or DHCP permitted packets for each packet that is denied by source MAC, destination MAC, or IP validation checks, and the switch increments the appropriate failure count.

This is an example of output from the **show ip arp inspection statistics vlan 5** command. It shows statistics for packets that have been processed by dynamic ARP for VLAN 5.

| Switch# | show ip arp inspe | ction statis | tics vlan 5      |                       |
|---------|-------------------|--------------|------------------|-----------------------|
| Vlan    | Forwarded         | Dropped      | DHCP Drops       | ACL Drops             |
|         |                   |              |                  |                       |
| 5       | 3                 | 4618         | 4605             | 4                     |
|         |                   |              |                  |                       |
| Vlan    | DHCP Permits A    | CL Permits   | Source MAC Failu | ires                  |
|         |                   |              |                  |                       |
| 5       | 0                 | 12           |                  | 0                     |
|         |                   |              |                  |                       |
| Vlan    | Dest MAC Failures | IP Valida    | tion Failures    | Invalid Protocol Data |
|         |                   |              |                  |                       |
| 5       | 0                 |              | 9                | 3                     |

This is an example of output from the **show ip arp inspection vlan 5** command. It shows the configuration and the operating state of dynamic ARP inspection for VLAN 5.

```
Switch# show ip arp inspection vlan 5
Source Mac Validation :Enabled
Destination Mac Validation :Enabled
IP Address Validation
                     :Enabled
Vlan
        Configuration Operation ACL Match
                                                Static ACL
 ____
        _____
                      -----
                                                _____
   5
        Enabled
                      Active
                               second
                                                No
 Vlan
        ACL Logging
                      DHCP Logging
 ____
        _____
                      _____
   5
        Acl-Match
                      A11
```

| <b>Related Commands</b> | Command                            | Description                                           |
|-------------------------|------------------------------------|-------------------------------------------------------|
|                         | arp access-list                    | Defines an ARP ACL.                                   |
|                         | clear ip arp inspection log        | Clears the dynamic ARP inspection log buffer.         |
|                         | clear ip arp inspection statistics | Clears the dynamic ARP inspection statistics.         |
|                         | ip arp inspection log-buffer       | Configures the dynamic ARP inspection logging buffer. |

| Command                        | Description                                            |
|--------------------------------|--------------------------------------------------------|
| ip arp inspection vlan logging | Controls the type of packets that are logged per VLAN. |
| show arp access-list           | Displays detailed information about ARP access lists.  |

## show ip dhcp snooping

Use the show ip dhcp snooping command in EXEC mode to display the DHCP snooping configuration.

show ip dhcp snooping

| Syntax Description | This command has no arguments or keywords.                                                                                                    |
|--------------------|----------------------------------------------------------------------------------------------------|
| Command Modes      | User EXEC<br>Privileged EXEC                                                                                                    |
| Command History    |                                                                                                    |
| Examples           | This is an example of output from the show ip dhcp snooping command:                                                                                                    |
|                    | Switch# <b>show ip dhcp snooping</b><br>Switch DHCP snooping is enabled<br>DHCP snooping is configured on following VLANs:<br>40-42<br>Insertion of option 82 is enabled<br>Option 82 on untrusted port is allowed<br>Verification of hwaddr field is enabled |
|                    | Interface Trusted Rate limit (pps)                                                                                                    |
|                    |                                                                                                    |

| <b>Related Commands</b> | Command                       | Description                                     |
|-------------------------|-------------------------------|-------------------------------------------------|
|                         | show ip dhcp snooping binding | Displays the DHCP snooping binding information. |

Catalyst 2960-S and 2960-C Switches Command Reference

### show ip dhcp snooping binding

Use the **show ip dhcp snooping binding** command in EXEC mode to display the DHCP snooping binding database and configuration information for all interfaces on a switch.

show ip dhcp snooping binding [ip-address] [mac-address] [interface interface-id] [vlan vlan-id]

| Syntax Description |                                                                                                    |                                                                                                    |                                                                                            |                                                                                                    |                                                |                                                                                        |
|--------------------|----------------------------------------------------------------------------------------------------|----------------------------------------------------------------------------------------------------|--------------------------------------------------------------------------------------------|----------------------------------------------------------------------------------------------------|------------------------------------------------|----------------------------------------------------------------------------------------|
| Syntax Description | ip-address                                                                                                    | (Optional) S                                                                                                    | pecify the bindi                                                                           | ng entry IP addre                                                                                       | ss.                                            |                                                                                        |
|                    | mac-address                                                                                                    | (Optional) S                                                                                                    | pecify the bindi                                                                           | ng entry MAC ad                                                                                         | dress.                                         |                                                                                        |
|                    | interface interface-id                                                                                                    | (Optional) S                                                                                                    | pecify the bindi                                                                           | ng input interface                                                                                      |                                                |                                                                                        |
|                    | vlan vlan-id                                                                                                    | (Optional) S                                                                                                    | pecify the bindi                                                                           | ng entry VLAN.                                                                                          |                                                |                                                                                        |
|                    |                                                                                                    |                                                                                                    |                                                                                            |                                                                                                    |                                                |                                                                                        |
| Command Modes      | User EXEC                                                                                                    |                                                                                                    |                                                                                            |                                                                                                    |                                                |                                                                                        |
|                    | Privileged EXEC                                                                                                    |                                                                                                    |                                                                                            |                                                                                                    |                                                |                                                                                        |
|                    |                                                                                                    |                                                                                                    |                                                                                            |                                                                                                    |                                                |                                                                                        |
| Command History    |                                                                                                    |                                                                                                    |                                                                                            |                                                                                                    |                                                |                                                                                        |
| Usage Guidelines   | The show in dhen sno                                                                                                    | oning hinding co                                                                                                    | ommand outputs                                                                             | shows only the dy                                                                                       | namica                                         | lly configured bindings                                                                |
| osage Guidennes    |                                                                                                    | e binding privil                                                                                                    | eged EXEC con                                                                              | nmand to display                                                                                        |                                                | namically and statically                                                               |
|                    |                                                                                                    |                                                                                                    | ping cinaing aa                                                                            | ac as c.                                                                                                |                                                |                                                                                        |
|                    | If DHCP snooping is e<br>statically configured b                                                                                                    | nabled and an in                                                                                                    |                                                                                            |                                                                                                    | , the sv                                       | vitch does not delete the                                                              |
| Examples           | 1 0                                                                                                    | nabled and an in<br>indings.                                                                                                   | terface changes                                                                            | to the down state                                                                                       |                                                | vitch does not delete the<br>witch:                                                    |
| Examples           | statically configured b<br>This example shows h<br>Switch# <b>show ip dhcg</b><br>MacAddress                                                                                                    | nabled and an in<br>indings.<br>ow to display the<br><b>snooping bind</b><br>IpAddress                                         | terface changes<br>DHCP snoopin<br>ing<br>Lease(sec)                                       | to the down state                                                                                       | for a s                                        |                                                                                        |
| Examples           | statically configured b<br>This example shows h<br>Switch# <b>show ip dhcg</b>                                                                                                    | nabled and an in<br>indings.<br>ow to display the<br><b>snooping bind</b><br>IpAddress                                         | terface changes<br>DHCP snoopin<br>ing<br>Lease(sec)                                       | to the down state                                                                                       | for a s                                        | witch:                                                                                 |
| Examples           | statically configured b<br>This example shows he<br>Switch# <b>show ip dhcg</b><br>MacAddress                                                                                                    | nabled and an in<br>indings.<br>ow to display the<br><b>snooping bind</b><br>IpAddress<br>10.1.2.150<br>10.1.2.151             | terface changes<br>DHCP snoopin<br>ing<br>Lease(sec)                                       | to the down state                                                                                       | for a s<br>VLAN<br><br>20                      | witch:<br>Interface                                                                    |
| Examples           | statically configured b<br>This example shows he<br>Switch# show ip dhcg<br>MacAddress<br>01:02:03:04:05:06<br>00:D0:B7:1B:35:DE                                                                          | nabled and an in<br>indings.<br>bw to display the<br><b>snooping bind</b><br>IpAddress<br>10.1.2.150<br>10.1.2.151<br>lings: 2 | terface changes<br>DHCP snoopin<br>ing<br>Lease(sec)<br><br>9837<br>237                    | to the down state<br>og binding entries<br>Type<br>                                                     | for a s<br>VLAN<br><br>20<br>20                | witch:<br>Interface<br>GigabitEthernet0/1<br>GigabitEthernet0/2                        |
| Examples           | statically configured b<br>This example shows he<br>Switch# show ip dhcg<br>MacAddress<br>01:02:03:04:05:06<br>00:D0:B7:1B:35:DE<br>Total number of bind<br>This example shows he<br>Switch# show ip dhcg | nabled and an in<br>indings.<br>by to display the<br><b>b snooping bind</b><br>IpAddress<br>                                   | e DHCP snoopin<br>ing<br>Lease(sec)<br><br>9837<br>237<br>e DHCP snoopin<br>ing 10.1.2.150 | to the down state<br>ag binding entries<br>Type<br>dhcp-snooping<br>dhcp-snooping<br>ag binding entries | for a s<br>VLAN<br>20<br>20<br>for a s<br>VLAN | witch:<br>Interface<br>GigabitEthernet0/1<br>GigabitEthernet0/2<br>pecific IP address: |

I

This example shows how to display the DHCP snooping binding entries for a specific MAC address:

| Switch# | show | ip | dhcp | snooping | binding | 0102.0304.0506 |  |
|---------|------|----|------|----------|---------|----------------|--|
|         |      |    |      |          |         |                |  |

| MacAddress          | IpAddress  | Lease(sec) | Туре          | VLAN | Interface          |
|---------------------|------------|------------|---------------|------|--------------------|
|                     |            |            |               |      |                    |
| 01:02:03:04:05:06   | 10.1.2.150 | 9788       | dhcp-snooping | 20   | GigabitEthernet0/2 |
| Total number of bin | dings: 1   |            |               |      |                    |

#### This example shows how to display the DHCP snooping binding entries on a port:

| Switch# show ip dhe | p snooping bindin | g interface | gigabitethernet | 0/2  |                    |
|---------------------|-------------------|-------------|-----------------|------|--------------------|
| MacAddress          | IpAddress         | Lease(sec)  | Туре            | VLAN | Interface          |
|                     |                   |             |                 |      |                    |
| 00:30:94:C2:EF:35   | 10.1.2.151        | 290         | dhcp-snooping   | 20   | GigabitEthernet0/2 |
| Total number of bin | dings: 1          |             |                 |      |                    |

This example shows how to display the DHCP snooping binding entries on VLAN 20:

| Switch# show ip dhc | p snooping bindin | g vlan 20  |               |      |                    |
|---------------------|-------------------|------------|---------------|------|--------------------|
| MacAddress          | IpAddress         | Lease(sec) | Туре          | VLAN | Interface          |
|                     |                   |            |               |      |                    |
| 01:02:03:04:05:06   | 10.1.2.150        | 9747       | dhcp-snooping | 20   | GigabitEthernet0/1 |
| 00:00:00:00:00:02   | 10.1.2.151        | 65         | dhcp-snooping | 20   | GigabitEthernet0/2 |
| Total number of bin | dings: 2          |            |               |      |                    |

Table 2-35 describes the fields in the show ip dhcp snooping binding command output:

| Field                    | Description                                                                                                    |  |  |
|--------------------------|----------------------------------------------------------------------------------------------------|--|--|
| MacAddress               | Client hardware MAC address                                                                                                    |  |  |
| IpAddress                | Client IP address assigned from the DHCP server                                                                                                    |  |  |
| Lease(sec)               | Remaining lease time for the IP address                                                                                                    |  |  |
| Туре                     | Binding type                                                                                                    |  |  |
| VLAN                     | VLAN number of the client interface                                                                                                    |  |  |
| Interface                | Interface that connects to the DHCP client host                                                                                                    |  |  |
| Total number of bindings | Total number of bindings configured on the switch                                                                                                    |  |  |
|                          | <b>Note</b> The command output might not show the total number of bindings. For example, if 200 bindings are configured on the switch and you stop the display before all the bindings appear, the total number does not change. |  |  |

Table 0-10show ip dhcp snooping binding Command Output

#### **Related Commands**

| Command                  | Description                                   |
|--------------------------|-----------------------------------------------|
| ip dhcp snooping binding | Configures the DHCP snooping binding database |
| show ip dhcp snooping    | Displays the DHCP snooping configuration.     |

### show ip dhcp snooping database

Use the **show ip dhcp snooping database** command in EXEC mode to display the status of the DHCP snooping binding database agent.

show ip dhcp snooping database [detail]

**Syntax Description** detail (Optional) Display detailed status and statistics information. **Command Modes** User EXEC Privileged EXEC **Command History** Examples This is an example of output from the **show ip dhcp snooping database** command: Switch# show ip dhcp snooping database Agent URL : Write delay Timer : 300 seconds Abort Timer : 300 seconds Agent Running : No Delay Timer Expiry : Not Running Abort Timer Expiry : Not Running Last Succeded Time : None Last Failed Time : None Last Failed Reason : No failure recorded. Total Attempts 0 Startup Failures : 0 : 0 Failed Transfers : Successful Transfers : 0 Successful Reads : 0 Failed Reads : 0 Successful Writes : 0 Failed Writes 0 : Media Failures 0 :

This is an example of output from the **show ip dhcp snooping database detail** command:

```
Switch# show ip dhcp snooping database detail
Agent URL : tftp://10.1.1.1/directory/file
Write delay Timer : 300 seconds
Abort Timer : 300 seconds
Agent Running : No
Delay Timer Expiry : 7 (00:00:07)
Abort Timer Expiry : Not Running
Last Succeded Time : None
Last Failed Time : 17:14:25 UTC Sat Jul 7 2001
Last Failed Reason : Unable to access URL.
                :
Total Attempts
                           21
                                Startup Failures :
                                                         0
Successful Transfers :
                           0
                                Failed Transfers :
                                                        21
                               Failed Reads :
Successful Reads :
                            0
                                                        0
                 :
                           0
                               Failed Writes :
Successful Writes
                                                        21
Media Failures
                           0
                   :
```

First successful access: Read

| Last ignored bindings<br>Binding Collisions<br>Invalid interfaces<br>Parse failures<br>Last Ignored Time : No | :<br>:<br>: | :<br>0<br>0<br>0 | Expired leases<br>Unsupported vlans |   | 0<br>0 |
|----------------------------------------------------------------------------------------------------|-------------|------------------|-------------------------------------|---|--------|
| Total ignored bindings                                                                                        | counters    | 5:               |                                     |   |        |
| Binding Collisions                                                                                            | :           | 0                | Expired leases                      | : | 0      |
| Invalid interfaces                                                                                            | :           | 0                | Unsupported vlans                   | : | 0      |
| Parse failures                                                                                                | :           | 0                |                                     |   |        |

| Related | Commands |
|---------|----------|
|---------|----------|

| ands | Command                   | Description                                                              |
|------|---------------------------|--------------------------------------------------------------------------|
|      | ip dhcp snooping          | Enables DHCP snooping on a VLAN.                                         |
|      | ip dhcp snooping database | Configures the DHCP snooping binding database agent or the binding file. |
|      | show ip dhcp snooping     | Displays DHCP snooping information.                                      |

## show ip dhcp snooping statistics

Use the **show ip dhcp snooping statistics** command in EXEC mode to display DHCP snooping statistics in summary or detail form.

show ip dhcp snooping statistics [detail]

| Syntax Description | detail (Optional) Display detailed statistics information. |                                                                                        |                              |  |  |  |
|--------------------|------------------------------------------------------------|----------------------------------------------------------------------------------------|------------------------------|--|--|--|
| Command Modes      | User EXEC<br>Privileged EXEC                               |                                                                                        |                              |  |  |  |
| Command History    | Release Modification                                       |                                                                                        |                              |  |  |  |
|                    | 12.2(37)SE                                                 | This command was introdu                                                               | iced.                        |  |  |  |
| Examples           | This is an example                                         | of output from the <b>show ip dhcp</b> s                                               | snooping statistics command: |  |  |  |
|                    | Switch# <b>show ip</b> d                                   | hcp snooping statistics                                                                |                              |  |  |  |
|                    | -<br>Packets Forwarde                                      |                                                                                        | = 0                          |  |  |  |
|                    | Packets Dropped                                            |                                                                                        | = 0                          |  |  |  |
|                    | Packets Dropped                                            | From untrusted ports                                                                   | = 0                          |  |  |  |
|                    | This is an example                                         | This is an example of output from the show ip dhcp snooping statistics detail command: |                              |  |  |  |
|                    | Switch# <b>show ip (</b>                                   | hcp snooping statistics detail                                                         | 1                            |  |  |  |
|                    |                                                            | ed by DHCP Snooping                                                                    | = 0                          |  |  |  |
|                    | Packets Dropped                                            | Because                                                                                |                              |  |  |  |
|                    | IDB not known                                              |                                                                                        | = 0                          |  |  |  |
|                    | Queue full                                                 |                                                                                        | = 0                          |  |  |  |
|                    | Interface is :                                             | in errdisabled                                                                         | = 0                          |  |  |  |
|                    | Rate limit exc                                             | ceeded                                                                                 | = 0                          |  |  |  |
|                    | Received on un                                             | —                                                                                      | = 0                          |  |  |  |
|                    | Nonzero giaddi                                             |                                                                                        | = 0                          |  |  |  |
|                    | Source mac not                                             | equal to chaddr                                                                        | = 0                          |  |  |  |
|                    | Binding mismat                                             |                                                                                        | = 0                          |  |  |  |
|                    | Insertion of o                                             | -                                                                                      | = 0                          |  |  |  |
|                    | Interface Down                                             |                                                                                        | = 0                          |  |  |  |
|                    | Unknown output                                             |                                                                                        | = 0                          |  |  |  |
|                    |                                                            | port equal to input port                                                               | = 0                          |  |  |  |
|                    | Packet denied                                              |                                                                                        | = 0                          |  |  |  |

Table 2-36 shows the DHCP snooping statistics and their descriptions:

#### Table 0-11DHCP Snooping Statistics

| DHCP Snooping Statistic               | Description                                                                                |
|---------------------------------------|--------------------------------------------------------------------------------------------|
| Packets Processed by DHCP Snooping    | Total number of packets handled by DHCP snooping, including forwarded and dropped packets. |
| Packets Dropped Because IDB not known | Number of errors when the input interface of the packet cannot be determined.              |

| Queue full                            | Number of errors when an internal queue used to process the packets is full. This might happen if DHCP packets are received at an excessively high rate and rate limiting is not enabled on the ingress ports.                                                                                                    |
|---------------------------------------|----------------------------------------------------------------------------------------------------|
| Interface is in errdisabled           | Number of times a packet was received on a port that has been marked as error disabled. This might happen if packets are in the processing queue when a port is put into the error-disabled state and those packets are subsequently processed.                                                                                                    |
| Rate limit exceeded                   | Number of times the rate limit configured on the port was exceeded and the interface was put into the error-disabled state.                                                                                                    |
| Received on untrusted ports           | Number of times a DHCP server packet (OFFER, ACK, NAK, or LEASEQUERY) was received on an untrusted port and was dropped.                                                                                                    |
| Nonzero giaddr                        | Number of times the relay agent address field (giaddr) in the DHCP packet received<br>on an untrusted port was not zero, or the <b>no ip dhcp snooping information option</b><br><b>allow-untrusted</b> global configuration command is not configured and a packet<br>received on an untrusted port contained option-82 data.                                                                                                    |
| Source mac not equal to chaddr        | Number of times the client MAC address field of the DHCP packet (chaddr) does<br>not match the packet source MAC address and the <b>ip dhcp snooping verify</b><br><b>mac-address</b> global configuration command is configured.                                                                                                    |
| Binding mismatch                      | Number of times a RELEASE or DECLINE packet was received on a port that is different than the port in the binding for that MAC address-VLAN pair. This indicates someone might be trying to spoof the real client, or it could mean that the client has moved to another port on the switch and issued a RELEASE or DECLINE. The MAC address is taken from the chaddr field of the DHCP packet, not the source MAC address in the Ethernet header. |
| Insertion of opt82 fail               | Number of times the option-82 insertion into a packet failed. The insertion might fail if the packet with the option-82 data exceeds the size of a single physical packet on the internet.                                                                                                    |
| Interface Down                        | Number of times the packet is a reply to the DHCP relay agent, but the SVI interface<br>for the relay agent is down. This is an unlikely error that occurs if the SVI goes<br>down between sending the client request to the DHCP server and receiving the<br>response.                                                                                                    |
| Unknown output interface              | Number of times the output interface for a DHCP reply packet cannot be determined<br>by either option-82 data or a lookup in the MAC address table. The packet is<br>dropped. This can happen if option 82 is not used and the client MAC address has<br>aged out. If IPSG is enabled with the port-security option and option 82 is not<br>enabled, the MAC address of the client is not learned, and the reply packets will be<br>dropped.       |
| Reply output port equal to input port | Number of times the output port for a DHCP reply packet is the same as the input port, causing a possible loop. Indicates a possible network misconfiguration or misuse of trust settings on ports.                                                                                                    |
| Packet denied by platform             | Number of times the packet has been denied by a platform-specific registry.                                                                                                    |

### Table 0-11 DHCP Snooping Statistics (continued)

Description

**DHCP Snooping Statistic** 

### **Related Commands**

| Command                | Description                                                                                                    |
|------------------------|----------------------------------------------------------------------------------------------------|
| clear ip dhcp snooping | Clears the DHCP snooping binding database, the DHCP snooping binding database agent statistics, or the DHCP snooping statistics counters. |

## show ip igmp profile

Use the **show ip igmp profile** privileged EXEC command to display all configured Internet Group Management Protocol (IGMP) profiles or a specified IGMP profile.

show ip igmp profile [profile number]

| Syntax Description |                                                                                                    | ile number to be displayed. The range is 1 to<br>number is entered, all IGMP profiles are displayed.             |
|--------------------|----------------------------------------------------------------------------------------------------|----------------------------------------------------------------------------------------------------|
| Command Modes      | Privileged EXEC                                                                                        |                                                                                                    |
| Command History    |                                                                                                    |                                                                                                    |
| Examples           |                                                                                                    | <b>igmp profile</b> privileged EXEC command, with and<br>le number is entered, the display includes all profiles |
|                    | Switch# <b>show ip igmp profile 40</b><br>IGMP Profile 40<br>permit<br>range 233.1.1.1 233.255.255.255 |                                                                                                    |
|                    | Switch# <b>show ip igmp profile</b><br>IGMP Profile 3<br>range 230.9.9.0 230.9.9.0<br>IGMP Profile 4   |                                                                                                    |
|                    | permit<br>range 229.9.9.0 229.255.255.255                                                              |                                                                                                    |
|                    |                                                                                                    |                                                                                                    |

| <b>Related Commands</b> | Command         | Description                                   |  |
|-------------------------|-----------------|-----------------------------------------------|--|
|                         | ip igmp profile | Configures the specified IGMP profile number. |  |

### show ip igmp snooping

Use the **show ip igmp snooping** command in EXEC mode to display the Internet Group Management Protocol (IGMP) snooping configuration of the switch or the VLAN.

show ip igmp snooping [groups | mrouter | querier] [vlan vlan-id]

| Syntax Description                  | groups                                                                                                    | (Optional) See the                                                       | e show ip igmp snooping groups command.                                  |  |  |  |
|-------------------------------------|----------------------------------------------------------------------------------------------------|--------------------------------------------------------------------------|--------------------------------------------------------------------------|--|--|--|
|                                     | mrouter                                                                                                    | (Optional) See the                                                       | e show ip igmp snooping mrouter command.                                 |  |  |  |
|                                     | querier                                                                                                    | (Optional) See the show ip igmp snooping querier command.                |                                                                          |  |  |  |
|                                     | vlan vlan-id                                                                                                    | (Optional) Specif<br>only in privileged                                  | y a VLAN; the range is 1 to 1001 and 1006 to 4094 (available EXEC mode). |  |  |  |
| Command Modes                       | User EXEC<br>Privileged EXEC                                                                                                    |                                                                          |                                                                          |  |  |  |
| Command History<br>Usage Guidelines | Use this command                                                                                                    | to display snooping                                                      | configuration for the switch or for a specific VLAN.                     |  |  |  |
| J                                   | VLAN IDs 1002 to 1005 are reserved for Token Ring and FDDI VLANs and cannot be used in IGMP snooping.                                     |                                                                          |                                                                          |  |  |  |
| Examples                            | This is an example of output from the <b>show ip igmp snooping vlan 1</b> command. It shows snooping characteristics for a specific VLAN. |                                                                          |                                                                          |  |  |  |
|                                     | Global IGMP Snoop                                                                                                    | .gmp snooping vlan                                                       |                                                                          |  |  |  |
|                                     | IGMP snooping                                                                                                    | :Enabled<br>(minimal) :Enabled<br>on :Enabled<br>c :Disabled<br>count :2 |                                                                          |  |  |  |
|                                     | Vlan 1:                                                                                                    |                                                                          |                                                                          |  |  |  |
|                                     | IGMP snooping<br>Immediate leave<br>Multicast router<br>Source only learr<br>CGMP interoperabi<br>Last member query                       | ning age timer<br>lity mode                                              | :Enabled<br>:Disabled<br>:pim-dvmrp<br>:10<br>:IGMP_ONLY                 |  |  |  |
|                                     | -                                                                                                    | of output from the <b>s</b><br>all VLANs on the sw                       | <b>how ip igmp snooping</b> command. It displays snooping itch.          |  |  |  |
|                                     |                                                                                                    | ing configuration                                                        |                                                                          |  |  |  |
|                                     | IGMP snooping                                                                                                    | : Enable                                                                 |                                                                          |  |  |  |
|                                     |                                                                                                    |                                                                          |                                                                          |  |  |  |

<output truncated>

| IGMPv3 snooping (minimal)   | : Enable                       | d          |  |  |
|-----------------------------|--------------------------------|------------|--|--|
| Report suppression          | : Enable                       | d          |  |  |
| TCN solicit query           | : Disabl                       | ed         |  |  |
| TCN flood query count       | : 2                            |            |  |  |
| Last member query interval  | : 100                          |            |  |  |
|                             |                                |            |  |  |
| Vlan 1:                     |                                |            |  |  |
|                             |                                |            |  |  |
| IGMP snooping               |                                | :Enabled   |  |  |
| Immediate leave             |                                | :Disabled  |  |  |
| Multicast router learning m | Multicast router learning mode |            |  |  |
| Source only learning age t  | Source only learning age timer |            |  |  |
| CGMP interoperability mode  | :IGMP_ONLY                     |            |  |  |
| Last member query interval  |                                | : 100      |  |  |
|                             |                                |            |  |  |
| Vlan 2:                     |                                |            |  |  |
|                             |                                |            |  |  |
| IGMP snooping               |                                | :Enabled   |  |  |
| Immediate leave             |                                | :Disabled  |  |  |
| Multicast router learning m | node                           | :pim-dvmrp |  |  |
| Source only learning age t  | :10                            |            |  |  |
| CGMP interoperability mode  |                                | :IGMP_ONLY |  |  |
| Last member query interval  |                                | : 333      |  |  |
|                             |                                |            |  |  |

### Related Commands

| Command                                        | Description                                                                                          |
|------------------------------------------------|----------------------------------------------------------------------------------------------------|
| ip igmp snooping                               | Enables IGMP snooping on the switch or on a VLAN.                                                    |
| ip igmp snooping<br>last-member-query-interval | Enables the IGMP snooping configurable-leave timer.                                                  |
| ip igmp snooping querier                       | Enables the IGMP querier function in Layer 2 networks.                                               |
| ip igmp snooping report-suppression            | Enables IGMP report suppression.                                                                     |
| ip igmp snooping tcn                           | Configures the IGMP topology change notification behavior.                                           |
| ip igmp snooping tcn flood                     | Specifies multicast flooding as the IGMP spanning-tree topology change notification behavior.        |
| ip igmp snooping vlan<br>immediate-leave       | Enables IGMP snooping immediate-leave processing on a VLAN.                                          |
| ip igmp snooping vlan mrouter                  | Adds a multicast router port or configures the multicast learning method.                            |
| ip igmp snooping vlan static                   | Statically adds a Layer 2 port as a member of a multicast group.                                     |
| show ip igmp snooping groups                   | Displays the IGMP snooping multicast table for the switch.                                           |
| show ip igmp snooping mrouter                  | Displays IGMP snooping multicast router ports for the switch or for the specified multicast VLAN.    |
| show ip igmp snooping querier                  | Displays the configuration and operation information for<br>the IGMP querier configured on a switch. |

## show ip igmp snooping groups

Use the **show ip igmp snooping groups** privileged EXEC command to display the Internet Group Management Protocol (IGMP) snooping multicast table for the switch or the multicast information. Use with the **vlan** keyword to display the multicast table for a specified multicast VLAN or specific multicast information.

show ip igmp snooping groups [count] [dynamic] [user] [vlan vlan-id [ip\_address]]

| Syntax Description | count                                                                                                    | (Optional) Display the total number of entries for the specified command options instead of the actual entries. |  |  |  |  |               |                                                                                                |
|--------------------|----------------------------------------------------------------------------------------------------|----------------------------------------------------------------------------------------------------|--|--|--|--|---------------|------------------------------------------------------------------------------------------------|
|                    | dynamic(Optional) Display entries learned by IGMP snooping.userOptional) Display only the user-configured multicast entries.vlan-id(Optional) Specify a VLAN; the range is 1 to 1001 and 1006 to 4094. |                                                                                                    |  |  |  |  |               |                                                                                                |
|                    |                                                                                                    |                                                                                                    |  |  |  |  | ip_address    | (Optional) Display characteristics of the multicast group with the specified group IP address. |
|                    |                                                                                                    |                                                                                                    |  |  |  |  | Command Modes | Privileged EXE0                                                                                |
|                    | Command History                                                                                                    |                                                                                                    |  |  |  |  |               |                                                                                                |
| Usage Guidelines   | Use this command to display multicast information or the multicast table.                                                                                                    |                                                                                                    |  |  |  |  |               |                                                                                                |
|                    | VLAN IDs 1002 to 1005 are reserved for Token Ring and FDDI VLANs and cannot be used in IGMP snooping.                                                                                                  |                                                                                                    |  |  |  |  |               |                                                                                                |
| Examples           | This is an example of output from the <b>show ip igmp snooping groups</b> command without any keywords.<br>It displays the multicast table for the switch.                                             |                                                                                                    |  |  |  |  |               |                                                                                                |
|                    | Switch# <b>show i</b><br>Vlan Group                                                                                                    | <b>p igmp snooping groups</b><br>p Type Version Port List                                                       |  |  |  |  |               |                                                                                                |
|                    | This is an example of output from the <b>show ip igmp snooping groups count</b> command. It displays the total number of multicast groups on the switch.                                               |                                                                                                    |  |  |  |  |               |                                                                                                |
|                    | Switch# <b>show ip igmp snooping groups count</b><br>Total number of multicast groups: 2                                                                                                    |                                                                                                    |  |  |  |  |               |                                                                                                |
|                    | This is an example of output from the <b>show ip igmp snooping groups dynamic</b> command. It shows only the entries learned by IGMP snooping.                                                         |                                                                                                    |  |  |  |  |               |                                                                                                |
|                    | Vlan Group                                                                                                    | <b>p igmp snooping groups vlan 1 dynamic</b><br>p Type Version Port List                                        |  |  |  |  |               |                                                                                                |
|                    | This is an example of output from the <b>show ip igmp snooping groups vlan</b> <i>vlan-id ip-address</i> command. It shows the entries for the group with the specified IP address.                    |                                                                                                    |  |  |  |  |               |                                                                                                |
|                    | Switch# <b>show i</b> j<br>Vlan Grouj                                                                                                    | <b>p igmp snooping groups vlan 104 224.1.4.2</b><br>p Type Version Port List                                    |  |  |  |  |               |                                                                                                |

-----

#### **Related Commands**

| Command                       | Description                                                                                       |
|-------------------------------|---------------------------------------------------------------------------------------------------|
| ip igmp snooping              | Enables IGMP snooping on the switch or on a VLAN.                                                 |
| ip igmp snooping vlan mrouter | Configures a multicast router port.                                                               |
| ip igmp snooping vlan static  | Statically adds a Layer 2 port as a member of a multicast group.                                  |
| show ip igmp snooping         | Displays the IGMP snooping configuration of the switch or the VLAN.                               |
| show ip igmp snooping mrouter | Displays IGMP snooping multicast router ports for the switch or for the specified multicast VLAN. |

### show ip igmp snooping mrouter

Use the **show ip igmp snooping mrouter** privileged EXEC command to display the Internet Group Management Protocol (IGMP) snooping dynamically learned and manually configured multicast router ports for the switch or for the specified multicast VLAN.

show ip igmp snooping mrouter [vlan vlan-id]

| Syntax Description | vlan vlan-id                 | (Optional) Specify a VLAN; the range is 1 to 1001 and 1006 to 4094.                                                                      |
|--------------------|------------------------------|----------------------------------------------------------------------------------------------------|
| Command Modes      | Privileged EXEC              |                                                                                                    |
| Command History    |                              |                                                                                                    |
| Usage Guidelines   | Use this command to          | display multicast router ports on the switch or for a specific VLAN.                                                                     |
|                    | VLAN IDs 1002 to 1 snooping. | 005 are reserved for Token Ring and FDDI VLANs and cannot be used in IGMP                                                                |
|                    |                              | N registration (MVR) is enabled, the <b>show ip igmp snooping mrouter</b> command cast router information and IGMP snooping information. |
| Examples           | -                            | f output from the <b>show ip igmp snooping mrouter</b> command. It shows how to ter ports on the switch.                                 |
|                    | Switch# <b>show ip ig</b>    | mp snooping mrouter                                                                                                    |
|                    |                              |                                                                                                    |
| Related Commands   | Command                      | Description                                                                                                    |

| Related Commands | Command                       | Description                                                                                 |  |  |
|------------------|-------------------------------|---------------------------------------------------------------------------------------------|--|--|
|                  | ip igmp snooping              | Enables IGMP snooping on the switch or on a VLAN.                                           |  |  |
|                  | ip igmp snooping vlan mrouter | Adds a multicast router port.                                                               |  |  |
|                  | ip igmp snooping vlan static  | Statically adds a Layer 2 port as a member of a multicast group.                            |  |  |
|                  | show ip igmp snooping         | Displays the IGMP snooping configuration of the switch or the VLAN                          |  |  |
|                  | show ip igmp snooping groups  | Displays IGMP snooping multicast information for the switch or for the specified parameter. |  |  |

### show ip igmp snooping querier

Use the **show ip igmp snooping querier detail** command in EXEC mode to display the configuration and operation information for the IGMP querier configured on a switch.

show ip igmp snooping querier [detail | vlan vlan-id [detail]]

| Syntax Description | detail                                                                                                    |                                      | Optional) Displ                | ay detailed IGMP querier information.                                                                                        |  |  |
|--------------------|----------------------------------------------------------------------------------------------------|--------------------------------------|--------------------------------|----------------------------------------------------------------------------------------------------|--|--|
|                    | vlan vlan                                                                                                    | -id [ <b>detail</b> ]                |                                | ay IGMP querier information for the specified VLAN. The 01 and 1006 to 4094. Use the <b>detail</b> keyword to display ation. |  |  |
|                    |                                                                                                    |                                      |                                |                                                                                                    |  |  |
| Command Modes      | User EXE<br>Privileged                                                                                                    |                                      |                                |                                                                                                    |  |  |
| Command History    |                                                                                                    |                                      |                                |                                                                                                    |  |  |
| Usage Guidelines   | Use the <b>show ip igmp snooping querier</b> command to display the IGMP version and the IP address of a detected device, also called a <i>querier</i> , that sends IGMP query messages. A subnet can have multiple multicast routers but has only one IGMP querier. In a subnet running IGMPv2, one of the multicast routers is elected as the querier. The querier can be a Layer 3 switch. |                                      |                                |                                                                                                    |  |  |
|                    | The <b>show ip igmp snooping querier</b> command output also shows the VLAN and the interface on which the querier was detected. If the querier is the switch, the output shows the <i>Port</i> field as <i>Router</i> . If the querier is a router, the output shows the port number on which the querier is learned in the <i>Port</i> field.                                               |                                      |                                |                                                                                                    |  |  |
|                    | The <b>show ip igmp snooping querier detail</b> command is similar to the <b>show ip igmp snooping querier</b> command. However, the <b>show ip igmp snooping querier</b> command displays only the device IP address most recently detected by the switch querier.                                                                                                    |                                      |                                |                                                                                                    |  |  |
|                    | The <b>show ip igmp snooping querier detail</b> command displays the device IP address most recently detected by the switch querier and this additional information:                                                                                                    |                                      |                                |                                                                                                    |  |  |
|                    | • The elected IGMP querier in the VLAN                                                                                                    |                                      |                                |                                                                                                    |  |  |
|                    |                                                                                                    | onfiguration and gured in the VLA    | -                              | rmation pertaining to the switch querier (if any) that is                                                                    |  |  |
| Examples           | This is an                                                                                                    | example of outp                      | ut from the <b>shov</b>        | y <b>ip igmp snooping querier</b> command:                                                                                   |  |  |
|                    | Switch# <b>s</b><br>Vlan                                                                                                    | <b>show ip igmp sn</b><br>IP Address | ooping querier<br>IGMP Version | Port                                                                                                    |  |  |
|                    | 1<br>2                                                                                                    | 172.20.50.11<br>172.20.40.20         | v3<br>v2                       | Gi0/1<br>Router                                                                                                    |  |  |
|                    | This is an example of output from the show ip igmp snooping querier detail command:                                                                                                    |                                      |                                |                                                                                                    |  |  |
|                    | Switch# show ip igmp snooping querier detail                                                                                                    |                                      |                                |                                                                                                    |  |  |
|                    | Vlan                                                                                                    | IP Address                           | IGMP Version                   | Port                                                                                                    |  |  |
|                    | 1                                                                                                    | 1.1.1.1                              | <br>v2                         | Fa0/1                                                                                                    |  |  |

| Global IGMP switch querier sta                                                                                                    | tus                                                                                                    |
|----------------------------------------------------------------------------------------------------|----------------------------------------------------------------------------------------------------|
| <pre>querier-timeout (sec) tcn query count tcn query interval (sec) Vlan 1: IGMP switch querier</pre>                                                                                                    |                                                                                                    |
| elected querier is 1.1.1.1                                                                                                    | on port Fa0/1                                                                                          |
| admin state<br>admin version<br>source IP address<br>query-interval (sec)<br>max-response-time (sec)<br>querier-timeout (sec)<br>tcn query count<br>tcn query interval (sec)<br>operational state<br>operational version<br>tcn query pending count | : Enabled<br>: 2<br>: 10.1.1.65<br>: 60<br>: 10<br>: 120<br>: 2<br>: 10<br>: Non-Querier<br>: 2<br>: 0 |

| Command                  | Description                                                                                       |
|--------------------------|---------------------------------------------------------------------------------------------------|
| ip igmp snooping         | Enables IGMP snooping on the switch or on a VLAN.                                                 |
| ip igmp snooping querier | Enables the IGMP querier function in Layer 2 networks.                                            |
| show ip igmp snooping    | Displays IGMP snooping multicast router ports for the switch or for the specified multicast VLAN. |

# show ip source binding

Use the **show ip source binding** command in EXEC mode to display the IP source bindings on the switch.

show ip source binding [ip-address] [mac-address] [dhcp-snooping | static] [interface interface-id] [vlan vlan-id]

| Examples<br>Related Commands        | This is an example of<br>Switch# show ip sou<br>MacAddress<br><br>00:00:00:0A:00:0B<br>00:00:00:0A:00:0A<br>Ocommand<br>ip dhcp snooping bi                           | IpAddress<br><br>11.0.0.1<br>11.0.0.2 | he show ip source Lease(sec) infinite 10000 Description Configures the D | Type<br><br>static<br>dhcp-snooping | VLAN<br><br>10<br>10 | Interface<br>GigabitEthernet0/1<br>GigabitEthernet0/1 |
|-------------------------------------|----------------------------------------------------------------------------------------------------|---------------------------------------|--------------------------------------------------------------------------|-------------------------------------|----------------------|-------------------------------------------------------|
|                                     | Switch# <b>show ip sou</b><br>MacAddress<br>00:00:00:0A:00:0B<br>00:00:00:0A:00:0A                                                                                    | IpAddress                             | Lease(sec)<br>infinite<br>10000                                          | Type<br><br>static                  | VLAN<br><br>10       | GigabitEthernet0/1                                    |
| Examples                            | Switch# <b>show ip sou</b><br>MacAddress<br><br>00:00:00:0A:00:0B                                                                                                    | IpAddress                             | Lease(sec)<br>infinite                                                   | Type<br><br>static                  | VLAN<br><br>10       | GigabitEthernet0/1                                    |
| Examples                            | Switch# <b>show ip sou</b>                                                                                                    | rce binding                           | -                                                                        |                                     |                      | Interface                                             |
| Examples                            | This is an example of                                                                                                    | output from t                         | he show ip source                                                        | binding comman                      | d:                   |                                                       |
|                                     |                                                                                                    |                                       |                                                                          |                                     |                      |                                                       |
|                                     | Use the <b>show ip dhcp</b> configured bindings.                                                                                                    | o snooping bir                        | nding privileged EX                                                      | XEC command to                      | displa               | y only the dynamically                                |
| Command History<br>Usage Guidelines | The <b>show ip source binding</b> command output shows the dynamically and statically configured bindings in the DHCP snooping binding database.                      |                                       |                                                                          |                                     |                      |                                                       |
|                                     | Privileged EXEC                                                                                                    |                                       |                                                                          |                                     |                      |                                                       |
| Command Modes                       | User EXEC                                                                                                    |                                       |                                                                          |                                     |                      |                                                       |
|                                     | vlan vlan-id                                                                                                    | (Optiona                              | al) Display IP sourc                                                     | ce bindings on a s                  | pecific              | VLAN.                                                 |
|                                     | interface interface-id (Optional) Display IP source bindings on a specific interface.                                                                                 |                                       |                                                                          |                                     |                      |                                                       |
|                                     | static                                                                                                    |                                       | al) Display static IF                                                    | source bindings                     |                      |                                                       |
|                                     | mac-address(Optional) Display IP source bindings for a specific MAC address.dhcp-snooping(Optional) Display IP source bindings that were learned by DHCP<br>snooping. |                                       |                                                                          |                                     |                      |                                                       |
|                                     |                                                                                                    |                                       |                                                                          |                                     |                      |                                                       |
|                                     | mac-address                                                                                                    | (0,1)                                 |                                                                          |                                     | specific             |                                                       |

Catalyst 2960-S and 2960-C Switches Command Reference

### show ip verify source

Use the **show ip verify source** command in EXEC mode to display the IP source guard configuration on the switch or on a specific interface.

show ip verify source [interface interface-id]

| Syntax Description | interface interface-id                                                                                                    | (Optional) Display IP source guard configuration on a specific interface. |  |  |  |  |
|--------------------|----------------------------------------------------------------------------------------------------|---------------------------------------------------------------------------|--|--|--|--|
| Command Modes      | User EXEC<br>Privileged EXEC                                                                                                    |                                                                           |  |  |  |  |
| Command History    |                                                                                                    |                                                                           |  |  |  |  |
| Examples           | This is an example of output from the <b>show ip verify source</b> command:                                                                                                    |                                                                           |  |  |  |  |
|                    | Switch# <b>show ip verify</b><br>Interface Filter-type                                                                                                    | <b>source</b><br>Filter-mode IP-address Mac-address Vlan                  |  |  |  |  |
|                    | In the previous example, this is the IP source guard configuration:                                                                                                    |                                                                           |  |  |  |  |
|                    | • On the Gigabit Ethernet 1 interface, DHCP snooping is enabled on VLANs 10 to 20. For VLAN 10, IP source guard with IP address filtering is configured on the interface, and a binding exists on the interface. For VLANs 11 to 20, the second entry shows that a default port access control lists (ACLs) is applied on the interface for the VLANs on which IP source guard is not configured. |                                                                           |  |  |  |  |
|                    | • The Gigabit Ethernet 2 interface is configured as trusted for DHCP snooping.                                                                                                    |                                                                           |  |  |  |  |
|                    | • On the Gigabit Ethernet 3 interface, DHCP snooping is not enabled on the VLANs to which the interface belongs.                                                                                                    |                                                                           |  |  |  |  |
|                    | • On the Gigabit Ethernet 4 interface, IP source guard with source IP and MAC address filtering is enabled, and static IP source bindings are configured on VLANs 10 and 11. For VLANs 12 to 20, the default port ACL is applied on the interface for the VLANs on which IP source guard is not configured.                                                                                       |                                                                           |  |  |  |  |
|                    | • On the Gigabit Ethernet 5 interface, IP source guard with source IP and MAC address filtering is enabled and configured with a static IP binding, but port security is disabled. The switch cannot filter source MAC addresses.                                                                                                    |                                                                           |  |  |  |  |
|                    | This is an example of output on an interface on which IP source guard is disabled:                                                                                                    |                                                                           |  |  |  |  |
|                    |                                                                                                    | source gigabitethernet<br>configured on the interface gi0/6.              |  |  |  |  |
| Related Commands   | Command                                                                                                    | Description                                                               |  |  |  |  |
|                    | ip verify source                                                                                                    | Enables IP source guard on an interface.                                  |  |  |  |  |
|                    |                                                                                                    |                                                                           |  |  |  |  |

Note

I

# show ipv6 mld snooping

Use the **show ipv6 mld snooping** command in EXEC mode to display IP version 6 (IPv6) Multicast Listener Discovery (MLD) snooping configuration of the switch or the VLAN.

show ipv6 mld snooping [vlan vlan-id]

| Syntax Description | vlan-id(Optional) Specify a VLAN; the range is 1 to 1001 and 1006 to 4094.                                                                                                    |
|--------------------|----------------------------------------------------------------------------------------------------|
| Command Modes      | User EXEC<br>Privileged EXEC                                                                                                    |
| Command History    |                                                                                                    |
| Usage Guidelines   | Use this command to display MLD snooping configuration for the switch or for a specific VLAN.                                                                                                    |
|                    | VLAN numbers 1002 through 1005 are reserved for Token Ring and FDDI VLANs and cannot be used in MLD snooping.                                                                                                    |
|                    | To configure the dual IPv4 and IPv6 template, enter the <b>sdm prefer dual-ipv4-and-ipv6</b> global configuration command and reload the switch.                                                                                                    |
| Examples           | This is an example of output from the <b>show ipv6 mld snooping vlan</b> command. It shows snooping characteristics for a specific VLAN.<br>Switch# <b>show ipv6 mld snooping vlan 100</b><br>Global MLD Snooping configuration:                                                    |
|                    | MLD snooping : Enabled<br>MLDv2 snooping (minimal) : Enabled<br>Listener message suppression : Enabled<br>TCN solicit query : Disabled<br>TCN flood query count : 2<br>Robustness variable : 3<br>Last listener query count : 2<br>Last listener query interval : 1000<br>Vlan 100: |
|                    | MLD snooping: DisabledMLDv1 immediate leave: DisabledExplicit host tracking: EnabledMulticast router learning mode: pim-dvmrpRobustness variable: 3Last listener query count: 2Last listener query interval: 1000                                                                   |
|                    | This is an example of output from the <b>show ipv6 mld snooping</b> command. It displays snooping characteristics for all VLANs on the switch.                                                                                                    |
|                    | Switch# <b>show ipv6 mld snooping</b><br>Global MLD Snooping configuration:                                                                                                    |
|                    | MID appropriate the Depherod                                                                                                    |

MLD snooping (minimal) : Enabled

| TCN flood query count          | :: | Disabled<br>2<br>3<br>2 |
|--------------------------------|----|-------------------------|
| Vlan 1:                        |    |                         |
|                                |    |                         |
| MLD snooping                   |    | : Disabled              |
| MLDv1 immediate leave          |    | : Disabled              |
| Explicit host tracking         |    | : Enabled               |
| Multicast router learning mode |    | : pim-dvmrp             |
| Robustness variable            |    | : 1                     |
| Last listener query count      |    | : 2                     |
| Last listener query interval   |    | : 1000                  |
| <output truncated=""></output> |    |                         |
| Vlan 951:                      |    |                         |
|                                |    |                         |
| MLD snooping                   |    | : Disabled              |
| MLDv1 immediate leave          |    | : Disabled              |
| Explicit host tracking         |    | : Enabled               |
| Multicast router learning mode |    |                         |
| Robustness variable            |    | : 3                     |
| Last listener query count      |    | : 2                     |
| Last listener query interval   |    | : 1000                  |

| <b>Related Commands</b> | Command           | Description                                                                                    |
|-------------------------|-------------------|------------------------------------------------------------------------------------------------|
|                         | ipv6 mld snooping | Enables and configures MLD snooping on the switch or on a VLAN.                                |
|                         | sdm prefer        | Configures an SDM template to optimize system resources based on how the switch is being used. |

I

### show ipv6 mld snooping address

Use the **show ipv6 mld snooping address** command in EXEC mode to display all or specified IP version 6 (IPv6) multicast address information maintained by Multicast Listener Discovery (MLD) snooping.

| Syntax Description | vlan vlan-id                                                                                                    | (Optional) Specify a VLAN about which to show MLD snooping multicast address information. The VLAN ID range is 1 to 1001 and 1006 to 4094. |  |
|--------------------|----------------------------------------------------------------------------------------------------|----------------------------------------------------------------------------------------------------|--|
|                    | ipv6-multicast-address                                                                                                    | (Optional) Display information about the specified IPv6 multicast address.<br>This keyword is only available when a VLAN ID is entered.    |  |
|                    | count                                                                                                    | (Optional) Display the number of multicast groups on the switch or in the specified VLAN.                                                  |  |
|                    | dynamic                                                                                                    | (Optional) Display MLD snooping learned group information.                                                                                 |  |
|                    | user                                                                                                    | (Optional) Display MLD snooping user-configured group information.                                                                         |  |
| Command Modes      | User EXEC<br>Privileged EXEC                                                                                                    |                                                                                                    |  |
| Command History    |                                                                                                    |                                                                                                    |  |
| Usage Guidelines   | Use this command to dis                                                                                                    | splay IPv6 multicast address information.                                                                                                  |  |
|                    | You can enter an IPv6 multicast address only after you enter a VLAN ID.                                                                                                    |                                                                                                    |  |
|                    | VLAN numbers 1002 through 1005 are reserved for Token Ring and FDDI VLANs and cannot be used in MLD snooping.                                                                             |                                                                                                    |  |
|                    | Use the <b>dynamic</b> keyword to display information only about groups that are learned. Use the <b>user</b> keyword to display information only about groups that have been configured. |                                                                                                    |  |
|                    | To configure the dual IP configuration command                                                                                                    | v4 and IPv6 template, enter the <b>sdm prefer dual-ipv4-and-ipv6</b> global and reload the switch.                                         |  |
| Examples           | This is an example of ou                                                                                                    | atput from the show snooping address command:                                                                                              |  |
|                    | Switch# show ipv6 mld                                                                                                    | snooping address                                                                                                    |  |
|                    | Vlan Group Type Ver                                                                                                    | sion Port List                                                                                                    |  |
|                    | This is an example of ou                                                                                                    | utput from the show snooping address count command:                                                                                        |  |
|                    |                                                                                                    | snooping address count                                                                                                    |  |
|                    | This is an example of ou                                                                                                    | atput from the show snooping address user command:                                                                                         |  |
|                    | Switch# <b>show ipv6 mld</b><br>Vlan Group Type Vers                                                                                                    | snooping address user<br>ion Port List                                                                                                    |  |
|                    |                                                                                                    |                                                                                                    |  |

\_\_\_\_\_

**Related Commands** 

| Command                | Description                                                                                    |
|------------------------|------------------------------------------------------------------------------------------------|
| ipv6 mld snooping vlan | Configures IPv6 MLD snooping on a VLAN.                                                        |
| sdm prefer             | Configures an SDM template to optimize system resources based on how the switch is being used. |

I

# show ipv6 mld snooping mrouter

Use the **show ipv6 mld snooping mrouter** command in EXEC mode to display dynamically learned and manually configured IP version 6 (IPv6) Multicast Listener Discovery (MLD) router ports for the switch or a VLAN.

show ipv6 mld snooping mrouter [vlan vlan-id]

| Syntax Description | vlan vlan-id                               | (Optional) Specify a VLAN; the range is 1 to 1001 and 1006 to 4094.                                                                                  |
|--------------------|--------------------------------------------|----------------------------------------------------------------------------------------------------|
| Command Modes      | User EXEC<br>Privileged EXEC               |                                                                                                    |
| Command History    | Release                                    | Modification                                                                                                    |
|                    | 12.2(25)SED                                | This command was introduced.                                                                                                    |
| Usage Guidelines   | Use this command t                         | o display MLD snooping router ports for the switch or for a specific VLAN.                                                                           |
|                    | VLAN numbers 100<br>in MLD snooping.       | 2 through 1005 are reserved for Token Ring and FDDI VLANs and cannot be used                                                                         |
|                    | •                                          | al IPv4 and IPv6 template, enter the <b>sdm prefer dual-ipv4-and-ipv6</b> global and and reload the switch.                                          |
| Examples           | -                                          | f output from the <b>show ipv6 mld snooping mrouter</b> command. It displays snooping ll VLANs on the switch that are participating in MLD snooping. |
|                    | Switch# <b>show ipv6</b><br>Vlan ports<br> | mld snooping mrouter                                                                                                    |
|                    | -                                          | of output from the <b>show ipv6 mld snooping mrouter vlan</b> command. It shows ts for a specific VLAN.                                              |
|                    | Switch# <b>show ipv6</b><br>Vlan ports     | mld snooping mrouter vlan 100                                                                                                    |
|                    | 2 Gi0/11(dyn                               | namic)                                                                                                    |

| <b>Related Commands</b> | Command                                                                                                    | Description                                                                                    |
|-------------------------|----------------------------------------------------------------------------------------------------|------------------------------------------------------------------------------------------------|
|                         | ipv6 mld snooping                                                                                                    | Enables and configures MLD snooping on the switch or on a VLAN.                                |
|                         | <b>ipv6 mld snooping vlan mrouter</b><br><b>interface</b> <i>interface-id</i>   <b>static</b><br><i>ipv6-multicast-address</i> <b>interface</b><br><i>interface-id</i> ] | Configures multicast router ports for a VLAN.                                                  |
|                         | sdm prefer                                                                                                    | Configures an SDM template to optimize system resources based on how the switch is being used. |

I

# show ipv6 mld snooping querier

Use the **show ipv6 mld snooping querier** command in EXEC mode to display IP version 6 (IPv6) Multicast Listener Discovery (MLD) snooping querier-related information most recently received by the switch or the VLAN.

show ipv6 mld snooping querier [vlan vlan-id] [detail]

| Syntax Description | vlan vlan-id                                                    | (Optional) Specify a VLAN; the range is 1 to 1001 and 1006 to 4094.                                                                                                    |
|--------------------|-----------------------------------------------------------------|----------------------------------------------------------------------------------------------------|
|                    | detail                                                          | (Optional) Display MLD snooping detailed querier information for the switch or for the VLAN.                                                                                                    |
| Command Modes      | User EXEC<br>Privileged EXEC                                    |                                                                                                    |
| Command History    | -                                                               |                                                                                                    |
| Usage Guidelines   | detected device that                                            | <b>mld snooping querier</b> command to display the MLD version and IPv6 address of a t sends MLD query messages, which is also called a <i>querier</i> . A subnet can have routers but has only one MLD querier. The querier can be a Layer 3 switch.                                                                                                    |
|                    | the querier was dete                                            | <b>d snooping querier</b> command output also shows the VLAN and interface on which ected. If the querier is the switch, the output shows the <i>Port</i> field as <i>Router</i> . If the the output shows the port number on which the querier is learned in the <i>Port</i> field.                                                                                                    |
|                    | response to a query<br>VLAN values, such<br>information is used | <b>how ipv6 mld snoop querier vlan</b> command displays the information received in<br>message from an external or internal querier. It does not display user-configured<br>as the snooping robustness variable on the particular VLAN. This querier<br>only on the MASQ message that is sent by the switch. It does not override the<br>pustness variable that is used for aging out a member that does not respond to query |
|                    | VLAN numbers 10<br>in MLD snooping.                             | 02 through 1005 are reserved for Token Ring and FDDI VLANs and cannot be used                                                                                                    |
|                    |                                                                 | al IPv4 and IPv6 template, enter the <b>sdm prefer dual-ipv4-and-ipv6</b> global                                                                                                    |

Catalyst 2960-S and 2960-C Switches Command Reference

### Examples

This is an example of output from the **show ipv6 mld snooping querier** command:

| Switch# | show ipv6 mld snooping | querier          |
|---------|------------------------|------------------|
| Vlan    | IP Address             | MLD Version Port |
| 2       | FE80::201:C9FF:FE40:6  | 5000 v1 Gi0/1    |

This is an example of output from the show ipv6 mld snooping querier detail command:

```
      Switch#
      show ipv6 mld snooping querier detail

      Vlan
      IP Address
      MLD Version Port

      2
      FE80::201:C9FF:FE40:6000 v1
      Gi0/1
```

This is an example of output from the show ipv6 mld snooping querier vlan command:

```
Switch# show ipv6 mld snooping querier vlan 2
IP address : FE80::201:C9FF:FE40:6000
MLD version : v1
Max response time : 1000s
```

#### **Related Commands**

| Command                                           | Description                                                                                                    |
|---------------------------------------------------|----------------------------------------------------------------------------------------------------|
| ipv6 mld snooping                                 | Enables and configures IPv6 MLD snooping on the switch or on a VLAN.                                                                     |
| ipv6 mld snooping<br>last-listener-query-count    | Configures the maximum number of queries that the switch sends before aging out an MLD client.                                           |
| ipv6 mld snooping<br>last-listener-query-interval | Configures the maximum response time after sending out a query that<br>the switch waits before deleting a port from the multicast group. |
| ipv6 mld snooping<br>robustness-variable          | Configures the maximum number of queries that the switch sends<br>before aging out a multicast address when there is no response.        |
| sdm prefer                                        | Configures an SDM template to optimize system resources based on how the switch is being used.                                           |
| ipv6 mld snooping                                 | Enables and configures IPv6 MLD snooping on the switch or on a VLAN.                                                                     |

### show ipv6 route updated

I

Use the **show ipv6 route updated** command in EXEC mode to display the current contents of the IPv6 routing table.

| Syntax Description | protocol | (Optional) Displays routes for the specified routing protocol using any of these keywords:                                                                                                    |
|--------------------|----------|----------------------------------------------------------------------------------------------------|
|                    |          | • bgp                                                                                                    |
|                    |          | • isis                                                                                                    |
|                    |          | • ospf                                                                                                    |
|                    |          | • rip                                                                                                    |
|                    |          | or displays routes for the specified type of route using any of these keywords:                                                                                                    |
|                    |          | • connected                                                                                                    |
|                    |          | • local                                                                                                    |
|                    |          | • static                                                                                                    |
|                    |          | • interface interface id                                                                                                    |
|                    | boot-up  | Display the current contents of the IPv6 routing table.                                                                                                    |
|                    | hh:mm    | Enter the time as a 2-digit number for a 24-hour clock. Make sure to use the colons (:). For example, enter <b>13:32</b>                                                                                             |
|                    | day      | Enter the day of the month. The range is from 1 to 31.                                                                                                    |
|                    | month    | Enter the month in upper case or lower case letters. You can enter the full name of the month, such as <b>January</b> or <b>august</b> , or the first three letters of the month, such as <b>jan</b> or <b>Aug</b> . |

### Command Modes

User EXEC Privileged EXEC

### **Command History**

Usage Guidelines

Use the **show ipv6 route** privileged EXEC command to display the current contents of the IPv6 routing table.

| Examples | This is an example of output from the <b>show ipv6 route updated rip</b> command. |
|----------|-----------------------------------------------------------------------------------|
|          | Switch# show ipv6 route rip updated                                               |
|          | IPv6 Routing Table - 12 entries                                                   |
|          | Codes: C - Connected, L - Local, S - Static, U - Per-user Static route            |
|          | B - BGP, R - RIP, I1 - ISIS L1, I2 - ISIS L2                                      |
|          | IA - ISIS interarea, IS - ISIS summary                                            |
|          | 0 - OSPF Intra, OI - OSPF Inter, OE1 - OSPF ext 1, OE2 - OSPF ext 2               |
|          | ON1 - OSPF NSSA ext 1, ON2 - OSPF NSSA ext 2                                      |
|          | R 2001::/64 [120/2]                                                               |
|          | via FE80::A8BB:CCFF:FE00:8D01, GigabitEthernet0/1                                 |
|          | Last updated 10:31:10 27 February 2007                                            |
|          | R 2004::/64 [120/2]                                                               |
|          | via FE80::A8BB:CCFF:FE00:9001, GigabitEthernet0/2                                 |
|          | Last updated 17:23:05 22 February 2007                                            |
|          | R 4000::/64 [120/2]                                                               |
|          | via FE80::A8BB:CCFF:FE00:9001, GigabitEthernet0/3                                 |
|          | Last updated 17:23:05 22 February 2007                                            |
|          | R 5000::/64 [120/2]                                                               |
|          | via FE80::A8BB:CCFF:FE00:9001, GigabitEthernet0/4                                 |
|          | Last updated 17:23:05 22 February 2007                                            |
|          | R 5001::/64 [120/2]                                                               |
|          | via FE80::A8BB:CCFF:FE00:9001, GigabitEthernet0/5                                 |
|          | Last updated 17:23:05 22 February 2007                                            |

| <b>Related Commands</b> | Command         | Description                                              |  |
|-------------------------|-----------------|----------------------------------------------------------|--|
|                         | show ipv6 route | Displays the current contents of the IPv6 routing table. |  |

### show lacp

I

Use the **show lacp** command in EXEC mode to display Link Aggregation Control Protocol (LACP) channel-group information.

show lacp [channel-group-number] {counters | internal | neighbor | sys-id}

| Syntax Description | channel-group-number                                                                                                    | (Optional) Number of the channel group. The range is 1 to .                                                                                                    |  |  |  |  |
|--------------------|----------------------------------------------------------------------------------------------------|----------------------------------------------------------------------------------------------------|--|--|--|--|
|                    | counters                                                                                                    | Display traffic information.                                                                                                    |  |  |  |  |
|                    | internal                                                                                                    | Display internal information.                                                                                                    |  |  |  |  |
|                    | neighbor                                                                                                    | Display neighbor information.                                                                                                    |  |  |  |  |
|                    | sys-id                                                                                                    | Display the system identifier that is being used by LACP. The system identifier is made up of the LACP system priority and the switch MAC address.                                                   |  |  |  |  |
| Command Modes      | User EXEC<br>Privileged EXEC                                                                                             |                                                                                                    |  |  |  |  |
| Command History    |                                                                                                    |                                                                                                    |  |  |  |  |
| Usage Guidelines   | •                                                                                                    | You can enter any <b>show lacp</b> command to display the active channel-group information. To display specific channel information, enter the <b>show lacp</b> command with a channel-group number. |  |  |  |  |
|                    | If you do not specify a channel group, information for all channel groups appears.                                       |                                                                                                    |  |  |  |  |
|                    | You can enter the <i>channe</i> <b>sys-id</b> .                                                                          | el-group-number option to specify a channel group for all keywords except                                                                                                    |  |  |  |  |
| Examples           | This is an example of output from the <b>show lacp counters</b> command. Table 2-38 describes the fields in the display. |                                                                                                    |  |  |  |  |
|                    | Switch# show lacp cour                                                                                                   | lters                                                                                                    |  |  |  |  |
|                    | LACPDUS<br>Port Sent Re                                                                                                  | s Marker Marker Response LACPDUs<br>ecv Sent Recv Sent Recv Pkts Err                                                                                                    |  |  |  |  |
|                    | Channel group:1                                                                                                    |                                                                                                    |  |  |  |  |
|                    | Table 0-12       show lacp counters Field Descriptions                                                                   |                                                                                                    |  |  |  |  |
|                    | Field                                                                                                    | Description                                                                                                    |  |  |  |  |
|                    | LACPDUs Sent and Rec                                                                                                    | The number of LACP packets sent and received by a port.                                                                                                    |  |  |  |  |
|                    | Marker Sent and Recv                                                                                                    | The number of LACP marker packets sent and received by a port.                                                                                                    |  |  |  |  |
|                    |                                                                                                    |                                                                                                    |  |  |  |  |

Marker Response Sent and Recv

The number of LACP marker response packets sent and received

This is an example of output from the show lacp internal command:

| Switch#      | show lacp 1 | internal   |               |            |         |           |       |
|--------------|-------------|------------|---------------|------------|---------|-----------|-------|
| Flags:       | S - Device  | is request | ing Slow LACP | DUs        |         |           |       |
|              | F - Device  | is request | ing Fast LACP | DUs        |         |           |       |
|              | A - Device  | is in Acti | ve mode       | P - Device | is in P | assive mo | de    |
| <b>C</b> 1 1 |             |            |               |            |         |           |       |
| Channel      | group 1     |            |               |            |         |           |       |
|              |             |            | LACP port     | Admin      | Oper    | Port      | Port  |
| Port         | Flags       | State      | Priority      | Key        | Key     | Number    | State |

Table 2-39 describes the fields in the display:

Table 0-13 show lacp internal Field Descriptions

| Field              | Description                                                                                                    |
|--------------------|----------------------------------------------------------------------------------------------------|
| State              | State of the specific port. These are the allowed values:                                                                                                    |
|                    | • – —Port is in an unknown state.                                                                                                    |
|                    | • <b>bndl</b> —Port is attached to an aggregator and bundled with other ports.                                                                                                    |
|                    | • <b>susp</b> —Port is in a suspended state; it is not attached to any aggregator.                                                                                                    |
|                    | • <b>hot-sby</b> —Port is in a hot-standby state.                                                                                                    |
|                    | • <b>indiv</b> —Port is incapable of bundling with any other port.                                                                                                    |
|                    | • <b>indep</b> —Port is in an independent state (not bundled but able to switch data traffic. In this case, LACP is not running on the partner port).                                                                                                    |
|                    | • <b>down</b> —Port is down.                                                                                                    |
| LACP Port Priority | Port priority setting. LACP uses the port priority to put ports s<br>in standby mode when there is a hardware limitation that<br>prevents all compatible ports from aggregating.                                                                                                    |
| Admin Key          | Administrative key assigned to this port. LACP automatically<br>generates an administrative key value as a hexadecimal number.<br>The administrative key defines the ability of a port to aggregate<br>with other ports. A port's ability to aggregate with other ports is<br>determined by the port physical characteristics (for example,<br>data rate and duplex capability) and configuration restrictions<br>that you establish. |
| Oper Key           | Runtime operational key that is being used by this port. LACP automatically generates this value as a hexadecimal number.                                                                                                    |

I

| Field       | Description                                                                                         |  |
|-------------|----------------------------------------------------------------------------------------------------|--|
| Port Number | Port number.                                                                                        |  |
| Port State  | State variables for the port, encoded as individual bits within a single octet with these meanings: |  |
|             | • bit0: LACP_Activity                                                                               |  |
|             | • bit1: LACP_Timeout                                                                                |  |
|             | • bit2: Aggregation                                                                                 |  |
|             | bit3: Synchronization                                                                               |  |
|             | • bit4: Collecting                                                                                  |  |
|             | • bit5: Distributing                                                                                |  |
|             | • bit6: Defaulted                                                                                   |  |
|             | • bit7: Expired                                                                                     |  |
|             | <b>Note</b> In the list above, bit7 is the MSB and bit0 is the LSB.                                 |  |

 Table 0-13
 show lacp internal Field Descriptions (continued)

This is an example of output from the show lacp neighbor command:

| Switch# : | show lacp neighbor     |                  |                |                     |
|-----------|------------------------|------------------|----------------|---------------------|
| Flags: S  | S - Device is sending  | Slow LACPDUs F - | - Device is se | ending Fast LACPDUs |
| ž         | A - Device is in Activ | ze mode P -      | - Device is ir | n Passive mode      |
|           |                        |                  |                |                     |
| Channel g | group 3 neighbors      |                  |                |                     |
|           |                        |                  |                |                     |
| Partner's | s information:         |                  |                |                     |
|           | Partner                | Partner          |                | Partner             |
| Port      |                        | Port Number      | 1~~            |                     |
| POIL      | System ID              | POIL NUMBER      | Age            | Flags               |
|           | LACP Partner           | Partner          | Partner        |                     |
|           | Port Priority          | Oper Key         | Port State     |                     |
|           | 32768                  | 0x3              | 0x3C           |                     |
|           | 52,00                  | 0110             | 01100          |                     |
| Partner's | s information:         |                  |                |                     |
|           |                        |                  |                |                     |
|           | Partner                | Partner          |                | Partner             |
| Port      | System ID              | Port Number      | Age            | Flags               |
|           | LACP Partner           | Partner          | Partner        |                     |
|           | Port Priority          | Oper Key         | Port State     |                     |
|           | 32768                  | 0x3              | 0x3C           |                     |
|           | 32100                  | UXJ              | UXSC           |                     |
|           |                        |                  |                |                     |

This is an example of output from the **show lacp sys-id** command:

Switch# **show lacp sys-id** 32765,0002.4b29.3a00

The system identification is made up of the system priority and the system MAC address. The first two bytes are the system priority, and the last six bytes are the globally administered individual MAC address associated to the system.

| Related Commands | Command Description  |                                            |
|------------------|----------------------|--------------------------------------------|
|                  | clear lacp           | Clears the LACP channel-group information. |
|                  | lacp port-priority   | Configures the LACP port priority.         |
|                  | lacp system-priority | Configures the LACP system priority.       |

# show link state group

Use the show link state group privileged EXEC command to display the link-state group information.

show link state group [number] [detail]

| Syntax Description | number                                                                                                    | (Optional) Number of the link-state group.                                   |  |
|--------------------|----------------------------------------------------------------------------------------------------|------------------------------------------------------------------------------|--|
|                    | detail                                                                                                    | (Optional) Specify that detailed information appears.                        |  |
| Defaults           | There is no default.                                                                                                    |                                                                              |  |
| Command Modes      | Privileged EXEC                                                                                                    |                                                                              |  |
| Command History    | Release                                                                                                    | Modification                                                                 |  |
|                    | 12.2(25)SEE                                                                                                    | This command was introduced.                                                 |  |
| Usage Guidelines   | Use the <b>show link state group</b> command to display the link-state group information. Enter this command without keywords to display information about all link-state groups. Enter the group number to display information specific to the group.<br>Enter the <b>detail</b> keyword to display detailed information about the group. The output for the <b>show link state group detail</b> command displays only those link-state groups that have link-state tracking enabled or that have upstream or downstream interfaces (or both) configured. If there is no link-state group configuration for a group, it is not shown as enabled or disabled. |                                                                              |  |
|                    |                                                                                                    |                                                                              |  |
| Examples           | This is an example                                                                                                    | of output from the <b>show link state group 1</b> command:                   |  |
|                    | Switch# <b>show link</b><br>Link State Group:                                                                                                    |                                                                              |  |
|                    | This is an example                                                                                                    | of output from the show link state group detail command:                     |  |
|                    | Switch# <b>show link</b><br>(Up):Interface up                                                                                                    | : <b>state group detail</b><br>(Dwn):Interface Down (Dis):Interface disabled |  |
|                    | Link State Group:                                                                                                    | 1 Status: Enabled, Down                                                      |  |
|                    | Link State Group:                                                                                                    | 2 Status: Enabled, Down                                                      |  |
|                    | (Up):Interface up                                                                                                    | (Dwn):Interface Down (Dis):Interface disabled                                |  |
|                    |                                                                                                    |                                                                              |  |

**Related Commands** 

| Command             | Description                                                |
|---------------------|------------------------------------------------------------|
| link state group    | Configures an interface as a member of a link-state group. |
| link state track    | Enables a link-state group.                                |
| show running-config | Displays the current operating configuration.              |

# show location

I

Use the show location command in EXEC mode to display location information for an endpoint.

show location admin-tag

show location civic-location {identifier id number | interface interface-id | static}

show location elin-location {identifier id number | interface interface-id | static}

| Syntax Description                  | admin-tag                                                                                                    |                                                                                                    |  |  |
|-------------------------------------|----------------------------------------------------------------------------------------------------|----------------------------------------------------------------------------------------------------|--|--|
|                                     | civic-location                                                                                                    | Display civic location information.                                                                                                    |  |  |
|                                     | elin-location                                                                                                    | Display emergency location information (ELIN).                                                                                                    |  |  |
|                                     | identifier <i>id</i>                                                                                                    | Specify the ID for the civic location or the elin location. The id range is 1 to 4095.                                                                                                    |  |  |
|                                     | interface interface-id                                                                                                    | (Optional) Display location information for the specified interface or all interfaces. Valid interfaces include physical ports.                                                                                                    |  |  |
|                                     | static                                                                                                    | Display static configuration information.                                                                                                    |  |  |
| Command Modes                       | User EXEC<br>Privileged EXEC                                                                                                    |                                                                                                    |  |  |
|                                     |                                                                                                    |                                                                                                    |  |  |
| Command History                     |                                                                                                    |                                                                                                    |  |  |
| Command History<br>Usage Guidelines | Use the <b>show location</b> c                                                                                                    | ommand to display location information for an endpoint.                                                                                                    |  |  |
| Usage Guidelines                    | This is an example of ou<br>information for an interf<br>Switch# <b>show location</b><br>Civic location informa                                                                                                    | tput from the <b>show location civic-location</b> command that displays location ace:<br><b>civic interface gigibitethernet</b><br>ation                                                                                                    |  |  |
| _                                   | This is an example of ou information for an interface switch# <b>show location</b>                                                                                                    | tput from the <b>show location civic-location</b> command that displays location ace:<br><b>civic interface gigibitethernet</b><br>ation                                                                                                    |  |  |
| Usage Guidelines                    | This is an example of ou<br>information for an interfa<br>Switch# show location<br>Civic location informa<br>Identifier<br>County<br>Street number<br>Building<br>Room<br>Primary road name<br>City<br>State<br>Country | <pre>tput from the show location civic-location command that displays location ace: civic interface gigibitethernet ation : 1 : Santa Clara : 3550 : 19 : C6 : Cisco Way : San Jose : CA</pre>                                                                                                    |  |  |
| Usage Guidelines                    | This is an example of ou<br>information for an interfa-<br>Switch# show location<br>Civic location informa<br>                                                                                                    | <pre>tput from the show location civic-location command that displays location ace: civic interface gigibitethernet ation : 1 : Santa Clara : 3550 : 19 : C6 : Cisco Way : San Jose : CA : US tput from the show location civic-location command that displays all the civid civic-location static ation</pre> |  |  |

| County                                                                                                  | : Santa Clara                                                                       |
|----------------------------------------------------------------------------------------------------|-------------------------------------------------------------------------------------|
| Street number                                                                                           | : 3550                                                                              |
| Building                                                                                                | : 19                                                                                |
| Room                                                                                                    | : C6                                                                                |
| Primary road name                                                                                       | : Cisco Way                                                                         |
| City                                                                                                    | : San Jose                                                                          |
| State                                                                                                   | : CA                                                                                |
| Country                                                                                                 | : US                                                                                |
| Ports                                                                                                   | : Gi0/1                                                                             |
| Identifier<br>Street number<br>Street number suffix<br>Landmark<br>Primary road name<br>City<br>Country | <pre> : 2 : 24568 : West : Golden Gate Bridge : 19th Ave : San Francisco : US</pre> |

This is an example of output from the **show location elin-location** command that displays the emergency location information:

```
Switch# show location elin-location identifier 1
Elin location information
------
Identifier : 1
Elin : 14085553881
Ports : Gi0/2
```

This is an example of output from the **show location elin static** command that displays all emergency location information:

```
Switch# show location elin static
Elin location information
------
Identifier : 1
Elin : 14085553881
Ports : Gi0/2
------
Identifier : 2
Elin : 18002228999
```

| <b>Related Commands</b> | Command                            | Description                                                 |
|-------------------------|------------------------------------|-------------------------------------------------------------|
|                         | location (global configuration)    | Configures the global location information for an endpoint. |
|                         | location (interface configuration) | Configures the location information for an interface.       |

# show mac access-group

I

Use the **show mac access-group** command in EXEC mode to display the MAC access control lists (ACLs) configured for an interface or a switch.

show mac access-group [interface interface-id]

| Syntax Description | interface <i>interface-id</i> (Optional) Display the MAC ACLs configured on a specific interface. V interfaces are physical ports and port channels; the port-channel range to (available only in privileged EXEC mode).                                                                                                    |  |  |  |  |
|--------------------|----------------------------------------------------------------------------------------------------|--|--|--|--|
| Command Modes      | User EXEC<br>Privileged EXEC                                                                                                    |  |  |  |  |
| Command History    |                                                                                                    |  |  |  |  |
| Examples           | This is an example of output from the <b>show mac-access group</b> command. Port 2 has the MAC access list <i>macl_e1</i> applied; no MAC ACLs are applied to other interfaces.                                                                                                    |  |  |  |  |
|                    | <pre>Switch# show mac access-group<br/>Interface GigabitEthernet0/1:<br/>Inbound access-list is not set<br/>Interface GigabitEthernet0/2:<br/>Inbound access-list is macl_e1<br/>Interface GigabitEthernet0/3:<br/>Inbound access-list is not set<br/>Interface GigabitEthernet0/4:<br/>Inbound access-list is not set</pre> |  |  |  |  |
|                    | <output truncated=""></output>                                                                                                    |  |  |  |  |
|                    | This is an example of output from the show mac access-group interface command:                                                                                                    |  |  |  |  |
|                    | Switch# <b>show mac access-group interface gigabitethernet0/1</b><br>Interface GigabitEthernet0/1:<br>Inbound access-list is macl_e1                                                                                                    |  |  |  |  |

| Related Commands | Command          | Description                                 |
|------------------|------------------|---------------------------------------------|
|                  | mac access-group | Applies a MAC access group to an interface. |

### show mac address-table

Use the **show mac address-table** command in EXEC mode to display a specific MAC address table static and dynamic entry or the MAC address table static and dynamic entries on a specific interface or VLAN.

### show mac address-table

**Syntax Description** This command has no arguments or keywords

Command Modes User EXEC Privileged EXEC

#### **Command History**

Examples

This is an example of output from the **show mac address-table** command:

#### Switch# **show mac address-table** Mac Address Table

|       | indo inddi obb ito |            |         |
|-------|--------------------|------------|---------|
|       |                    |            |         |
| Vlan  | Mac Address        | Туре       | Ports   |
|       |                    |            |         |
| A11   | 0000.0000.0001     | STATIC     | CPU     |
| A11   | 0000.0000.0002     | STATIC     | CPU     |
| A11   | 0000.0000.0003     | STATIC     | CPU     |
| A11   | 0000.0000.0009     | STATIC     | CPU     |
| A11   | 0000.0000.0012     | STATIC     | CPU     |
| A11   | 0180.c200.000b     | STATIC     | CPU     |
| A11   | 0180.c200.000c     | STATIC     | CPU     |
| A11   | 0180.c200.000d     | STATIC     | CPU     |
| A11   | 0180.c200.000e     | STATIC     | CPU     |
| A11   | 0180.c200.000f     | STATIC     | CPU     |
| A11   | 0180.c200.0010     | STATIC     | CPU     |
| 1     | 0030.9441.6327     | DYNAMIC    | Gi0/4   |
| metal | Mag Addrogges for  | this swite | ion. 10 |

Total Mac Addresses for this criterion: 12

| Related Commands | Command                             | Description                                                                                                    |
|------------------|-------------------------------------|----------------------------------------------------------------------------------------------------|
|                  | clear mac address-table dynamic     | Deletes from the MAC address table a specific dynamic address, all dynamic addresses on a particular interface, or all dynamic addresses on a particular VLAN. |
|                  | show mac address-table aging-time   | Displays the aging time in all VLANs or the specified VLAN.                                                                                                    |
|                  | show mac address-table count        | Displays the number of addresses present in all VLANs or the specified VLAN.                                                                                   |
|                  | show mac address-table dynamic      | Displays dynamic MAC address table entries only.                                                                                                    |
|                  | show mac address-table interface    | Displays the MAC address table information for the specified interface.                                                                                        |
|                  | show mac address-table notification | Displays the MAC address notification settings for all interfaces or the specified interface.                                                                  |

I

| Command                       | Description                                                        |
|-------------------------------|--------------------------------------------------------------------|
| show mac address-table static | Displays static MAC address table entries only.                    |
| show mac address-table vlan   | Displays the MAC address table information for the specified VLAN. |

### show mac address-table address

Use the **show mac address-table address** command in EXEC mode to display MAC address table information for the specified MAC address.

show mac address-table address mac-address [interface interface-id] [vlan vlan-id]

| Syntax Description | mac-address                                                                       | Specify the 4            | 8-bit MAC address; the valid format is H.H.H.                                                 |  |  |
|--------------------|-----------------------------------------------------------------------------------|--------------------------|-----------------------------------------------------------------------------------------------|--|--|
|                    | interface interface-id                                                            | · •                      | isplay information for a specific interface. Valid interfaces                                 |  |  |
|                    |                                                                                   |                          | ical ports and port channels.                                                                 |  |  |
|                    | vlan vlan-id                                                                      | (Optional) D<br>to 4094. | isplay entries for the specific VLAN only. The range is 1                                     |  |  |
| Command Modes      | User EXEC<br>Privileged EXEC                                                      |                          |                                                                                               |  |  |
| Command History    |                                                                                   |                          |                                                                                               |  |  |
| Examples           | This is an example of output from the show mac address-table address command:     |                          |                                                                                               |  |  |
|                    | Switch# <b>show mac address-table address 0002.4b28.c482</b><br>Mac Address Table |                          |                                                                                               |  |  |
|                    | Vlan Mac Address Type Ports                                                       |                          |                                                                                               |  |  |
|                    | All 0002.4b28.c482<br>Total Mac Addresses fo                                      |                          |                                                                                               |  |  |
| Related Commands   | Command                                                                           |                          | Description                                                                                   |  |  |
|                    | show mac address-table                                                            | e aging-time             | Displays the aging time in all VLANs or the specified VLAN.                                   |  |  |
|                    | show mac address-table                                                            | e count                  | Displays the number of addresses present in all VLANs or the specified VLAN.                  |  |  |
|                    | show mac address-table                                                            | e dynamic                | Displays dynamic MAC address table entries only.                                              |  |  |
|                    | show mac address-table                                                            | e interface              | Displays the MAC address table information for the specified interface.                       |  |  |
|                    | show mac address-table                                                            | e notification           | Displays the MAC address notification settings for all interfaces or the specified interface. |  |  |
|                    | show mac address-table                                                            | e static                 | Displays static MAC address table entries only.                                               |  |  |
|                    | show mac address-table                                                            | e vlan                   | Displays the MAC address table information for the specified VLAN.                            |  |  |
|                    |                                                                                   |                          |                                                                                               |  |  |

I

### show mac address-table aging-time

Use the **show mac address-table aging-time** command in EXEC mode to display the aging time of a specific address table instance, all address table instances on a specified VLAN or, if a specific VLAN is not specified, on all VLANs.

show mac address-table aging-time [vlan vlan-id]

| Syntax Description                  | vlan vlan-id                                 | (Optional) Display aging time information for a specific VLAN. The range is 1 to 4094. |
|-------------------------------------|----------------------------------------------|----------------------------------------------------------------------------------------|
| Command Modes                       | User EXEC<br>Privileged EXEC                 |                                                                                        |
| Command History<br>Usage Guidelines | If no VLAN number                            | is specified, the aging time for all VLANs appears.                                    |
| Examples                            | This is an example o                         | f output from the <b>show mac address-table aging-time</b> command:                    |
|                                     | Switch# <b>show mac a</b><br>Vlan Aging Time | ddress-table aging-time                                                                |
|                                     |                                              |                                                                                        |
|                                     | 1 300                                        |                                                                                        |
|                                     |                                              | f output from the <b>show mac address-table aging-time vlan 10</b> command:            |
|                                     | This is an example o                         | ddress-table aging-time vlan 10                                                        |

Catalyst 2960-S and 2960-C Switches Command Reference

| Related Commands | Command                                | Description                                                                                                    |
|------------------|----------------------------------------|----------------------------------------------------------------------------------------------------|
|                  | mac address-table aging-time           | Sets the length of time that a dynamic entry remains in the MAC address table after the entry is used or updated. |
|                  | show mac address-table address         | Displays MAC address table information for the specified MAC address.                                             |
|                  | show mac address-table count           | Displays the number of addresses present in all VLANs or the specified VLAN.                                      |
|                  | show mac address-table dynamic         | Displays dynamic MAC address table entries only.                                                                  |
|                  | show mac address-table interface       | Displays the MAC address table information for the specified interface.                                           |
|                  | show mac address-table<br>notification | Displays the MAC address notification settings for all interfaces or the specified interface.                     |
|                  | show mac address-table static          | Displays static MAC address table entries only.                                                                   |
|                  | show mac address-table vlan            | Displays the MAC address table information for the specified VLAN.                                                |

I

### show mac address-table count

Use the **show mac address-table count** command in EXEC mode to display the number of addresses present in all VLANs or the specified VLAN.

show mac address-table count [vlan vlan-id]

| Syntax Description                  | vlan vlan-id (Optional) Disp<br>to 4094.                                                                                                    | lay the number of addresses for a specific VLAN. The range is 1                               |  |
|-------------------------------------|----------------------------------------------------------------------------------------------------|-----------------------------------------------------------------------------------------------|--|
| Command Modes                       | User EXEC<br>Privileged EXEC                                                                                                    |                                                                                               |  |
| Command History<br>Usage Guidelines | If no VLAN number is specified, t                                                                                                    | he address count for all VLANs appears.                                                       |  |
| Examples                            | This is an example of output from the <b>show mac address-table count</b> command:<br>Switch# <b>show mac address-table count</b><br>Mac Entries for Vlan : 1 |                                                                                               |  |
|                                     | Dynamic Address Count : 2<br>Static Address Count : 0<br>Total Mac Addresses : 2                                                                              |                                                                                               |  |
| Related Commands                    | Command                                                                                                    | Description                                                                                   |  |
|                                     | show mac address-table address                                                                                                    | Displays MAC address table information for the specified MAC address.                         |  |
|                                     | show mac address-table aging-ti                                                                                                    | me Displays the aging time in all VLANs or the specified VLAN.                                |  |
|                                     | show mac address-table dynamic                                                                                                    | c Displays dynamic MAC address table entries only.                                            |  |
|                                     | show mac address-table interfac                                                                                                    | e Displays the MAC address table information for the specified interface.                     |  |
|                                     | show mac address-table notification                                                                                                    | Displays the MAC address notification settings for all interfaces or the specified interface. |  |
|                                     | show mac address-table static                                                                                                    | Displays static MAC address table entries only.                                               |  |
|                                     | show mac address-table vlan                                                                                                    | Displays the MAC address table information for the specified VLAN.                            |  |

### show mac address-table dynamic

Use the **show mac address-table dynamic** command in EXEC mode to display only dynamic MAC address table entries.

show mac address-table dynamic [address mac-address] [interface interface-id] [vlan vlan-id]

| Syntax Description | address mac-address                                                |                                | becify a 48-bit MAC address; the valid format is H.H.H privileged EXEC mode only).                                                                             |  |  |
|--------------------|--------------------------------------------------------------------|--------------------------------|----------------------------------------------------------------------------------------------------|--|--|
|                    | interface interface-id                                             | (Optional) Sp<br>ports and por | becify an interface to match; valid <i>interfaces</i> include physical t channels.                                                                             |  |  |
|                    | vlan vlan-id                                                       | (Optional) Di                  | isplay entries for a specific VLAN; the range is 1 to 4094.                                                                                                    |  |  |
| Command Modes      | User EXEC<br>Privileged EXEC                                       |                                |                                                                                                    |  |  |
| Command History    |                                                                    |                                |                                                                                                    |  |  |
| Examples           | This is an example of o                                            | utput from the                 | show mac address-table dynamic command:                                                                                                    |  |  |
|                    | Switch# <b>show mac address-table dynamic</b><br>Mac Address Table |                                |                                                                                                    |  |  |
|                    | Vlan Mac Address                                                   | Type Pc                        | orts                                                                                                    |  |  |
|                    | 1 0030.b635.7862 DYNAMIC Gi0/2<br>1 00b0.6496.2741 DYNAMIC Gi0/2   |                                |                                                                                                    |  |  |
|                    | Total Mac Addresses f                                              | for this crite                 | erion: 2                                                                                                    |  |  |
| Related Commands   | Command                                                            |                                | Description                                                                                                    |  |  |
|                    | clear mac address-tab                                              | le dynamic                     | Deletes from the MAC address table a specific dynamic address, all dynamic addresses on a particular interface, or all dynamic addresses on a particular VLAN. |  |  |
|                    | show mac address-tab                                               | le address                     | Displays MAC address table information for the specified MAC address.                                                                                          |  |  |
|                    | show mac address-tab                                               | le aging-time                  | Displays the aging time in all VLANs or the specified VLAN.                                                                                                    |  |  |
|                    | show mac address-tab                                               | ole count                      | Displays the number of addresses present in all VLANs or the specified VLAN.                                                                                   |  |  |
|                    | show mac address-tab                                               | le interface                   | Displays the MAC address table information for the specified interface.                                                                                        |  |  |
|                    | show mac address-tab                                               | ole static                     | Displays static MAC address table entries only.                                                                                                    |  |  |
|                    | show mac address-tab                                               | ole vlan                       | Displays the MAC address table information for the specified VLAN.                                                                                             |  |  |

I

# show mac address-table interface

Use the **show mac address-table interface** user command to display the MAC address table information for the specified interface in the specified VLAN.

**show mac address-table interface** *interface-id* [**vlan** *vlan-id*]

| Syntax Description | interface-id                                                                     | Specify an int channels.             | erface type; valid interfaces include physical ports and port                                 |  |  |
|--------------------|----------------------------------------------------------------------------------|--------------------------------------|-----------------------------------------------------------------------------------------------|--|--|
|                    | vlan vlan-id                                                                     | (Optional) Di                        | splay entries for a specific VLAN; the range is 1 to 4094.                                    |  |  |
| Command Modes      | User EXEC<br>Privileged EXEC                                                     |                                      |                                                                                               |  |  |
| Command History    |                                                                                  |                                      |                                                                                               |  |  |
| Examples           | This is an example of                                                            | of output from the sl                | now mac address-table interface command:                                                      |  |  |
|                    | Switch# show mac address-table interface gigabitethernet0/2<br>Mac Address Table |                                      |                                                                                               |  |  |
|                    | Vlan Mac Address Type Ports                                                      |                                      |                                                                                               |  |  |
|                    | 1 0030.b635.                                                                     | 7862 DYNAMIC Gi0<br>2741 DYNAMIC Gi0 | /2                                                                                            |  |  |
| Related Commands   | Command                                                                          |                                      | Description                                                                                   |  |  |
|                    | show mac address-                                                                | table address                        | Displays MAC address table information for the specified MAC address.                         |  |  |
|                    | show mac address-                                                                | table aging-time                     | Displays the aging time in all VLANs or the specified VLAN.                                   |  |  |
|                    | show mac address-table count                                                     |                                      | Displays the number of addresses present in all VLANs or the specified VLAN.                  |  |  |
|                    | show mac address-table dynamic                                                   |                                      | Displays dynamic MAC address table entries only.                                              |  |  |
|                    | show mac address-                                                                | table notification                   | Displays the MAC address notification settings for all interfaces or the specified interface. |  |  |
|                    | show mac address-                                                                | table static                         | Displays static MAC address table entries only.                                               |  |  |
|                    | show mac address-table vlan                                                      |                                      | Displays the MAC address table information for the                                            |  |  |

### show mac address-table learning

Use the **show mac address-table learning** command in EXEC mode to display the status of MAC address learning for all VLANs or the specified VLAN.

show mac address-table learning [vlan vlan-id]

| Syntax Description | vlan vlan-id                                 | (Optional)                            | Display information for a specific VLAN. The range is 1 to 4094.                                                                                                    |
|--------------------|----------------------------------------------|---------------------------------------|----------------------------------------------------------------------------------------------------|
| Command Modes      | User EXEC<br>Privileged EXEC                 |                                       |                                                                                                    |
| Command History    | Release                                      | Modificatio                           | n                                                                                                    |
|                    | 12.2(46)SE1                                  | This comm                             | and was introduced.                                                                                                    |
| Usage Guidelines   | VLANs and whethe                             | r MAC address le<br>enabled on all VL | <b>rning</b> command without any keywords to display configured<br>arning is enabled or disabled on them. The default is that MAC<br>ANs. Use the command with a specific VLAN ID to display the<br>N. |
| Examples           | This is an example of address learning is of | -                                     | <b>show mac address-table learning</b> command showing that MAC V 200:                                                                                                    |
|                    | Switch# <b>show mac a</b><br>VLAN Learning S |                                       | arning                                                                                                    |
|                    | 1 yes<br>100 yes<br>200 no                   |                                       |                                                                                                    |
| Related Commands   | Command                                      |                                       | Description                                                                                                    |
|                    | mac address-table                            | learning vlan                         | Enables or disables MAC address learning on a VLAN.                                                                                                    |

### show mac address-table move update

Use the **show mac address-table move update** command in EXEC mode to display the MAC address-table move update information on the switch.

show mac address-table move update

Syntax Description This command has no arguments or keywords.

Command Modes User EXEC Privileged EXEC

 Command History
 Release
 Modification

 12.2(25)SED
 This command was introduced.

Examples

This is an example of output from the **show mac address-table move update** command:

```
Switch# show mac address-table move update
Switch-ID : 010b.4630.1780
Dst mac-address : 0180.c200.0010
Vlans/Macs supported : 1023/8320
Default/Current settings: Rcv Off/On, Xmt Off/On
Max packets per min : Rcv 40, Xmt 60
Rcv packet count : 10
Rcv conforming packet count : 5
Rcv invalid packet count : 0
Rcv packet count this min : 0
Rcv threshold exceed count : 0
Rcv last sequence# this min : 0
Rcv last interface : Po2
Rcv last src-mac-address : 0003.fd6a.8701
Rcv last switch-ID : 0303.fd63.7600
Xmt packet count : 0
Xmt packet count this min : 0
Xmt threshold exceed count : 0
Xmt pak buf unavail cnt : 0
Xmt last interface : None
switch#
```

| Related Commands | Command                                                       | Description                                             |
|------------------|---------------------------------------------------------------|---------------------------------------------------------|
|                  | clear mac address-table move<br>update                        | Clears the MAC address-table move update counters.      |
|                  | <pre>mac address-table move update {receive   transmit}</pre> | Configures MAC address-table move update on the switch. |

### show mac address-table notification

Use the **show mac address-table notification** command in EXEC mode to display the MAC address notification settings for all interfaces or the specified interface.

show mac address-table notification {change [interface [interface-id] | mac-move | threshold}

| Syntax Description | change                                                                                                    | Display the MAC change notification feature parameters and the history table.                                          |
|--------------------|----------------------------------------------------------------------------------------------------|----------------------------------------------------------------------------------------------------|
|                    | interface                                                                                                    | (Optional) Display information for all interfaces. Valid interfaces include physical ports and port channels.          |
|                    | interface-id                                                                                                    | (Optional) Display information for the specified interface. Valid interfaces include physical ports and port channels. |
|                    | mac-move                                                                                                    | Display status for MAC address move notifications.                                                                     |
|                    | threshold                                                                                                    | Display status for MAC-address table threshold monitoring.                                                             |
| Command History    | Privileged EXEC<br>Release                                                                                                    | Modification                                                                                                    |
|                    | 12.2(40)SE                                                                                                    | The change, mac-move, and threshold keywords were added.                                                               |
| Usage Guidelines   | Use the <b>show mac address-table notification change</b> command without keywords to see if the MAC address change notification feature is enabled or disabled, the MAC notification interval, the maximu number of entries allowed in the history table, and the history table contents.<br>Use the <b>interface</b> keyword to display the notifications for all interfaces. If the <i>interface-id</i> is include only the flags for that interface appear. |                                                                                                    |

| Examples | This is an example of output from the <b>show mac address-table notification change</b> command:                                                                                                    |
|----------|----------------------------------------------------------------------------------------------------|
|          | Switch# show mac address-table notification change<br>MAC Notification Feature is Enabled on the switch<br>Interval between Notification Traps : 60 secs<br>Number of MAC Addresses Added : 4<br>Number of MAC Addresses Removed : 4<br>Number of Notifications sent to NMS : 3<br>Maximum Number of entries configured in History Table : 100<br>Current History Table Length : 3<br>MAC Notification Traps are Enabled<br>History Table contents |
|          | History Index 0, Entry Timestamp 1032254, Despatch Timestamp 1032254<br>MAC Changed Message :<br>Operation: Added Vlan: 2 MAC Addr: 0000.0000.0001 Module: 0 Port: 1                                                                                                    |
|          | History Index 1, Entry Timestamp 1038254, Despatch Timestamp 1038254<br>MAC Changed Message :<br>Operation: Added Vlan: 2 MAC Addr: 0000.0000.0000 Module: 0 Port: 1<br>Operation: Added Vlan: 2 MAC Addr: 0000.0000.0002 Module: 0 Port: 1<br>Operation: Added Vlan: 2 MAC Addr: 0000.0000.0003 Module: 0 Port: 1                                                                                                    |
|          | History Index 2, Entry Timestamp 1074254, Despatch Timestamp 1074254<br>MAC Changed Message :<br>Operation: Deleted Vlan: 2 MAC Addr: 0000.0000.0000 Module: 0 Port: 1<br>Operation: Deleted Vlan: 2 MAC Addr: 0000.0000.0001 Module: 0 Port: 1<br>Operation: Deleted Vlan: 2 MAC Addr: 0000.0000.0002 Module: 0 Port: 1<br>Operation: Deleted Vlan: 2 MAC Addr: 0000.0000.0003 Module: 0 Port: 1                                                  |

| <b>Related Commands</b> | Command                              | Description                                                                                               |
|-------------------------|--------------------------------------|----------------------------------------------------------------------------------------------------|
|                         | clear mac address-table notification | Clears the MAC address notification global counters.                                                      |
|                         | mac address-table notification       | Enables the MAC address notification feature for MAC address changes, moves, or address-table thresholds. |
|                         | show mac address-table address       | Displays MAC address table information for the specified MAC address.                                     |
|                         | show mac address-table aging-time    | Displays the aging time in all VLANs or the specified VLAN.                                               |
|                         | show mac address-table count         | Displays the number of addresses present in all VLANs or the specified VLAN.                              |
|                         | show mac address-table dynamic       | Displays dynamic MAC address table entries only.                                                          |
|                         | show mac address-table interface     | Displays the MAC address table information for the specified interface.                                   |
|                         | show mac address-table static        | Displays static MAC address table entries only.                                                           |
|                         | show mac address-table vlan          | Displays the MAC address table information for the specified VLAN.                                        |

### show mac address-table static

Use the **show mac address-table static** command in EXEC mode to display only static MAC address table entries.

show mac address-table static [address mac-address] [interface interface-id] [vlan vlan-id]

| Syntax Description | address mac-addres.                                               |                                                                                                    | pecify a 48-bit MAC address; the valid format is H.H.H privileged EXEC mode only).                                                       |  |
|--------------------|-------------------------------------------------------------------|----------------------------------------------------------------------------------------------------|----------------------------------------------------------------------------------------------------|--|
|                    | interface interface-i                                             | <i>erface-id</i> (Optional) Specify an interface to match; valid <i>interfaces</i> include ports and port channels. |                                                                                                    |  |
|                    | vlan vlan-id                                                      | (Optional) D                                                                                                    | isplay addresses for a specific VLAN. The range is 1 to 4094.                                                                            |  |
| Command Modes      | User EXEC<br>Privileged EXEC                                      |                                                                                                    |                                                                                                    |  |
| Command History    |                                                                   |                                                                                                    |                                                                                                    |  |
| Examples           | This is an example of                                             | output from the sl                                                                                                  | now mac address-table static command:                                                                                                    |  |
|                    | Switch# <b>show mac address-table static</b><br>Mac Address Table |                                                                                                    |                                                                                                    |  |
|                    | Vlan Mac Address                                                  |                                                                                                    |                                                                                                    |  |
|                    | All 0100.0ccc.c<br>All 0180.c200.0                                | CCC STATIC CPU                                                                                                    |                                                                                                    |  |
|                    | All 0100.0ccc.o                                                   |                                                                                                    |                                                                                                    |  |
|                    | All 0180.c200.0<br>All 0180.c200.0                                |                                                                                                    |                                                                                                    |  |
|                    | All 0180.c200.0                                                   |                                                                                                    |                                                                                                    |  |
|                    | 4 0001.0002.0                                                     |                                                                                                    | p                                                                                                    |  |
|                    | 6 0001.0002.0<br>Total Mac Addresses                              |                                                                                                    | *                                                                                                    |  |
| Related Commands   | Command                                                           |                                                                                                    | Description                                                                                                    |  |
|                    | mac address-table s                                               | tatic                                                                                                    | Adds static addresses to the MAC address table.                                                                                          |  |
|                    | mac address-table s                                               |                                                                                                    | Enables unicast MAC address filtering and configures the<br>switch to drop traffic with a specific source or destination<br>MAC address. |  |
|                    | show mac address-t                                                | able address                                                                                                    | Displays MAC address table information for the specified MAC address.                                                                    |  |
|                    | show mac address-t                                                | able aging-time                                                                                                    | Displays the aging time in all VLANs or the specified VLAN.                                                                              |  |
|                    | show mac address-t                                                | able count                                                                                                    | Displays the number of addresses present in all VLANs or the specified VLAN.                                                             |  |
|                    | show mac address-t                                                | able dynamic                                                                                                    | Displays dynamic MAC address table entries only.                                                                                         |  |

| Command                             | Description                                                                                   |
|-------------------------------------|-----------------------------------------------------------------------------------------------|
| show mac address-table interface    | Displays the MAC address table information for the specified interface.                       |
| show mac address-table notification | Displays the MAC address notification settings for all interfaces or the specified interface. |
| show mac address-table vlan         | Displays the MAC address table information for the specified VLAN.                            |

### show mac address-table vlan

Use the **show mac address-table vlan** command in EXEC mode to display the MAC address table information for the specified VLAN.

show mac address-table vlan vlan-id

| Syntax Description          | <i>vlan-id</i> (Optional) Display addresses for a specific VLAN. The range is 1 to 4094. |
|-----------------------------|------------------------------------------------------------------------------------------|
| Command Modes               | User EXEC<br>Privileged EXEC                                                             |
| Command History<br>Examples | This is an example of output from the <b>show mac address-table vlan 1</b> command:      |
|                             | Switch# <b>show mac address-table vlan 1</b><br>Mac Address Table                        |
|                             | Vlan Mac Address Type Ports                                                              |
|                             | 1 0100.0ccc.cccc STATIC CPU                                                              |

| 1     | 0180.c200.0000    | STATIC   | CPU     |   |
|-------|-------------------|----------|---------|---|
| 1     | 0100.0ccc.cccd    | STATIC   | CPU     |   |
| 1     | 0180.c200.0001    | STATIC   | CPU     |   |
| 1     | 0180.c200.0002    | STATIC   | CPU     |   |
| 1     | 0180.c200.0003    | STATIC   | CPU     |   |
| 1     | 0180.c200.0005    | STATIC   | CPU     |   |
| 1     | 0180.c200.0006    | STATIC   | CPU     |   |
| 1     | 0180.c200.0007    | STATIC   | CPU     |   |
| Total | Mac Addresses for | this cri | terion: | 9 |

| Related Commands | Command                             | Description                                                                                   |
|------------------|-------------------------------------|-----------------------------------------------------------------------------------------------|
|                  | show mac address-table address      | Displays MAC address table information for the specified MAC address.                         |
|                  | show mac address-table aging-time   | Displays the aging time in all VLANs or the specified VLAN.                                   |
|                  | show mac address-table count        | Displays the number of addresses present in all VLANs or the specified VLAN.                  |
|                  | show mac address-table dynamic      | Displays dynamic MAC address table entries only.                                              |
|                  | show mac address-table interface    | Displays the MAC address table information for the specified interface.                       |
|                  | show mac address-table notification | Displays the MAC address notification settings for all interfaces or the specified interface. |
|                  | show mac address-table static       | Displays static MAC address table entries only.                                               |

### show mls qos

I

Use the **show mls qos** command in EXEC mode to display global quality of service (QoS) configuration information.

show mls qos

**Syntax Description** This command has no arguments or keywords.

Command Modes User EXEC Privileged EXEC

### **Command History**

Examples

This is an example of output from the **show mls qos** command when QoS is enabled and DSCP transparency is enabled:

Switch# **show mls qos** QoS is enabled QoS ip packet dscp rewrite is enabled

| <b>Related Commands</b> | Command | Description                        |
|-------------------------|---------|------------------------------------|
|                         | mls qos | Enables QoS for the entire switch. |

### show mls qos aggregate-policer

Use the **show mls qos aggregate-policer** command in EXEC mode to display the quality of service (QoS) aggregate policer configuration.

show mls qos aggregate-policer [aggregate-policer-name]

| Syntax Description                                                                                                    | aggregate-policer-name (0                                          | Optional) Display the policer configuration for the specified name.                            |
|----------------------------------------------------------------------------------------------------|--------------------------------------------------------------------|------------------------------------------------------------------------------------------------|
| Command Modes                                                                                                    | User EXEC<br>Privileged EXEC                                       |                                                                                                |
| Command History<br>Usage Guidelines                                                                                                    | A policer defines a maximum p<br>and an action to take if either n | permissible rate of transmission, a maximum burst size for transmissions, naximum is exceeded. |
| <b>Examples</b> This is an example of output from the show mls qos aggregate-policer<br>Switch# show mls qos aggregate-policer policer1<br>aggregate-policer policer1 1000000 2000000 exceed-action drop |                                                                    | gate-policer policer1                                                                          |
| Related Commands                                                                                                    | Not used by any policy map                                         | Description                                                                                    |
|                                                                                                    | mls qos aggregate-policer                                          | Defines policer parameters that can be shared by multiple classes within a policy map.         |

# show mls qos input-queue

Use the **show mls qos input-queue** command in EXEC mode to display quality of service (QoS) settings for the ingress queues.

show mls qos input-queue

**Syntax Description** This command has no arguments or keywords.

Command Modes User EXEC Privileged EXEC

### **Command History**

Examples

I

This is an example of output from the **show mls qos input-queue** command:

| Switch# <b>sh</b><br>Queue | ow mls<br>: | <b>qos ing</b><br>1 | 2<br>2 |
|----------------------------|-------------|---------------------|--------|
|                            |             |                     |        |
| buffers                    | :           | 90                  | 10     |
| bandwidth                  | :           | 4                   | 4      |
| priority                   | :           | 0                   | 10     |
| threshold1                 | :           | 100                 | 100    |
| threshold2                 | :           | 100                 | 100    |
|                            |             |                     |        |

| <b>Related Commands</b> | Command                                   | Description                                                                                                    |  |  |  |  |
|-------------------------|-------------------------------------------|----------------------------------------------------------------------------------------------------|--|--|--|--|
|                         | mls qos srr-queue input bandwidth         | Assigns shaped round robin (SRR) weights to an ingress queue.                                                                                |  |  |  |  |
|                         | mls qos srr-queue input buffers           | Allocates the buffers between the ingress queues.                                                                                            |  |  |  |  |
|                         | mls qos srr-queue input cos-map           | Maps assigned class of service (CoS) values to an ingress<br>queue and assigns CoS values to a queue and to a threshold<br>ID.               |  |  |  |  |
|                         | mls qos srr-queue input dscp-map          | Maps assigned Differentiated Services Code Point (DSCP) values to an ingress queue and assigns DSCP values to a queue and to a threshold ID. |  |  |  |  |
|                         | mls qos srr-queue input<br>priority-queue | Configures the ingress priority queue and guarantees bandwidth.                                                                              |  |  |  |  |
|                         | mls qos srr-queue input threshold         | Assigns weighted tail-drop (WTD) threshold percentages to an ingress queue.                                                                  |  |  |  |  |

# show mls qos interface

Use the **show mls qos interface** command in EXEC mode to display quality of service (QoS) information at the port level.

show mls qos interface [interface-id] [buffers | queueing | statistics]

| Syntax Description | interface-id                                                                                                    | (Optional) Display QoS information for the specified port. Valid interfaces include physical ports.                                                                                                    |  |  |  |  |  |
|--------------------|----------------------------------------------------------------------------------------------------|----------------------------------------------------------------------------------------------------|--|--|--|--|--|
|                    | buffers                                                                                                    | (Optional) Display the buffer allocation among the queues.                                                                                                    |  |  |  |  |  |
|                    | queueing                                                                                                    | (Optional) Display the queueing strategy (shared or shaped) and the weights corresponding to the queues.                                                                                                    |  |  |  |  |  |
|                    | statistics                                                                                                    | (Optional) Display statistics for sent and received Differentiated Services Code<br>Points (DSCPs) and class of service (CoS) values, the number of packets<br>enqueued or dropped per egress queue, and the number of in-profile and<br>out-of-profile packets for each policer.                                                                                                    |  |  |  |  |  |
| Command Modes      | User EXEC<br>Privileged EXEC                                                                                                    |                                                                                                    |  |  |  |  |  |
| Command History    |                                                                                                    |                                                                                                    |  |  |  |  |  |
| Usage Guidelines   | Though visible in                                                                                                    | the command-line help string, the <b>policer</b> keyword is not supported.                                                                                                    |  |  |  |  |  |
| Examples           | This is an example of output from the show mls qos interface interface-id buffers command:                                                                                                    |                                                                                                    |  |  |  |  |  |
| LXampies           | Switch# <b>show ml</b><br>GigabitEthernet                                                                                                    | s qos interface gigabitethernet0/2 buffers                                                                                                    |  |  |  |  |  |
|                    | The port is map                                                                                                    | ped to qset : 1                                                                                                    |  |  |  |  |  |
|                    | The port is map.<br>The allocations<br>This is an example                                                                                                    | ped to qset : 1<br>between the queues are : 25 25 25 25                                                                                                    |  |  |  |  |  |
|                    | The port is map<br>The allocations<br>This is an exampl<br>egress expedite q<br>Switch# show ml<br>GigabitEthernet<br>Egress Priority<br>Shaped queue we<br>Shared queue we                                                                                   | <pre>ped to qset : 1   between the queues are : 25 25 25 25 le of output from the show mls qos interface interface-id queueing command. The ueue overrides the configured shaped round robin (SRR) weights. s qos interface gigabitethernet0/2 queueing 0/2 Queue :enabled ights (absolute) : 25 0 0 0 ights : 25 25 25</pre>                                                                                                    |  |  |  |  |  |
|                    | The port is map<br>The allocations<br>This is an exampl<br>egress expedite q<br>Switch# show ml<br>GigabitEthernet<br>Egress Priority<br>Shaped queue we<br>Shared queue we<br>The port bandwi<br>The port is map                                             | <pre>ped to qset : 1   between the queues are : 25 25 25 25 le of output from the show mls qos interface interface-id queueing command. The ueue overrides the configured shaped round robin (SRR) weights. s qos interface gigabitethernet0/2 queueing 0/2 Queue :enabled ights (absolute) : 25 0 0 0 ights : 25 25 25 25 dth limit : 100 (Operational Bandwidth:100.0) ped to qset : 1</pre>                                                                                                    |  |  |  |  |  |
|                    | The port is map<br>The allocations<br>This is an example<br>egress expedite q<br>Switch# show ml<br>GigabitEthernet<br>Egress Priority<br>Shaped queue we<br>Shared queue we<br>The port bandwi<br>The port is map<br>This is an example                      | <pre>ped to qset : 1   between the queues are : 25 25 25 25 le of output from the show mls qos interface interface-id queueing command. The ueue overrides the configured shaped round robin (SRR) weights. s qos interface gigabitethernet0/2 queueing 0/2 Queue :enabled ights (absolute) : 25 0 0 0 ights : 25 25 25 dth limit : 100 (Operational Bandwidth:100.0)</pre>                                                                                                    |  |  |  |  |  |
|                    | The port is map<br>The allocations<br>This is an example<br>egress expedite q<br>Switch# show ml<br>GigabitEthernet<br>Egress Priority<br>Shaped queue we<br>Shared queue we<br>The port bandwi<br>The port is map<br>This is an example<br>Table 2-40 descri | <pre>ped to qset : 1   between the queues are : 25 25 25 25 le of output from the show mls qos interface interface-id queueing command. The ueue overrides the configured shaped round robin (SRR) weights. s qos interface gigabitethernet0/2 queueing 0/2 Queue :enabled ights (absolute) : 25 0 0 0 ights : 25 25 25 25 dth limit : 100 (Operational Bandwidth:100.0) ped to qset : 1 le of output from the show mls qos interface interface-id statistics command. bes the fields in this display. s qos interface gigabitethernet0/2 statistics</pre> |  |  |  |  |  |

I

| $\begin{array}{rrrrrrrrrrrrrrrrrrrrrrrrrrrrrrrrrrrr$ | 4213<br>0<br>0<br>0<br>0<br>0<br>0<br>0<br>0<br>0<br>0<br>0<br>0<br>0<br>0<br>0<br>0<br>0<br>0<br>0 |                                                                                   | 0<br>0<br>0<br>0<br>0<br>0<br>0<br>0<br>0<br>0<br>0<br>0<br>0<br>0<br>0<br>0 | 0<br>0<br>0<br>0<br>0<br>0<br>0<br>0<br>0<br>0<br>0<br>0<br>0<br>0<br>0<br>0<br>0 | 0<br>0<br>0<br>0<br>0<br>0<br>0<br>0<br>0<br>0<br>0<br>0<br>0 |
|------------------------------------------------------|----------------------------------------------------------------------------------------------------|-----------------------------------------------------------------------------------|------------------------------------------------------------------------------|-----------------------------------------------------------------------------------|---------------------------------------------------------------|
| $\begin{array}{rrrrrrrrrrrrrrrrrrrrrrrrrrrrrrrrrrrr$ | 363949<br>0<br>0<br>0<br>0<br>0<br>0<br>0<br>0<br>0<br>0<br>0<br>0<br>0<br>0<br>0<br>0<br>0<br>0    | 0<br>0<br>0<br>0<br>0<br>0<br>0<br>0<br>0<br>0<br>0<br>0<br>0<br>0<br>0<br>0<br>0 | 0<br>0<br>0<br>0<br>0<br>0<br>0<br>0<br>0<br>0<br>0<br>0<br>0<br>0<br>0<br>0 | 0<br>0<br>0<br>0<br>0<br>0<br>0<br>0<br>0<br>0<br>0<br>0<br>0<br>0<br>0<br>0      | 0<br>0<br>0<br>0<br>0<br>0<br>0<br>0<br>0<br>0<br>0           |
| 0 - 4 :<br>5 - 9 :<br>cos: out <u>c</u>              | 0                                                                                                   | 0<br>0                                                                            | 0<br>0                                                                       | 0                                                                                 | 0                                                             |
| 5 - 9 :                                              | 739155                                                                                              | 0<br>0                                                                            | 0<br>0<br>Tofile:                                                            | 0                                                                                 | 0                                                             |

Table 0-14

| Field   |              | Description                                        |
|---------|--------------|----------------------------------------------------|
| DSCP    | incoming     | Number of packets received for each DSCP value.    |
|         | outgoing     | Number of packets sent for each DSCP value.        |
| CoS     | incoming     | Number of packets received for each CoS value.     |
|         | outgoing     | Number of packets sent for each CoS value.         |
| Policer | Inprofile    | Number of in profile packets for each policer.     |
|         | Outofprofile | Number of out-of-profile packets for each policer. |

show mls qos interface statistics Field Descriptions

### **Related Commands**

| Command                                | Description                                                                                                    |
|----------------------------------------|----------------------------------------------------------------------------------------------------|
| mls qos queue-set output buffers       | Allocates buffers to a queue-set.                                                                                                    |
| mls qos queue-set output threshold     | Configures the weighted tail-drop (WTD) thresholds,<br>guarantees the availability of buffers, and configures the<br>maximum memory allocation to a queue-set. |
| mls qos srr-queue input bandwidth      | Assigns SRR weights to an ingress queue.                                                                                                    |
| mls qos srr-queue input buffers        | Allocates the buffers between the ingress queues.                                                                                                    |
| mls qos srr-queue input cos-map        | Maps CoS values to an ingress queue or maps CoS values to a queue and to a threshold ID.                                                                       |
| mls qos srr-queue input dscp-map       | Maps DSCP values to an ingress queue or maps DSCP values to a queue and to a threshold ID.                                                                     |
| mls qos srr-queue input priority-queue | Configures the ingress priority queue and guarantees bandwidth.                                                                                                |
| mls qos srr-queue input threshold      | Assigns WTD threshold percentages to an ingress queue.                                                                                                    |
| mls qos srr-queue output cos-map       | Maps CoS values to an egress queue or maps CoS values to a queue and to a threshold ID.                                                                        |
| mls qos srr-queue output dscp-map      | Maps DSCP values to an egress queue or maps DSCP values to a queue and to a threshold ID.                                                                      |
| policy-map                             | Creates or modifies a policy map.                                                                                                    |
| priority-queue                         | Enables the egress expedite queue on a port.                                                                                                    |
| queue-set                              | Maps a port to a queue-set.                                                                                                    |
| srr-queue bandwidth limit              | Limits the maximum output on a port.                                                                                                    |
| srr-queue bandwidth shape              | Assigns the shaped weights and enables bandwidth shaping<br>on the four egress queues mapped to a port.                                                        |
| srr-queue bandwidth share              | Assigns the shared weights and enables bandwidth sharing<br>on the four egress queues mapped to a port.                                                        |

# show mls qos maps

I

Use the **show mls qos maps** command in EXEC mode to display quality of service (QoS) mapping information.

show mls qos maps [cos-dscp | cos-input-q | cos-output-q | dscp-cos | dscp-input-q | dscp-mutation dscp-mutation-name | dscp-output-q | ip-prec-dscp | policed-dscp]

| Syntax Description                  | cos-dscp                                                                                                    | (Optional) Display class of service (CoS)-to-DSCP map.                                                                                                    |  |  |  |  |
|-------------------------------------|----------------------------------------------------------------------------------------------------|----------------------------------------------------------------------------------------------------|--|--|--|--|
|                                     | cos-input-q                                                                                                    | (Optional) Display the CoS input queue threshold map.                                                                                                    |  |  |  |  |
|                                     | cos-output-q                                                                                                    | (Optional) Display the CoS output queue threshold map.                                                                                                    |  |  |  |  |
|                                     | dscp-cos                                                                                                    | (Optional) Display DSCP-to-CoS map.                                                                                                    |  |  |  |  |
|                                     | dscp-input-q                                                                                                    | (Optional) Display the DSCP input queue threshold map.                                                                                                    |  |  |  |  |
|                                     | dscp-mutation dscp-mutation-name                                                                                                    | (Optional) Display the specified DSCP-to-DSCP-mutation map.                                                                                                    |  |  |  |  |
|                                     | dscp-output-q                                                                                                    | (Optional) Display the DSCP output queue threshold map.                                                                                                    |  |  |  |  |
|                                     | ip-prec-dscp                                                                                                    | (Optional) Display the IP-precedence-to-DSCP map.                                                                                                    |  |  |  |  |
|                                     | policed-dscp                                                                                                    | (Optional) Display the policed-DSCP map.                                                                                                    |  |  |  |  |
| Command Modes                       | User EXEC<br>Privileged EXEC                                                                                                    |                                                                                                    |  |  |  |  |
| Command History<br>Usage Guidelines | •                                                                                                    | pping tables to represent the priority of the traffic and to derive a r Differentiated Services Code Point (DSCP) value from the value.                                            |  |  |  |  |
|                                     | The policed-DSCP, DSCP-to-CoS, and the DSCP-to-DSCP-mutation maps appear as a matrix. The d1 column specifies the most-significant digit in the DSCP. The d2 row specifies the least-significant digit in the DSCP. The intersection of the d1 and d2 values provides the policed-DSCP, the CoS, or the mutated-DSCP value. For example, in the DSCP-to-CoS map, a DSCP value of 43 corresponds to a CoS value of 5.                                |                                                                                                    |  |  |  |  |
|                                     | The DSCP input queue threshold and the DSCP output queue threshold maps appear as a matrix. The d1 column specifies the most-significant digit of the DSCP number. The d2 row specifies the least-significant digit in the DSCP number. The intersection of the d1 and the d2 values provides the queue ID and threshold ID. For example, in the DSCP input queue threshold map, a DSCP value of 43 corresponds to queue 2 and threshold 1 (02-01). |                                                                                                    |  |  |  |  |
|                                     | row and the corresponding queue ID ar                                                                                                    | CoS output queue threshold maps show the CoS value in the top<br>ad threshold ID in the second row. For example, in the CoS input<br>corresponds to queue 2 and threshold 1 (2-1). |  |  |  |  |
| Examples                            | This is an example of output from the                                                                                                    | show mls qos maps command:                                                                                                    |  |  |  |  |
|                                     | Switch# show mls qos maps                                                                                                    |                                                                                                    |  |  |  |  |
|                                     |                                                                                                    |                                                                                                    |  |  |  |  |

|                                                                                                    | d2 0                                                                                             |                                                                             | 2                                                                                                    | 3                                                                                     | 4 5                                                                            | 6                                                                                                    | 7                                                                                                    | 8                                                                          | 9                                                            | _                                                                      |                                                        |                                                     |                                                     |                                                                     |
|----------------------------------------------------------------------------------------------------|--------------------------------------------------------------------------------------------------|-----------------------------------------------------------------------------|----------------------------------------------------------------------------------------------------|---------------------------------------------------------------------------------------|--------------------------------------------------------------------------------|----------------------------------------------------------------------------------------------------|----------------------------------------------------------------------------------------------------|----------------------------------------------------------------------------|--------------------------------------------------------------|------------------------------------------------------------------------|--------------------------------------------------------|-----------------------------------------------------|-----------------------------------------------------|---------------------------------------------------------------------|
| 0 :                                                                                                    |                                                                                                  |                                                                             |                                                                                                    |                                                                                       |                                                                                |                                                                                                    |                                                                                                    |                                                                            |                                                              |                                                                        |                                                        |                                                     |                                                     |                                                                     |
| 1 :                                                                                                    |                                                                                                  |                                                                             |                                                                                                    |                                                                                       | 4 15                                                                           |                                                                                                    |                                                                                                    |                                                                            |                                                              |                                                                        |                                                        |                                                     |                                                     |                                                                     |
|                                                                                                    | 20                                                                                               |                                                                             |                                                                                                    |                                                                                       |                                                                                |                                                                                                    |                                                                                                    |                                                                            |                                                              |                                                                        |                                                        |                                                     |                                                     |                                                                     |
| 3 :<br>4 :                                                                                                    | 30                                                                                               |                                                                             |                                                                                                    |                                                                                       | 4 35                                                                           |                                                                                                    |                                                                                                    |                                                                            |                                                              |                                                                        |                                                        |                                                     |                                                     |                                                                     |
|                                                                                                    | 40<br>50                                                                                         |                                                                             |                                                                                                    |                                                                                       |                                                                                |                                                                                                    |                                                                                                    |                                                                            |                                                              |                                                                        |                                                        |                                                     |                                                     |                                                                     |
|                                                                                                    | 60                                                                                               |                                                                             |                                                                                                    |                                                                                       | 4 55                                                                           | 20                                                                                                    | 57                                                                                                    | 00                                                                         | 59                                                           |                                                                        |                                                        |                                                     |                                                     |                                                                     |
| Dscp-cos                                                                                                    | map:                                                                                             |                                                                             |                                                                                                    |                                                                                       |                                                                                |                                                                                                    |                                                                                                    |                                                                            |                                                              |                                                                        |                                                        |                                                     |                                                     |                                                                     |
| d1 :                                                                                                    | d2 0                                                                                             |                                                                             |                                                                                                    |                                                                                       |                                                                                |                                                                                                    |                                                                                                    |                                                                            |                                                              | _                                                                      |                                                        |                                                     |                                                     |                                                                     |
|                                                                                                    | 00                                                                                               |                                                                             |                                                                                                    |                                                                                       |                                                                                |                                                                                                    |                                                                                                    |                                                                            |                                                              |                                                                        |                                                        |                                                     |                                                     |                                                                     |
|                                                                                                    | 01                                                                                               | 01                                                                          | 01                                                                                                    | 01 0                                                                                  | 1 01                                                                           | 02                                                                                                    | 02                                                                                                    | 02                                                                         | 02                                                           |                                                                        |                                                        |                                                     |                                                     |                                                                     |
| 2 :                                                                                                    |                                                                                                  |                                                                             |                                                                                                    |                                                                                       | 3 03                                                                           |                                                                                                    |                                                                                                    |                                                                            |                                                              |                                                                        |                                                        |                                                     |                                                     |                                                                     |
|                                                                                                    | 03                                                                                               |                                                                             |                                                                                                    |                                                                                       |                                                                                |                                                                                                    |                                                                                                    |                                                                            |                                                              |                                                                        |                                                        |                                                     |                                                     |                                                                     |
|                                                                                                    | 05                                                                                               |                                                                             |                                                                                                    |                                                                                       |                                                                                |                                                                                                    |                                                                                                    |                                                                            |                                                              |                                                                        |                                                        |                                                     |                                                     |                                                                     |
| 5 :                                                                                                    | 06                                                                                               | 06                                                                          | 06                                                                                                    | 06 0                                                                                  | 6 06                                                                           | 07                                                                                                    | 07                                                                                                    | 07                                                                         | 07                                                           |                                                                        |                                                        |                                                     |                                                     |                                                                     |
| 6 :                                                                                                    | 07                                                                                               | 07                                                                          | 07                                                                                                    | 07                                                                                    |                                                                                |                                                                                                    |                                                                                                    |                                                                            |                                                              |                                                                        |                                                        |                                                     |                                                     |                                                                     |
|                                                                                                    | 0                                                                                                |                                                                             |                                                                                                    |                                                                                       |                                                                                |                                                                                                    | -                                                                                                    |                                                                            |                                                              |                                                                        |                                                        |                                                     |                                                     |                                                                     |
| Dscp-outp                                                                                                    |                                                                                                  | resh                                                                        | nold                                                                                                    | map                                                                                   | :                                                                              |                                                                                                    |                                                                                                    |                                                                            |                                                              |                                                                        |                                                        |                                                     |                                                     |                                                                     |
| d1 :d2                                                                                                    | 0                                                                                                | 1                                                                           |                                                                                                    | 2                                                                                     |                                                                                | 3                                                                                                    |                                                                                                    | 1                                                                          | 5                                                            |                                                                        | 6                                                      | 7                                                   | 8                                                   | 9                                                                   |
|                                                                                                    | 02-01                                                                                            |                                                                             |                                                                                                    |                                                                                       |                                                                                |                                                                                                    |                                                                                                    |                                                                            |                                                              |                                                                        |                                                        |                                                     |                                                     |                                                                     |
|                                                                                                    | 02-01                                                                                            |                                                                             |                                                                                                    |                                                                                       |                                                                                |                                                                                                    |                                                                                                    |                                                                            |                                                              |                                                                        |                                                        |                                                     |                                                     |                                                                     |
| 2 :<br>3 :                                                                                                    | 03-01                                                                                            |                                                                             |                                                                                                    |                                                                                       |                                                                                |                                                                                                    |                                                                                                    |                                                                            |                                                              |                                                                        |                                                        |                                                     |                                                     |                                                                     |
|                                                                                                    | 03-01                                                                                            |                                                                             |                                                                                                    |                                                                                       |                                                                                |                                                                                                    |                                                                                                    |                                                                            |                                                              |                                                                        |                                                        |                                                     |                                                     |                                                                     |
|                                                                                                    | 01 01                                                                                            | 01-                                                                         | 1 U                                                                                                    | 0 - 1 - 0                                                                             |                                                                                | -01                                                                                                    | 01-                                                                                                    | -()                                                                        | 01-                                                          | OT U                                                                   | 10-10                                                  | 01-01                                               | 04-01                                               | 04-01                                                               |
| 4 :                                                                                                    | 01-01                                                                                            | 0.4                                                                         | 0.1                                                                                                    | 01 0                                                                                  |                                                                                | 0.1                                                                                                    | 0.4                                                                                                    |                                                                            | 0.4                                                          |                                                                        | 1 01                                                   | 0 4 0 1                                             | 04 01                                               |                                                                     |
| 4 :<br>5 :                                                                                                    | 04-01                                                                                            |                                                                             |                                                                                                    |                                                                                       |                                                                                |                                                                                                    | 04                                                                                                    |                                                                            | 04-                                                          |                                                                        | 4-01                                                   | 04-01                                               | 04-01                                               |                                                                     |
| 4 :<br>5 :<br>6 :                                                                                                    | 04-01<br>04-01                                                                                   | 04-                                                                         | 01                                                                                                    | 04-0                                                                                  |                                                                                |                                                                                                    | 04                                                                                                    |                                                                            | 04-                                                          |                                                                        | 4-01                                                   | 04-01                                               | 04-01                                               |                                                                     |
| 4 :<br>5 :<br>6 :                                                                                                    | 04-01<br>04-01                                                                                   | 04-                                                                         | 01                                                                                                    | 04-0<br>map:                                                                          |                                                                                |                                                                                                    | 04                                                                                                    |                                                                            | 04-                                                          |                                                                        | 6                                                      | 04-01                                               | 8                                                   |                                                                     |
| 4 :<br>5 :<br>6 :<br>Oscp-inpu                                                                                       | 04-01<br>04-01<br>ltq-thre<br>l2 0                                                               | 04-<br>esho                                                                 | 01<br>01d :<br>1                                                                                                    | 04-0<br>map:                                                                          | 1 04<br>2<br>                                                                  | -01<br>3                                                                                                    |                                                                                                    | -01                                                                        |                                                              | 01 C<br>5<br>                                                          | 6                                                      | 7                                                   | 8                                                   | 9                                                                   |
| 4 :<br>5 :<br>6 :<br>Dscp-inpu<br>d1 :d<br>                                                                          | 04-01<br>04-01<br>1tq-thro<br>12 0<br>01-0                                                       | 04-<br>esho<br><br>01 0                                                     | 01<br>1<br>1<br>01-0                                                                                                    | 04-0<br>map:<br><br>1 01                                                              | 1 04<br>2<br>                                                                  | -01<br>3<br>                                                                                                    |                                                                                                    | -01<br>4<br>                                                               | <br>)1 0                                                     | 01 C<br>5<br>1-01                                                      | 6<br>                                                  | 7                                                   | 8<br><br>01 01-                                     | 04-01                                                               |
| 4 :<br>5 :<br>6 :<br>Dscp-inpu<br>d1 :d<br><br>0 :                                                                   | 04-01<br>04-01<br>utq-thro<br>12 0<br>01-0<br>01-0                                               | 04-<br>esho<br><br>01 0<br>01 0                                             | 01<br>1<br>1<br>01-0<br>01-0                                                                                                    | 04-0<br>map:<br><br>1 01<br>1 01                                                      | 1 04<br>2<br>01<br>-01                                                         | -01<br>3<br><br>01-0<br>01-0                                                                                                    | )1 (<br>)1 (                                                                                                    | -01<br>4<br><br>01-0<br>01-0                                               | )1 0<br>1 0                                                  | 01 C<br>5<br>1-01<br>1-01                                              | 6<br>. 01-0<br>. 01-0                                  | 7<br><br>01 01-0<br>01 01-0                         | 8<br>01 01-<br>01 01-                               | 04-01<br>9<br>01 01-0                                               |
| 4 :<br>5 :<br>6 :<br>Dscp-inpu<br>d1 :d<br><br>0 :<br>1 :<br>2 :<br>3 :                                              | 04-01<br>04-01<br>12 0<br>01-0<br>01-0<br>01-0<br>01-0                                           | 04-<br>esho<br>01 0<br>01 0<br>01 0<br>01 0                                 | 01<br>1<br>01-0<br>01-0<br>01-0<br>01-0<br>01-0                                                                                                    | 04-0<br>map:<br>1 01<br>1 01<br>1 01<br>1 01                                          | 1 04<br>2<br><br>-01<br>-01<br>-01<br>-01                                      | -01<br>3<br>01-0<br>01-0<br>01-0<br>01-0                                                                                                    | )<br>)<br>)<br>)<br>)<br>)<br>)<br>)<br>)<br>)<br>)<br>)<br>)<br>)<br>(<br>)<br>)                                                                                                    | -01<br>4<br><br>01-0<br>01-0<br>01-0                                       | )1 0<br>)1 0<br>)1 0<br>)1 0                                 | 01 C<br>5<br>1-01<br>1-01<br>1-01<br>1-01                              | 6<br>01-0<br>01-0<br>01-0                              | 7<br>01 01-0<br>01 01-0<br>01 01-0<br>01 01-0       | 8<br>01 01-<br>01 01-<br>01 01-<br>01 01-           | 9<br><br>01 01-0<br>01 01-0<br>01 01-0<br>01 01-0                   |
| 4 :<br>5 :<br>6 :<br>Dscp-inpu<br>d1 :d<br><br>0 :<br>1 :<br>2 :<br>3 :<br>4 :                                       | 04-01<br>04-01<br>12 0<br>01-0<br>01-0<br>01-0<br>01-0<br>02-0                                   | 04-<br>esho<br>01 0<br>01 0<br>01 0<br>01 0<br>01 0                         | 01<br>01<br>01-0<br>01-0<br>01-0<br>01-0<br>01-0<br>02-0                                                                                                    | 04-0<br>map:<br>1 01<br>1 01<br>1 01<br>1 01<br>1 02                                  | 1 04<br>2<br><br>-01<br>-01<br>-01<br>-01<br>-01                               | -01<br>3<br>01-0<br>01-0<br>01-0<br>01-0<br>02-0                                                                                                    | )<br>)<br>)<br>)<br>)<br>)<br>)<br>)<br>)<br>)<br>(<br>)<br>)<br>)<br>(<br>)<br>)<br>)<br>(<br>)<br>)<br>(<br>)<br>)<br>(<br>)<br>)<br>(<br>)<br>)<br>(<br>)<br>)<br>(<br>)<br>)<br>(<br>)<br>)<br>(<br>)<br>)<br>(<br>)<br>(<br>)<br>)<br>(<br>)<br>(<br>))<br>(<br>))<br>()))<br>()))<br>()))<br>()))())( | -01<br>4<br>01-0<br>01-0<br>01-0<br>01-0<br>02-0                           | )1 0<br>)1 0<br>)1 0<br>)1 0<br>)1 0<br>)1 0                 | 01 0<br>5<br>1-01<br>1-01<br>1-01<br>1-01<br>2-01                      | 6<br>01-0<br>01-0<br>01-0<br>01-0<br>02-0              | 7<br>1 01-0<br>1 01-0<br>1 01-0<br>1 01-0<br>1 02-0 | 8<br>01 01-<br>01 01-<br>01 01-<br>01 01-<br>01 01- | 9<br>01 01-0<br>01 01-0<br>01 01-0<br>01 01-0<br>01 01-0<br>01 01-0 |
| 4 :<br>5 :<br>6 :<br>Dscp-inpu<br>d1 :d<br><br>0 :<br>1 :<br>2 :<br>3 :<br>4 :<br>5 :                                | 04-01<br>04-01<br>12 0<br>01-0<br>01-0<br>01-0<br>01-0<br>02-0<br>01-0                           | 04-<br>esho<br>01 0<br>01 0<br>01 0<br>01 0<br>01 0<br>01 0                 | 01<br>01-0<br>01-0<br>01-0<br>01-0<br>01-0<br>01-0<br>01-0<br>0                                                                                                    | 04-0<br>map:<br>1 01<br>1 01<br>1 01<br>1 01<br>1 02<br>1 01                          | 1 04<br>2<br><br>-01<br>-01<br>-01<br>-01<br>-01<br>-01                        | -01<br>3<br><br>01-0<br>01-0<br>01-0<br>02-0<br>01-0                                                                                                    | 01 (<br>01 (<br>01 (<br>01 (<br>01 (<br>01 (<br>01 (                                                                                                    | -01<br>4<br>01-0<br>01-0<br>01-0<br>01-0<br>02-0                           | )1 0<br>)1 0<br>)1 0<br>)1 0<br>)1 0<br>)1 0                 | 01 0<br>5<br>1-01<br>1-01<br>1-01<br>1-01<br>2-01                      | 6<br>01-0<br>01-0<br>01-0<br>01-0<br>02-0              | 7<br>1 01-0<br>1 01-0<br>1 01-0<br>1 01-0<br>1 02-0 | 8<br>01 01-<br>01 01-<br>01 01-<br>01 01-<br>01 01- | 9<br>01 01-0<br>01 01-0<br>01 01-0<br>01 01-0<br>01 01-0<br>01 01-0 |
| 4 :<br>5 :<br>6 :<br>Dscp-inpu<br>d1 :d<br><br>0 :<br>1 :<br>2 :<br>3 :<br>4 :                                       | 04-01<br>04-01<br>12 0<br>01-0<br>01-0<br>01-0<br>01-0<br>02-0<br>01-0                           | 04-<br>esho<br>01 0<br>01 0<br>01 0<br>01 0<br>01 0<br>01 0                 | 01<br>01-0<br>01-0<br>01-0<br>01-0<br>01-0<br>01-0<br>01-0<br>0                                                                                                    | 04-0<br>map:<br>1 01<br>1 01<br>1 01<br>1 01<br>1 02<br>1 01                          | 1 04<br>2<br><br>-01<br>-01<br>-01<br>-01<br>-01                               | -01<br>3<br><br>01-0<br>01-0<br>01-0<br>02-0<br>01-0                                                                                                    | 01 (<br>01 (<br>01 (<br>01 (<br>01 (<br>01 (<br>01 (                                                                                                    | -01<br>4<br>01-0<br>01-0<br>01-0<br>01-0<br>02-0                           | )1 0<br>)1 0<br>)1 0<br>)1 0<br>)1 0<br>)1 0                 | 01 0<br>5<br>1-01<br>1-01<br>1-01<br>1-01<br>2-01                      | 6<br>01-0<br>01-0<br>01-0<br>01-0<br>02-0              | 7<br>1 01-0<br>1 01-0<br>1 01-0<br>1 01-0<br>1 02-0 | 8<br>01 01-<br>01 01-<br>01 01-<br>01 01-<br>01 01- | 9<br><br>01 01-0<br>01 01-0<br>01 01-0<br>01 01-0                   |
| 4 :<br>5 :<br>6 :<br>Dscp-inpu<br>d1 :d<br><br>0 :<br>1 :<br>2 :<br>3 :<br>4 :<br>5 :<br>6 :                         | 04-01<br>04-01<br>12 0<br>01-0<br>01-0<br>01-0<br>01-0<br>01-0<br>01-0<br>01-0<br>01             | 04-<br>esho<br>01 0<br>01 0<br>01 0<br>01 0<br>01 0<br>01 0<br>01 0<br>esho | -01<br>1<br><br>01-0<br>01-0       | 04-0<br>map:<br>1 01<br>1 01<br>1 01<br>1 01<br>1 02<br>1 01<br>1 01<br>map:          | 1 04<br>2<br><br>-01<br>-01<br>-01<br>-01<br>-01<br>-01<br>-01                 | -01<br>3<br><br>01-0<br>01-0<br>01-0<br>01-0<br>01-0<br>01-0                                                                                                    | 01 (<br>01 (<br>01 (<br>01 (<br>01 (<br>01 (<br>01 (<br>01 (                                                                                                    | 4<br><br>01-(<br>01-(<br>01-(<br>01-(<br>02-(<br>01-(                      | )1 0<br>)1 0<br>)1 0<br>)1 0<br>)1 0<br>)1 0<br>)1 0         | 01 0<br>5<br>1-01<br>1-01<br>1-01<br>1-01<br>2-01<br>1-01              | 6<br>01-0<br>01-0<br>01-0<br>01-0<br>02-0<br>01-0      | 7<br>1 01-0<br>1 01-0<br>1 01-0<br>1 01-0<br>1 02-0 | 8<br>01 01-<br>01 01-<br>01 01-<br>01 01-<br>01 01- | 9<br>01 01-0<br>01 01-0<br>01 01-0<br>01 01-0<br>01 01-0<br>01 01-0 |
| 4 :<br>5 :<br>6 :<br>Dscp-inpu<br>d1 :d<br><br>0 :<br>1 :<br>2 :<br>3 :<br>4 :<br>5 :<br>6 :                         | 04-01<br>04-01<br>11q-thra<br>12 0<br>01-0<br>01-0<br>01-0<br>01-0<br>01-0<br>01-0<br>01-0<br>01 | 04-<br>esho<br>01 0<br>01 0<br>01 0<br>01 0<br>01 0<br>01 0<br>01 0<br>01   | 01<br>1<br>1-0<br>01-0<br>01-0<br>01-0<br>01-0<br>01-0<br>01-0<br>01-0<br>01-0<br>01-0<br>0<br>0<br>                                                                                                    | 04-0<br>map:<br>1 01<br>1 01<br>1 01<br>1 01<br>1 02<br>1 01<br>1 01<br>map:<br>1<br> | 1 04<br>2<br><br>-01<br>-01<br>-01<br>-01<br>-01<br>-01<br>-0                  | -01<br>3<br><br>01-(<br>01-()))))))))))))))))))))))))))))))))))) | )<br>)<br>)<br>)<br>)<br>)<br>)<br>)<br>)<br>)<br>)<br>)<br>)<br>)<br>)<br>)<br>)<br>)<br>)                                                                                                    | 4<br><br>01-(<br>01-(<br>01-(<br>01-(<br>02-(<br>01-(<br>01-(<br>01-(<br>4 | )1 0<br>)1 0<br>)1 0<br>)1 0<br>)1 0<br>)1 0<br>)1 0<br>)1 0 | 01 C<br>5<br><br>1-01<br>1-01<br>1-01<br>2-01<br>1-01<br>2-01<br>6<br> | 6<br>01-0<br>01-0<br>01-0<br>01-0<br>02-0<br>01-0<br>7 | 7<br>1 01-0<br>1 01-0<br>1 01-0<br>1 01-0<br>1 02-0 | 8<br>01 01-<br>01 01-<br>01 01-<br>01 01-<br>01 01- | 9<br>01 01-0<br>01 01-0<br>01 01-0<br>01 01-0<br>01 01-0<br>01 01-0 |
| 4 :<br>5 :<br>6 :<br>Dscp-inpu<br>d1 :d<br><br>0 :<br>1 :<br>2 :<br>3 :<br>4 :<br>5 :<br>6 :<br>Cos-outpu<br>queue-t | 04-01<br>04-01<br>11q-thra<br>12 0<br>01-0<br>01-0<br>01-0<br>01-0<br>01-0<br>01-0<br>01-0<br>01 | 04-<br>esho<br>01 0<br>01 0<br>01 0<br>01 0<br>01 0<br>01 0<br>01 0<br>01   | 01<br>1<br>1-0<br>1-0<br>01-0<br>0 | 04-0<br>map:<br>1 01<br>1 01<br>1 01<br>1 01<br>1 01<br>1 01<br>1 01<br>1 0           | 1 04<br>2<br><br>-01<br>-01<br>-01<br>-01<br>-01<br>-01<br>-01<br>2<br><br>3-1 | -01<br>3<br><br>01-(<br>01-()))))))))))))))))))))))))))))))))))) | )<br>)<br>)<br>)<br>)<br>)<br>)<br>)<br>)<br>)<br>)<br>)<br>)<br>)<br>)<br>)<br>)<br>)<br>)                                                                                                    | 4<br><br>01-(<br>01-(<br>01-(<br>01-(<br>02-(<br>01-(<br>01-(<br>01-(<br>4 | )1 0<br>)1 0<br>)1 0<br>)1 0<br>)1 0<br>)1 0<br>)1 0<br>)1 0 | 01 C<br>5<br><br>1-01<br>1-01<br>1-01<br>2-01<br>1-01<br>2-01<br>6<br> | 6<br>01-0<br>01-0<br>01-0<br>01-0<br>02-0<br>01-0<br>7 | 7<br>1 01-0<br>1 01-0<br>1 01-0<br>1 01-0<br>1 02-0 | 8<br>01 01-<br>01 01-<br>01 01-<br>01 01-<br>01 01- | 9<br>01 01-0<br>01 01-0<br>01 01-0<br>01 01-0<br>01 01-0<br>01 01-0 |

I

#### Dscp-dscp mutation map:

| Defau | ılt | DSCP | Mut | ati | lon | Mar | <b>;</b> |    |    |    |    |  |
|-------|-----|------|-----|-----|-----|-----|----------|----|----|----|----|--|
| d1    | :   | d2 0 | 1   | 2   | 3   | 4   | 5        | 6  | 7  | 8  | 9  |  |
|       |     |      |     |     |     |     |          |    |    |    |    |  |
| 0     | :   | 00   | 01  | 02  | 03  | 04  | 05       | 06 | 07 | 08 | 09 |  |
| 1     | :   | 10   | 11  | 12  | 13  | 14  | 15       | 16 | 17 | 18 | 19 |  |
| 2     | :   | 20   | 21  | 22  | 23  | 24  | 25       | 26 | 27 | 28 | 29 |  |
| 3     | :   | 30   | 31  | 32  | 33  | 34  | 35       | 36 | 37 | 38 | 39 |  |
| 4     | :   | 40   | 41  | 42  | 43  | 44  | 45       | 46 | 47 | 48 | 49 |  |
| 5     | :   | 50   | 51  | 52  | 53  | 54  | 55       | 56 | 57 | 58 | 59 |  |
| 6     | :   | 60   | 61  | 62  | 63  |     |          |    |    |    |    |  |
|       |     |      |     |     |     |     |          |    |    |    |    |  |

| nls qos map                       | Defines the CoS-to-DSCP map, DSCP-to-CoS map,<br>DSCP-to-DSCP-mutation map, IP-precedence-to-DSCP map,<br>and the policed-DSCP map. |  |  |  |
|-----------------------------------|----------------------------------------------------------------------------------------------------|--|--|--|
| 1 1 1                             |                                                                                                    |  |  |  |
| nls qos srr-queue input cos-map   | Maps CoS values to an ingress queue or maps CoS values to a queue and to a threshold ID.                                            |  |  |  |
| nls qos srr-queue input dscp-map  | Maps DSCP values to an ingress queue or maps DSCP values to a queue and to a threshold ID.                                          |  |  |  |
| nls qos srr-queue output cos-map  | Maps CoS values to an egress queue or maps CoS values to a queue and to a threshold ID.                                             |  |  |  |
| nls qos srr-queue output dscp-map | Maps DSCP values to an egress queue or maps DSCP values to a queue and to a threshold ID.                                           |  |  |  |
| n<br>n                            | lls qos srr-queue input dscp-map<br>lls qos srr-queue output cos-map                                                                |  |  |  |

## show mls qos queue-set

Use the **show mls qos queue-set** command in EXEC mode to display quality of service (QoS) settings for the egress queues.

show mls qos queue-set [qset-id]

| Syntax Description | qset-id | (Optional) ID of the queue-set. Each port belongs to a queue-set, which defines  |
|--------------------|---------|----------------------------------------------------------------------------------|
|                    |         | all the characteristics of the four egress queues per port. The range is 1 to 2. |

Command Modes User EXEC Privileged EXEC

#### **Command History**

Examples

This is an example of output from the **show mls qos queue-set** command:

| Switch# <b>show mls</b> | qos que | ue-set |     |     |
|-------------------------|---------|--------|-----|-----|
| Queueset: 1             |         |        |     |     |
| Queue :                 | 1       | 2      | 3   | 4   |
|                         |         |        |     |     |
| buffers :               | 25      | 25     | 25  | 25  |
| threshold1:             | 100     | 200    | 100 | 100 |
| threshold2:             | 100     | 200    | 100 | 100 |
| reserved :              | 50      | 50     | 50  | 50  |
| maximum :               | 400     | 400    | 400 | 400 |
| Queueset: 2             |         |        |     |     |
| Queue :                 | 1       | 2      | 3   | 4   |
|                         |         |        |     |     |
| buffers :               | 25      | 25     | 25  | 25  |
| threshold1:             | 100     | 200    | 100 | 100 |
| threshold2:             | 100     | 200    | 100 | 100 |
| reserved :              | 50      | 50     | 50  | 50  |
| maximum :               | 400     | 400    | 400 | 400 |

| Related Commands | Command                            | Description                                                |
|------------------|------------------------------------|------------------------------------------------------------|
|                  | mls qos queue-set output buffers   | Allocates buffers to the queue-set.                        |
|                  | mls qos queue-set output threshold | Configures the weighted tail-drop (WTD) thresholds,        |
|                  |                                    | guarantees the availability of buffers, and configures the |
|                  |                                    | maximum memory allocation of the queue-set.                |

# show mls qos vlan

Use the **show mls qos vlan** command in EXEC mode to display the policy maps attached to a switch virtual interface (SVI).

show mls qos vlan vlan-id

| Syntax Description                  | vlan-id                     | Specify the VLAN ID of the SVI to display the policy maps. The range is 1 to 4094.                                              |
|-------------------------------------|-----------------------------|----------------------------------------------------------------------------------------------------|
| Command Modes                       | User EXEC<br>Privileged EXE | C                                                                                                    |
| Command History<br>Usage Guidelines | -                           | the <b>show mls qos vlan</b> command is meaningful only when VLAN-based quality of enabled and when policy maps are configured. |
| Examples                            | This is an exam             | ple of output from the <b>show mls qos vlan</b> command:                                                                        |
|                                     | Vlan10                      | <b>1s qos vlan 10</b><br>y-map for Ingress:pm-test-pm-2                                                                         |
| Related Commands                    | Command                     | Description                                                                                                    |
|                                     | policy-map                  | Creates or modifies a policy map that can be attached to multiple ports and enters policy-map configuration mode.               |

# show monitor

Use the **show monitor** command in EXEC mode to display information about all Switched Port Analyzer (SPAN) and Remote SPAN (RSPAN) sessions on the switch.

show monitor [session {session\_number | all | local | range list | remote}

| Syntax Description | session                                                                                      | (Optional) Display information about specified SPAN sessions.                                                                                                    |  |  |
|--------------------|----------------------------------------------------------------------------------------------|----------------------------------------------------------------------------------------------------|--|--|
| ,                  | session_number                                                                               | Specify the number of the SPAN or RSPAN session. The range is 1 to 66.                                                                                                    |  |  |
|                    | all                                                                                          | Display all SPAN sessions.                                                                                                    |  |  |
|                    | local                                                                                        | Display only local SPAN sessions.                                                                                                    |  |  |
|                    | range list                                                                                   | Display a range of SPAN sessions, where <i>list</i> is the range of valid sessions, either a single session or a range of sessions described by two numbers, the lower one first, separated by a hyphen. Do not enter any spaces between comma-separated parameters or in hyphen-specified ranges. |  |  |
|                    |                                                                                              | <b>Note</b> This keyword is available only in privileged EXEC mode.                                                                                                    |  |  |
|                    | remote                                                                                       | Display only remote SPAN sessions.                                                                                                    |  |  |
|                    | detail                                                                                       | (Optional) Display detailed information about the specified sessions.                                                                                                    |  |  |
|                    |                                                                                              |                                                                                                    |  |  |
| Command Modes      | User EXEC<br>Privileged EXEC                                                                 |                                                                                                    |  |  |
| Command History    |                                                                                              |                                                                                                    |  |  |
| Usage Guidelines   | Use the command with sessions.                                                               | keywords to show a specific session, all sessions, all local sessions, or all remote                                                                                                    |  |  |
|                    | The output is the same                                                                       | for the show monitor command and the show monitor session all command.                                                                                                    |  |  |
| Examples           | This is an example of o                                                                      | output for the <b>show monitor</b> command:                                                                                                    |  |  |
|                    | Switch# <b>show monitor</b><br>Session 1                                                     |                                                                                                    |  |  |
|                    | Type : Local Session<br>Source Ports :<br>Encapsulation : Repl<br>Ingress : Disabled         |                                                                                                    |  |  |
|                    | Session 2                                                                                    |                                                                                                    |  |  |
|                    | Type : Remote Source<br>Source VLANs :<br>TX Only : 10<br>Both : 1-9<br>Dest RSPAN VLAN : 10 |                                                                                                    |  |  |

I

This is an example of output for the **show monitor** command for local SPAN source session 1:

Switch# show monitor session 1 Session 1 ------Type : Local Session Source Ports : Encapsulation : Replicate Ingress : Disabled

This is an example of output for the **show monitor session all** command when ingress traffic forwarding is enabled:

Switch# show monitor session all Session 1 ------Type : Local Session Source Ports : Encapsulation : Native Ingress : Enabled, default VLAN = 5 Ingress encap : DOT1Q Session 2

Type : Local Session Source Ports : Encapsulation : Replicate Ingress : Enabled, default VLAN = 4 Ingress encap : Untagged

| Related Commands | Command         | Description                                 |
|------------------|-----------------|---------------------------------------------|
|                  | monitor session | Starts or modifies a SPAN or RSPAN session. |

### show mvr

Use the **show mvr** privileged EXEC command without keywords to display the current Multicast VLAN Registration (MVR) global parameter values.

show mvr

**Syntax Description** This command has no arguments or keywords.

Command Modes Privileged EXEC

### **Command History**

**Usage Guidelines** The command information includes whether or not MVR is enabled, the MVR multicast VLAN, the maximum query response time, the number of multicast groups, and the MVR mode (dynamic or compatible).

#### **Examples**

This is an example of output from the **show mvr** command. The maximum number of multicast groups is fixed at 256. The MVR mode is either compatible (for interoperability with Catalyst 2900 XL and Catalyst 3500 XL switches) or dynamic (where operation is consistent with IGMP snooping operation and dynamic MVR membership on source ports is supported).

| Switch# show mvr                                  |
|---------------------------------------------------|
| MVR Running: TRUE                                 |
| MVR multicast VLAN: 1                             |
| MVR Max Multicast Groups: 256                     |
| MVR Current multicast groups: 0                   |
| MVR Global query response time: 5 (tenths of sec) |
| MVR Mode: compatible                              |

| <b>Related Commands</b> | Command                       | Description                                                                                                    |
|-------------------------|-------------------------------|----------------------------------------------------------------------------------------------------|
|                         | mvr (global configuration)    | Enables and configures multicast VLAN registration on the switch.                                                                                                    |
|                         | mvr (interface configuration) | Configures MVR ports.                                                                                                    |
|                         | show mvr interface            | Displays the configured MVR interfaces, status of the specified interface, or all multicast groups to which the interface belongs when the <b>interface</b> and <b>members</b> keywords are appended to the command. |
|                         | show mvr members              | Displays all ports that are members of an MVR multicast group or, if there are no members, means the group is inactive.                                                                                              |

# show mvr interface

I

Use the **show mvr interface** privileged EXEC command without keywords to display the Multicast VLAN Registration (MVR) receiver and source ports.

show mvr interface [interface-id [members [vlan vlan-id]]]

| Syntax Description | interface-id                                                                                                    | (Optional) Display MVR type, status, and Immediate Leave setting for the interface.           |  |  |  |
|--------------------|----------------------------------------------------------------------------------------------------|-----------------------------------------------------------------------------------------------|--|--|--|
|                    |                                                                                                    | <b>Note</b> Valid interfaces include physical ports (including type, module, and port number. |  |  |  |
|                    | members                                                                                                    | (Optional) Display all MVR groups to which the specified interface belongs.                   |  |  |  |
|                    | vlan vlan-id                                                                                                    | (Optional) Display all MVR group members on this VLAN. The range is 1 to 4094.                |  |  |  |
| Command Modes      | Privileged EXEC                                                                                                    |                                                                                               |  |  |  |
| Command History    |                                                                                                    |                                                                                               |  |  |  |
| Usage Guidelines   | If the entered port identification is a non-MVR port or a source port, the command returns an error message. For receiver ports, it displays the port type, per port status, and Immediate-Leave setting. |                                                                                               |  |  |  |
|                    | If you enter the <b>members</b> keyword, all MVR group members on the interface appear. If you enter a VLAN ID, all MVR group members in the VLAN appear.                                                 |                                                                                               |  |  |  |
|                    | Use the command with keywords to display MVR parameters for a specific receiver port.                                                                                                    |                                                                                               |  |  |  |
| Examples           | This is an example                                                                                                    | of output from the <b>show mvr interface</b> command:                                         |  |  |  |
| •                  | Switch# <b>show mvr</b>                                                                                                    |                                                                                               |  |  |  |
|                    | Port Type                                                                                                    | Status Immediate Leave                                                                        |  |  |  |
|                    | In the preceding dis                                                                                                    | splay, Status is defined as follows:                                                          |  |  |  |
|                    | • Active means the port is part of a VLAN.                                                                                                    |                                                                                               |  |  |  |
|                    | • Up/Down means that the port is forwarding/nonforwarding.                                                                                                    |                                                                                               |  |  |  |
|                    | • Inactive means that the port is not yet part of any VLAN.                                                                                                    |                                                                                               |  |  |  |
|                    | This is an example of output from the <b>show mvr interface</b> command for a specified port:                                                                                                    |                                                                                               |  |  |  |
|                    | Switch# <b>show mvr interface gigabitethernet0/2</b><br>Type: RECEIVER Status: ACTIVE Immediate Leave: DISABLED                                                                                           |                                                                                               |  |  |  |
|                    | This is an example of output from the show mvr interface interface-id members command:                                                                                                    |                                                                                               |  |  |  |
|                    | Switch# show mvr interface gigabitethernet0/2 members<br>239.255.0.0 DYNAMIC ACTIVE<br>239.255.0.1 DYNAMIC ACTIVE<br>239.255.0.2 DYNAMIC ACTIVE<br>239.255.0.3 DYNAMIC ACTIVE                             |                                                                                               |  |  |  |

| 239.255.0.4 | DYNAMIC ACTIVE |
|-------------|----------------|
| 239.255.0.5 | DYNAMIC ACTIVE |
| 239.255.0.6 | DYNAMIC ACTIVE |
| 239.255.0.7 | DYNAMIC ACTIVE |
| 239.255.0.8 | DYNAMIC ACTIVE |
| 239.255.0.9 | DYNAMIC ACTIVE |

### Related Commands

| Command                       | Description                                                             |  |
|-------------------------------|-------------------------------------------------------------------------|--|
| mvr (global configuration)    | Enables and configures multicast VLAN registration on the switch.       |  |
| mvr (interface configuration) | Configures MVR ports.                                                   |  |
| show mvr                      | Displays the global MVR configuration on the switch.                    |  |
| show mvr members              | Displays all receiver ports that are members of an MVR multicast group. |  |

Catalyst 2960-S and 2960-C Switches Command Reference

# show mvr members

Use the **show mvr members** privileged EXEC command to display all receiver and source ports that are currently members of an IP multicast group.

show mvr members [ip-address]

| Syntax Description | ip-address                                                                                                    | source p<br>entered,               | al) The IP multicast address. If the address is entered, all receiver and<br>ports that are members of the multicast group appear. If no address is<br>, all members of all Multicast VLAN Registration (MVR) groups are<br>f a group has no members, the group is listed as Inactive. |  |
|--------------------|----------------------------------------------------------------------------------------------------|------------------------------------|----------------------------------------------------------------------------------------------------|--|
| Command Modes      | Privileged EXE                                                                                                    | С                                  |                                                                                                    |  |
| Command History    |                                                                                                    |                                    |                                                                                                    |  |
| Usage Guidelines   |                                                                                                    | nembers comman<br>members of all m | d applies to receiver and source ports. For MVR-compatible mode, all ulticast groups.                                                                                                    |  |
| Examples           | This is an exam                                                                                                    | ple of output from                 | the <b>show mvr members</b> command:                                                                                                    |  |
|                    | Switch# show mvr members                                                                                                    |                                    |                                                                                                    |  |
|                    | MVR Group IP                                                                                                    | Status                             | Members                                                                                                    |  |
|                    |                                                                                                    |                                    |                                                                                                    |  |
|                    | 239.255.0.2                                                                                                    | INACTIVE                           | None                                                                                                    |  |
|                    | 239.255.0.3                                                                                                    | INACTIVE                           | None                                                                                                    |  |
|                    | 239.255.0.4                                                                                                    | INACTIVE                           | None                                                                                                    |  |
|                    | 239.255.0.5                                                                                                    | INACTIVE                           | None                                                                                                    |  |
|                    | 239.255.0.6                                                                                                    | INACTIVE                           | None                                                                                                    |  |
|                    | 239.255.0.7                                                                                                    | INACTIVE                           | None                                                                                                    |  |
|                    | 239.255.0.8                                                                                                    | INACTIVE                           | None                                                                                                    |  |
|                    | 239.255.0.9                                                                                                    | INACTIVE                           | None                                                                                                    |  |
|                    | 239.255.0.10                                                                                                    | INACTIVE                           | None                                                                                                    |  |
|                    | <output truncated=""></output>                                                                                                    |                                    |                                                                                                    |  |
|                    | This is an example of output from the <b>show mvr members</b> <i>ip-address</i> command. It displays the members of the IP multicast group with that address: |                                    |                                                                                                    |  |
|                    | Switch# show mvr members 239.255.0.2                                                                                                    |                                    |                                                                                                    |  |
|                    |                                                                                                    |                                    |                                                                                                    |  |
| Related Commands   | Command                                                                                                    |                                    | Description                                                                                                    |  |
|                    | mvr (global co                                                                                                    | nfiguration)                       | Enables and configures multicast VLAN registration on the switch.                                                                                                    |  |
|                    | mvr (interface                                                                                                    | configuration)                     | Configures MVR ports.                                                                                                    |  |
|                    |                                                                                                    | )                                  | Comment reserves                                                                                                    |  |

| Command            | Description                                                                                                    |  |
|--------------------|----------------------------------------------------------------------------------------------------|--|
| show mvr           | Displays the global MVR configuration on the switch.                                                                                                    |  |
| show mvr interface | Displays the configured MVR interfaces, status of the specified interface, or all multicast groups to which the interface belongs when the <b>members</b> keyword is appended to the command. |  |

# show network-policy profile

Use the **show network policy profile** privileged EXEC command to display the network-policy profiles.

show network-policy profile [profile number] [detail]

| Syntax Description | profile<br>number                                                                                             |                                                                |                                                       |  |
|--------------------|----------------------------------------------------------------------------------------------------|----------------------------------------------------------------|-------------------------------------------------------|--|
|                    | detail                                                                                                    | (Optional) Display detailed status and statistics information. |                                                       |  |
| command Modes      | Privileged EX                                                                                                 | KEC                                                            |                                                       |  |
| Command History    | Release                                                                                                    | Modifica                                                       | tion                                                  |  |
|                    | 12.2(50)SE                                                                                                    | This com                                                       | nmand was introduced.                                 |  |
| Examples           | This is an exa                                                                                                | ample of output from t                                         | the show network-policy profile command:              |  |
|                    | Switch# show network-policy profile<br>Network Policy Profile 10<br>voice vlan 17 cos 4<br>Interface:<br>none |                                                                |                                                       |  |
|                    | Network Policy Profile 30<br>voice vlan 30 cos 5<br>Interface:<br>none                                        |                                                                |                                                       |  |
|                    | Network Pol:                                                                                                  |                                                                |                                                       |  |
| Related Commands   | Command                                                                                                    |                                                                | Description                                           |  |
|                    | network-po                                                                                                    | icy                                                            | Applies a network-policy to an interface.             |  |
|                    |                                                                                                    | icy profile (global                                            | Creates the network-policy profile.                   |  |
|                    | network-po                                                                                                    |                                                                | Configures the attributes of network-policy profiles. |  |

# show nmsp

Use the **show nmsp** privileged EXEC command to display the Network Mobility Services Protocol (NMSP) information for the switch. This command is available only when your switch is running the cryptographic (encrypted) software image.

show nmsp {attachment suppress interface | capability | notification interval | statistics
{connection | summary} | status | subscription {detail | summary}}

| Syntax Description               | attachment suppress<br>interface                                                                                                    | Display attachment suppress interfaces.                                                                                                    |
|----------------------------------|----------------------------------------------------------------------------------------------------|----------------------------------------------------------------------------------------------------|
|                                  | capability                                                                                                    | Display switch capabilities including the supported services and subservices.                                                                                |
|                                  | notification interval                                                                                                    | Display the notification intervals of the supported services.                                                                                                |
|                                  | statistics {connection                                                                                                    | Display the NMSP statistics information.                                                                                                    |
|                                  | summary }                                                                                                    | • <b>connection</b> —display the message counters on each connection.                                                                                        |
|                                  |                                                                                                    | • <b>summary</b> —display the global counters.                                                                                                    |
|                                  | status                                                                                                    | Display information about the NMSP connections.                                                                                                    |
|                                  | subscription {detail                                                                                                    | Display the subscription information on each NMSP connection.                                                                                                |
|                                  | summary }                                                                                                    | • <b>detail</b> —display all services and subservices subscribed on each connection.                                                                         |
|                                  |                                                                                                    | • <b>summary</b> —display all services subscribed on each connection.                                                                                        |
| Command Modes                    | Privileged EXEC                                                                                                    |                                                                                                    |
|                                  | Release                                                                                                    | Modification                                                                                                    |
| Command Modes<br>Command History |                                                                                                    | Modification This command was introduced.                                                                                                    |
| Command History                  | Release<br>12.2(50)SE<br>This is an example of outp                                                                                                    | This command was introduced.                                                                                                    |
| Command History                  | Release         12.2(50)SE         This is an example of outpoint         Switch# show nmsp attace         NMSP Attachment Suppress                                                                                                    | This command was introduced.<br>but from the <b>show nmsp attachment suppress interface</b> command:<br><b>chment suppress interface</b><br>ssion Interfaces |
| Command History                  | Release<br>12.2(50)SE<br>This is an example of outp<br>Switch# show nmsp attack                                                                                                    | This command was introduced.<br>but from the <b>show nmsp attachment suppress interface</b> command:<br><b>chment suppress interface</b><br>ssion Interfaces |
| Command History                  | Release         12.2(50)SE         This is an example of outpoint         Switch# show nmsp attac         NMSP Attachment Suppres         GigabitEthernet1/1         GigabitEthernet1/2                                                                                                    | This command was introduced.<br>but from the <b>show nmsp attachment suppress interface</b> command:<br><b>chment suppress interface</b><br>ssion Interfaces |
| Command History                  | Release         12.2(50)SE         This is an example of outp         Switch# show nmsp attac         NMSP Attachment Suppres         GigabitEthernet1/1         GigabitEthernet1/2         This is an example of outp         Switch# show nmsp capab         NMSP Switch Capability                                            | This command was introduced.                                                                                                    |
|                                  | Release         12.2(50)SE         This is an example of outpoint         Switch# show nmsp attac         NMSP Attachment Suppres         GigabitEthernet1/1         GigabitEthernet1/2         This is an example of outpoint         Switch# show nmsp capable         NMSP Switch Capability         Service       Subservice | This command was introduced.                                                                                                    |

I

This is an example of output from the show nmsp notification interval command:

This is an example of output from the **show nmsp statistics connection** and **show nmsp statistics summary** commands:

```
Switch# show nmsp statistics connection
NMSP Connection Counters
_____
Connection 1:
  Connection status: UP
  Freed connection: 0
  Tx message count
                     Rx message count
  -----
                          ------
  Subscr Resp: 1
                         Subscr Req: 1
  Capa Notif: 1
                        Capa Notif: 1
  Atta Resp: 1
                          Atta Req: 1
  Atta Notif: 0
  Loc Resp: 1
                         Loc Reg: 1
  Loc Notif: 0
Unsupported msg: 0
Switch# show nmsp statistics summary
NMSP Global Counters
 _____
 Send too big msg: 0
 Failed socket write: 0
 Partial socket write: 0
 Socket write would block: 0
 Failed socket read: 0
 Socket read would block: 0
 Transmit Q full: 0
 Max Location Notify Msg: 0
 Max Attachment Notify Msg: 0
Max Tx Q Size: 0
```

This is an example of output from the show nmsp status command:

Switch# show nmsp status NMSP Status ------NMSP: enabled MSE IP Address TxEchoResp RxEchoReq TxData RxData 172.19.35.109 5 5 4 4

This is an example of output from the **show nmsp show subscription detail** and the **show nmsp show subscription summary** commands:

```
Switch# show nmsp subscription detail
Mobility Services Subscribed by 172.19.35.109:
Services Subservices
Attachment: Wired Station
Location: Subscription
```

Switch# show nmsp subscription summary Mobility Services Subscribed: MSE IP Address Services

172.19.35.109 Attachment, Location

**Related Commands** 

| nds | Command               | Description                                                      |
|-----|-----------------------|------------------------------------------------------------------|
|     | clear nmsp statistics | Clears the NMSP statistic counters.                              |
|     | nmsp                  | Enables Network Mobility Services Protocol (NMSP) on the switch. |

## show pagp

Use the **show pagp** command in EXEC mode to display Port Aggregation Protocol (PAgP) channel-group information.

show pagp [channel-group-number] {counters | dual-active | internal | neighbor } ]

| Syntax Description | channel-group-number         | (Optional) Number of the channel group. The range is 1 to .                                                                                        |
|--------------------|------------------------------|----------------------------------------------------------------------------------------------------|
|                    | counters                     | Display traffic information.                                                                                                    |
|                    | dual-active                  | Display the dual-active status.                                                                                                    |
|                    | internal                     | Display internal information.                                                                                                    |
|                    | neighbor                     | Display neighbor information.                                                                                                    |
| Command Modes      | User EXEC<br>Privileged EXEC |                                                                                                    |
|                    |                              |                                                                                                    |
| Command History    | Release                      | Modification                                                                                                    |
|                    | 12.2(46)SE                   | The <b>dual-active</b> keyword was added.                                                                                                    |
| Usage Guidelines   |                              | <b>pagp</b> command to display the active channel-group information. To display the nter the <b>show pagp</b> command with a channel-group number. |
| Examples           | This is an example of ou     | tput from the <b>show pagp 1 counters</b> command:                                                                                                 |
| Examples           |                              |                                                                                                    |
| -                  | Switch# show pagp 1 co       |                                                                                                    |
| ·                  | Informati                    |                                                                                                    |
|                    | Informati                    | ion Flush                                                                                                    |

|                    |                                             | -                         |                |                    |       |          |      |
|--------------------|---------------------------------------------|---------------------------|----------------|--------------------|-------|----------|------|
| Switch#            | show pagp 1 inte                            | rnal                      |                |                    |       |          |      |
| Flags:             | S - Device is se                            | nding Slow hello.         | C - Device :   | ls in Consis       | stent | state.   |      |
|                    | A - Device is in                            | Auto mode.                |                |                    |       |          |      |
| Timers:            | H - Hello timer :                           | is running.               | Q - Quit tir   | ner is runni       | ng.   |          |      |
|                    | S - Switching tim                           | mer is running.           | I - Interfac   | ce timer is        | runni | .ng.     |      |
|                    |                                             |                           |                |                    |       |          |      |
| Channel            | group 1                                     |                           |                |                    |       |          |      |
|                    |                                             | Hello                     | Partner PAg    | gP Learr           | ning  | Group    |      |
| Port               | Flags State                                 | Timers Interva            | l Count Prio   | ority Meth         | nod I | findex   |      |
|                    |                                             |                           |                |                    |       |          |      |
| This is a          | an example of outpu                         | t from the show page      | gp 1 neighbor  | command:           |       |          |      |
| ~                  |                                             | -                         |                |                    |       |          |      |
|                    | show pagp 1 neig                            |                           |                |                    |       |          |      |
| Flag               | gs: S - Device is                           | s sending Slow he         | lo. C - Devi   | .ce is in Co       | nsist | ent stat | le.  |
|                    | A - Device is                               | s in Auto mode.           | P - Devi       | ce learns c        | n phy | sical po | ort. |
|                    |                                             |                           |                |                    |       |          |      |
| Chai               | nnel group 1 neigł                          |                           |                |                    |       |          |      |
|                    | Partner                                     | Partr                     |                |                    |       |          | -    |
| Por                | t Name                                      | Devid                     | ce ID H        | ort                | Age   | Flags    | Cap. |
|                    |                                             |                           |                |                    |       |          |      |
| This is a          | an example of outpu                         | t from the <b>show pa</b> | gp dual-active | command:           |       |          |      |
| Switch#            | show pagp dual-a                            | rtive                     |                |                    |       |          |      |
|                    |                                             |                           |                |                    |       |          |      |
|                    |                                             |                           |                |                    |       |          |      |
| -                  | al-active detecti                           |                           |                |                    |       |          |      |
| -                  | al-active version                           |                           |                |                    |       |          |      |
| PAgP du            | al-active version                           |                           |                |                    |       |          |      |
| PAgP du            | al-active version<br>group 1                | : 1.1                     | Davbase        | Deutereu           |       |          |      |
| PAgP du<br>Channel | al-active version<br>group 1<br>Dual-Active | : 1.1<br>Partner          |                | Partner            |       |          |      |
| PAgP du<br>Channel | al-active version<br>group 1                | : 1.1<br>Partner          |                | Partner<br>Version |       |          |      |

This is an example of output from the **show pagp 1 internal** command:

<output truncated>

| <b>Related Commands</b> | Command    | Description                            |
|-------------------------|------------|----------------------------------------|
|                         | clear pagp | Clears PAgP channel-group information. |

```
Catalyst 2960-S and 2960-C Switches Command Reference
```

# show policy-map

Use the **show policy-map** command in EXEC mode to display quality of service (QoS) policy maps, which define classification criteria for incoming traffic.

show policy-map [policy-map-name [class class-map-name]]

| Syntax Description | policy-map-name                                                                                                    | (Optional) Display the specified policy-map name.                                                    |  |  |  |  |
|--------------------|----------------------------------------------------------------------------------------------------|----------------------------------------------------------------------------------------------------|--|--|--|--|
|                    | class class-map-name                                                                                                    | (Optional) Display QoS policy actions for a individual class.                                        |  |  |  |  |
| Command Modes      | User EXEC<br>Privileged EXEC                                                                                                    |                                                                                                    |  |  |  |  |
| Command History    |                                                                                                    |                                                                                                    |  |  |  |  |
| Usage Guidelines   | Though visible in the command-line help string, the <b>control-plane</b> and <b>interface</b> keywords are not supported, and the statistics shown in the display should be ignored.<br>Policy maps can include policers that specify the bandwidth limitations and the action to take if the limits are exceeded. |                                                                                                    |  |  |  |  |
|                    |                                                                                                    |                                                                                                    |  |  |  |  |
| Examples           | This is an example of output from the <b>show policy-map</b> command:                                                                                                    |                                                                                                    |  |  |  |  |
|                    | Switch# <b>show policy-ma</b><br>Policy Map videowizard<br>class videowizard_1<br>set dscp 34<br>police 100000000 20                                                                                                    | d_policy2                                                                                            |  |  |  |  |
|                    | Policy Map mypolicy<br>class dscp5<br>set dscp 6                                                                                                    |                                                                                                    |  |  |  |  |
| Related Commands   | Command                                                                                                    | Description                                                                                          |  |  |  |  |
|                    | policy-map                                                                                                    | Creates or modifies a policy map that can be attached to multiple ports to specify a service policy. |  |  |  |  |

## show port-security

Use the **show port-security** privileged EXEC command to display port-security settings for an interface or for the switch.

show port-security [interface interface-id] [address | vlan]

| Syntax Description | interface interface-id                                                                                                    | Note              | · · ·                  | • •                   | rity settings for the specified inter-<br>ical ports (including type, module |         |
|--------------------|----------------------------------------------------------------------------------------------------|-------------------|------------------------|-----------------------|------------------------------------------------------------------------------|---------|
|                    | address                                                                                                    | (Optio            | onal) Display all      | secure MAC a          | ddresses on all ports or a specified                                         | l port. |
|                    | vlan                                                                                                    | interfa           |                        |                       | ings for all VLANs on the specifi<br>y on interfaces that have the switc     |         |
| Command Modes      | Privileged EXEC                                                                                                    |                   |                        |                       |                                                                              |         |
| Command History    |                                                                                                    |                   |                        |                       |                                                                              |         |
| Usage Guidelines   | If you enter the command without keywords, the output includes the administrative and operational status of all secure ports on the switch.                                                                                                    |                   |                        |                       |                                                                              |         |
|                    | If you enter an interface                                                                                                    | - <i>id</i> , the | command display        | s port securit        | y settings for the interface.                                                |         |
|                    | If you enter the <b>address</b> keyword, the command displays the secure MAC addresses for all interfaces and the aging information for each secure address.                                                                                                    |                   |                        |                       |                                                                              |         |
|                    | If you enter an <i>interface-id</i> and the <b>address</b> keyword, the command displays all the MAC addresses for the interface with aging information for each secure address. You can also use this command to display all the MAC addresses for an interface even if you have not enabled port security on it. |                   |                        |                       |                                                                              |         |
|                    |                                                                                                    | es for all        | VLANs on the i         |                       | gured maximum and the current n<br>option is visible only on interfac        |         |
| Examples           | This is an example of th                                                                                                    | e output          | from the <b>show p</b> | ort-security          | command:                                                                     |         |
|                    |                                                                                                    |                   |                        | SecurityVi<br>(Count) | olation Security Action                                                      |         |
|                    | Gi0/1 1                                                                                                    |                   | 0                      | 0                     | Shutdown                                                                     |         |
|                    | Total Addresses in Sy<br>Max Addresses limit i                                                                                                    | stem (e           | xcluding one ma        | c per port)           | : 1                                                                          |         |
|                    | This is an example of ou                                                                                                    | ıtput fro         | m the show port        | -security inte        | rface interface-id command:                                                  |         |
|                    | Switch# <b>show port-sec</b><br>Port Security : Enabl<br>Port status : SecureU<br>Violation mode : Shut                                                                                                    | ed<br>p           | nterface gigabi        | tethernet0/1          |                                                                              |         |

I

```
Maximum MAC Addresses : 1
Total MAC Addresses : 0
Configured MAC Addresses : 0
Aging time : 0 mins
Aging type : Absolute
SecureStatic address aging : Disabled
Security Violation count : 0
```

This is an example of output from the show port-security address command:

Switch# show port-security address

Max Addresses limit in System (excluding one mac per port) : 6272

This is an example of output from the **show port-security interface gigabitethernet**0/2 **address** command:

Switch# show port-security interface gigabitethernet0/2 address Secure Mac Address Table

| Decure | mac | Address | Table |  |
|--------|-----|---------|-------|--|
|        |     |         |       |  |
|        |     |         |       |  |

| Vlan    | Mac Address    | Туре                 | Ports     | Remaining Age<br>(mins) |
|---------|----------------|----------------------|-----------|-------------------------|
|         | 0006.0700.0800 | <br>SecureConfigured | <br>Gi0/2 | 1                       |
| Total . | Addresses: 1   |                      |           |                         |

This is an example of output from the **show port-security interface** *interface-id* **vlan** command:

Switch# show port-security interface gigabitethernet0/2 vlan Default maximum:not set, using 5120 VLAN Maximum Current 5 default 1 10 default 54

| 11 | default | 101 |
|----|---------|-----|
| 12 | default | 101 |
| 13 | default | 201 |
| 14 | default | 501 |

| <b>Related Commands</b> | Command                  | Description                                                                                                    |
|-------------------------|--------------------------|----------------------------------------------------------------------------------------------------|
|                         | clear port-security      | Deletes from the MAC address table a specific type of secure address<br>or all the secure addresses on the switch or an interface.       |
|                         | switchport port-security | Enables port security on a port, restricts the use of the port to a user-defined group of stations, and configures secure MAC addresses. |

### show power inline

Use the **show power inline** command in EXEC mode to display the Power over Ethernet (PoE) status for the specified PoE port or for all PoE ports.

show power inline [interface-id | consumption]

| Syntax Description | interface-id | (Optional) Display PoE-related power management information for the specified interface. |
|--------------------|--------------|------------------------------------------------------------------------------------------|
|                    | consumption  | (Optional) Display the power allocated to devices connected to PoE ports.                |

| Command Modes | User EXEC       |
|---------------|-----------------|
|               | Privileged EXEC |

#### **Command History**

Examples

This is an example of output from the **show power inline** command . In the display, port 2 is configured as static; power has been pre-allocated to this port, but no powered device is connected. Port 6 is a static port in the power-deny state because its maximum wattage is configured for 10 W. The connected powered device has a reported class maximum wattage for a Class 0 or Class 3 device. Table 2-41 describes the output fields.

Table 0-15 show power inline Field Descriptions

| Field     | Description                                                                                                    |  |  |  |
|-----------|----------------------------------------------------------------------------------------------------|--|--|--|
| Admin     | Administration mode: auto, off, static                                                                                                  |  |  |  |
| Oper      | Operating mode:                                                                                                    |  |  |  |
|           | • on—the powered device is detected, and power is applied.                                                                              |  |  |  |
|           | • off—no PoE is applied.                                                                                                    |  |  |  |
|           | • faulty—device detection or a powered device is in a faulty state.                                                                     |  |  |  |
|           | • power-deny—a powered device is detected, but no PoE is available, or the maximum wattage exceeds the detected powered-device maximum. |  |  |  |
| Power     | The supplied PoE in watts                                                                                                    |  |  |  |
| Device    | The device type detected: n/a, unknown, Cisco powered-device, IEEE powered-device, <name cdp="" from=""></name>                         |  |  |  |
| Class     | The IEEE classification: n/a, Class <0-4>                                                                                               |  |  |  |
| Available | The total amount of PoE in the system                                                                                                   |  |  |  |
| Used      | The amount of PoE allocated to ports                                                                                                    |  |  |  |
| Remaining | The amount of PoE not allocated to ports in the system. (Available – Used = Remaining)                                                  |  |  |  |

I

This is an example of output from the show power inline command on a port:

This is an example of output from the **show power inline consumption** command on all PoE switch ports:

Switch# **show power inline consumption** Default PD consumption : 15400 mW

### **Related Commands**

I

| Command                              | Description                                                                           |
|--------------------------------------|---------------------------------------------------------------------------------------|
| logging event<br>power-inline-status | Enables the logging of PoE events.                                                    |
| power inline                         | Configures the power management mode for the specified PoE port or for all PoE ports. |
| show controllers<br>power inline     | Displays the values in the registers of the specified PoE controller.                 |

# show psp config

To display the status of protocol storm protection configured for a specific protocol on a VLAN, use the **show psp config** privileged EXEC command.

show psp config {arp | dhcp | igmp}

| Syntax Description | arp                        | Show protocol storm                | protection status for ARP and ARP snooping.                                          |
|--------------------|----------------------------|------------------------------------|--------------------------------------------------------------------------------------|
|                    | dhcp                       | Show protocol storm                | protection status for DHCP and DHCP snooping.                                        |
|                    | igmp                       | Show protocol storm                | protection status for IGMP and IGMP snooping.                                        |
| Command Modes      | Privileged EX              | KEC                                |                                                                                      |
| Command History    | Release                    | Modificati                         | ion                                                                                  |
|                    | 12.2(58)SE                 | This com                           | nand was introduced.                                                                 |
|                    | PSP Protocol               | Configuration Summa                | ary:                                                                                 |
|                    | DHCP Rate Li<br>PSP Action | mit : 35 packets/<br>: Packet Drop |                                                                                      |
| Related Commands   | Command                    |                                    | Description                                                                          |
|                    | psp {arp   dl              | hcp   igmp } pps value             | Configures protocol storm protection for ARP, DHCP, or IGMP.                         |
|                    | show psp sta               | itistics                           | Displays the number of dropped packets when protocol storm protection is configured. |
|                    |                            |                                    | F                                                                                    |
|                    | clear psp co               | unter                              | Clears the counter of dropped packets.                                               |

# show psp statistics

To display the number of packets dropped for all protocols when protocol storm protection is configured, use the **show psp statistics** privileged EXEC command.

show psp statistics [arp | dhcp | igmp]

| Syntax Description |                                                                                             |                                                                                                    |                                                                                                    |
|--------------------|---------------------------------------------------------------------------------------------|----------------------------------------------------------------------------------------------------|----------------------------------------------------------------------------------------------------|
| <i>'</i> '         | arp                                                                                         | (Optional) Show the                                                                                                    | number of packets dropped for ARP and ARP snooping.                                                                       |
|                    | dhcp                                                                                        | (Optional) Show the                                                                                                    | number of packets dropped for DHCP and DHCP snooping.                                                                     |
|                    | igmp                                                                                        | (Optional) Show the                                                                                                    | number of packets dropped for IGMP and IGMP snooping.                                                                     |
| Command Modes      | Privileged EX                                                                               | KEC                                                                                                    |                                                                                                    |
| command History    | Release                                                                                     | Modificat                                                                                                    | on                                                                                                    |
|                    | 12.2(58)SE                                                                                  | This com                                                                                                    | nand was introduced.                                                                                                    |
|                    |                                                                                             | 1 1                                                                                                    | e <b>show psp statistics dhcp</b> command when protocol storm                                                             |
|                    | protection is                                                                               | 1 1                                                                                                    | The output shows that 13 packets were dropped.                                                                            |
|                    | protection is of<br>Switch# <b>show</b>                                                     | configured for DHCP.                                                                                                    | The output shows that 13 packets were dropped.                                                                            |
|                    | protection is of<br>Switch# <b>show</b>                                                     | configured for DHCP. 7<br>7 psp statistics dhcp<br>. Drop Counter Summar                                                                 | The output shows that 13 packets were dropped.                                                                            |
| Related Commands   | protection is a<br>Switch# <b>show</b><br><br>PSP Protocol                                  | configured for DHCP. 7<br>7 psp statistics dhcp<br>. Drop Counter Summar                                                                 | The output shows that 13 packets were dropped.                                                                            |
| Related Commands   | protection is of<br>Switch# show<br>PSP Protocol<br>DHCP Drop Co<br>Command                 | configured for DHCP. 7<br>7 psp statistics dhcp<br>. Drop Counter Summar                                                                 | The output shows that 13 packets were dropped.                                                                            |
| Related Commands   | protection is of<br>Switch# show<br>PSP Protocol<br>DHCP Drop Co<br>Command                 | configured for DHCP. 7<br>7 psp statistics dhcp<br>. Drop Counter Summar<br>Dunter: 13<br>hcp   igmp} pps value                          | The output shows that 13 packets were dropped.                                                                            |
| Related Commands   | protection is a<br>Switch# show<br>PSP Protocol<br>DHCP Drop Co<br>Command<br>psp {arp   dl | configured for DHCP. 7<br><b>psp statistics dhcp</b><br>Drop Counter Summar<br>bunter: 13<br><b>hcp   igmp} pps</b> value<br><b>nfig</b> | The output shows that 13 packets were dropped y: Description Configures protocol storm protection for ARP, DHCP, or IGMP. |

## show setup express

Use the **show setup express** privileged EXEC command to display if Express Setup mode is active on the switch.

show setup express

| Syntax Description          | This command has no ar                                                            | guments or keywords.                              |
|-----------------------------|-----------------------------------------------------------------------------------|---------------------------------------------------|
| Defaults                    | No default is defined.                                                            |                                                   |
| Command Modes               | Privileged EXEC                                                                   |                                                   |
| Command History<br>Examples | This is an example of ou<br>Switch# <b>show setup ex</b><br>express setup mode is |                                                   |
| Related Commands            | Command setup express                                                             | Description           Enables Express Setup mode. |

# show spanning-tree

L

I

Use the **show spanning-tree** command in EXEC mode to display spanning-tree state information.

- show spanning-tree [bridge-group | active [detail] | backbonefast | blockedports | bridge | detail
  [active] | inconsistentports | interface interface-id | mst | pathcost method | root | summary
  [totals] | uplinkfast | vlan vlan-id]
- show spanning-tree bridge-group [active [detail] | blockedports | bridge | detail [active] |
  inconsistentports | interface interface-id | root | summary]
- show spanning-tree vlan vlan-id [active [detail] | blockedports | bridge | detail [active] |
  inconsistentports | interface interface-id | root | summary]
- show spanning-tree {vlan vlan-id | bridge-group} bridge [address | detail | forward-time |
   hello-time | id | max-age | priority [system-id] | protocol]
- show spanning-tree {vlan vlan-id | bridge-group} root [address | cost | detail | forward-time |
  hello-time | id | max-age | port | priority [system-id]
- show spanning-tree interface *interface-id* [active [detail] | cost | detail [active] | inconsistency | portfast | priority | rootcost | state]
- show spanning-tree mst [configuration [digest]] | [instance-id [detail | interface interface-id
   [detail]]

| Syntax Description | bridge-group                                                                                                    | (Optional) Specify the bridge group number. The range is 1 to 255.                                                                                                    |
|--------------------|----------------------------------------------------------------------------------------------------|----------------------------------------------------------------------------------------------------|
|                    | active [detail]                                                                                                    | (Optional) Display spanning-tree information only on active interfaces (available only in privileged EXEC mode).                                                                                                    |
|                    | backbonefast                                                                                                    | (Optional) Display spanning-tree BackboneFast status.                                                                                                    |
|                    | blockedports                                                                                                    | (Optional) Display blocked port information (available only in privileged EXEC mode).                                                                                                    |
|                    | bridge [address   detail  <br>forward-time   hello-time  <br>id   max-age   priority<br>[system-id]   protocol]                        | (Optional) Display status and configuration of this switch (optional keywords available only in privileged EXEC mode).                                                                                                    |
|                    | detail [active]                                                                                                    | (Optional) Display a detailed summary of interface information ( <b>active</b> keyword available only in privileged EXEC mode).                                                                                                    |
|                    | inconsistentports                                                                                                    | (Optional) Display inconsistent port information (available only in privileged EXEC mode).                                                                                                    |
|                    | interface interface-id<br>[active [detail]   cost  <br>detail [active]  <br>inconsistency   portfast  <br>priority   rootcost   state] | (Optional) Display spanning-tree information for the specified interface<br>(all options except <b>portfast</b> and <b>state</b> available only in privileged EXEC<br>mode). Enter each interface separated by a space. Ranges are not<br>supported. Valid interfaces include physical ports, VLANs, and port<br>channels. The VLAN range is 1 to 4094. The port-channel range is 1 to . |

Catalyst 2960-S and 2960-C Switches Command Reference

| mst [configuration<br>[digest]] [instance-id                                                                                   | (Optional) Display the multiple spanning-tree (MST) region configuration and status (available only in privileged EXEC mode).                                                                                                    |  |  |  |  |
|----------------------------------------------------------------------------------------------------|----------------------------------------------------------------------------------------------------|--|--|--|--|
| [detail   interface                                                                                                    | The keywords have these meanings:                                                                                                    |  |  |  |  |
| interface-id [ <b>detail</b> ]]                                                                                                | • <b>digest</b> —(Optional) Display the MD5 digest included in the current MST configuration identifier (MSTCI). Two separate digests, one for standard and one for prestandard switches, appear (available only in privileged EXEC mode).                                                                     |  |  |  |  |
|                                                                                                    | The terminology was updated for the implementation of the IEEE standard, and the <i>txholdcount</i> field was added.                                                                                                    |  |  |  |  |
|                                                                                                    | The new master role appears for boundary ports.                                                                                                    |  |  |  |  |
|                                                                                                    | The word <i>pre-standard</i> or <i>Pre-STD</i> appears when an IEEE standard bridge sends prestandard BPDUs on a port.                                                                                                    |  |  |  |  |
|                                                                                                    | The word <i>pre-standard</i> ( <i>config</i> ) or <i>Pre-STD-Cf</i> appears when a port has been configured to transmit prestandard BPDUs and no prestandard BPDU has been received on that port.                                                                                                    |  |  |  |  |
|                                                                                                    | The word <i>pre-standard</i> ( <i>rcvd</i> ) or <i>Pre-STD-Rx</i> appears when a prestandard BPDU has been received on a port that has not been configured to transmit prestandard BPDUs.                                                                                                    |  |  |  |  |
|                                                                                                    | A <i>dispute</i> flag appears when a designated port receives inferior designated information until the port returns to the forwarding state or ceases to be designated.                                                                                                    |  |  |  |  |
|                                                                                                    | • <i>instance-id</i> —You can specify a single instance ID, a range of IDs separated by a hyphen, or a series of IDs separated by a comma. The range is 1 to 4094. The display shows the number of currently configured instances.                                                                             |  |  |  |  |
|                                                                                                    | • <b>interface</b> <i>interface-id</i> —(Optional) Valid interfaces include physical ports, VLANs, and port channels. The VLAN range is 1 to 4094. The port-channel range is 1 to .                                                                                                    |  |  |  |  |
|                                                                                                    | • <b>detail</b> —(Optional) Display detailed information for the instance or interface.                                                                                                    |  |  |  |  |
| pathcost method                                                                                                    | (Optional) Display the default path cost method (available only in privileged EXEC mode).                                                                                                    |  |  |  |  |
| root [address   cost   detail<br>  forward-time   hello-time<br>  id   max-age   port  <br>priority [system-id]]               |                                                                                                    |  |  |  |  |
| summary [totals]                                                                                                    | (Optional) Display a summary of port states or the total lines of the spanning-tree state section. The words <i>IEEE Standard</i> identify the MST version running on a switch.                                                                                                    |  |  |  |  |
| uplinkfast                                                                                                    | (Optional) Display spanning-tree UplinkFast status.                                                                                                    |  |  |  |  |
| vlan vlan-id [active<br>[detail]   backbonefast  <br>blockedports   bridge<br>[address   detail  <br>forward-time   hello-time | (Optional) Display spanning-tree information for the specified VLAN<br>(some keywords available only in privileged EXEC mode). You can<br>specify a single VLAN identified by VLAN ID number, a range of<br>VLANs separated by a hyphen, or a series of VLANs separated by a<br>comma. The range is 1 to 4094. |  |  |  |  |
| id   max-age   priority<br>[system-id]   protocol]                                                                             |                                                                                                    |  |  |  |  |

Catalyst 2960-S and 2960-C Switches Command Reference

### Command Modes

Privileged EXEC

User EXEC

#### **Command History**

**Usage Guidelines** 

If the *vlan-id* variable is omitted, the command applies to the spanning-tree instance for all VLANs.

#### **Examples**

This is an example of output from the show spanning-tree active command:

Switch# show spanning-tree active VLAN0001 Spanning tree enabled protocol ieee Root ID Priority 32768 Address 0001.42e2.cdd0 3038 Cost 24 (GigabitEthernet0/1) Port Hello Time 2 sec Max Age 20 sec Forward Delay 15 sec Bridge ID Priority 49153 (priority 49152 sys-id-ext 1) Address 0003.fd63.9580 Hello Time 2 sec Max Age 20 sec Forward Delay 15 sec Aging Time 300 Uplinkfast enabled Role Sts Cost Interface Prio.Nbr Type \_\_\_\_\_ \_ <output truncated>

#### This is an example of output from the show spanning-tree detail command:

#### Switch# show spanning-tree detail

VLAN0001 is executing the ieee compatible Spanning Tree protocol Bridge Identifier has priority 49152, sysid 1, address 0003.fd63.9580 Configured hello time 2, max age 20, forward delay 15 Current root has priority 32768, address 0001.42e2.cdd0 Root port is 1 (GigabitEthernet0/1), cost of root path is 3038 Topology change flag not set, detected flag not set Number of topology changes 0 last change occurred 1d16h ago Times: hold 1, topology change 35, notification 2 hello 2, max age 20, forward delay 15 Timers: hello 0, topology change 0, notification 0, aging 300 Uplinkfast enabled

Port 1 (GigabitEthernet0/1) of VLAN0001 is forwarding Port path cost 3019, Port priority 128, Port Identifier 128.24. Designated root has priority 32768, address 0001.42e2.cdd0 Designated bridge has priority 32768, address 00d0.bbf5.c680 Designated port id is 128.25, designated path cost 19 Timers: message age 2, forward delay 0, hold 0 Number of transitions to forwarding state: 1 Link type is point-to-point by default BPDU: sent 0, received 72364 <output truncated>

This is an example of output from the **show spanning-tree interface** interface-id command:

| Switch# <b>show spa</b> | nning-tree interfac | e gigabitethernet0/1 |  |
|-------------------------|---------------------|----------------------|--|
| Vlan                    | Role Sts Cost       | Prio.Nbr Type        |  |
| VLAN0001                | Root FWD 3019       | 128.24 P2p           |  |

: 0

| Switch# <b>show spanning</b><br>Switch is in pvst mod<br>Root bridge for: none |                                                                                           | ary         |           |             |            |
|--------------------------------------------------------------------------------|-------------------------------------------------------------------------------------------|-------------|-----------|-------------|------------|
| EtherChannel misconfi<br>Extended system ID                                    | is enabled                                                                                |             |           |             |            |
| Portfast                                                                       |                                                                                           |             |           |             |            |
|                                                                                | PortFast BPDU Guard is disabled by default<br>Portfast BPDU Filter is disabled by default |             |           |             |            |
|                                                                                |                                                                                           |             |           |             |            |
| Loopguard                                                                      | is disabled by default                                                                    |             |           |             |            |
| UplinkFast<br>BackboneFast                                                     | is enabled                                                                                |             |           |             |            |
| Pathcost method used                                                           | is enabled                                                                                |             |           |             |            |
|                                                                                | 10 011010                                                                                 |             |           |             |            |
| Name                                                                           | Blocking                                                                                  | Listening   | Learning  | Forwarding  | STP Active |
| VLAN0001                                                                       |                                                                                           | 0           | 0         | 11          | 12         |
| VLAN0002                                                                       |                                                                                           | 0           |           | 1           | 4          |
| VLAN0004                                                                       |                                                                                           | 0           | 0         | 1           | 4          |
| VLAN0006                                                                       | 3                                                                                         | 0           | 0         | 1           | 4          |
| VLAN0031                                                                       | 3                                                                                         | 0           | 0         | 1           | 4          |
| VLAN0032                                                                       | 3                                                                                         | 0           | 0         | 1           | 4          |
| <output truncated=""></output>                                                 |                                                                                           |             |           |             |            |
| 37 vlans                                                                       |                                                                                           |             |           | 47          |            |
| Station update rate s                                                          | et to 150 <u>p</u>                                                                        | packets/sec | с.        |             |            |
| UplinkFast statistics                                                          |                                                                                           |             |           |             |            |
| Number of transitions                                                          |                                                                                           | Fast (all   | VLANs)    | :           | 0          |
| Number of proxy multi                                                          | cast addres                                                                               | sses trans  | mitted (a | ll VLANs) : | 0          |
| BackboneFast statisti                                                          |                                                                                           |             |           |             |            |
| Number of transition                                                           |                                                                                           | neFast (all | l VLANs)  | :           | 0          |
| Number of inferior BP                                                          | DUs receive                                                                               | ed (all VL  | ANs)      | :           | 0          |
| Number of RLQ request                                                          | PDUs recei                                                                                | ived (all v | VLANs)    | :           | 0          |
| Number of RLQ response                                                         | e PDUs rece                                                                               | eived (all  | VLANs)    | :           | 0          |
| Number of RLQ request PDUs sent (all VLANs)                                    |                                                                                           |             |           | :           | 0          |

This is an example of output from the **show spanning-tree mst configuration** command:

 Switch#
 show
 spanning-tree
 mst
 configuration

 Name
 [region1]

 Revision
 1

 Instance
 Vlans
 Mapped

 ----- 0
 1-9,21-4094

 1
 10-20

Number of RLQ response PDUs sent (all VLANs)

#### This is an example of output from the **show spanning-tree mst interface** interface-id command:

Switch# show spanning-tree mst interface gigabitethernet0/1 GigabitEthernet0/1 of MST00 is root forwarding Edge port: no (default) port guard : none (default) Link type: point-to-point (auto) bpdu filter: disable (default) Boundary : boundary (STP) bpdu guard : disable (default) Bpdus sent 5, received 74 Instance role state cost prio vlans mapped root FWD 200000 128 1,12,14-4094 0

#### This is an example of output from the **show spanning-tree mst 0** command:

#### Switch# show spanning-tree mst 0

| Port-channel1 | desg FWD | 200000 | 128 | P2P bound(STP) |
|---------------|----------|--------|-----|----------------|
|---------------|----------|--------|-----|----------------|

| Related Commands | Command                                | Description                                                                                                    |
|------------------|----------------------------------------|----------------------------------------------------------------------------------------------------|
|                  | clear spanning-tree counters           | Clears the spanning-tree counters.                                                                                           |
|                  | clear spanning-tree detected-protocols | Restarts the protocol migration process.                                                                                     |
|                  | spanning-tree backbonefast             | Enables the BackboneFast feature.                                                                                            |
|                  | spanning-tree bpdufilter               | Prevents an interface from sending or receiving bridge protocol data units (BPDUs).                                          |
|                  | spanning-tree bpduguard                | Puts an interface in the error-disabled state when it receives a BPDU.                                                       |
|                  | spanning-tree cost                     | Sets the path cost for spanning-tree calculations.                                                                           |
|                  | spanning-tree extend system-id         | Enables the extended system ID feature.                                                                                      |
|                  | spanning-tree guard                    | Enables the root guard or the loop guard feature for all the VLANs associated with the selected interface.                   |
|                  | spanning-tree link-type                | Overrides the default link-type setting for rapid spanning-tree transitions to the forwarding state.                         |
|                  | spanning-tree loopguard default        | Prevents alternate or root ports from becoming the designated port because of a failure that leads to a unidirectional link. |
|                  | spanning-tree mst configuration        | Enters multiple spanning-tree (MST) configuration mode through which the MST region configuration occurs.                    |
|                  | spanning-tree mst cost                 | Sets the path cost for MST calculations.                                                                                     |
|                  | spanning-tree mst forward-time         | Sets the forward-delay time for all MST instances.                                                                           |
|                  | spanning-tree mst hello-time           | Sets the interval between hello BPDUs sent by root switch configuration messages.                                            |
|                  | spanning-tree mst max-age              | Sets the interval between messages that the spanning tree receives from the root switch.                                     |

| Command                                          | Description                                                                                                    |
|--------------------------------------------------|----------------------------------------------------------------------------------------------------|
| spanning-tree mst max-hops                       | Sets the number of hops in an MST region before the BPDU is discarded and the information held for an interface is aged.                                            |
| spanning-tree mst port-priority                  | Configures an interface priority.                                                                                                    |
| spanning-tree mst priority                       | Configures the switch priority for the specified spanning-tree instance.                                                                                            |
| spanning-tree mst root                           | Configures the MST root switch priority and timers based on the network diameter.                                                                                   |
| spanning-tree port-priority                      | Configures an interface priority.                                                                                                    |
| spanning-tree portfast (global configuration)    | Globally enables the BPDU filtering or the BPDU guard<br>feature on Port Fast-enabled interfaces or enables the Port<br>Fast feature on all nontrunking interfaces. |
| spanning-tree portfast (interface configuration) | Enables the Port Fast feature on an interface and all its associated VLANs.                                                                                         |
| spanning-tree uplinkfast                         | Accelerates the choice of a new root port when a link or switch fails or when the spanning tree reconfigures itself.                                                |
| spanning-tree vlan                               | Configures spanning tree on a per-VLAN basis.                                                                                                    |

# show storm-control

I

Use the **show storm-control** command in EXEC mode to display broadcast, multicast, or unicast storm control settings on the switch or on the specified interface or to display storm-control history.

show storm-control [interface-id] [broadcast | multicast | unicast]

| Syntax Description | interface-id                                                                                             | <b>Note</b> (Optional) Interface ID for the physical port (including type, module, and port number).                                                                        |  |  |  |  |  |
|--------------------|----------------------------------------------------------------------------------------------------|----------------------------------------------------------------------------------------------------|--|--|--|--|--|
|                    | broadcast                                                                                                | (Optional) Display broadcast storm threshold setting.                                                                                                    |  |  |  |  |  |
|                    | multicast                                                                                                | (Optional) Display multicast storm threshold setting.                                                                                                    |  |  |  |  |  |
|                    | unicast                                                                                                  | (Optional) Display unicast storm threshold setting.                                                                                                    |  |  |  |  |  |
|                    | begin                                                                                                    | (Optional) Display begins with the line that matches the <i>expression</i> .                                                                                                |  |  |  |  |  |
|                    | exclude                                                                                                  | (Optional) Display excludes lines that match the <i>expression</i> .                                                                                                    |  |  |  |  |  |
|                    | include                                                                                                  | (Optional) Display includes lines that match the specified <i>expression</i> .                                                                                              |  |  |  |  |  |
|                    | expression                                                                                               | Expression in the output to use as a reference point.                                                                                                    |  |  |  |  |  |
| Command Modes      | User EXEC<br>Privileged EXE                                                                              | С                                                                                                    |  |  |  |  |  |
| Command History    |                                                                                                    |                                                                                                    |  |  |  |  |  |
| Usage Guidelines   | When you enter an <i>interface-id</i> , the storm control thresholds appear for the specified interface. |                                                                                                    |  |  |  |  |  |
|                    | -                                                                                                    | tter an <i>interface-id</i> , settings appear for one traffic type for all ports on the switch.                                                                             |  |  |  |  |  |
|                    | If you do not en                                                                                         | ter a traffic type, settings appear for broadcast storm control.                                                                                                    |  |  |  |  |  |
| Examples           |                                                                                                    | ple of a partial output from the <b>show storm-control</b> command when no keywords are e no traffic-type keyword was entered, the broadcast storm control settings appear. |  |  |  |  |  |
|                    | Switch# <b>show s</b><br>Interface F                                                                     | <b>ilter State Upper Lower Current</b>                                                                                                    |  |  |  |  |  |
|                    | <pre></pre>                                                                                              | uted>                                                                                                    |  |  |  |  |  |

This is an example of output from the **show storm-control** command for a specified interface. Because no traffic-type keyword was entered, the broadcast storm control settings appear.

Switch#Switch# show storm-control gigabitethernet 0/1 Interface Filter State Upper Lower Current

Table 2-42 describes the fields in the **show storm-control** display.

Table 0-16 show storm-control Field Descriptions

| Field        | Description                                                                                                    |  |  |  |  |  |
|--------------|----------------------------------------------------------------------------------------------------|--|--|--|--|--|
| Interface    | Displays the ID of the interface.                                                                                                    |  |  |  |  |  |
| Filter State | Displays the status of the filter:                                                                                                    |  |  |  |  |  |
|              | • Blocking—Storm control is enabled, and a storm has occurred.                                                                                                    |  |  |  |  |  |
|              | • Forwarding—Storm control is enabled, and no storms have occurred.                                                                                                    |  |  |  |  |  |
|              | • Inactive—Storm control is disabled.                                                                                                    |  |  |  |  |  |
| Upper        | Displays the rising suppression level as a percentage of total available bandwidth in packets per second or in bits per second.                                                                                          |  |  |  |  |  |
| Lower        | Displays the falling suppression level as a percentage of total available bandwidth in packets per second or in bits per second.                                                                                         |  |  |  |  |  |
| Current      | Displays the bandwidth usage of broadcast traffic or the specified traffic type (broadcast, multicast, or unicast) as a percentage of total available bandwidth. This field is only valid when storm control is enabled. |  |  |  |  |  |

| R | el | at | e | d | C | 0 | m | m | a | n | ds |  |
|---|----|----|---|---|---|---|---|---|---|---|----|--|
|---|----|----|---|---|---|---|---|---|---|---|----|--|

.

| Command       | Description                                                                    |
|---------------|--------------------------------------------------------------------------------|
| storm-control | Sets the broadcast, multicast, or unicast storm control levels for the switch. |

Chapter Catalyst 2960-S and 2960-C Switches Cisco IOS Commands

# show system mtu

Use the **show system mtu** privileged EXEC command to display the global maximum transmission unit (MTU) or maximum packet size set for the switch.

show system mtu

| Syntax Description | This command has no arguments or keywords.                                                                                                    |  |  |  |  |  |  |
|--------------------|----------------------------------------------------------------------------------------------------|--|--|--|--|--|--|
| Command Modes      | Privileged EXEC                                                                                                    |  |  |  |  |  |  |
| Command History    |                                                                                                    |  |  |  |  |  |  |
| Usage Guidelines   | If you have used the <b>system mtu</b> or <b>system mtu jumbo</b> global configuration command to change the MTU setting, the new setting does not take effect until you reset the switch. |  |  |  |  |  |  |
|                    | The system MTU refers to ports operating at 10/100 Mb/s; the system jumbo MTU refers to Gigabit ports; the system routing MTU refers to routed ports.                                      |  |  |  |  |  |  |
| Examples           | This is an example of output from the <b>show system mtu</b> command:                                                                                                    |  |  |  |  |  |  |
|                    | Switch# <b>show system mtu</b><br>System MTU size is 1500 bytes<br>System Jumbo MTU size is 1550 bytes                                                                                     |  |  |  |  |  |  |
| Related Commands   | Command Description                                                                                                    |  |  |  |  |  |  |
|                    | system mtu Sets the MTU size for the Fast Ethernet, Gigabit Ethernet, or routed ports.                                                                                                    |  |  |  |  |  |  |

# show udld

Use the **show udld** command in EXEC mode to display UniDirectional Link Detection (UDLD) administrative and operational status for all ports or the specified port.

show udld [interface-id]

| Syntax Description | <i>interface-id</i> (Optional) ID of the interface and port number. Valid interfaces include physical ports and VLANs. The VLAN range is 1 to 4094.                                                                                                    |  |  |  |  |  |
|--------------------|----------------------------------------------------------------------------------------------------|--|--|--|--|--|
| Command Modes      | User EXEC<br>Privileged EXEC                                                                                                    |  |  |  |  |  |
| Command History    |                                                                                                    |  |  |  |  |  |
| Usage Guidelines   | If you do not enter an <i>interface-id</i> , administrative and operational UDLD status for all interfaces appear.                                                                                                    |  |  |  |  |  |
| Examples           | This is an example of output from the <b>show udld</b> <i>interface-id</i> command. For this display, UDLD is enabled on both ends of the link, and UDLD detects that the link is bidirectional. Table 2-44 describes the fields in this display.                                                                                                    |  |  |  |  |  |
|                    | Switch# <b>show udld gigabitethernet0/1</b><br>Interface gi0/1                                                                                                    |  |  |  |  |  |
|                    | <pre> Port enable administrative configuration setting: Follows device default Port enable operational state: Enabled Current bidirectional state: Bidirectional Current operational state: Advertisement - Single Neighbor detected Message interval: 60 Time out interval: 5     Entry 1     Expiration time: 146     Device ID: 1     Current neighbor state: Bidirectional     Device name: Switch-A     Port ID: Gi0/1     Neighbor echo 1 device: Switch-B     Neighbor echo 1 port: Gi0/2     Message interval: 5     CDP Device name: Switch-A</pre> |  |  |  |  |  |
|                    | Table 0-17         show udld Field Descriptions                                                                                                    |  |  |  |  |  |
|                    | Field Description                                                                                                    |  |  |  |  |  |

| Fleid     | Description                                                                                                    |  |  |  |  |
|-----------|----------------------------------------------------------------------------------------------------|--|--|--|--|
| Interface | The interface on the local device configured for UDLD.                                                                                                    |  |  |  |  |
| 6         | How UDLD is configured on the port. If UDLD is enabled or<br>disabled, the port enable configuration setting is the same as the<br>operational enable state. Otherwise, the enable operational setting<br>depends on the global enable setting. |  |  |  |  |

I

| Field                         | Description                                                                                                    |  |  |  |  |
|-------------------------------|----------------------------------------------------------------------------------------------------|--|--|--|--|
| Port enable operational state | Operational state that shows whether UDLD is actually running on this port.                                                                                                    |  |  |  |  |
| Current bidirectional state   | The bidirectional state of the link. An unknown state appears if the<br>link is down or if it is connected to an UDLD-incapable device. A<br>bidirectional state appears if the link is a normal two-way connection<br>to a UDLD-capable device. All other values mean miswiring. |  |  |  |  |
| Current operational state     | The current phase of the UDLD state machine. For a normal bidirectional link, the state machine is most often in the Advertisement phase.                                                                                                    |  |  |  |  |
| Message interval              | How often advertisement messages are sent from the local device.<br>Measured in seconds.                                                                                                    |  |  |  |  |
| Time out interval             | The time period, in seconds, that UDLD waits for echoes from a neighbor device during the detection window.                                                                                                    |  |  |  |  |
| Entry 1                       | Information from the first cache entry, which contains a copy of echo<br>information received from the neighbor.                                                                                                    |  |  |  |  |
| Expiration time               | The amount of time in seconds remaining before this cache entry is aged out.                                                                                                    |  |  |  |  |
| Device ID                     | The neighbor device identification.                                                                                                    |  |  |  |  |
| Current neighbor state        | The neighbor's current state. If both the local and neighbor devices<br>are running UDLD normally, the neighbor state and local state<br>should be bidirectional. If the link is down or the neighbor is not<br>UDLD-capable, no cache entries appear.                            |  |  |  |  |
| Device name                   | The device name or the system serial number of the neighbor. The system serial number appears if the device name is not set or is set to the default (Switch).                                                                                                    |  |  |  |  |
| Port ID                       | The neighbor port ID enabled for UDLD.                                                                                                    |  |  |  |  |
| Neighbor echo 1 device        | The device name of the neighbors' neighbor from which the echo originated.                                                                                                    |  |  |  |  |
| Neighbor echo 1 port          | The port number ID of the neighbor from which the echo originated.                                                                                                    |  |  |  |  |
| Message interval              | The rate, in seconds, at which the neighbor is sending advertisement messages.                                                                                                    |  |  |  |  |
| CDP device name               | The CDP device name or the system serial number. The system serial number appears if the device name is not set or is set to the default (Switch).                                                                                                    |  |  |  |  |

Table 0-17 show udld Field Descriptions (continued)

| Related Commands | Command    | Description                                                                                                    |  |  |  |
|------------------|------------|----------------------------------------------------------------------------------------------------|--|--|--|
|                  | udld       | Enables aggressive or normal mode in UDLD or sets the configurable message timer time.                                                          |  |  |  |
|                  | udld port  | Enables UDLD on an individual interface or prevents a fiber-optic interface from being enabled by the <b>udld</b> global configuration command. |  |  |  |
|                  | udld reset | Resets all interfaces shutdown by UDLD and permits traffic to begin passing through them again.                                                 |  |  |  |

# show version

I

Use the **show version** command in EXEC mode to display version information for the hardware and firmware.

show version

**Syntax Description** This command has no arguments or keywords.

Command Modes User EXEC Privileged EXEC

### Command History

Examples

This is an example of output from the show version command:

<u>Note</u>

Though visible in the **show version** output, the *configuration register* information is not supported on the switch.

OL-29709-01

### show vlan

Use the **show vlan** command in EXEC mode to display the parameters for all configured VLANs or one VLAN (if the VLAN ID or name is specified) on the switch.

show vlan [brief | id vlan-id | mtu | name vlan-name | remote-span | summary]

| Syntax Description | brief          | (Optional) Display one line for each VLAN with the VLAN name, status, and its ports.                                                  |
|--------------------|----------------|----------------------------------------------------------------------------------------------------|
|                    | id vlan-id     | (Optional) Display information about a single VLAN identified by VLAN ID number. For <i>vlan-id</i> , the range is 1 to 4094.         |
|                    | mtu            | (Optional) Display a list of VLANs and the minimum and maximum transmission unit (MTU) sizes configured on ports in the VLAN.         |
|                    | name vlan-name | (Optional) Display information about a single VLAN identified by VLAN name. The VLAN name is an ASCII string from 1 to 32 characters. |
|                    | remote-span    | (Optional) Display information about Remote SPAN (RSPAN) VLANs.                                                                       |
|                    | summary        | (Optional) Display VLAN summary information.                                                                                          |

#### **Command Modes**

User EXEC Privileged EXEC

#### **Command History**

**Usage Guidelines** 

In the **show vlan mtu** command output, the MTU\_Mismatch column shows whether all the ports in the VLAN have the same MTU. When *yes* appears in this column, it means that the VLAN has ports with different MTUs, and packets that are switched from a port with a larger MTU to a port with a smaller MTU might be dropped. If the VLAN does not have an SVI, the hyphen (-) symbol appears in the SVI\_MTU column. If the MTU-Mismatch column displays *yes*, the names of the port with the MinMTU and the port with the MaxMTU appear.

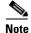

Though visible in the command-line help string, the ifindex keyword not supported.

| Examples | This is an example of output from the <b>show vlan</b> command. Table 2-45 describes the fields in the display. |                                           |  |  |  |  |  |  |
|----------|----------------------------------------------------------------------------------------------------|-------------------------------------------|--|--|--|--|--|--|
|          | Switch# <b>show vlan</b><br>VLAN Name                                                                           | Status Ports                              |  |  |  |  |  |  |
|          | <pre><output truncated=""></output></pre>                                                                       | <pre><output truncated=""></output></pre> |  |  |  |  |  |  |
|          | 2 VLAN0002<br>3 VLAN0003                                                                                        | active                                    |  |  |  |  |  |  |
|          | <output truncated=""></output>                                                                                  |                                           |  |  |  |  |  |  |
|          | 1000 VLAN1000<br>1002 fddi-default<br>1003 token-ring-default                                                   | active<br>active<br>active                |  |  |  |  |  |  |

I

I

| 1004 fddinet-default<br>1005 trnet-default                                                                                       |        |                            |                      | act:<br>act: |             |             |     |             |                |                |
|----------------------------------------------------------------------------------------------------|--------|----------------------------|----------------------|--------------|-------------|-------------|-----|-------------|----------------|----------------|
| VLAN                                                                                                    | Туре   | SAID                       | MTU                  | Parent       | RingNo      | BridgeNo    | Stp | BrdgMode    | Trans1         | Trans2         |
| 1<br>2<br>3                                                                                                    | enet   | 100001<br>100002<br>100003 | 1500<br>1500<br>1500 | -            | -<br>-<br>- | -<br>-<br>- |     | -<br>-<br>- | 1002<br>0<br>0 | 1003<br>0<br>0 |
| <out;< td=""><td>put tr</td><td>uncated&gt;</td><td></td><td></td><td></td><td></td><td></td><td></td><td></td><td></td></out;<> | put tr | uncated>                   |                      |              |             |             |     |             |                |                |
| 1005                                                                                                    | trnet  | 101005                     | 1500                 | -            | -           | -           | ibm | -           | 0              | 0              |
| Remote SPAN VLANS                                                                                                    |        |                            |                      |              |             |             |     |             |                |                |
| Primary Secondary Type Ports                                                                                                    |        |                            |                      |              |             |             |     |             |                |                |

#### Table 0-18show vlan Command Output Fields

| Field                            | Description                                                                                                    |  |  |
|----------------------------------|----------------------------------------------------------------------------------------------------|--|--|
| VLAN                             | VLAN number.                                                                                                    |  |  |
| Name                             | Name, if configured, of the VLAN.                                                                                                   |  |  |
| Status                           | Status of the VLAN (active or suspend).                                                                                             |  |  |
| Ports                            | Ports that belong to the VLAN.                                                                                                    |  |  |
| Туре                             | Media type of the VLAN.                                                                                                    |  |  |
| SAID                             | Security association ID value for the VLAN.                                                                                         |  |  |
| MTU                              | Maximum transmission unit size for the VLAN.                                                                                        |  |  |
| Parent                           | Parent VLAN, if one exists.                                                                                                    |  |  |
| RingNo                           | Ring number for the VLAN, if applicable.                                                                                            |  |  |
| BrdgNo                           | Bridge number for the VLAN, if applicable.                                                                                          |  |  |
| Stp                              | Spanning Tree Protocol type used on the VLAN.                                                                                       |  |  |
| BrdgMode                         | Bridging mode for this VLAN—possible values are source-route bridging (SRB) and source-route transparent (SRT); the default is SRB. |  |  |
| Trans1                           | Translation bridge 1.                                                                                                    |  |  |
| Trans2                           | Translation bridge 2.                                                                                                    |  |  |
| Remote SPAN VLANs                | Identifies any RSPAN VLANs that have been configured.                                                                               |  |  |
| Primary/Secondary/<br>Type/Ports |                                                                                                    |  |  |

This is an example of output from the **show vlan summary** command:

```
Switch# show vlan summary
Number of existing VLANs
```

```
Number of existing VLANs : 45
Number of existing VTP VLANs : 45
Number of existing extended VLANs : 0
```

This is an example of output from the show vlan id command.

```
Switch# show vlan id 2
```

| VLAN Name                        | Status Ports                                                                        |
|----------------------------------|-------------------------------------------------------------------------------------|
| 2 VLAN0200<br>VLAN Type SAID     | active Fa1/3, Fa2/5, Fa2/6<br>MTU Parent RingNo BridgeNo Stp BrdgMode Trans1 Trans2 |
| 2 enet 100002                    | 1500 0 0                                                                            |
| Remote SPAN VLAN<br><br>Disabled |                                                                                     |

### **Related Commands**

| Command                | Description                                                              |  |
|------------------------|--------------------------------------------------------------------------|--|
| switchport mode        | Configures the VLAN membership mode of a port.                           |  |
| usb-inactivity-timeout | Enables VLAN configuration mode where you can configure VLANs 1 to 4094. |  |

### show vmps

I

Use the **show vmps** command in EXEC mode without keywords to display the VLAN Query Protocol (VQP) version, reconfirmation interval, retry count, VLAN Membership Policy Server (VMPS) IP addresses, and the current and primary servers, or use the **statistics** keyword to display client-side statistics.

show vmps [statistics]

| Syntax Description | statistics(Optional) Display VQP client-side statistics and counters.                                                      |
|--------------------|----------------------------------------------------------------------------------------------------|
| Command Modes      | User EXEC<br>Privileged EXEC                                                                                               |
| Command History    |                                                                                                    |
| Examples           | This is an example of output from the <b>show vmps</b> command:                                                            |
| ·                  | Switch# <b>show vmps</b><br>VQP Client Status:                                                                             |
|                    | VMPS VQP Version: 1<br>Reconfirm Interval: 60 min<br>Server Retry Count: 3<br>VMPS domain server:                          |
|                    | Reconfirmation status                                                                                                    |
|                    | VMPS Action: other                                                                                                    |
|                    | This is an example of output from the <b>show vmps statistics</b> command. Table 2-46 describes each field in the display. |
|                    | Switch# <b>show vmps statistics</b><br>VMPS Client Statistics                                                              |
|                    | VQPQueries:0VQPResponses:0VMPSChanges:0VQPShutdowns:0VQPDenied:0VQPWrong Domain:0                                          |

#### Table 0-19 show vmps statistics Field Descriptions

0

| Field         | eld Description                                                   |  |
|---------------|-------------------------------------------------------------------|--|
| VQP Queries   | Number of queries sent by the client to the VMPS.                 |  |
| VQP Responses | Number of responses sent to the client from the VMPS.             |  |
| VMPS Changes  | Number of times that the VMPS changed from one server to another. |  |

VQP

VQP

Wrong Version:

Insufficient Resource: 0

| Field                        | Description                                                                                                    |  |
|------------------------------|----------------------------------------------------------------------------------------------------|--|
| VQP Shutdowns                | Number of times the VMPS sent a response to shut down the port. The client disables the port and removes all dynamic addresses on this port from the address table. You must administratively re-enable the port to restore connectivity.                                                                                                    |  |
| VQP Denied                   | Number of times the VMPS denied the client request for security reasons. When the VMPS response denies an address, no frame is forwarded to or from the workstation with that address (broadcast or multicast frames are delivered to workstation if the port has been assigned to a VLAN). The client keeps the denied address in the address table as a blocked address to prevent more quer from being sent to the VMPS for each new packet received from this workstation. The client ages the address if no new packets are received from two workstation on this port within the aging time period. |  |
| VQP Wrong Domain             | Number of times the management domain in the request does not match the one<br>for the VMPS. Any previous VLAN assignments of the port are not changed.<br>This response means that the server and the client have not been configured with<br>the same VTP management domain.                                                                                                    |  |
| VQP Wrong Version            | Number of times the version field in the query packet contains a value that is<br>higher than the version supported by the VMPS. The VLAN assignment of the<br>port is not changed. The switches send only VMPS Version 1 requests.                                                                                                    |  |
| VQP Insufficient<br>Resource | Number of times the VMPS is unable to answer the request because of a resource availability problem. If the retry limit has not yet been reached, the client repeats the request with the same server or with the next alternate server, depending on whether the per-server retry count has been reached.                                                                                                    |  |

| Table 0-19 | show vmps statistics Field Descriptions (continued) |
|------------|-----------------------------------------------------|
|------------|-----------------------------------------------------|

| <b>Related Commands</b> | Command                             | Description                                                                |
|-------------------------|-------------------------------------|----------------------------------------------------------------------------|
|                         | clear vmps statistics               | Clears the statistics maintained by the VQP client.                        |
|                         | vmps reconfirm<br>(privileged EXEC) | Sends VQP queries to reconfirm all dynamic VLAN assignments with the VMPS. |
|                         | vmps retry                          | Configures the per-server retry count for the VQP client.                  |
|                         | vmps server                         | Configures the primary VMPS and up to three secondary servers.             |
|                         | vinps server                        | configures the printing with 5 and up to three secondary servers.          |

## show vtp

Use the **show vtp** command in EXEC mode to display general information about the VLAN Trunking Protocol (VTP) management domain, status, and counters.

show vtp {counters | devices [conflicts] | interface [interface-id] | password | status}

| Syntax Description | counters                                                                                                    | Display the VTP statistics for the switch.                                                                                                    |  |  |  |  |
|--------------------|----------------------------------------------------------------------------------------------------|----------------------------------------------------------------------------------------------------|--|--|--|--|
|                    | password                                                                                                    | <ul> <li>Display the configured VTP password.</li> <li>Display information about all VTP version 3 devices in the domain. This keyword applies only if the switch is not running VTP version 3.</li> <li>(Optional) Display information about VTP version 3 devices that have conflicting primary servers. This command is ignored when the switch is in VTP transparent or VPT off mode.</li> </ul> |  |  |  |  |
|                    | devices                                                                                                    |                                                                                                    |  |  |  |  |
|                    | conflicts                                                                                                    |                                                                                                    |  |  |  |  |
|                    | <b>interface</b> [ <i>interface-id</i> ]                                                                                                    | Display VTP status and configuration for all interfaces or the specified interface. The <i>interface-id</i> can be a physical interface or a port channel.                                                                                                    |  |  |  |  |
|                    | status                                                                                                    | Display general information about the VTP management domain status.                                                                                                    |  |  |  |  |
| Command Modes      | User EXEC<br>Privileged EXEC                                                                                                    |                                                                                                    |  |  |  |  |
| Command History    | Release                                                                                                    | Modification                                                                                                    |  |  |  |  |
|                    | 12.2(52)SE                                                                                                    | The <b>devices</b> and <b>interface</b> keywords were added for VTP version 3.                                                                                                    |  |  |  |  |
| Usage Guidelines   | <ul><li>follows these rules:</li><li>If the password pas</li></ul>                                                                                                  | w <b>vtp password</b> command when the switch is running VTP version 3, the display <i>asword</i> global configuration command did not specify the <b>hidden</b> keyword and abled on the switch, the password appears in clear text.                                                                                                    |  |  |  |  |
|                    | • If the <b>password</b> <i>password</i> command did not specify the <b>hidden</b> keyword and encryption is enabled on the switch, the encrypted password appears. |                                                                                                    |  |  |  |  |
|                    | • If the <b>password</b> <i>password</i> command included the <b>hidden</b> keyword, the hexadecimal secret key is displayed.                                       |                                                                                                    |  |  |  |  |
| Examples           | that the responding serve                                                                                                    | tput from the <b>show vtp devices</b> command. A Yes in the <i>Conflict</i> column means<br>er is in conflict with the local server for the feature; that is, when two switches<br>ot have the same primary server for a database.                                                                                                    |  |  |  |  |
|                    | Switch# show vtp devi                                                                                                    | lces                                                                                                    |  |  |  |  |
|                    | VTP Database Conf swi<br>lict                                                                                                    |                                                                                                    |  |  |  |  |
|                    |                                                                                                    |                                                                                                    |  |  |  |  |

| MST  | No  | 00b0.8e50.d000 0004.AB45.6000 | 24 | main.cisco.com   |
|------|-----|-------------------------------|----|------------------|
| VLAN | Yes | 000c.0412.6300=000c.0412.6300 | 67 | qwerty.cisco.com |

This is an example of output from the **show vtp counters** command. Table 2-47 describes the fields in the display.

Switch# show vtp counters

```
VTP statistics:

Summary advertisements received : 0

Subset advertisements received : 0

Request advertisements received : 0

Summary advertisements transmitted : 6970

Subset advertisements transmitted : 0

Request advertisements transmitted : 0

Number of config revision errors : 0

Number of config digest errors : 0

Number of V1 summary errors : 0
```

VTP pruning statistics:

| Trunk  | Join Transmitted | l Join Received | Summary advts received from non-pruning-capable device |
|--------|------------------|-----------------|--------------------------------------------------------|
|        |                  |                 |                                                        |
| Fa0/47 | 0                | 0               | 0                                                      |
| Fa0/48 | 0                | 0               | 0                                                      |
| Gi0/1  | 0                | 0               | 0                                                      |
| Gi0/2  | 0                | 0               | 0                                                      |
|        |                  |                 |                                                        |

Table 0-20show vtp counters Field Descriptions

| Field                                 | Description                                                                                                    |  |  |
|---------------------------------------|----------------------------------------------------------------------------------------------------|--|--|
| Summary advertisements received       | Number of summary advertisements received by this switch on its trunk ports. Summary advertisements contain the management domain name, the configuration revision number, to update timestamp and identity, the authentication checksum, and the number of subset advertisements to follow. |  |  |
| Subset advertisements received        | Number of subset advertisements received by this switch on its trunk ports. Subset advertisements contain all the information for one or more VLANs.                                                                                                    |  |  |
| Request advertisements received       | Number of advertisement requests received by this switch on its trunk ports. Advertisement requests normally request information on all VLANs. They can also request information on a subset of VLANs.                                                                                       |  |  |
| Summary advertisements transmitted    | Number of summary advertisements sent by this switch on its trunk ports. Summary advertisements contain the management domain name, the configuration revision number, the update timestamp and identity, the authentication checksum, and the number of subset advertisements to follow.    |  |  |
| Subset advertisements<br>transmitted  | Number of subset advertisements sent by this switch on its trunk ports. Subset advertisements contain all the information for one or more VLANs.                                                                                                    |  |  |
| Request advertisements<br>transmitted | Number of advertisement requests sent by this switch on its trunk ports. Advertisement requests normally request information on all VLANs. They can also request information on a subset of VLANs.                                                                                           |  |  |

| Field                                                        | Description                                                                                                    |  |  |
|--------------------------------------------------------------|----------------------------------------------------------------------------------------------------|--|--|
| Number of configuration                                      | Number of revision errors.                                                                                                    |  |  |
| revision errors                                              | Whenever you define a new VLAN, delete an existing one, suspend or resume an existing VLAN, or modify the parameters on an existing VLAN, the configuration revision number of the switch increments.                                                                                                    |  |  |
|                                                              | Revision errors increment whenever the switch receives an advertisement whose revision<br>number matches the revision number of the switch, but the MD5 digest values do not match.<br>This error means that the VTP password in the two switches is different or that the switches<br>have different configurations.          |  |  |
|                                                              | These errors means that the switch is filtering incoming advertisements, which causes the VTP database to become unsynchronized across the network.                                                                                                    |  |  |
| Number of configuration                                      | Number of MD5 digest errors.                                                                                                    |  |  |
| digest errors                                                | Digest errors increment whenever the MD5 digest in the summary packet and the MD5 digest of the received advertisement calculated by the switch do not match. This error usually means that the VTP password in the two switches is different. To solve this problem, make sure the VTP password on all switches is the same.  |  |  |
|                                                              | These errors mean that the switch is filtering incoming advertisements, which causes the VTP database to become unsynchronized across the network.                                                                                                    |  |  |
| Number of V1 summary                                         | Number of Version 1 errors.                                                                                                    |  |  |
| errors                                                       | Version 1 summary errors increment whenever a switch in VTP V2 mode receives a VTP Version 1 frame. These errors mean that at least one neighboring switch is either running VTP Version 1 or VTP Version 2 with V2-mode disabled. To solve this problem, change the configuration of the switches in VTP V2-mode to disabled. |  |  |
| Join Transmitted                                             | Number of VTP pruning messages sent on the trunk.                                                                                                    |  |  |
| Join Received                                                | Number of VTP pruning messages received on the trunk.                                                                                                    |  |  |
| Summary Advts Received<br>from non-pruning-capable<br>device | Number of VTP summary messages received on the trunk from devices that do not support pruning.                                                                                                    |  |  |

| Table 0-20 | show vtp counters Field Descriptions (continued) |
|------------|--------------------------------------------------|
|            |                                                  |

This is an example of output from the **show vtp status** command for a switch running VTP version 2. Table 2-48 describes the fields in the display.

|                                 | Switch# <b>show vtp status</b> |   |                                         |
|---------------------------------|--------------------------------|---|-----------------------------------------|
|                                 | VTP Version                    | : | 2                                       |
|                                 | Configuration Revision         | : | 0                                       |
| Maximum VLANs supported locally |                                | : | 1005                                    |
|                                 | Number of existing VLANs       | : | 45                                      |
|                                 | VTP Operating Mode             | : | Transparent                             |
|                                 | VTP Domain Name                | : | shared_testbed1                         |
|                                 | VTP Pruning Mode               | : | Disabled                                |
|                                 | VTP V2 Mode                    | : | Disabled                                |
|                                 | VTP Traps Generation           | : | Enabled                                 |
|                                 | MD5 digest                     | : | 0x3A 0x29 0x86 0x39 0xB4 0x5D 0x58 0xD7 |
|                                 |                                |   |                                         |

| Field                                                                                                    | Description                                                                                                    |  |  |  |  |
|----------------------------------------------------------------------------------------------------|----------------------------------------------------------------------------------------------------|--|--|--|--|
| VTP Version                                                                                                    | Displays the VTP version operating on the switch. By default, the switch implements Version 1 but can be set to Version 2.                                                                                                    |  |  |  |  |
| Configuration Revision                                                                                                    | Current configuration revision number on this switch.                                                                                                    |  |  |  |  |
| Maximum VLANs Supported<br>Locally                                                                                                    | Maximum number of VLANs supported locally.                                                                                                    |  |  |  |  |
| Number of Existing VLANs                                                                                                    | Number of existing VLANs.                                                                                                    |  |  |  |  |
| VTP Operating Mode                                                                                                    | Displays the VTP operating mode, which can be server, client, or transparent.                                                                                                    |  |  |  |  |
|                                                                                                    | Server: a switch in VTP server mode is enabled for VTP and sends advertisements. You can configure VLANs on it. The switch guarantees that it can recover all the VLAN information in the current VTP database from NVRAM after reboot. By default, every switch is a VTP server.                                                                        |  |  |  |  |
|                                                                                                    | <b>Note</b> The switch automatically changes from VTP server mode to VTP client mode if it detects a failure while writing the configuration to NVRAM and cannot return to server mode until the NVRAM is functioning.                                                                                                    |  |  |  |  |
|                                                                                                    | Client: a switch in VTP client mode is enabled for VTP, can send advertisements, but does<br>not have enough nonvolatile storage to store VLAN configurations. You cannot configure<br>VLANs on it. When a VTP client starts up, it does not send VTP advertisements until it<br>receives advertisements to initialize its VLAN database.                |  |  |  |  |
|                                                                                                    | Transparent: a switch in VTP transparent mode is disabled for VTP, does not send or learn<br>from advertisements sent by other devices, and cannot affect VLAN configurations on<br>other devices in the network. The switch receives VTP advertisements and forwards them<br>on all trunk ports except the one on which the advertisement was received. |  |  |  |  |
| VTP Domain Name                                                                                                    | Name that identifies the administrative domain for the switch.                                                                                                    |  |  |  |  |
| VTP Pruning Mode                                                                                                    | Displays whether pruning is enabled or disabled. Enabling pruning on a VTP server<br>enables pruning for the entire management domain. Pruning restricts flooded traffic to<br>those trunk links that the traffic must use to access the appropriate network devices.                                                                                    |  |  |  |  |
| VTP V2 Mode                                                                                                    | Displays if VTP Version 2 mode is enabled. All VTP Version 2 switches operate in Version 1 mode by default. Each VTP switch automatically detects the capabilities of all the other VTP devices. A network of VTP devices should be configured to Version 2 only if all VTP switches in the network can operate in Version 2 mode.                       |  |  |  |  |
| VTP Traps Generation                                                                                                    | Displays whether VTP traps are sent to a network management station.                                                                                                    |  |  |  |  |
| MD5 Digest                                                                                                    | A 16-byte checksum of the VTP configuration.                                                                                                    |  |  |  |  |
| Configuration Last ModifiedDisplays the date and time of the last configuration modification. Displays<br>of the switch that caused the configuration change to the database. |                                                                                                    |  |  |  |  |

#### Table 0-21show vtp status Field Descriptions

This is an example of output from the show vtp status command for a switch running VTP version 3. .

| Switch# show vtp status |   |                |  |  |
|-------------------------|---|----------------|--|--|
| VTP Version capable     | : | 1 to 3         |  |  |
| VTP version running     | : | 3              |  |  |
| VTP Domain Name         | : | Cisco          |  |  |
| VTP Pruning Mode        | : | Disabled       |  |  |
| VTP Traps Generation    | : | Disabled       |  |  |
| Device ID               |   | 0021.1bcd.c700 |  |  |

I

| Feature VLAN:                     |   |                                         |
|-----------------------------------|---|-----------------------------------------|
|                                   | : | Server                                  |
| Number of existing VLANs          | : | . 7                                     |
| Number of existing extended VLANs | : | 0                                       |
| Configuration Revision            | : | 0                                       |
| Primary ID                        | : | 0000.0000.0000                          |
| Primary Description               | : |                                         |
| MD5 digest                        | : | 00x0 00x0 00x0 00x0 00x0 00x0 00x0 00x0 |
|                                   |   | 0x00 0x00 0x00 0x00 0x00 0x00 0x00 0x00 |
| Feature MST:                      |   |                                         |
|                                   |   |                                         |
| VTP Operating Mode                | : | Client                                  |
| Configuration Revision            | : | 0                                       |
| Primary ID                        | : | 0000.0000.0000                          |
| Primary Description               | : |                                         |
| MD5 digest                        | : | 0x00 0x00 0x00 0x00 0x00 0x00 0x00 0x0  |
|                                   |   | 0x00 0x00 0x00 0x00 0x00 0x00 0x00 0x00 |
| Feature UNKNOWN:                  |   |                                         |
| VTP Operating Mode                | : | Transparent                             |

| <b>Related Commands</b> | Command                    | Description                                                         |  |  |
|-------------------------|----------------------------|---------------------------------------------------------------------|--|--|
|                         | clear vtp counters         | Clears the VTP and pruning counters.                                |  |  |
|                         | vtp (global configuration) | Configures the VTP filename, interface name, domain name, and mode. |  |  |